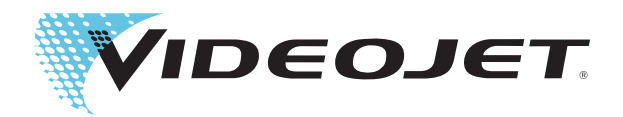

# Videojet 1650 Videojet 1650 UHS

# Användarhandbok

Art.nr 462331-17- Revision AD, oktober 2014

#### Copyright oktober 2014, Videojet Technologies Inc. (nedan benämnt Videojet). Alla rättigheter förbehålles.

Detta dokument tillhör Videojet Technologies Inc. och innehåller konfidentiell och upphovsrättsskyddad information som ägs av Videojet. All obehörig kopiering, användning eller röjande av information utan föregående skriftlig tillåtelse från Videojet är strängt förbjuden.

#### **Videojet Technologies Inc.**

**www.videojet.com Globala återförsäljare**

1500 Mittel Boulevard Telefon: 1-800-843-3610 **Kontor** – USA: Atlanta, Chicago Wood Dale, IL Fax: Fax: 1-800-582-1343 Utanför USA: Kanada, Frankrike, Tyskland, Irland, Japan, Spanien, 60191-1073 USA Fax utanför USA: 630-616-3629 Singapore, Nederländerna, Storbritannien Singapore, Nederländerna, Storbritannien

# <span id="page-2-0"></span>**Information om överensstämmelse**

#### <span id="page-2-1"></span>**För kunder inom Europeiska unionen**

Denna utrustning är CE-märkt vilket anger att kraven enligt följande lagstiftning är uppfyllda:

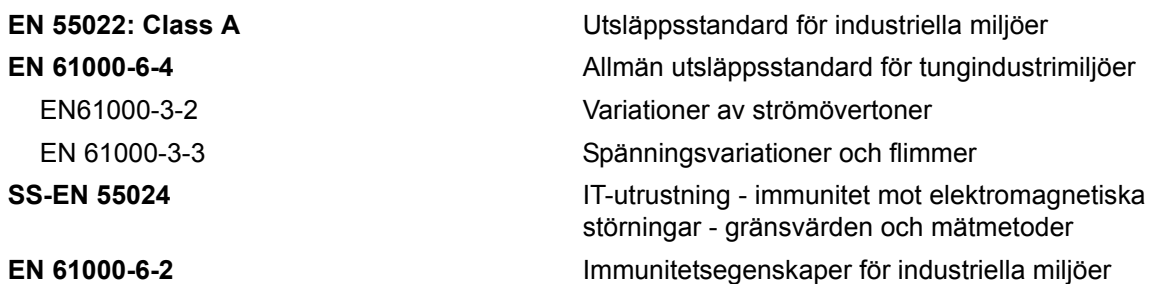

#### **Enligt tillstånd i EU EMC Direktiv 2004/108/EC**

#### **Lågspänningsdirektivet 2006/95/EG**

Väsentliga hälso- och säkerhetskrav rörande elektrisk utrustning avsedd för användning inom ett visst spänningsområde.

#### **IEC 60950-1(ed.2)**

#### **EN60950-1**

Säkerhetskrav för IT-utrustning, inklusive elektrisk utrustning avsedd för kommersiell verksamhet.

#### **EN 60529**

<span id="page-2-2"></span>Grader av skydd som erbjuds av bilagor (IP 55 för Videojet 1550, IP 65 för Videojet 1650).

#### **För kunder i USA**

Denna enhet uppfyller kraven i del 15 i Förenta Staternas teleskyddsstyrelses (FCC) bestämmelser. Driften måste uppfylla följande två villkor: 1) denna enhet får inte orsaka skadlig störning samt 2) denna enhet måste kunna hantera all störning som tas emot, inklusive störning som kan orsaka oönskad drift.

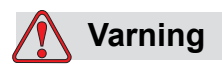

Ändringar eller modifieringar av denna enhet som inte uttryckligen godkänts av part ansvarig för överensstämmelse kan upphäva användarens rätt att använda utrustningen.

Utrustningen har utprovats och befunnits uppfylla gränsvärdena för en digital enhet av klass A i enlighet med del 15 i FCC-bestämmelserna. Dessa gränsvärden är avsedda att tillhandahålla tillräckligt skydd mot skadlig störning när utrustningen används i en kommersiell miljö. Utrustningen genererar, använder och kan avge högfrekvent energi och kan, om den inte installeras och används enligt bruksanvisningen, orsaka skadlig störning av radiokommunikation. Användandet av denna utrustning i ett bostadsområde kommer sannolikt att orsaka skadlig störning, i vilket fall användaren erfordras åtgärda störningen på egen bekostnad.

Skärmade kablar måste användas med denna enhet för att garantera överensstämmelse med FCC-gränsvärdena för klass A

Användaren kan vara behjälpt av att läsa följande broschyr som utarbetats av FCC: How to Identify and Resolve Radio-TV Interference Problems (Identifiera och lösa problem med radio- och TV-störningar). Broschyren kan erhållas från US Government Printing Office, Washington, DC 20402, Stock No. 004-00-00345-4.

Denna utrustning har utprovats och certifierats för överensstämmelse med kraven inom USA avseende säkerhet och elektriska emissioner av:

Electromagnetic Testing Services Limited

Pratts Fields

Lubberhedges Lane

Stebbing, Dunmow

Essex, CM6 3BT

England, UK

Denna utrustning har utvecklats av Underwriters Laboratories Inc. i enlighet med standarden för säkerhet: UL 60950-1: Safety of information technology equipment first edition (Säkerhet i IT-utrustning, första utgåvan) Angående 2178-märkning och -kodning av utrustning och elektronik.

Rapportreferens E252185.

#### <span id="page-3-0"></span>**För kunder i Kanada**

Denna digitala apparat överskrider inte klass A-gränsvärdena för radiobrusavgivning från digital apparat som beskrivs i Radio Interference Regulations från Kanadas teleskyddsstyrelse.

Denna utrustning har utprovats och certifierats för överensstämmelse med kraven inom Kanada avseende säkerhet och elektriska emissioner av:

Electromagnetic Testing Services Limited

Pratts Fields

Lubberhedges Lane

Stebbing, Dunmow

Essex, CM6 3BT

England, UK

Denna utrustning har utvecklats av Underwriters Laboratories Incorporated i enlighet med standarden för säkerhet: CAN/CSA C22.2 Nr 60950-1-03. Safety of information technology equipment (Säkerhet i ITutrustning). Angående 2178-märkning och -kodning av utrustning och elektronik.

Rapportreferens E252185.

#### <span id="page-4-0"></span>**Pour la Clientèle du Canada**

Le present appareil numerique n'emet pas de bruits radioelectriques depassant les limites applicales aux appareils numerique de las class A prescrites dans le Reglement sur le brouillage radioelectrique edicte par le ministere des Communications du Canada.

Cet équipement est certifié CSA.

Denna utrustning har utvecklats av Underwriters Laboratories Incorporated i enlighet med standarden för säkerhet: CAN/CSA C22.2 Nr 60950-1-03. Safety of information technology equipment (Säkerhet i ITutrustning). Angående 2178-märkning och -kodning av utrustning och elektronik.

Rapportreferens E252185.

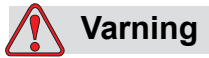

Denna produkt är inte avsedd för användning i omedelbart/direkt synfält för bildskärmsarbetsplatsen. Undvik störande reflektioner på bildskärmsarbetsplatsen genom att inte placera denna produkt i omedelbart/direkt synfält.

# <span id="page-5-0"></span>**Kundsupport och -utbildning**

#### <span id="page-5-1"></span>**Kontaktinformation**

Om du har frågor eller behöver hjälp kontaktar du Videojet Technologies Inc. på telefon 1-800-843-3610 (för samtliga kunder inom USA). Utanför USA ska kunder kontakta respektive Videojet Technologies Inc. distributör eller -dotterbolag för hjälp.

Videojet Technologies Inc. 1500 Mittel Boulevard Wood Dale, IL 60191-1073 USA Telefon: 1-800-843-3610 Fax: 1-800-582-1343 Internationell fax: 630-616-3629 Webbadress: www.videojet.com

#### <span id="page-5-2"></span>**Serviceprogram**

#### **Om** *Total***Source-åtagande**

*Total* Source® TOTAL SERVICE PLUS RELIABILITY, är det åtagande som Videojet Technologies Inc. har för att ge dig - vår kund - den fullständiga service du förtjänar.

#### **Vad åtagandet** *Total***Source innebär**

Videojets serviceprogram *Total*Source® är en väsentlig del av vår affärsverksamhet för att leverera märken, koder och bilder var, när och hur ofta kunden anger, för paket, produkter eller tryckt material. Vårt åtagande omfattar:

- Programvarusupport.
- Installationstjänster.
- Underhållsutbildning.
- Kundåtgärdscenter.
- Teknisk support.
- Service hos kunden.
- Telefonhjälp efter kontorstid.
- Reservdelar och förbrukningsvaror.
- Reparationer.

#### <span id="page-6-0"></span>**Kundutbildning**

Om du vill utföra din egen service och ditt eget underhåll på skrivaren rekommenderar Videojet Technologies Inc. att du slutför en kundutbildningskurs för skrivaren.

*Obs! Bruksanvisningarna är avsedda som tillägg till (och inte ersättning för) kundutbildning hos Videojet Technologies Inc.*

För mer information om Videojet Technologies Inc. För kundutbildningskurser, ring 1-800-843-3610 (endast inom USA). Utanför USA ska kunder kontakta ett Videojet- dotterbolagskontor eller den lokala Videojet- distributören för mer information.

# **Innehållsförteckning**

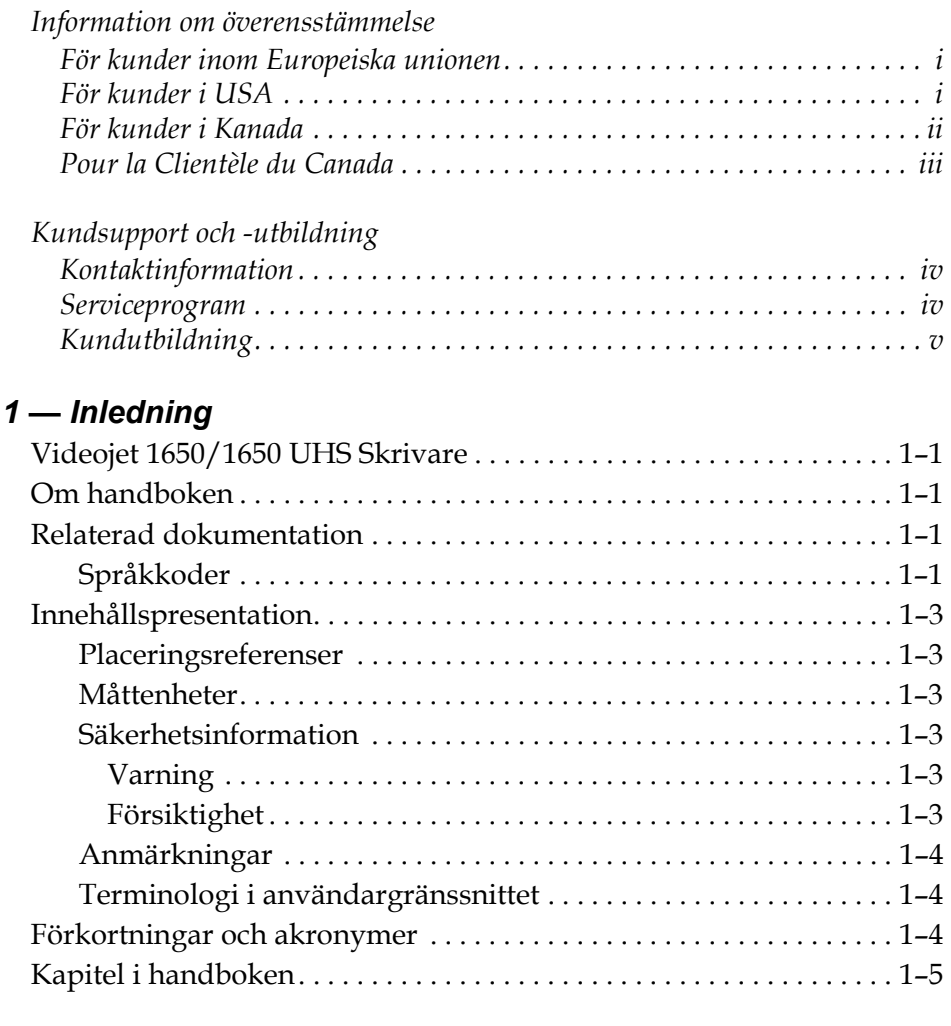

#### *[Kapitel 2 — Säkerhet](#page-17-0)*

*[Kapitel 1 — Inledning](#page-12-0)*

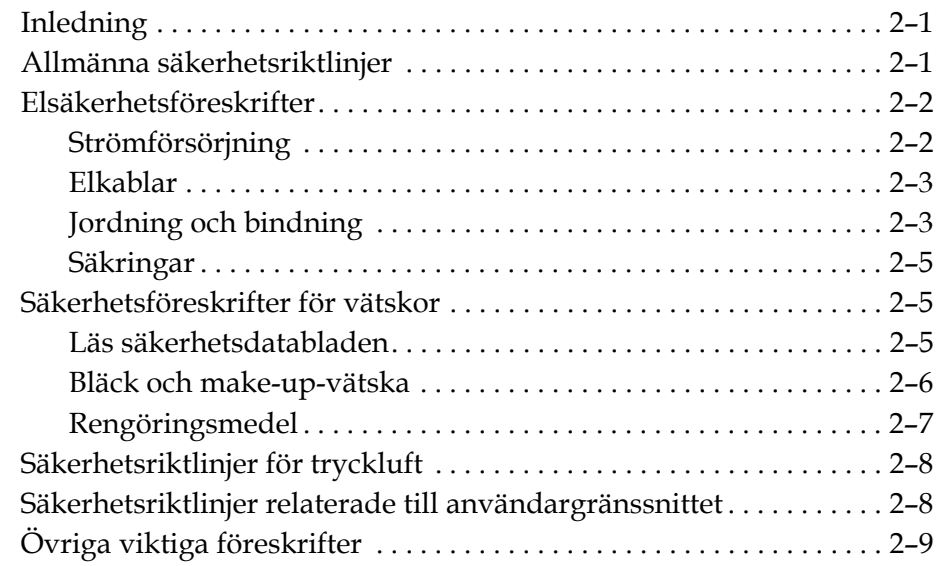

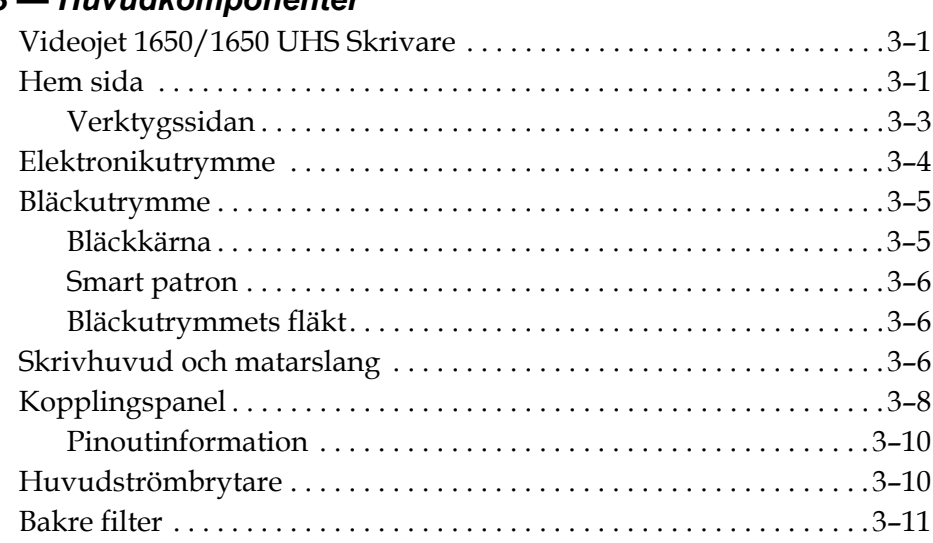

#### *[Kapitel 3 — Huvudkomponenter](#page-27-0)*

#### *[Kapitel 4 — Att använda skrivaren](#page-38-0)*

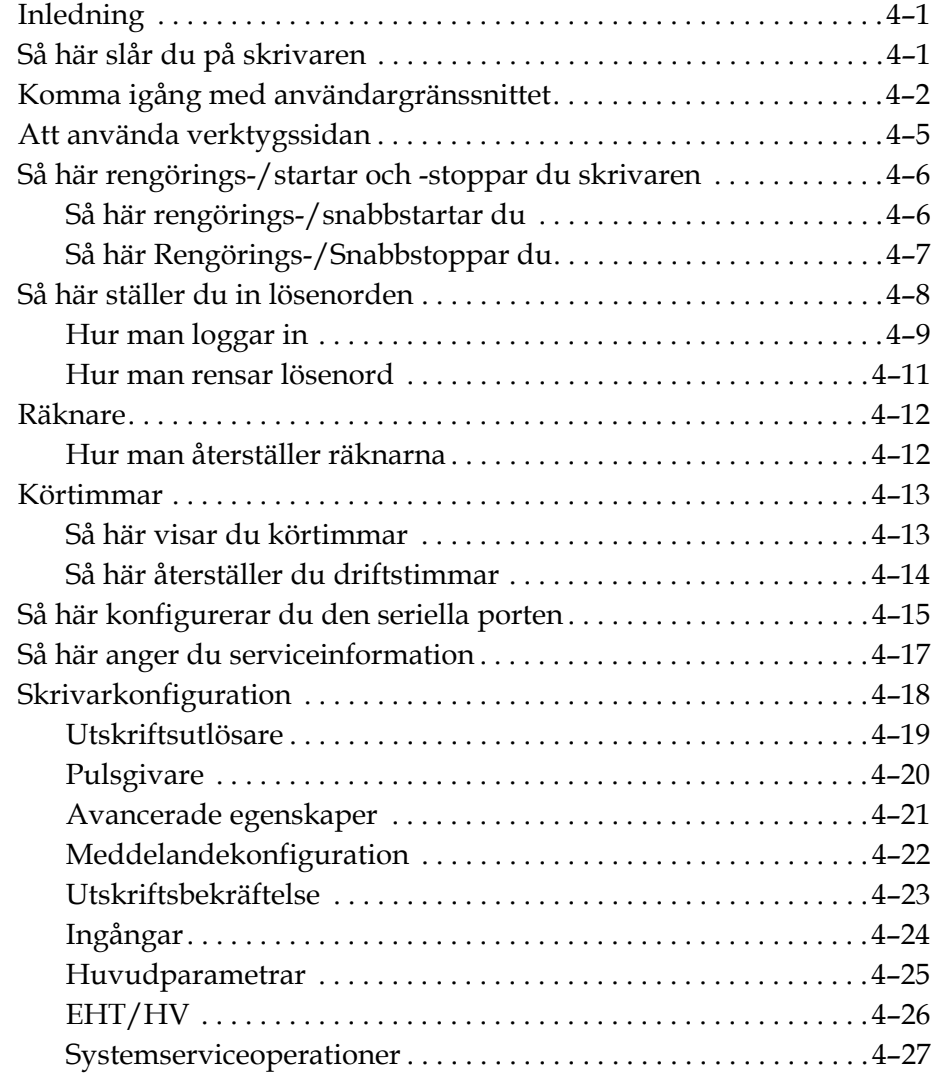

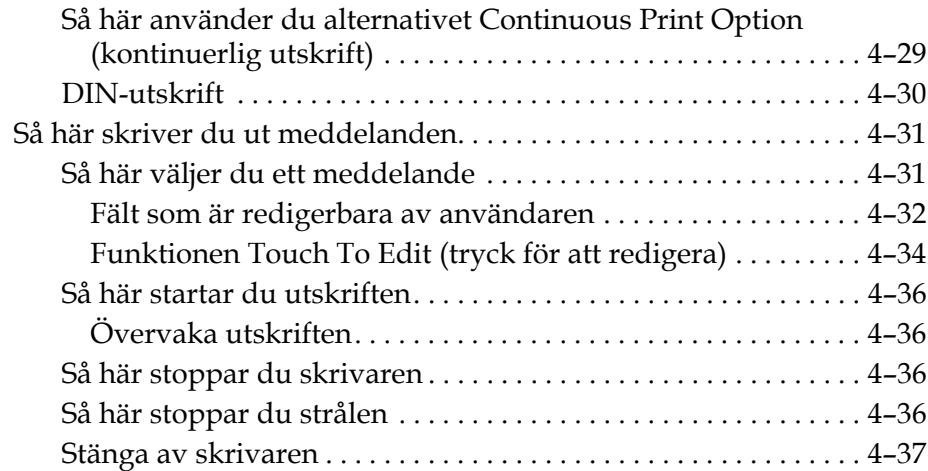

### *[Kapitel 5 — Användargränssnittet](#page-75-0)*

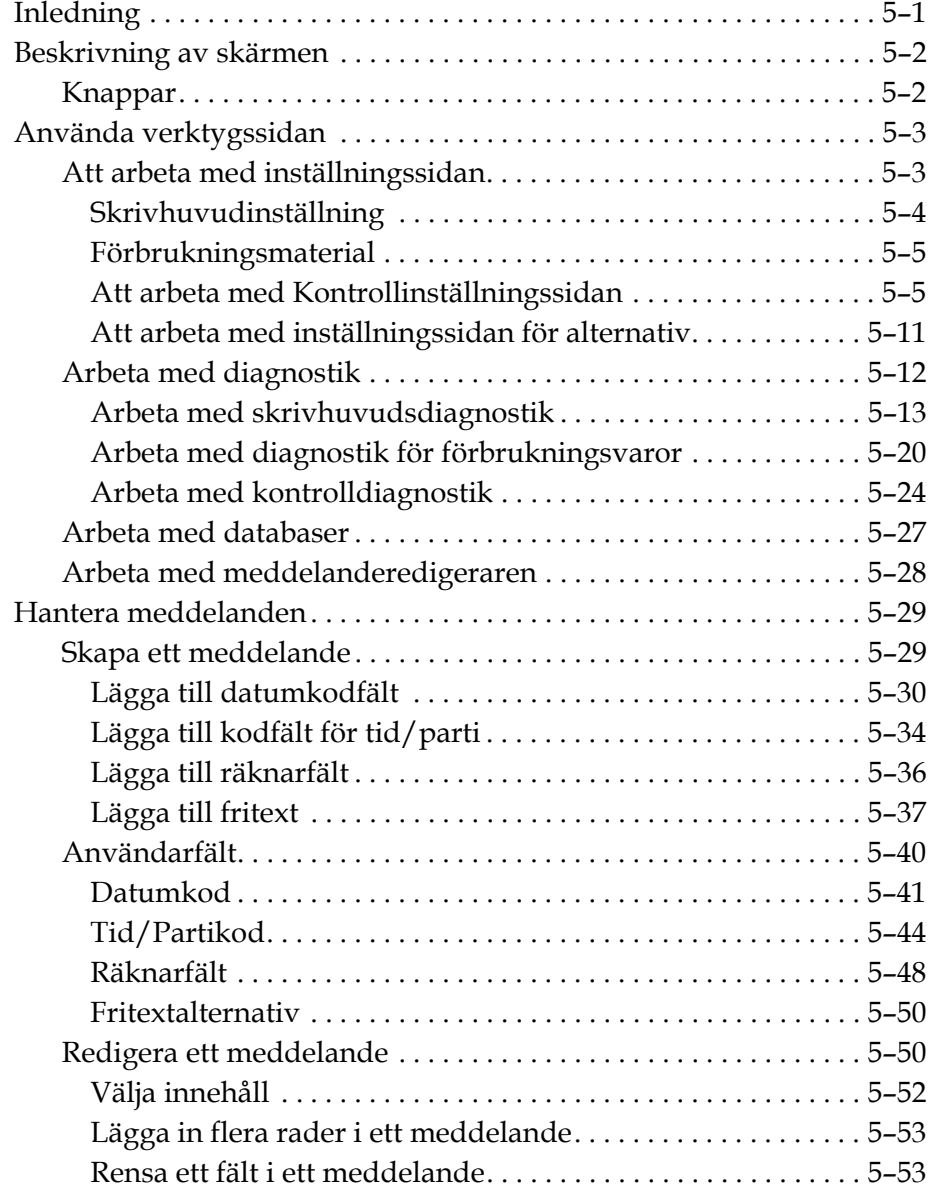

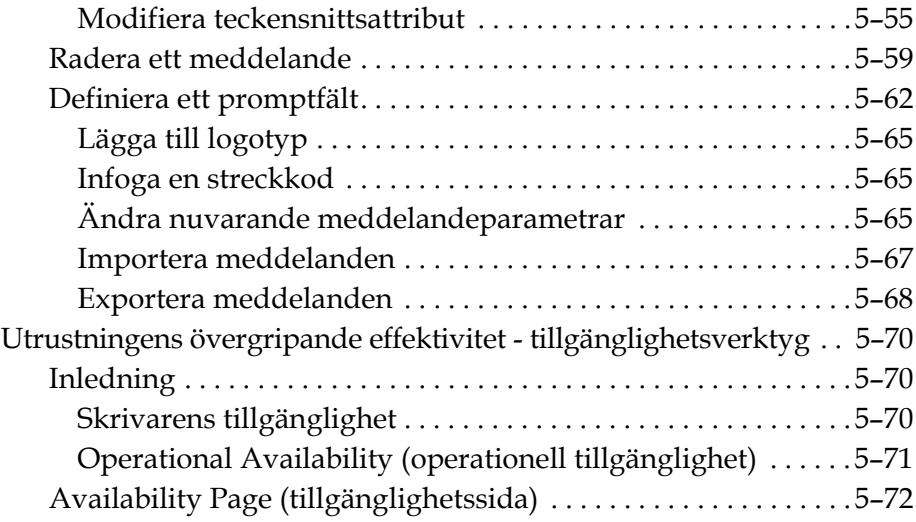

#### *[Kapitel 6 — Underhåll](#page-154-0)*

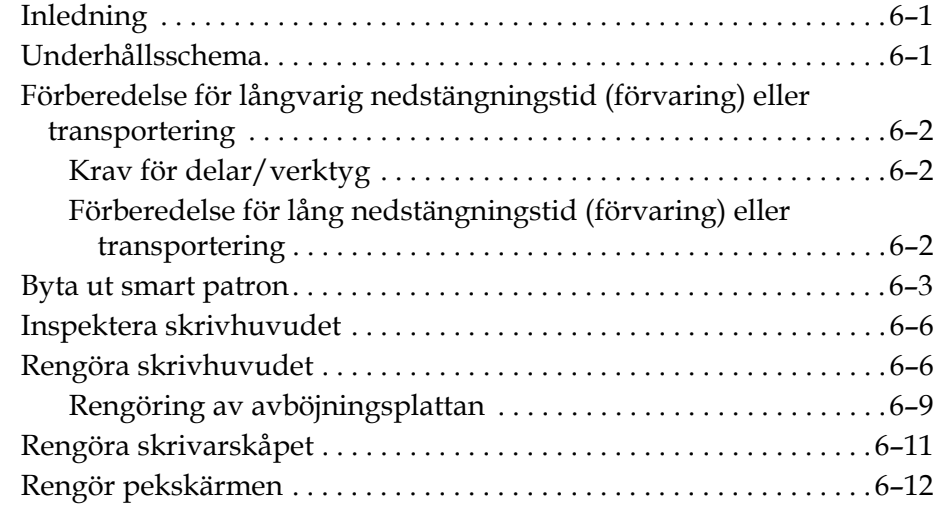

#### *[Kapitel 7 — Felsökning](#page-166-0)*

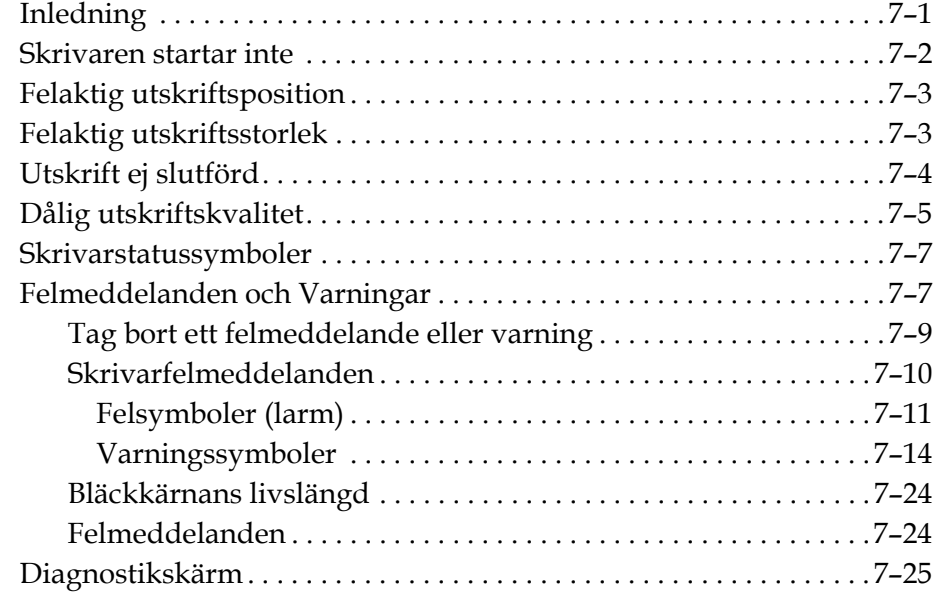

### *[Bilaga A — Specifikationer](#page-191-0)*

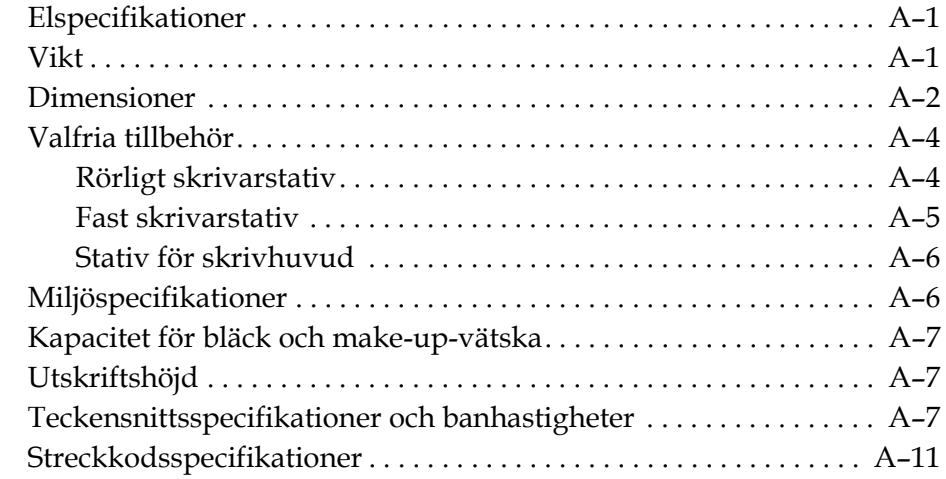

#### *[Ordlista](#page-203-0)*

# <span id="page-12-0"></span>**1 Inledning**

# <span id="page-12-1"></span>**Videojet 1650/1650 UHS Skrivare**

Skrivaren är en Continuous ink jet-skrivare som kan skriva fasta eller variabla koder vid ökade banhastigheter på konsument- och industriprodukter. Skrivaren har en överlägsen driftsäkerhet, utomordentlig utskriftskvalitet och är lätt att använda.

1650 HR-skrivaren är en UHS-modell med tillvalet munstycke för 40 mikrometer. Läs det specifika informationsavsnittet om UHS 40 mikrometer i handboken om du vill se vilka variationer det finns i 1650-standardserien.

# <span id="page-12-2"></span>**Om handboken**

Denna instruktionsbok är skriven för dig som regelbundet använder skrivaren. Instruktionsboken hjälper användaren förstå skrivarens olika komponenter och utskriftsoperationer.

# <span id="page-12-3"></span>**Relaterad dokumentation**

Följande handbok finns tillgänglig som referens:

Videojet 1650/1650 UHS Servicehandbok, del nr: 462332.

#### <span id="page-12-4"></span>**Språkkoder**

När du beställer dessa handböcker lägger du till den tvåsiffriga språkkoden i slutet på artikelnumret. Exempelvis har den spanska handboksversionen beställningsnummer 462331-04. [Tabell 1-1 på sidan 1-2](#page-13-0) visar listan över språkkoder som du kan använda för att identifiera den översatta versionen av denna handbok.

*Obs! Instruktionsbokens tillgänglighet indikeras med en asterisk (\*). Tillgänglighet för servicehandboken indikeras med ett plustecken (+). För ytterligare information, kontakta Videojet-distributören eller dotterbolaget.*

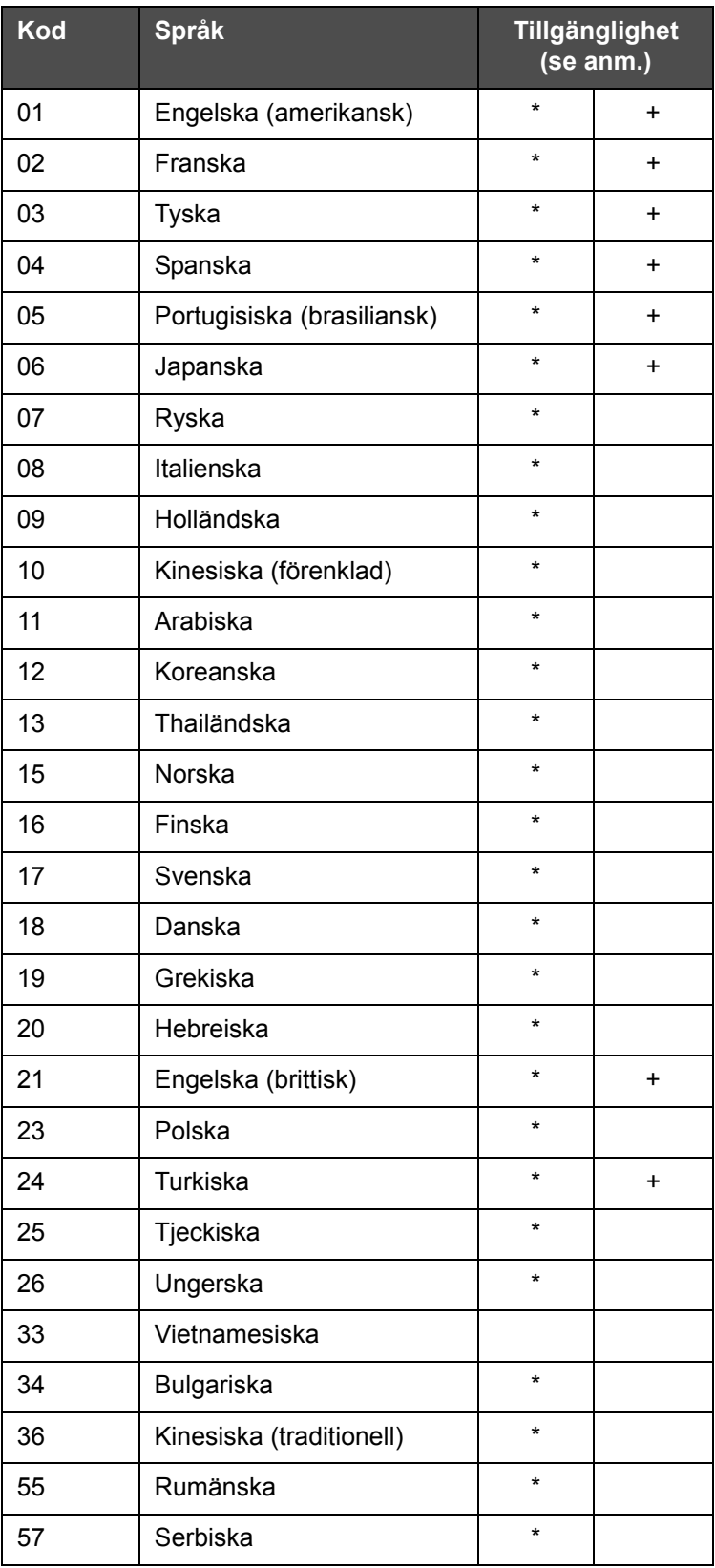

<span id="page-13-0"></span>*Tabell 1-1: Förteckning över språkkoder*

# <span id="page-14-0"></span>**Innehållspresentation**

Denna instruktionsbok innehåller olika sorts information som säkerhetsföreskrifter, tilläggsanteckningar, användargränssnitt (UI), terminologi osv. Olika skrivstilar har använts i denna handbok för att hjälpa dig identifiera olika typer av information. I detta kapitel redogörs för följande skrivstilar:

#### <span id="page-14-1"></span>**Placeringsreferenser**

Placering och riktning såsom vänster, höger, framför, bakom, till höger och till vänster avser skrivaren sedd framifrån.

#### <span id="page-14-2"></span>**Måttenheter**

Handboken använder metriska måttenheter. De motsvarande engelska måttenheterna inkluderas inom parentes. Exempel: 240 mm (9,44 tum).

#### <span id="page-14-4"></span><span id="page-14-3"></span>**Säkerhetsinformation**

Säkerhetsinformationen inkluderar varnings- och försiktighetsmeddelanden.

#### **Varning**

Varningsmeddelanden anger faror eller osäkra metoder som kan orsaka allvarliga personskador eller dödsfall. Exempel:

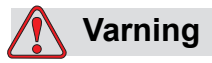

PERSONSKADA. Rengöringsmedlet är giftigt vid invärtes bruk. Drick det inte. Uppsök genast läkare om du fått i dig av medlet.

#### <span id="page-14-5"></span>**Försiktighet**

Försiktighetsmeddelanden anger faror eller osäkra metoder som kan orsaka skador på utrustningen. Exempel:

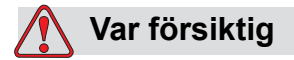

SKADA PÅ UTRUSTNINGEN. Anslut inte och ta inte bort några kontakter på skrivaren medan strömmen är på. Underlåtelse att respektera denna varning kan skada skrivaren.

#### <span id="page-15-0"></span>**Anmärkningar**

Anmärkningar tillhandahåller information om specifika ämnen.

Exempel:

*Obs! Du kan ställa in lösenordsskydd för vissa funktioner för att förhindra otillåten åtkomst.*

#### <span id="page-15-1"></span>**Terminologi i användargränssnittet**

För mer information om Videojet 1650 operativsystem, se ["Användargränssnittet"](#page-75-2)  [på sidan 5-1](#page-75-2).

# <span id="page-15-2"></span>**Förkortningar och akronymer**

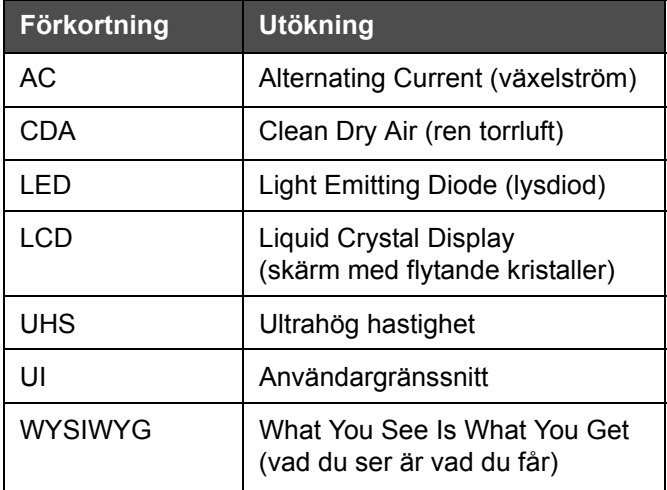

*Tabell 1-2: Förkortningar och akronymer*

# <span id="page-16-0"></span>**Kapitel i handboken**

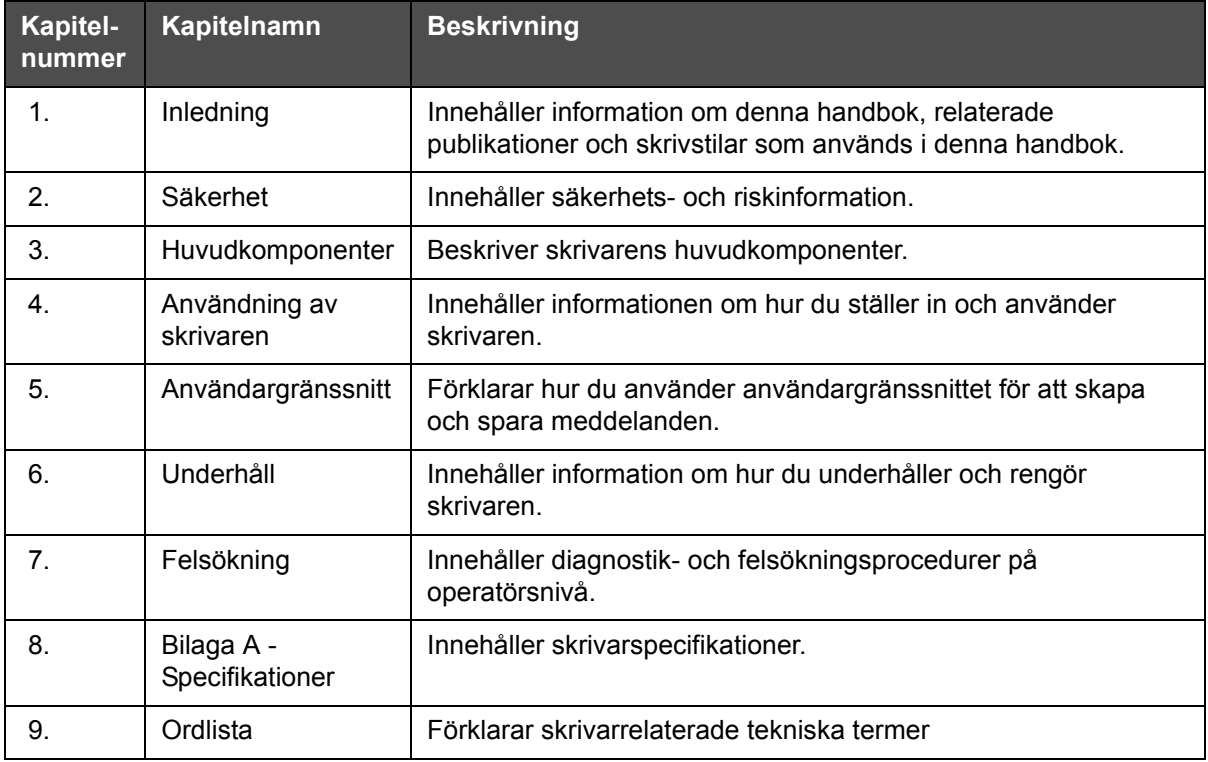

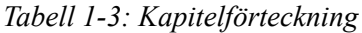

# <span id="page-17-0"></span>**2 Säkerhet**

# <span id="page-17-1"></span>**Inledning**

Videojet Technologies Inc. har som målsättning att tillverka beröringsfria skrivar-/kodningssystem och bläckmaterial med hög standard i fråga om prestanda och tillförlitlighet. Vi tillämpar stränga

kvalitetskontrollmetoder för att eliminera eventuella defekter och risker i våra produkter.

Skrivaren är avsedd att användas för utskrift av information direkt på en produkt. Användning av utrustningen för annat ändamål kan leda till allvarlig personskada.

Säkerhetsriktlinjerna i detta kapitel är avsedda för utbildning av operatörerna i alla säkerhetsfrågor så att skrivaren servas och används på ett säkert sätt.

# <span id="page-17-2"></span>**Allmänna säkerhetsriktlinjer**

- Referera alltid till korrekt servicehandbok för din specifika Videojetskrivarmodell för viktig information.
- Endast Videojet-utbildad och -auktoriserad personal får utföra installations- och underhållsarbete. Om sådana arbeten utförs av obehörig personal kan skrivaren skadas och då gäller inte garantin.
- Använd endast mjuka borstar och luddfria dukar vid rengöring för att undvika skada på skrivarens komponenter. Använd inte högtrycksluft, bomullsrester eller slipmaterial.
- Skrivhuvudet måste vara helt torrt innan du försöker starta skrivaren, annars kan skrivhuvudet skadas.
- Anslut inte och ta inte bort några kontakter på skrivaren medan strömmen är påslagen, för då kan skrivaren skadas.

# <span id="page-18-0"></span>**Elsäkerhetsföreskrifter**

Detta kapitel förklarar säkerhetsföreskrifterna relaterade till strömförsörjning och elkablar.

#### <span id="page-18-1"></span>**Strömförsörjning**

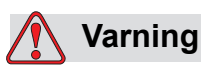

PERSONSKADA. Livsfarlig spänning förekommer inuti denna utrustning när utrustningen är ansluten till huvudströmnätet. Endast utbildad och auktoriserad personal får utföra underhållsarbetet.

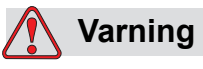

PERSONSKADA. Uppmärksamma alla lagenliga elsäkerhetskoder och förordningar. Om det inte är nödvändigt att använda skrivaren, koppla bort skrivaren från huvudströmmen innan du avlägsnar skyddskåpor eller utför någon service eller reparation. Underlåtelse att beakta denna varning kan leda till dödsfall eller personskada.

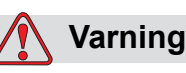

PERSONSKADA. En hög AC-spänning förekommer vid inverteraren och bakljusen. Mycket stor försiktighet måste iakttas när ett fel uppstår i dessa områden.

#### <span id="page-19-0"></span>**Elkablar**

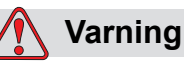

PERSONSKADA. Använd endast huvudströmkabeln som medföljer skrivaren. Änden på kabeln måste ha en godkänd, trepolig, huvudkontakt med en jordskyddsledare.

Strömkablarna, uttagen och kontakterna måste hållas rena och torra.

För anslutningsbar utrustning måste kontaktuttaget vara installerat nära utrustningen och vara lättillgängligt.

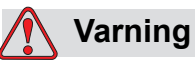

PERSONSKADA. Kontrollera alltid att kablarna inte är skadade, slitna, rostiga eller nötta. Undvik att göra jordnings-/ bindningsanslutningar i områden med målarfärg, bläckansamlingar och rost.

#### <span id="page-19-1"></span>**Jordning och bindning**

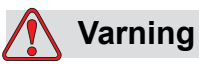

PERSONSKADA. Skrivaren får bara vara ansluten till växelström som har jordskyddsledare och måste anslutas enligt IEC-kraven eller gällande lokala bestämmelser.

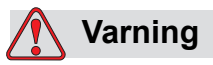

PERSONSKADA. Använd inte skrivaren om jordskyddskontakten är skadad eller om jordskyddskontakten inte är ansluten. Underlåtelse att beakta denna varning kan medföra stöt.

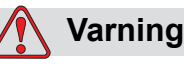

PERSONSKADA. Jorda alltid utrustningen till en jordningselektrod, eller till byggnadens jordningssystem, med godkända kablar enligt NEC-standarder för att leda bort all potentiell statisk urladdning. Exempelvis ett uppsamlingskärl i metall till jord.

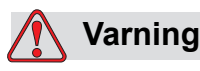

PERSONSKADA. Resistensen från det jordade uppsamlingskärlet till utrustningens hölje eller monteringsram måste vara från 0 till mindre än 1 ohm. En resistanskontroll bör göras med användning av en säker och pålitlig ohmmätare och bör utföras regelbundet.

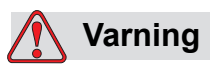

PERSONSKADA. PCB:erna innehåller statiskt känsliga apparater. Ett korrekt jordat, antistatiskt handledsförband måste bäras när man arbetar med eller hanterar PCBs.

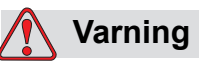

PERSONSKADA. Se alltid till att förhindra statisk urladdning. Använd korrekta jordnings- och bindningsmetoder. Använd endast uppsamlingskärl i metall och jordkablar som godkänts av Videojet.

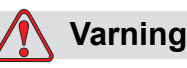

PERSONSKADA. Bind alltid ihop konduktiv utrustning med godkända kablar för att upprätthålla deras potential och minimera statisk urladdning. Exempelvis skrivhuvud till uppsamlingskärl i metall.

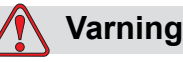

PERSONSKADA. Den optiska tvättstationen har *enbart* utformats för rengöring av skrivhuvudet.

Använd den inte för rensnings- eller utskriftsoperationer eller för andra syften.

Se alltid till att bläckstrålen har stoppats och att alla farliga spänningar har stängts av innan rengöringen av skrivhuvudet påbörjas.

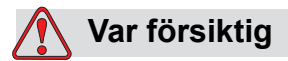

SKADA PÅ UTRUSTNINGEN. Töm alltid uppsamlingskärlen regelbundet. Vissa bläck och rengöringsmedel är brandfarliga. Se till att överblivna vätskor kasseras i enlighet med HAZMAT (hantering av farligt avfall).

#### <span id="page-21-0"></span>**Säkringar**

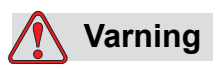

PERSONSKADA. Använd endast säkringar av angiven typ och kapacitet för att säkerställa ett fortsatt skydd mot brand.

# <span id="page-21-1"></span>**Säkerhetsföreskrifter för vätskor**

I detta kapitel beskrivs riskerna som kan uppstå vid hanteringen av bläck, make-up-vätskor och rengöringsmedel samt säkerhetsåtgärderna som användaren måste vidta för att förebygga riskerna.

#### <span id="page-21-2"></span>**Läs säkerhetsdatabladen**

Du måste läsa och förstå *Informationsbladet om materialsäkerhet (MSDS)*  innan du arbetar med skrivarens bläck, make-up-vätska eller rengöringsvätska. Det finns ett säkerhetsdatablad för varje typ av bläck, täckningsvätska och rengöringsmedel. För vidare information, besök www.videojet.com och navigera till *Documentation > Material Safety Data Sheets*.

#### <span id="page-22-0"></span>**Bläck och make-up-vätska**

# **Varning**

PERSONSKADA. Bläcket och make-up-vätskan är irriterande för ögonen och andningsvägarna. Undvik personskador vid hantering av dessa substanser på följande vis:

Använd alltid skyddskläder och gummihandskar.

Använd alltid skyddsglasögon med sidoskydd eller en ansiktsmask. Skyddsglasögon rekommenderas också vid utförandet av underhåll.

Applicera skyddande handkräm före hantering av bläck.

Om du får bläck eller make-up-vätska på huden, tvätta omedelbart med tvål och vatten. ANVÄND INTE tvättmedel eller lösningsmedel för rengöring av bläckstänk från huden.

# **Varning**

PERSONSKADA. Bläcket och make-up-vätskan är flyktiga och mycket brandfarliga. De måste förvaras och hanteras i enlighet med lokala bestämmelser.

Rök inte och använd inte öppen låga i närheten av dessa substanser.

Avlägsna dukar eller trasor som förorenats med dessa substanser omedelbart efter användning. Kassera alla sådana föremål i enlighet med de lokala föreskrifterna.

Ifall en bläck- eller make-up-vätskebehållare inte tömts fullständigt efter användning ska den återförslutas. Endast fulla flaskor rekommenderas för påfyllning av bläck- eller make-up-vätska. Halvfulla flaskor måste kasseras i enlighet med de lokala föreskrifterna.

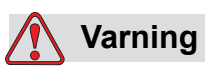

PERSONSKADA. Vid montering av munstycke, rikta bläckstrålen in i en bägare eller annan lämplig behållare. För att undvika kontaminering av bläcket, återanvänd ej bläck som uppsamlats på detta sätt. Kassera alla sådana föremål i enlighet med de lokala föreskrifterna.

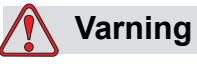

PERSONSKADA. Längre tids inandning av ångor från make-upeller rengöringsvätska kan leda till sömnighet och/eller tillstånd liknande alkoholförgiftning. Använd endast i öppna, väl ventilerade områden.

#### <span id="page-23-0"></span>**Rengöringsmedel**

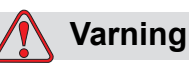

PERSONSKADA. Rengöringsmedlet är giftigt vid invärtes bruk. Drick det inte. Uppsök genast läkare om du fått i dig av medlet.

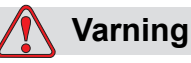

PERSONSKADA. Rengöringsmedlet irriterar ögonen och andningsvägarna. Undvik personskador vid hantering av denna substans så här:

Använd alltid skyddshandskar av gummi och skyddskläder.

Använd alltid skyddsglasögon med sidoskydd eller en ansiktsmask. Skyddsglasögon rekommenderas också vid utförandet av underhåll.

Applicera skyddande handkräm före hantering av bläck.

Om du får rengöringsmedel på huden, skölj av med rinnande vatten under minst 15 minuter.

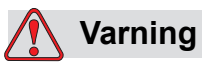

PERSONSKADA. Rengöringsmedlet är flyktigt och mycket brandfarligt. Det måste förvaras och hanteras i enlighet med lokala bestämmelser.

Rök inte och använd inte öppen låga i närheten av rengöringsmedlet.

Avlägsna dukar eller trasor med rengöringsmedel omedelbart efter användning. Gör dig av med alla sådana objekt i enlighet med lokala förordningar.

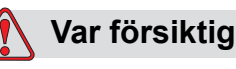

SKADA PÅ UTRUSTNINGEN. Kontrollera att rengöringsmedlet är kompatibelt med bläcket som används innan du rengör skrivarhuvudet eftersom annars kan skrivhuvudet skadas.

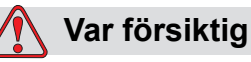

SKADA PÅ UTRUSTNINGEN. Alla rengöringsmedel som innehåller antingen klorid, inklusive hypokloritblekmedel eller saltsyra, kan orsaka oacceptabel punktfrätning och missfärgning på ytor. Dessa ska inte användas i kontakt med rostfritt stål. Om stålborstar eller stålsvamp används ska dessa vara tillverkade av rostfritt stål. Se till att eventuella slipmedel som används inte innehåller föroreningskällor, speciellt inte järn och klorider.

# <span id="page-24-0"></span>**Säkerhetsriktlinjer för tryckluft**

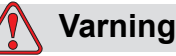

PERSONSKADA. Luftburna partiklar och substanser är en hälsorisk. Använd inte tryckluft med högt tryck för rengöringsändamål.

## <span id="page-24-1"></span>**Säkerhetsriktlinjer relaterade till användargränssnittet**

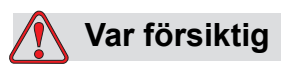

DATASÄKERHET. I syfte att förhindra otillåten åtkomst till programvaran, kontrollera att du använder **Logout (logga ut)** (sidan HOME) när du går ur en högre nivås lösenord.

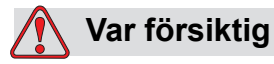

RISK FÖR DATAFÖRLUST. Kontrollera att meddelandenamnet är markerat för radering av meddelande. Alla meddelanden kommer att raderas när du markerar allt för Radering.

# <span id="page-25-0"></span>**Övriga viktiga föreskrifter**

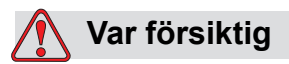

SKADA PÅ UTRUSTNINGEN. Efter ett snabbstopp bör maskinen inte lämnas i detta läge någon längre tid eftersom torkande bläck kan komplicera omstarten.

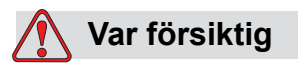

SKADA PÅ UTRUSTNINGEN. Skrivhuvudet måste vara helt torrt innan du försöker starta skrivaren, annars kommer EHT att utlösas.

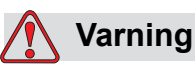

PERSONSKADA. Om batteriet byts ut mot en felaktig typ leder detta till en explosion. Kassera alltid använda batterier i enlighet med anvisningarna och lokala bestämmelser.

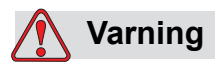

PERSONSKADA. Vid funktionsfel kan värmartemperaturen uppnå 70 °C. Vidrör inte plattan som värmaren är installerad på. Underlåtelse att beakta denna varning kan medföra personskada.

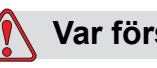

**Var försiktig**

SKADA PÅ UTRUSTNINGEN. Om bläckstrålen är på och inga varningar finns, kommer utskriften startas om statusraden vidrörs. När du granskar varningsmeddelanden, kontrollera att utskriftsläget ej är aktiverat av misstag.

# <span id="page-27-0"></span>**3 Huvudkomponenter**

# <span id="page-27-1"></span>**Videojet 1650/1650 UHS Skrivare**

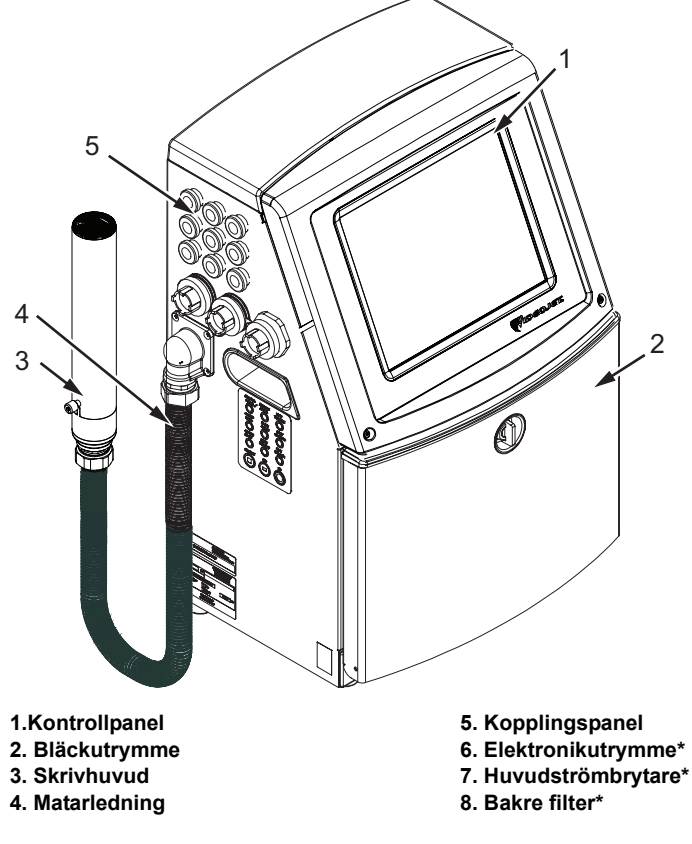

**\*Komponenterna visas inte på bilden.**

*Figur 3-1: Skrivarens huvudkomponenter*

# <span id="page-27-3"></span><span id="page-27-2"></span>**Hem sida**

Du kan använda hemsidan [\(Figur 3-2 på sidan 3-2\)](#page-28-0) för att utföra följande:

- Starta och stoppa skrivaren
- Välj, granska och redigera utskriftsmeddelandena
- Övervaka skrivarens och förbrukningsvarornas status
- Navigera till skrivarfunktionerna

Hemsidan visar följande information.

• Skrivarstatus, funktionsfelsymbolerna och räknarna.

*Obs! När alternativet batchräknare är aktiverat visas batchräknaren på skärmen.*

- Meddelandets namn och innehåll. Innehållet i displayen är en exakt återgivning av det som skrivaren skriver ut på produkten (WYSIWYG).
- Symbolerna som indikerar vätskenivåerna i bläck- och make-upvätskepatronerna.

För mer information om hemsidan och användandet av fält och knappar, se ["Komma igång med användargränssnittet" på sidan 4-2.](#page-39-1)

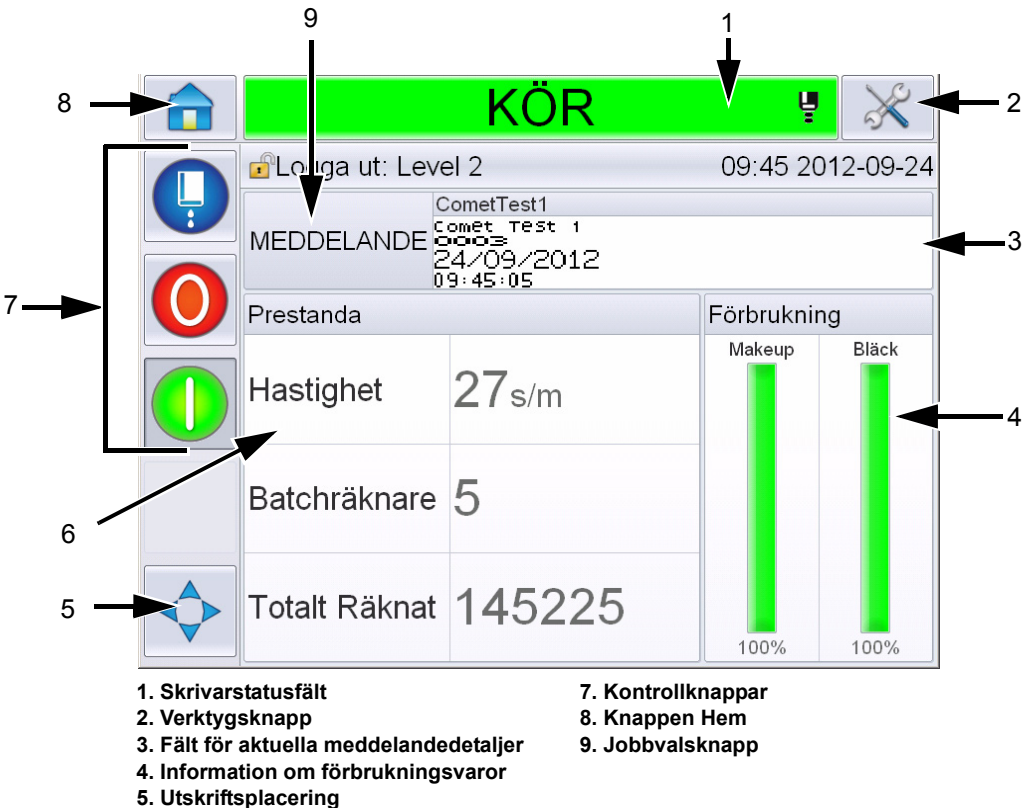

- **6. Information om prestanda**
- <span id="page-28-0"></span>

*Figur 3-2: Hemsida*

#### <span id="page-29-0"></span>**Verktygssidan**

Vidrör knappen *Verktyg* på hemskärmen för att få åtkomst till *Verktygs*sidan [\(Figur 3-3](#page-29-1)).

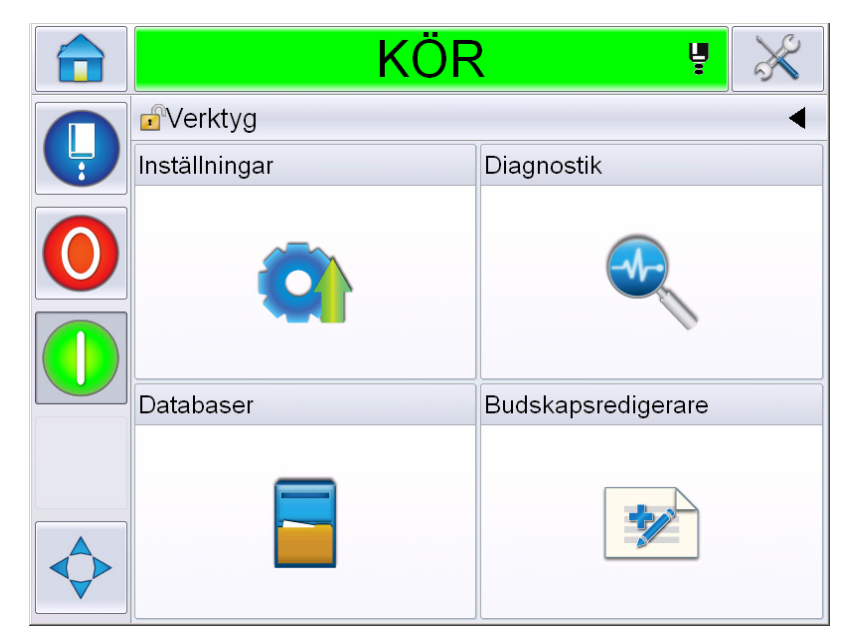

*Figur 3-3: Verktygssidan*

<span id="page-29-1"></span>Verktygssidan ger dig tillgång till följande sidor:

- Sidan Inställningar: Låter dig ställa in skrivaren.
- Diagnostiksidan: Tillhandahåller felsökningsrutiner och diagnostiska funktioner online.
- Databassidan: Tillhandahåller kontroll över skrivarens meddelandedatabas, inklusive överföring av meddelanden.
- Meddelanderedigerarsidan: Låter dig skapa och redigera meddelanden.

# <span id="page-30-0"></span>**Elektronikutrymme**

Komponentinnehållet i elektronikutrymmet visas i [Figur 3-4](#page-30-1).

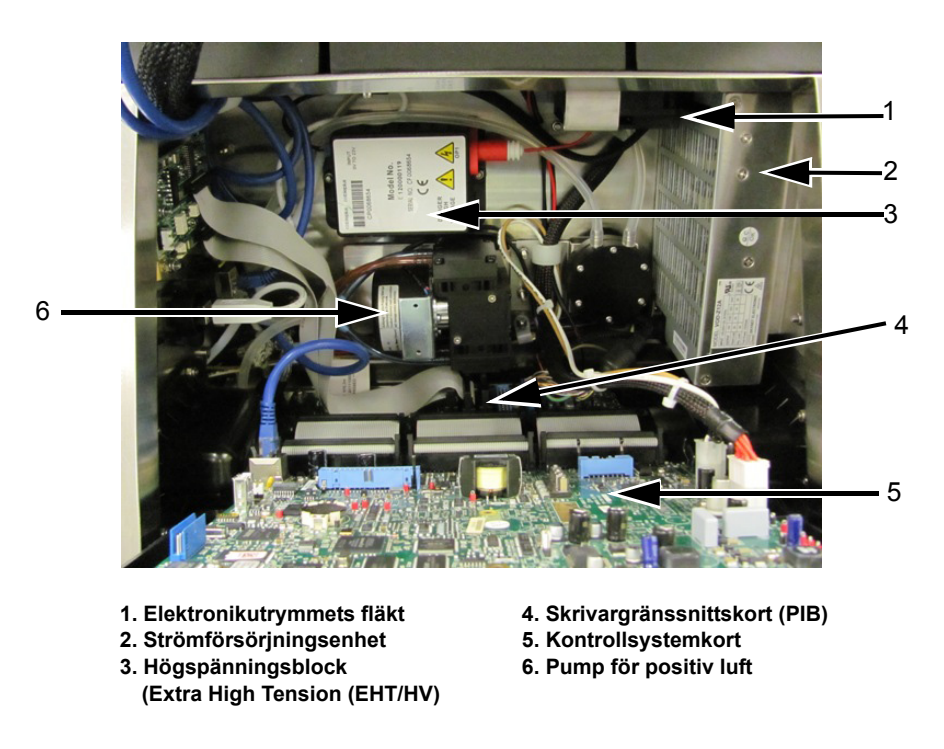

*Figur 3-4: Elektronikutrymme* 

<span id="page-30-1"></span>**Obs!** *När en kund beställer en skrivare med lufttorkare tas pumpen för positiv luft bort från skrivaren. Lufttorkaren förser skrivhuvudet med positiv luft från utsidan av luftkällan. Lufttorkare är obligatoriska när skrivaren används i en miljö med förhöjd fuktighet eller där vissa vattenkänsliga bläck används. Var god kontakta Videojet Technologies Inc. på 1-800-843-3610 (för alla kunder i USA). Utanför USA ska kunder kontakta respektive Videojet Technologies Inc.-distributör eller dotterbolag för hjälp.*

# <span id="page-31-0"></span>**Bläckutrymme**

Skrivarens bläckutrymme består av bläckkärnmodulen, och smarta bläck- och make-up-vätskepatronerna. Kylfläkten kyler bläckutrymmet och ett filter förhindrar att damm tränger in i bläckutrymmet.

#### <span id="page-31-1"></span>**Bläckkärna**

Bläckkärnan underhåller bläckets tryck och viskositet i skrivaren, och består av följande komponenter:

- Bläckmodul
- Bläckpump

*Obs! Bläckkärnan består av en enda enhet. Du kan inte avlägsna eller byta ut någon del inuti bläckkärnan, förutom bläckpumpen.*

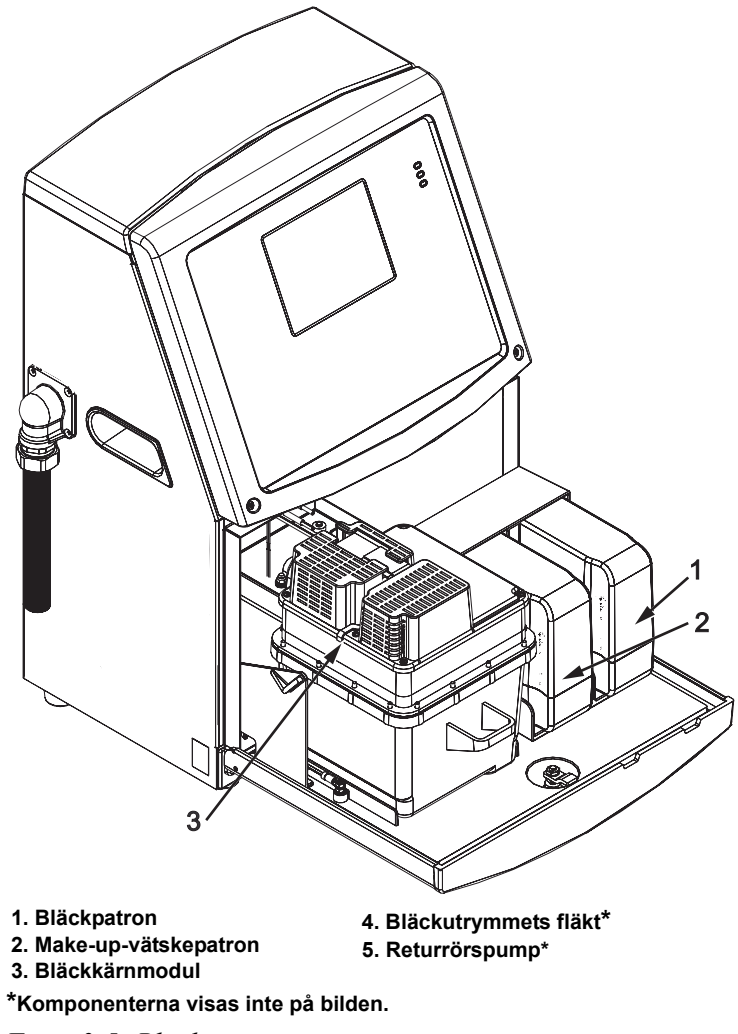

*Figur 3-5: Bläckutrymme*

#### <span id="page-32-0"></span>**Smart patron**

*Obs! Se ["Byta ut smart patron" på sidan 6-3](#page-156-1) för utbyte av patronerna.*

Smarta patroner använder smart chip-teknologi för att säkerställa att korrekta bläck och make-up-vätskor som inte utgått används.

#### <span id="page-32-1"></span>**Bläckutrymmets fläkt**

Bläckutrymmets fläkt kyler ner bläckmodulen och bläckpumpen.

# <span id="page-32-2"></span>**Skrivhuvud och matarslang**

Skrivhuvudet använder bläcket som bläckkärnmodulen tillför för att skriva ut text- och grafiktecken på en produkt. Kontrollsignalerna och bläcket skickas till skrivhuvudet genom matarslangen.

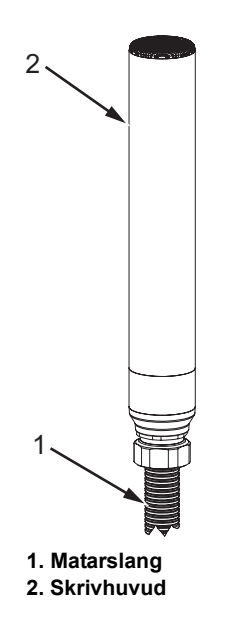

*Figur 3-6: Skrivhuvud och matarslang*

#### **Endast för Videojet 1650-skrivare:**

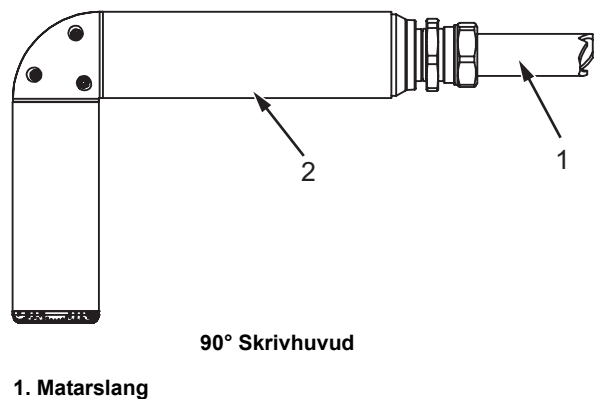

**2. Skrivhuvud**

*Figur 3-7: Skrivhuvud och matarslang*

*Obs! 90° skrivhuvud är ej tillgängligt för Videojet 1650 UHS-skrivaren.*

# <span id="page-34-0"></span>**Kopplingspanel**

Kopplingspanelen är placerad på skrivarens vänstra sida (objekt 5, [Figur 3-1 på](#page-27-3)  [sidan 3-1](#page-27-3)). Panelen innehåller kopplingarna som visas i [Figur 3-8 på sidan 3-9.](#page-35-0)

*Obs! Antalet tillhandahållna kontakter beror på vald modell.*

[Tabell 3-1](#page-34-1) tillhandahåller kopplingarna till skrivaren.

| Kopplingstyp                 | <b>PCB</b>       | <b>Standard</b>                          | <b>Valfri</b>            |
|------------------------------|------------------|------------------------------------------|--------------------------|
| Utskriftsutlösare 1          | PCB <sub>1</sub> | Videojet 1650/1650<br><b>UHS</b>         | $\overline{\phantom{a}}$ |
| <b>COMMS RS232</b>           | PCB <sub>2</sub> | Videojet 1650/1650<br><b>UHS</b>         | L,                       |
| <b>COMMS RS485</b>           | PCB <sub>1</sub> | Ej tillgänglig på Videojet 1650/1650 UHS |                          |
| Axelkodare                   | PCB <sub>2</sub> | Videojet 1650/1650<br><b>UHS</b>         |                          |
| Reläomkopplare               | PCB <sub>1</sub> | Videojet 1650/1650<br><b>UHS</b>         | $\blacksquare$           |
| Status utdata<br>(lamppanel) | PCB <sub>2</sub> | Videojet 1650/1650<br><b>UHS</b>         | $\overline{\phantom{a}}$ |
| <b>USB</b>                   |                  | Videojet 1650/1650<br><b>UHS</b>         | $\overline{\phantom{0}}$ |
| Inmatning<br>meddelande A    | PCB <sub>3</sub> | Videojet 1650/1650<br><b>UHS</b>         | L,                       |
| Utskriftsutlösare 2          | PCB <sub>3</sub> | Videojet 1650/1650<br><b>UHS</b>         | $\overline{\phantom{a}}$ |
| Inmatning<br>meddelande B    | PCB <sub>3</sub> | Videojet 1650/1650<br><b>UHS</b>         | $\overline{\phantom{a}}$ |
| <b>Ethernet</b>              |                  | Videojet 1650/1650<br><b>UHS</b>         | $\overline{\phantom{a}}$ |
| I/O 25-vägs                  | PCB <sub>4</sub> | Videojet 1650/1650<br><b>UHS</b>         | $\overline{\phantom{0}}$ |

<span id="page-34-1"></span>*Tabell 3-1: Kopplingspanelens portar*

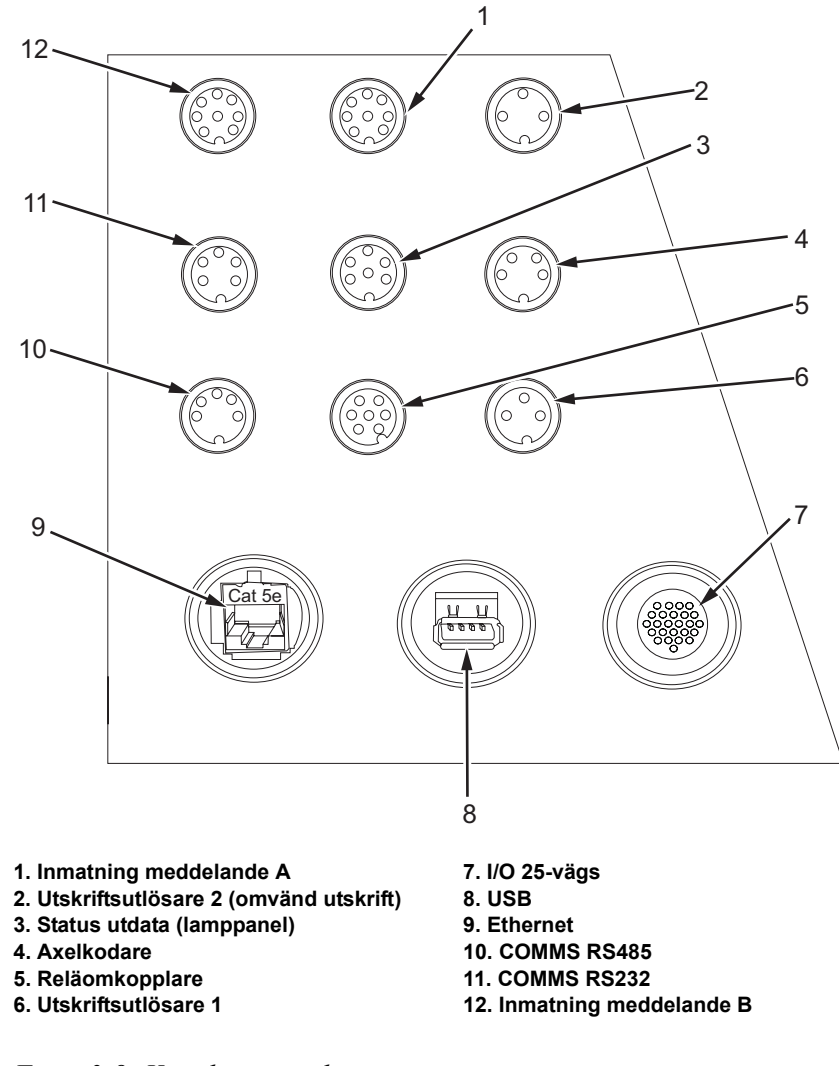

*Figur 3-8: Kopplingspanel* 

<span id="page-35-0"></span>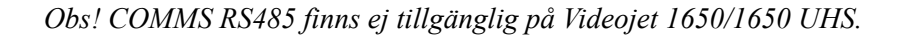
### **Pinoutinformation**

| Kontakt                                  | <b>Pinout</b>               |
|------------------------------------------|-----------------------------|
| Utskriftsutlösare 2<br>(omvänd utskrift) | DIN 3-pol                   |
| Status utdata (lamppanel)                | DIN 6-pol                   |
| Axelkodare                               | DIN 4-pol                   |
| Reläomkopplare                           | DIN 7-pol                   |
| Utskriftsutlösare 1                      | DIN 3-pol                   |
| USB                                      |                             |
| <b>Ethernet</b>                          |                             |
| COMMS RS485 (180°<br>Polposition)        | DIN 5-pol                   |
| <b>COMMS RS232</b>                       | DIN 5-pol                   |
| Inmatning meddelande B                   | DIN 8-pol                   |
| Inmatning meddelande A                   | DIN 8-pol                   |
| $IO$ 25-vägs                             | DIN 25-pol (Bulgin-kontakt) |

*Tabell 3-2: Pinoutinformation för kontakter*

### **Huvudströmbrytare**

Huvudströmbrytaren (objekt 1, [Figur 3-9\)](#page-36-0) är en grön tryckknapp som turn på och av skrivaren. Huvudströmbrytaren är placerad på skrivarens högra sida.

*Obs! Handtagen (objekt 2) tillhandahålls för att underlätta flyttning av enheten.*

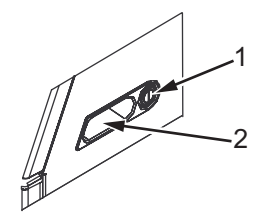

**1. Huvudströmbrytare 2. Handtag**

<span id="page-36-0"></span>*Figur 3-9: Huvudströmbrytare*

# **Bakre filter**

Bläckutrymmets fläkt suger in luft utifrån för att hålla bläckutrymmet svalt. Det bakre filtret filtrerar bort dammet från den luft som passerar genom bläckutrymmet IP65 bakre filter är standard för Videojet 1650/1650 UHS skrivare.

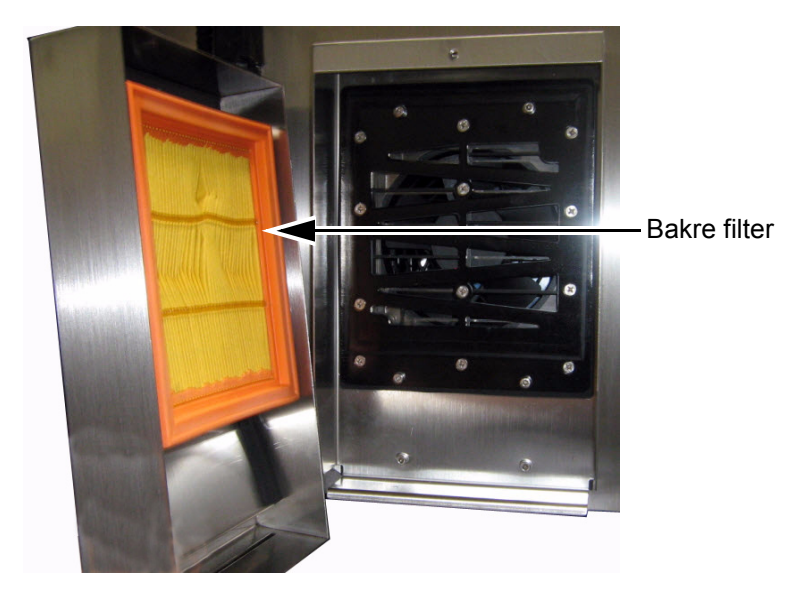

*Figur 3-10: Bakre filter (IP65-version)*

# **4 Att använda skrivaren**

# **Inledning**

Detta kapitel innehåller följande information:

- Slå på skrivaren
- Komma igång med användargränssnittet
- Att använda verktygssidan
- Rengörings/snabbstart och -stopp av skrivaren
- Ställa in lösenorden
- Räknare
- Körtimmar
- Ange serviceinformation
- Skrivarkonfiguration
- Skriva ut meddelanden
- Stänga av skrivaren

### **Så här slår du på skrivaren**

Gör på följande sätt för att slå på skrivaren:

- **1** Gör en visuell kontroll.
- **2** Kontrollera att skrivarens elförsörjning är på.
- **3** Tryck på huvudströmbrytaren för att slå på skrivaren.
- **4** Vänta tills skrivaroperatörstyrsystemet startar upp.

### **Komma igång med användargränssnittet**

Användargränssnittet är ett ikonbaserat operatörstyrsystem. Det har en pekskärm som är enkel att använda och där de flesta fält är aktiva, dvs. att vidröra en del av pekskärmen är som att trycka på en knapp på en traditionell kontrollpanel.Man får åtkomst till skrivarinställningens tekniska aspekter genom verktygsknappen.

[Figur 4-1](#page-39-0) visar operatörstyrsystemets hemsida.

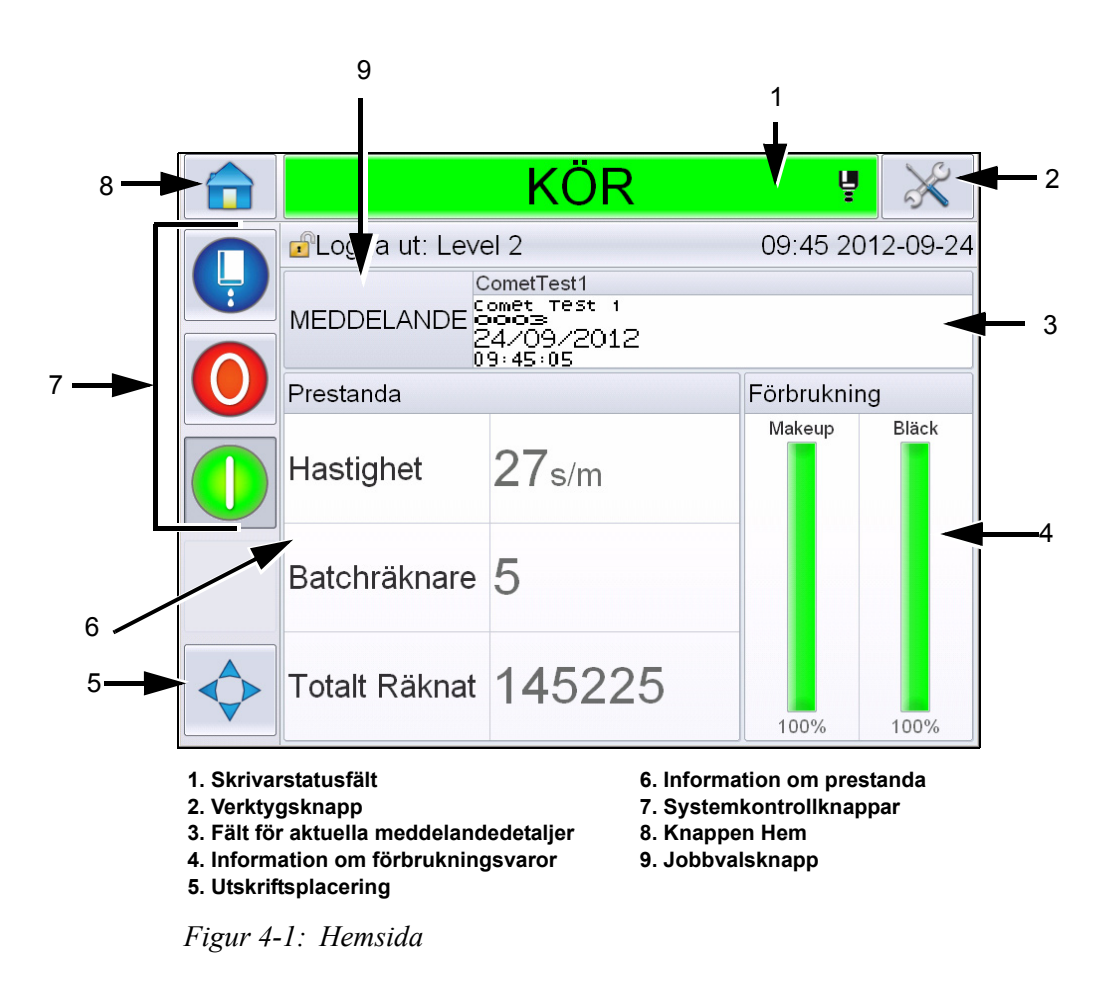

<span id="page-39-0"></span>*Obs! Användaren kan ändra språket i användargränssnittet. För mer information, se ["Internationalisering" på sidan 5-6](#page-80-0) av [Tabell 5-3](#page-80-1).*

*Hemsidan* ger användaren åtkomst till följande information:

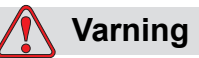

PERSONSKADA. Skrivaren börjar skriva om du vidrör skrivarens statusfält när skrivaren står i *OFFLINE-läge.* Se till att du inte vidrör statusfältet om skrivaren ej behöver köras.

| <b>Knappar</b>                          | <b>Information</b>                                                                                                    |
|-----------------------------------------|----------------------------------------------------------------------------------------------------|
| Skrivarstatusfält                       | Tillhandahåller information om skrivarens status.<br>· Kör- om skrivaren är på och strålen är på,<br>utskrift pågår.<br>· Offline- om skrivaren är på och strålen är på,<br>utskrift ej pågående.<br>· Nedstängning- om skrivaren är på och strålen<br>är av.<br>ш<br>- Tillhandahåller information om huruvida<br>strålen är på, av eller håller på att starta.<br>• Låter användaren aktivera/avaktivera utskrift<br>efter behov. |
| Verktygsknapp                           | Ger användaren åtkomst till verktygssidan.                                                                                                    |
| Fält för aktuella<br>meddelandedetaljer | Visar det aktuella meddelande som skrivs ut och<br>låter även användaren redigera det nuvarande<br>meddelandet.                                                                                                    |
| Information om<br>förbrukningsvaror     | Tillhandahåller information om make-up och<br>bläckpatronnivåernas status.                                                                                                    |
| Utskriftsplacering                      | Låter användaren fylla i bredd och<br>produktfördröjning i linjära enheter eller<br>delaranslag och även aktivera eller avaktivera<br>alternativen reverserad utskrift och inverterad<br>utskrift.                                                                                                    |
| Information om<br>prestanda             | Tillhandahåller information om antalet jobb som<br>producerats i ett parti, det totala antalet individuella<br>utskrivna jobb och hastigheten vid vilket jobbet<br>skrivs ut.<br>Det visar skrivar- och operationell tillgänglighet<br>samt övrig detaljerad information som till exempel<br>korttids- och långtidseffektivitet, trendhastighet,<br>trendeffektivitet samt nominell hastighet.                                      |

*Tabell 4-1: Startsida*

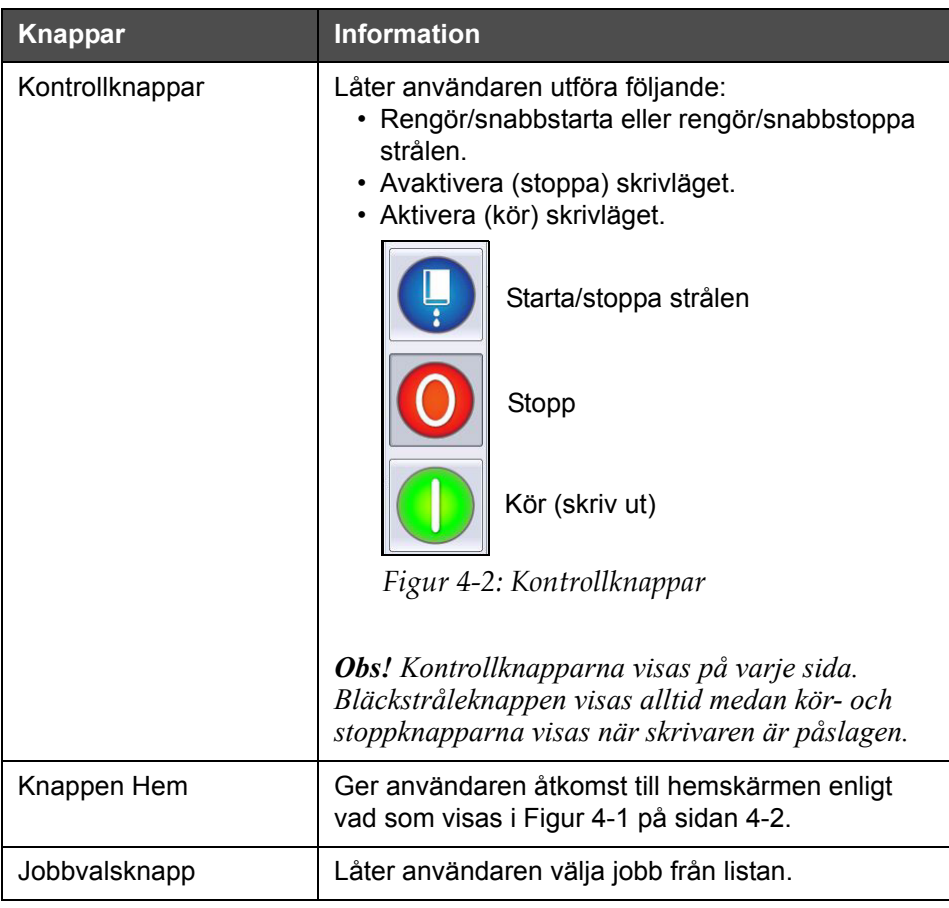

*Tabell 4-1: Startsida (forts.)*

### **Att använda verktygssidan**

Vidrör knappen *Tools (verktyg)*på hemskärmen för att få åtkomst till Verktygssidan ([Figur 4-3](#page-42-0)).

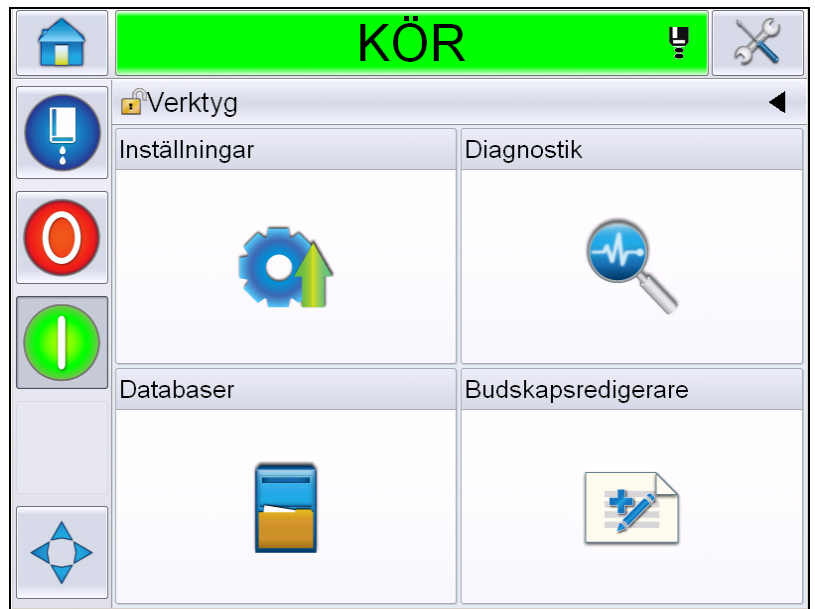

<span id="page-42-0"></span>*Figur 4-3: Verktygssidan* 

*Tools (vektygs)*-sidan ger användaren åtkomst till följande sidor:

- Sidan Setup (inställningar): Låter användaren modifiera skrivarens inställningsparametrar
- Sidan Diagnostics (diagnostik): Tillhandahåller felsökningsrutiner och diagnostiska funktioner online.
- Sidan Databases (databaser): Tillhandahåller kontroll över skrivarens jobbdatabas.
- Sidan Message Editor (meddelanderedigerare): Låter användaren redigera detaljer i meddelanden.

### **Så här rengörings-/startar och -stoppar du skrivaren**

Standardprocedurerna för att starta och stoppa skrivaren är Clean Start (Rengöringsstart) och Clean Stop (Rengöringsstopp).

*Obs! Om Rengöringstart eller Rengöringstopp ej finns tillgängliga, kräver printern en Snabbstart eller ett Snabbstopp. Printern kan ej tillhandahålla alternativen Rengöringstart och Rengöringstopp om make-up-vätskan är tom eller om kärnbläcknivån är hög. Se till att make-up-vätskan inte är slut och att kärnbläcknivån inte är hög.*

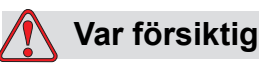

SKADA PÅ UTRUSTNINGEN. Utför inte Rengöringsstart eller Rengöringsstopp flera gånger. Underlåtelse att respektera denna varning kan medföra stor användning av spolning och förtunning av bläcket. Det förtunnade bläcket försämrar utskriftskvaliteten.

#### **Så här rengörings-/snabbstartar du**

Tryck på knappen *Jet* (stråle) på hemsidan. *Rengöringsstart av strålen* har valts. Om *snabbstart av strålen* krävs håller du knappen nedtryckt tills båda alternativen visas och drar fingret till snabbstarten för att välja. Printerns statusfält blinkar och visar 'Starting Jet' (strålen startas). Printern går sedan till *OFFLINE*-läge.

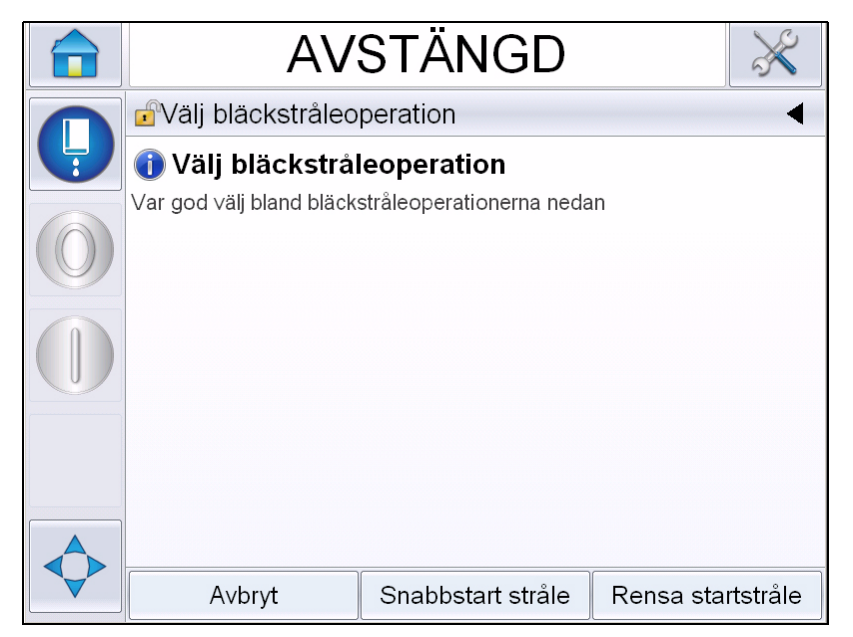

*Figur 4-4: Snabb- eller Rengöringsstarta Strålen* 

### **Så här Rengörings-/Snabbstoppar du**

Tryck på knappen *Jet* på hemsidan. *Rengöringsstopp av strålen* har valts. Om *snabbstopp av strålen* krävs håller du knappen nedtryckt tills båda alternativen visas och drar fingret till snabbstarten för att välja. Printern stoppar bläckflödet. och visar 'Stopping Jet' (Stoppar Stråle) och går till *SHUTDOWN* (nedstängnings) -läge.

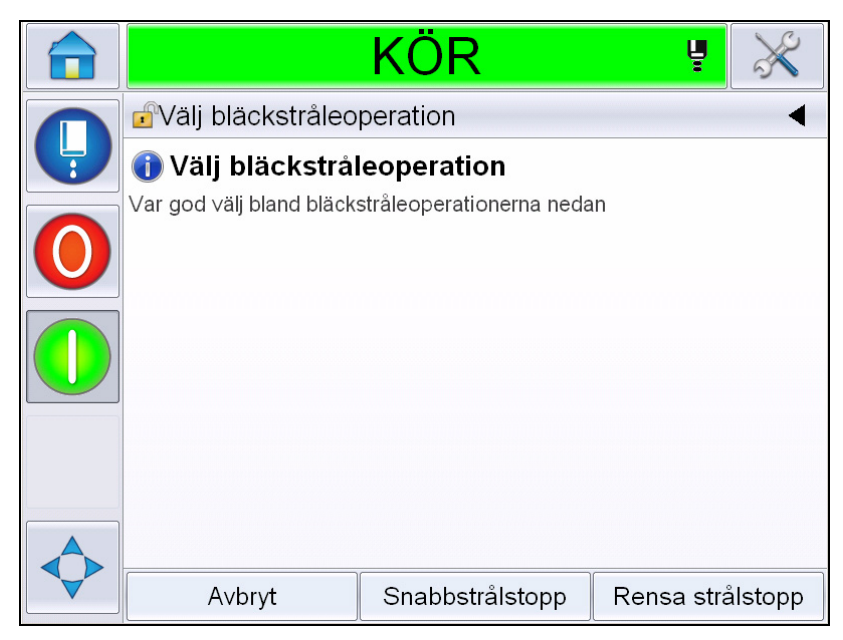

*Figur 4-5: Snabb- eller Rengöringsstoppa Strålen* 

# **Så här ställer du in lösenorden**

Användargränssnittet har följande åtkomstnivåer:

- Nivå 0 är standardnivån för lösenord.
- Nivå 1 och 2 är lösenordsskyddade. Kunden kan konfigurera dessa två nivåer. Kunden kan använda dessa två nivåer för att komma åt olika menyer i användargränssnittet.

Lösenorden ställs in och konfigureras genom konfigureringshanteraren i CLARiTY®. Se servicehandboken för information.

Användargränssnittet har följande åtkomstnivåer:

- Nivå 1
- Nivå 2
- Tillverkare

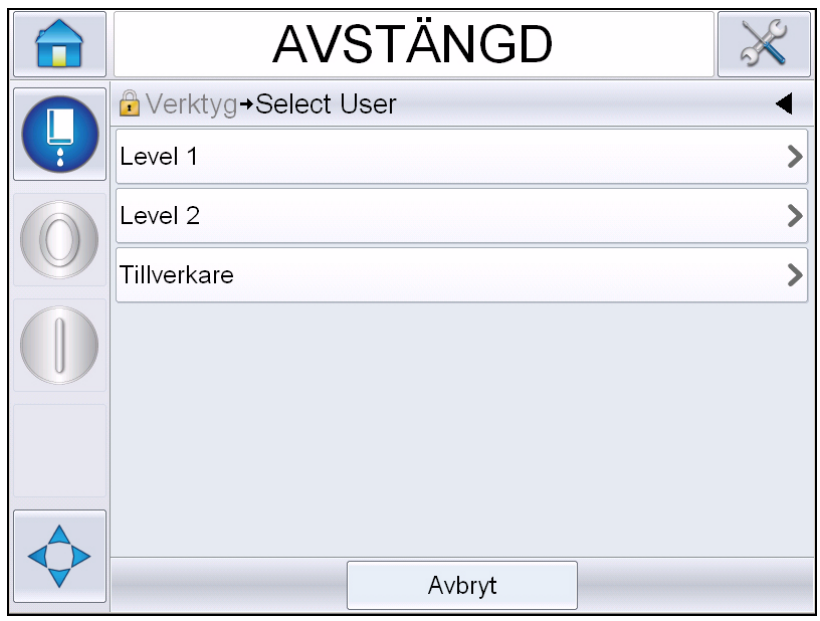

*Figur 4-6: Lösenordnivåer*

#### **Hur man loggar in**

När en meny kräver att användaren är inloggad över nivå 0, kommer användaren promptas att välja den krävda lösenordsnivån.

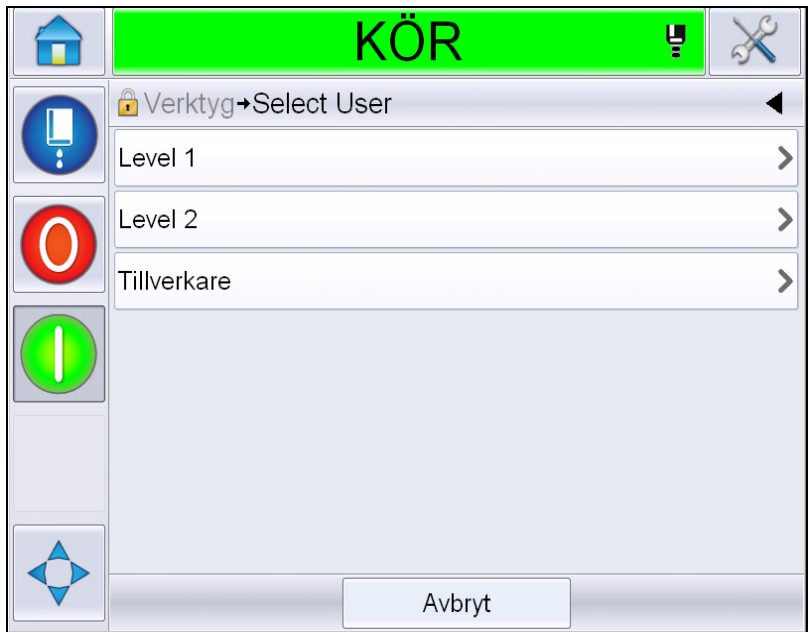

*Figur 4-7: Välj nivå*

Logga in med nivå 1- (standardlösenord = 1111) eller nivå 2-lösenordet (standardlösenord = 2222). Den aktuella lösenordsnivån ändras från nivå 0 till den valda lösenordsnivån.

När åtkomst kräver en högre lösenordsnivå, måste användaren först logga ut och sedan logga in vid den krävda lösenordnivån.

Endast de funktioner som finns tillgängliga vid den inloggade lösenordnivån visas. Om inga alternativ finns tillgängliga för användaren vid den lösenordnivån, kommer ett meddelande visas.

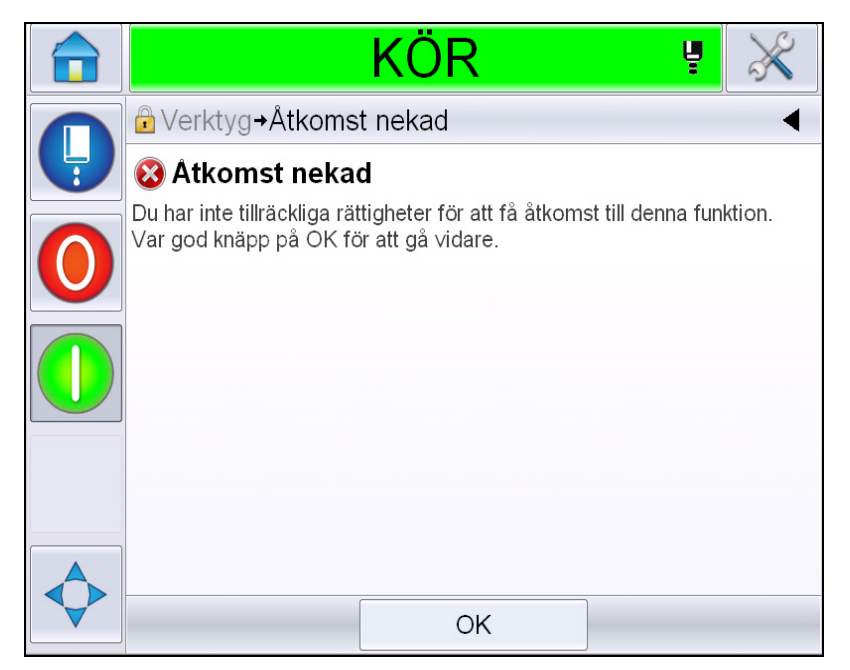

*Figur 4-8: Åtkomst nekad*

### **Hur man rensar lösenord**

Gå till hemsidan och peka vid *Logout* (Logga ut, se [Figur 4-9 på](#page-48-0)  [sidan 4-11\)](#page-48-0). Du kommer att kunna logga ut från den aktuella aktiva nivån.

*Obs! Lösenord för Nivå 1 och Nivå 2 loggas automatiskt ut efter en förinställd tidsperiod. Denna egenskap kan konfigureras i Konfigureringshanteraren i CLARiTY®.*

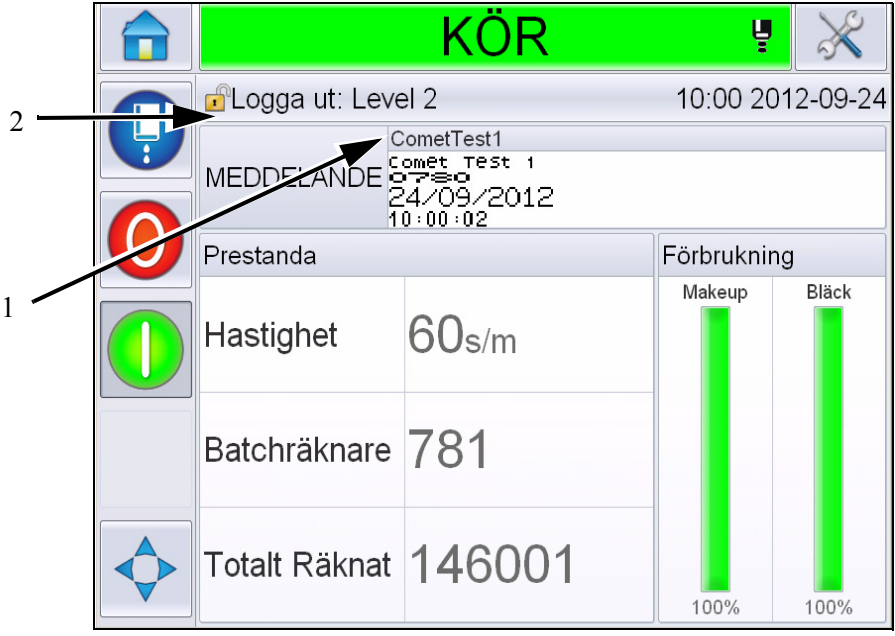

**1. Aktuell lösenordsnivå**

**2. Peka på för att logga ut**

<span id="page-48-0"></span>*Figur 4-9: Logga ut*

### **Räknare**

Hemsideräknaren visar det totala antalet produkter som skrivaren har känt av. Alla produkter som känns av räknas här, inklusive de produkter som skrivaren inte skrivit ut något meddelande på.

### **Hur man återställer räknarna**

Gör på följande sätt för att återställa räknaren:

Navigera till *Tools (Verktyg)* > *Setup (Inställningar)* > *Consumables (Förbrukning)* och välj återställningsoperation*.*

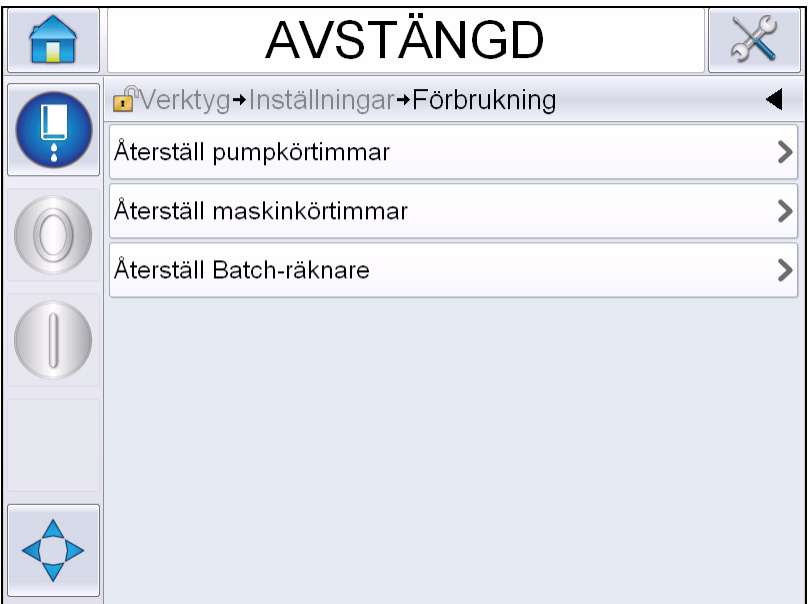

*Figur 4-10: Återställ räknare* 

*Obs! När du återställt produkträknaren kan du inte ångra operationen.*

# **Körtimmar**

### **Så här visar du körtimmar**

Du kan se hur många timmar skrivaren och bläckpumpen har körts: Navigera till *Tools (Verktyg)* > *Diagnostics (Diagnostik)* > *Consumables (Förbrukning) > Printer Life (Printerns livslängd).* 

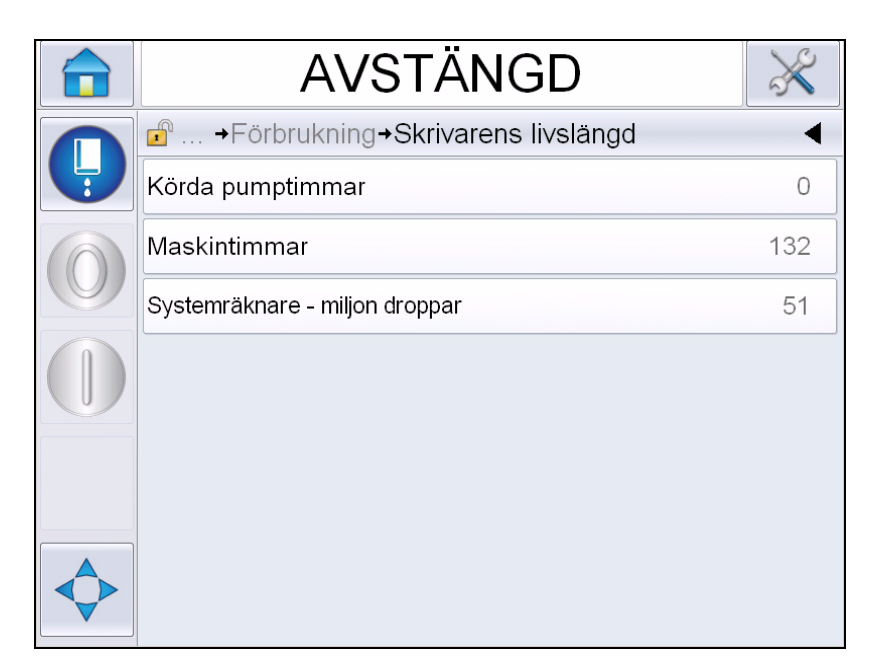

*Figur 4-11: Visa körda timmar* 

### **Så här återställer du driftstimmar**

Navigera till *Tools (Verktyg) > Setup (Inställningar) > Consumables (Förbrukning)* och välj *Reset Pump Run Hours (Återställ körda pumptimmar)* eller *Reset Machine Run Hours (Återställ körda maskintimmar)* efter behov.

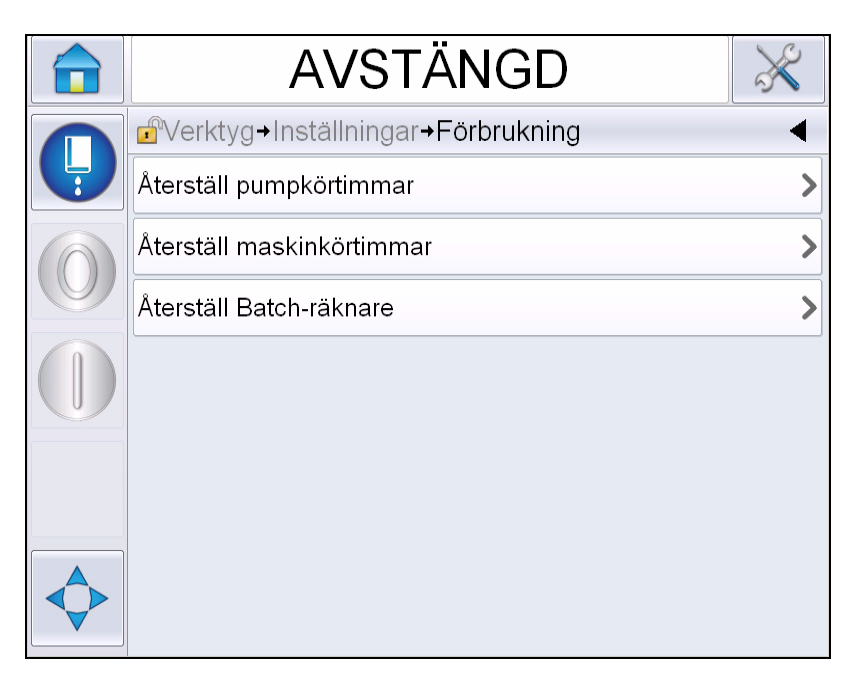

*Figur 4-12: Återställ körtimmar* 

### **Så här konfigurerar du den seriella porten**

Den seriella kommunikationsporten RS-232 är standard för printern Videojet 1650/1650 UHS. För ytterligare information, kontakta Videojetdistributören eller dotterbolaget.

Du kan förbereda skrivarens kommunikationsport för överföring av dataloggningsinformation mellan porten och fjärrenheten.

**1** Navigera till *Tools (Verktyg)* > *Setup (Inställningar)* > *Control (Kontroll)* > *Communications (Kommunikationer).*

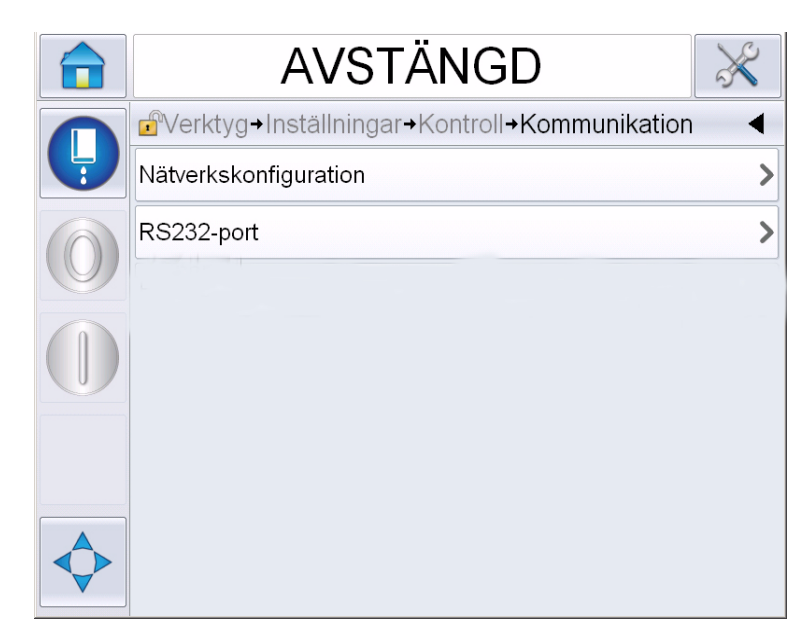

*Figur 4-13: Seriell port*

**2** Välj RS232-porten.

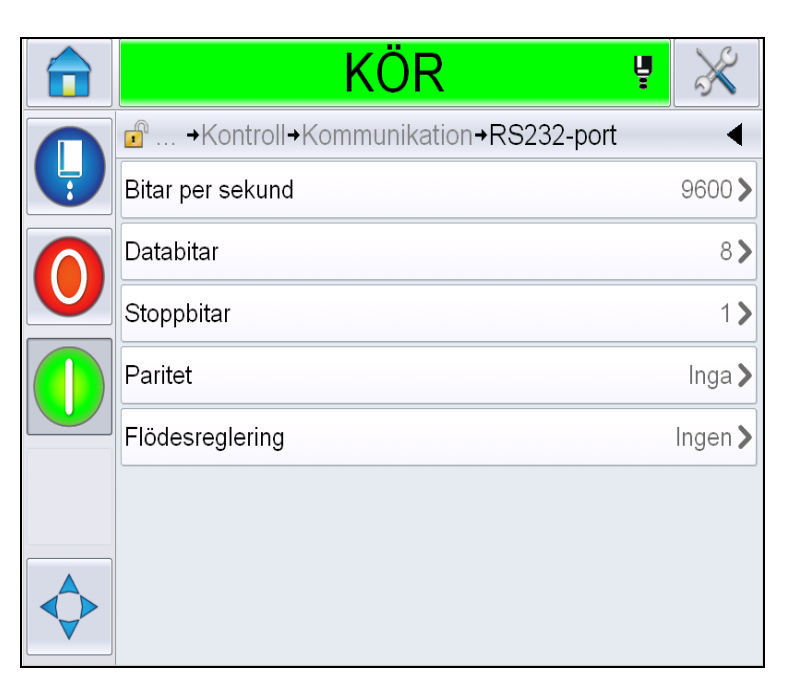

*Figur 4-14: Seriell port*

**3** Du kan konfigurera följande inställningar:

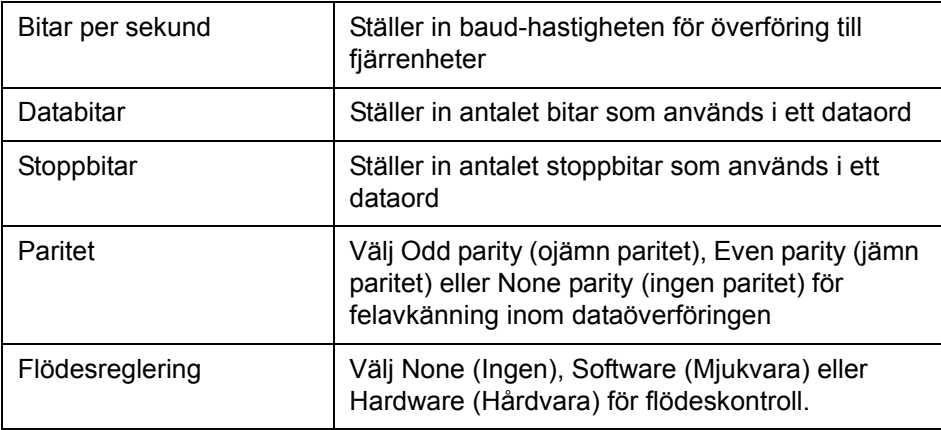

**4** Vidrör *OK* efter att ha konfigurerat varje alternativ. Peka på Tillbaka-knappen eller Hem-knappen för att avsluta konfigureringen.

## **Så här anger du serviceinformation**

Du kan registrera serviceinformationen på skrivaren.

**1** Navigera till T*ools (Verktyg) > Setup (Inställningar) > Control (Kontroll) > Contact Information (Kontaktinformation).*

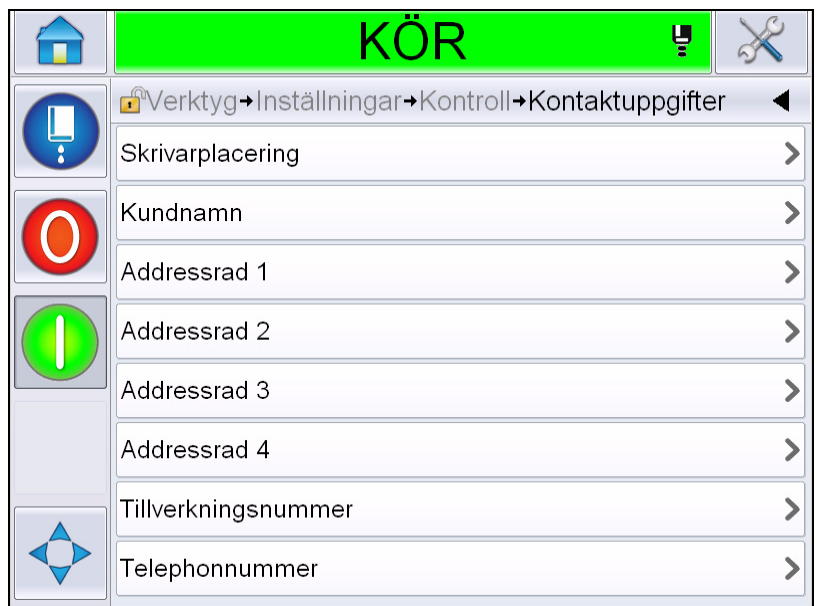

*Figur 4-15: Ange serviceinformation*

**2** Ange följande information i fälten:

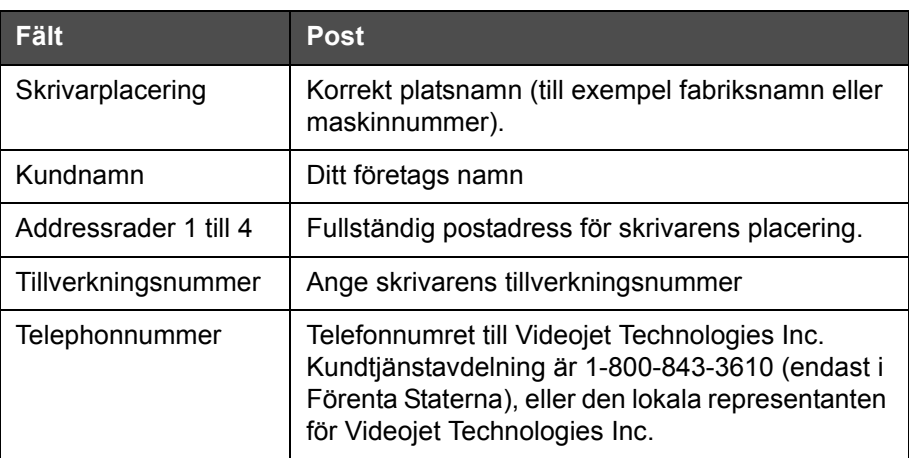

**3** Peka på *OK* efter att all information ifyllts. Peka på Tillbaka-knappen eller Hem-knappen för att avsluta ifyllningen av informationen.

*Obs! Du kan granska serviceinformationen genom att navigera till Tools (Verktyg) > Diagnostics (Diagnostik) > Consumables (Förbrukningsvaror) > Contact Information (Kontaktinformation).*

# **Skrivarkonfiguration**

För att konfigurera skrivaren navigerar du till *Tools (Verktyg)* > *Setup (Inställningar)* > *Printhead (Skrivhuvud)*.

*Obs! Användargränssnittet visar endast de alternativ som finns tillgängliga.*

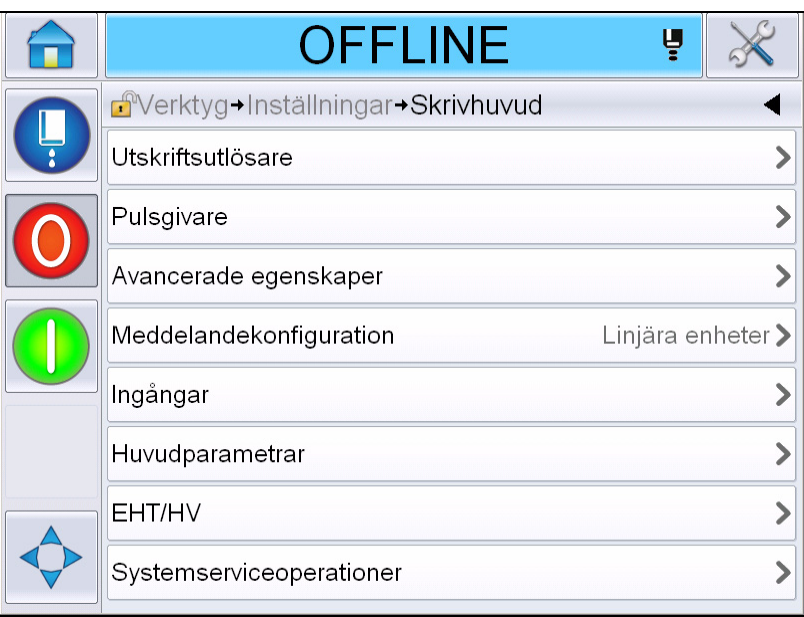

*Figur 4-16: Menyn Printhead (Skrivhuvud)*

Menyn Skrivhuvud innehåller följande alternativ.

### **Utskriftsutlösare**

[Tabell 4-2 på sidan 4-19](#page-56-0) beskriver alternativen i menyn *Print Trigger (utlösning av utskriften)*.

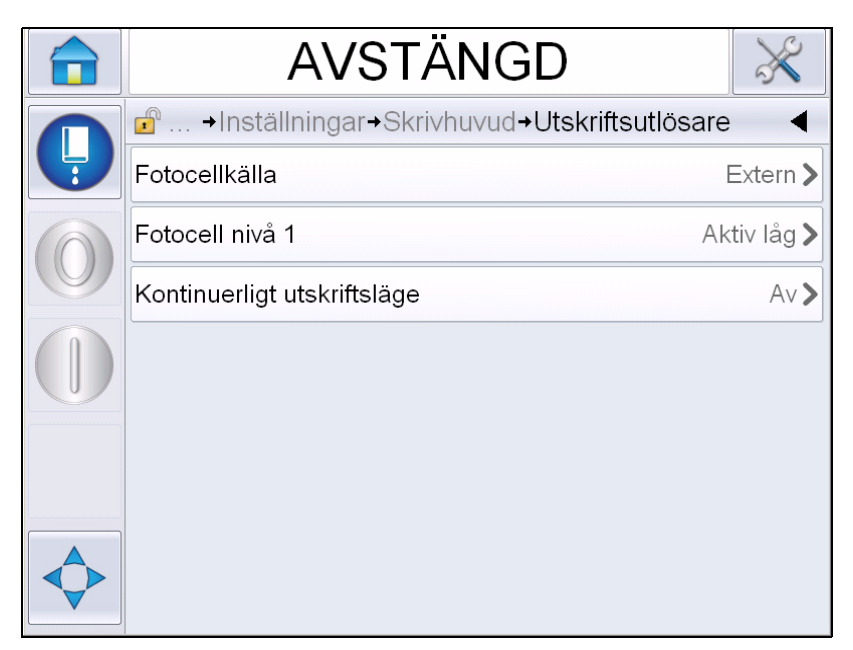

*Figur 4-17: Menyn Print Trigger (Utlösning av utskriften)*

<span id="page-56-1"></span>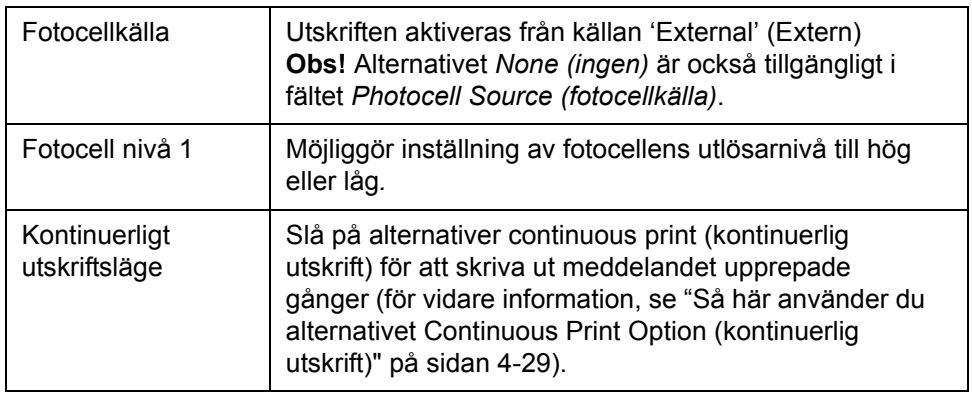

<span id="page-56-0"></span>*Tabell 4-2: Menyn Print Trigger (Utlösning av utskriften)*

#### **Pulsgivare**

[Tabell 4-3](#page-57-0) beskriver alternativen i menyn *Encoder (pulsgivare)*.

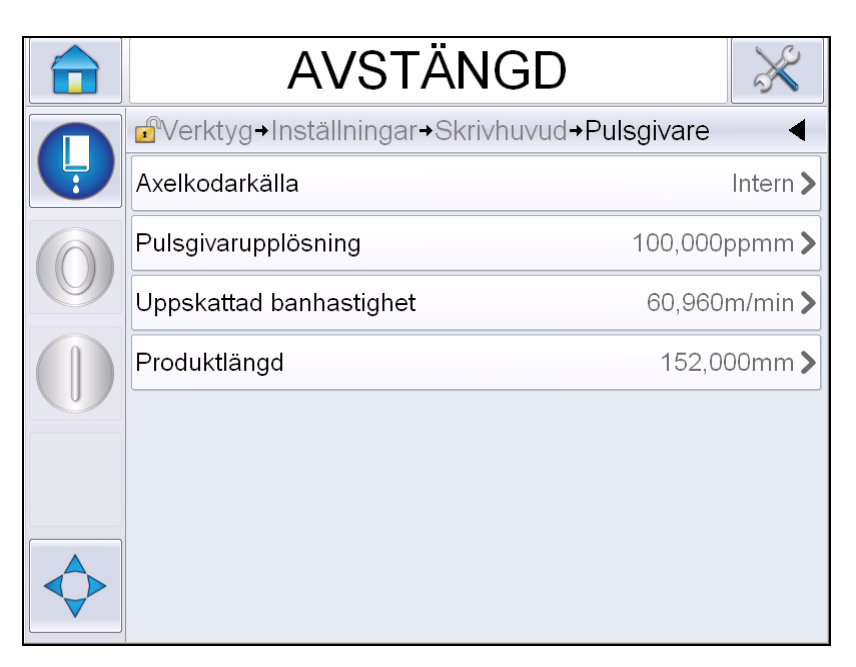

*Figur 4-18: Menyn Encoder (Pulsgivare)*

*Obs! Inställning av Shaft Encoder Source (Axelpulsgivarkälla) till extern eller autopulsgivare aktiverar menyn Encoder Type (Pulsgivartyp)*

| Axelkodarkälla             | Ställ in axelkodaren på Internt alternativ för en fast<br>banhastighet.<br>Ställ in på Externt alternativ för användning med en<br>kompatibel axelkodare när banhastigheten är<br>varierande.<br><b>Obs!</b> Om external shaft encoder (extern axelpulsgivare)<br>väljs, måste användaren även välja typ av pulsgivare.<br>Ställ in på Autokodare för användning när produktens<br>hastighet varierar på grund av att produkten slirar på<br>transportbandet. |
|----------------------------|----------------------------------------------------------------------------------------------------|
| Pulsgivartyp               | Om extern axelpulsgivare väljs, var god ange<br>pulsgivaren typ (icke-kvadratur, A och sedan B, eller B<br>och sedan A).                                                                                                    |
| Pulsgivarupplösning        | Ange pulsgivarens resolution.                                                                                                    |
| Uppskattad<br>banhastighet | Ange uppskattad linjehastighet.                                                                                                    |
| Produktlängd               | Ange produktlängd. Produktlängd krävs om Media<br>Width Filtering (Mediebreddfilter) är på. SeTabell 4-4 på<br>sidan 4-21 för vidare information om mediebreddfilter.                                                                                                    |

<span id="page-57-0"></span>*Tabell 4-3: Menyn Encoder (Pulsgivare)*

### **Avancerade egenskaper**

[Tabell 4-4](#page-58-0) beskriver alternativen i menyn *Advanced Features (avancerade funktioner)*.

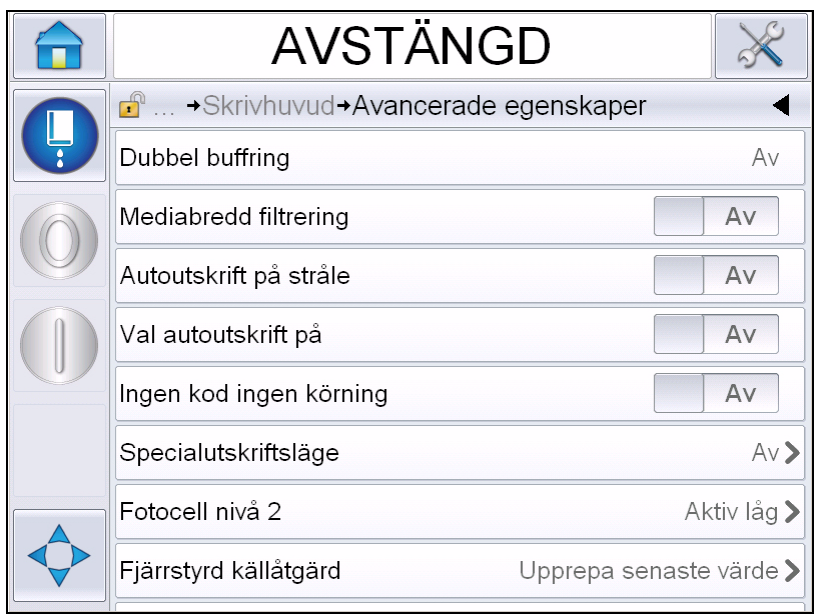

*Figur 4-19: Menyn Advanced Features (avancerade egenskaper)*

*Obs! Val av vissa funktioner kommer att avaktivera vissa andra funktioner och ta bort dem från användargränssnittet. Till exempel, om 'Double Buffering' (dubbel buffring) slås på, avaktiveras 'Special Printing Mode' (särskilt utskriftsläge). Om du ej kan välja de nödvändiga alternativen, var god granska printerinställningarna.*

| Dubbel buffring      | Inställningen för dubbel buffring är OFF (av) enligt<br>standardinställningarna. Aktivera dubbel buffring för att                                                                                                    |
|----------------------|----------------------------------------------------------------------------------------------------|
|                      | skriva ut utan produktfördröjning. Avaktivera dubbel<br>buffring om en extern värd kontrollerar utskriften för att<br>hindra fördröjning av utskrift.<br>Avaktivera denna funktion vid följande lägen:                                                                                              |
|                      | Specialutskriftsläge, externt meddelandeval och<br>autokodare.                                                                                                    |
| Mediabredd<br>Filter | Du kan slå På eller Av detta alternativ.<br>Mediabreddfilter ställer in produktlängden i printern.<br>Det låter printern ignorera produktavkänningsutlösaren<br>medan produkten passerar fotocellen. Denna inställning<br>är användbar om fotocellen skulle utlösas två gånger av<br>samma produkt. |

<span id="page-58-0"></span>*Tabell 4-4: Menyn Advanced Features (avancerade egenskaper)*

| Autoutskrift på<br>stråle    | Du kan aktivera start av utskriften när bläckstrålen har<br>startat.<br>Obs! Ett meddelande måste vara tillgängligt för utskrift.                                                                                                    |
|------------------------------|----------------------------------------------------------------------------------------------------|
| Autoutskrift på vald         | Aktiverar skrivaren att ställas in så att den startar<br>utskriften så fort ett meddelande har valts efter att<br>bläckstrålen har startat.                                                                                                    |
| Ingen kod ingen<br>körning   | Du kan slå On (på) eller Off (av) detta alternativ.<br>Obs! När No Code No Run (ingen körning utan kod) är<br>'On' (på), måste du ange 'No code No Run Threshold'<br>(tröskelvärde för ingen körning utan kod). Fyll i minimi-,<br>max- och standardtröskelvärdena.   |
| Specialutskriftsläge         | Välj DIN-utskrift eller Traverse-utskriftsläge. Du kan även<br>stänga av det särskila utskriftsläget. (Se "DIN-utskrift" på<br>sidan 4-30.)<br>Obs! Detta alternativ är ej tillgängligt när dubbelbuffring<br>är ON (på).                                             |
| Omvänd<br>produktfördröjning | Detta alternativ är tillgängligt om Traverse-utskriftsläge<br>är valt. Den reverserade produktfördröjningen kan anges<br>antingen i mm eller anslag beroende på vilken enhet är<br>vald i meddelandekonfigurationsmenyn.                                              |
| Fotocell nivå 2              | För att tillåta både hög och låg aktivering av fotoceller<br>gör detta kommando att fotocellens utlösningsnivå kan<br>ställas in till hög eller låg.                                                                                                    |
| Fjärrstyrd<br>källåtgärd     | Ger instruktioner till skrivaren när bufferten saknar data.<br>Stop- skrivaren stoppar när den når slutet på bufferten<br>Repeat Last Value (upprepa senaste värde)- Skrivaren<br>fortsätter att skriva ut det senaste meddelandet när den<br>når slutet på bufferten |

*Tabell 4-4: Menyn Advanced Features (avancerade egenskaper) (forts.)*

#### **Meddelandekonfiguration**

Användaren kan välja antingen Linear (linjär, mm/inches) eller Divider strokes units (skiljelinjesenheter) för konfigurering av meddelanden i denna meny.

*Obs! Val av enhet här kommer att ändra räckvidden på värdena i de övriga meddelandeparametrarna in i den valda enheten*

### **Utskriftsbekräftelse**

[Tabell 4-5](#page-60-0) beskriver alternativen i menyn *Print Acknowledgement (utskriftsbekräftelse)*.

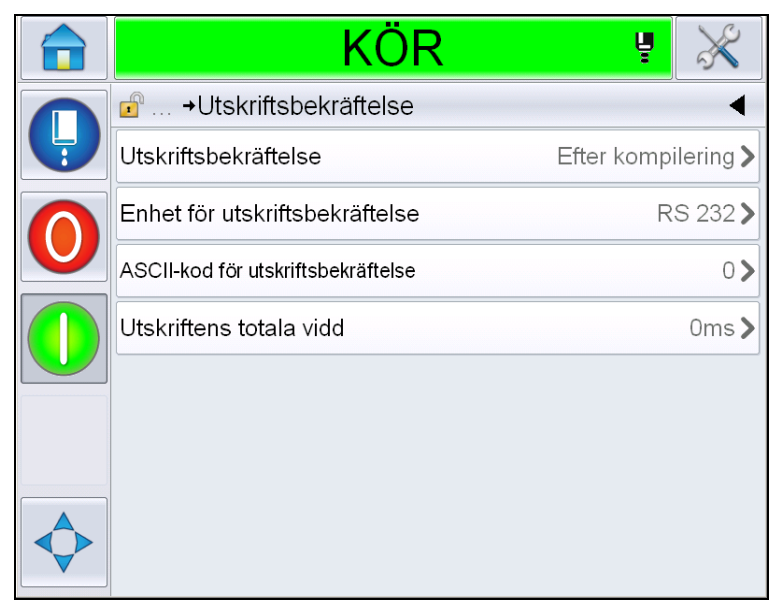

*Figur 4-20: Menyn Print Acknowledgement (utskriftsbekräftelse)*

| <b>Utskrift</b><br>Bekräftelse        | Sänder en signal till ett externt kontrollsystem<br>(vanligen genom kontakten COMM1).                                                                                                    |
|---------------------------------------|----------------------------------------------------------------------------------------------------|
|                                       | 1. Av                                                                                                    |
|                                       | 2. Efter kompilering                                                                                                    |
|                                       | <b>Obs!</b> När After Compile (efterkompilering) är<br>påslaget, kommer användargränssnittet att<br>prompta för Print Acknowledgement Device<br>(utskriftsbekräftelseenhet) och Print<br>Acknowledge ASCII code (ASCII-kod för<br>utskriftsbekräftelse). |
| Enhet för<br>utskriftsbekräftelse     | Välj RS 282 (RS 485 är ej tillgängligt för<br>Videojet 1650/1650 UHS).                                                                                                    |
| ASCII-kod för<br>utskriftsbekräftelse | Ställer in ASCII teckenkoden (0 till 255) som<br>skickats till kontrollsystemet.                                                                                                    |
| Utskriftens totala<br>vidd            | Fyll i den totala vidden för utskriften i meter.                                                                                                    |

<span id="page-60-0"></span>*Tabell 4-5: Menyn Print Acknowledgement (utskriftsbekräftelse)*

### **Ingångar**

[Tabell 4-6](#page-61-0) beskriver alternativen i menyn *Inputs* (inmatningar).

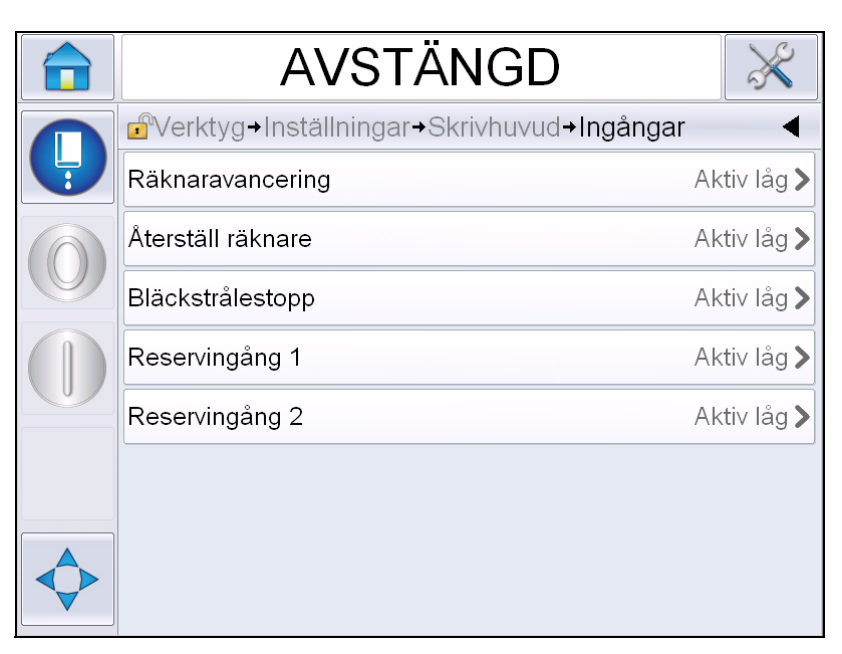

*Figur 4-21: Menyn Inputs (inmatningar)*

| Räknaravancering  | Välj Active Low (aktiv låg) eller Active High (aktiv hög) |
|-------------------|-----------------------------------------------------------|
| Återställ räknare | från alternativen.                                        |
| Bläckstrålestopp  |                                                           |
| Reservingång 1    |                                                           |
| Reservingång 2    |                                                           |

<span id="page-61-0"></span>*Tabell 4-6: Menyn Inputs (inmatningar)*

### **Huvudparametrar**

[Tabell 4-7](#page-62-0) beskriver alternativen i menyn *Head Parameters*  (huvudparametrar).

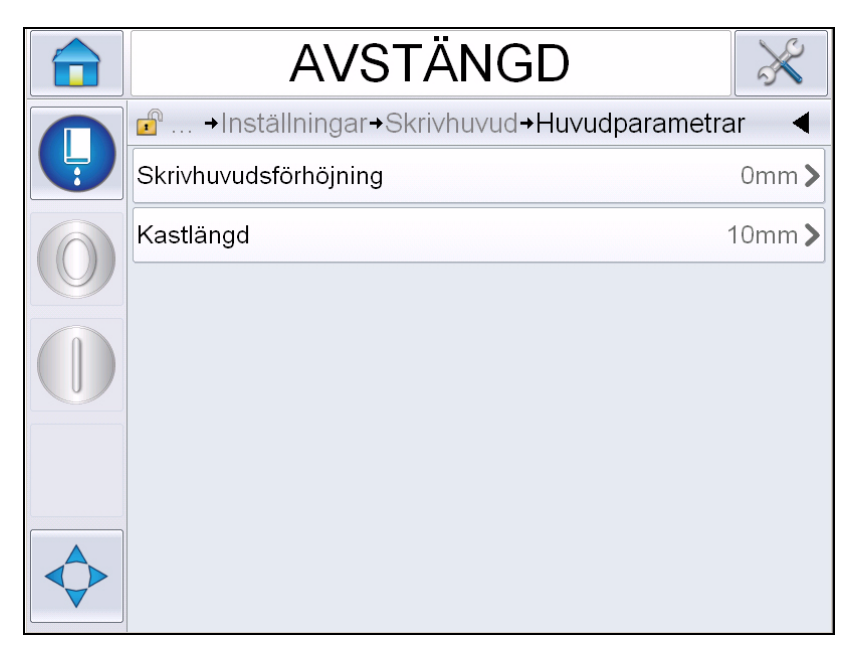

*Figur 4-22: Menyn Head Parameters (huvudparametrar)*

| Skrivhuvudsförhöjning | Fyll i skrivhuvudsförhöjningen i millimeter. Detta är det<br>höjdavståndet mellan matarslangsutgången på<br>kabinettets sida och skrivhuhuvudets undersida när<br>det är inpassat till transportbanan för produktionsutskrift.<br>Denna parameter ställs in under installationen och<br>behöver ej justeras såvida installationen ej har<br>ändrats. |
|-----------------------|----------------------------------------------------------------------------------------------------|
| Kastlängd             | Ange avståndet som är inställt mellan skrivhuvudet<br>och produkten i millimeter.                                                                                                    |

<span id="page-62-0"></span>*Tabell 4-7: Menyn Head Parameters (huvudparametrar)*

### **EHT/HV**

[Tabell 4-8](#page-63-0) beskriver alternativen i menyn *EHT/HV.*

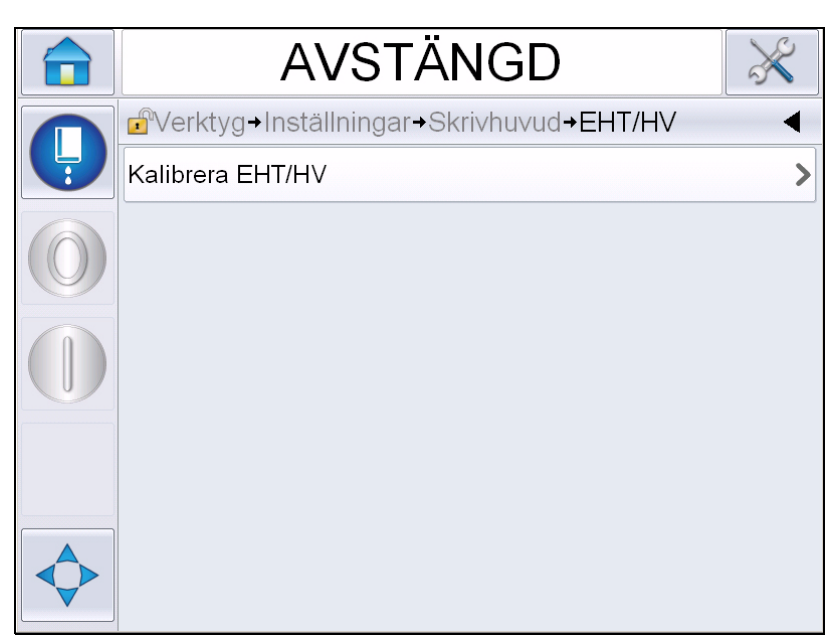

*Figur 4-23: Menyn EHT/HV*

| Kalibrera EHT/HV | Följ kommandona på skärmen för att kalibrera EHT/HV.<br>EHT/HV-kalibrering utförs under installationen och bör<br>endast utföras vid anmodan. |
|------------------|----------------------------------------------------------------------------------------------------|
|                  |                                                                                                    |

<span id="page-63-0"></span>*Tabell 4-8: Menyn EHT/HV*

### **Systemserviceoperationer**

[Tabell 4-9](#page-64-0) beskriver alternativen i menyn *System Service Operations*  (systemserviceoperationer).

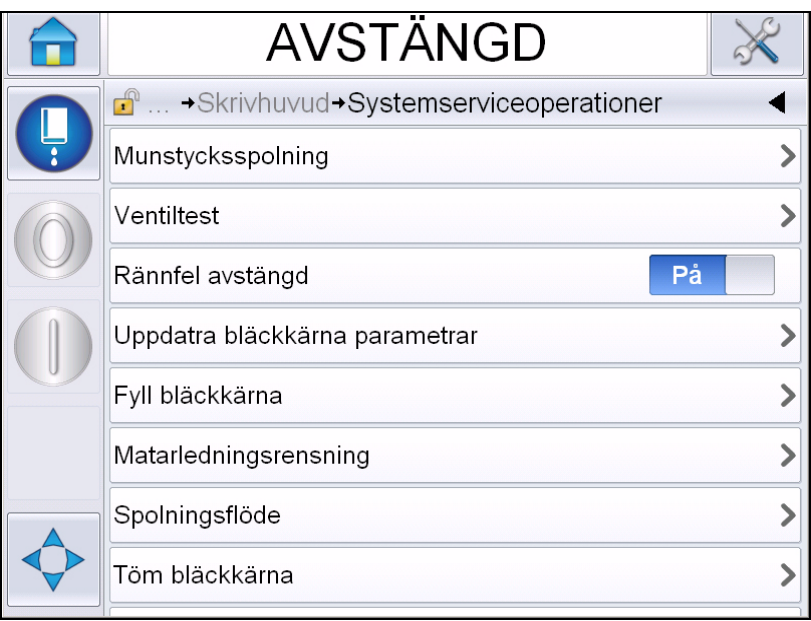

*Figur 4-24: Menyn System Service Operations (systemserviceoperationer)*

| Munstycksspolning                     | Använd detta alternativ för att skölja munstycket.<br>Systemet begär bekräftelse innan det går vidare.                                                                                                    |
|---------------------------------------|----------------------------------------------------------------------------------------------------|
| Ventiltest                            | Använd detta alternativ för att utföra ventiltestet.<br>Användaren kan välja ventiler och sedan testtyp.<br>Obs! Detta alternativ är tillgängligt endast när<br>skrivaren är i nedstängningsläge.                                                           |
| Rännfel<br>Shutdown<br>(nedstängning) | Du kan antingen slå På eller Av detta alternativ.                                                                                                    |
| Uppdatra bläckkärna<br>parametrar     | Använd denna funktion för att uppdatera<br>bläckkärneparametrar.                                                                                                    |
| Fyll bläckkärna                       | Den här funktionen används för att fylla en tom<br>bläckkärnmodul genom att fylla på bläck från<br>bläckpatronen. Vanligen används denna funktion<br>under driftsättningen eller vid byte av<br>bläckkärnmodul. Se servicehandboken för mer<br>information. |

<span id="page-64-0"></span>*Tabell 4-9: Menyn System Service Operations (systemserviceoperationer)*

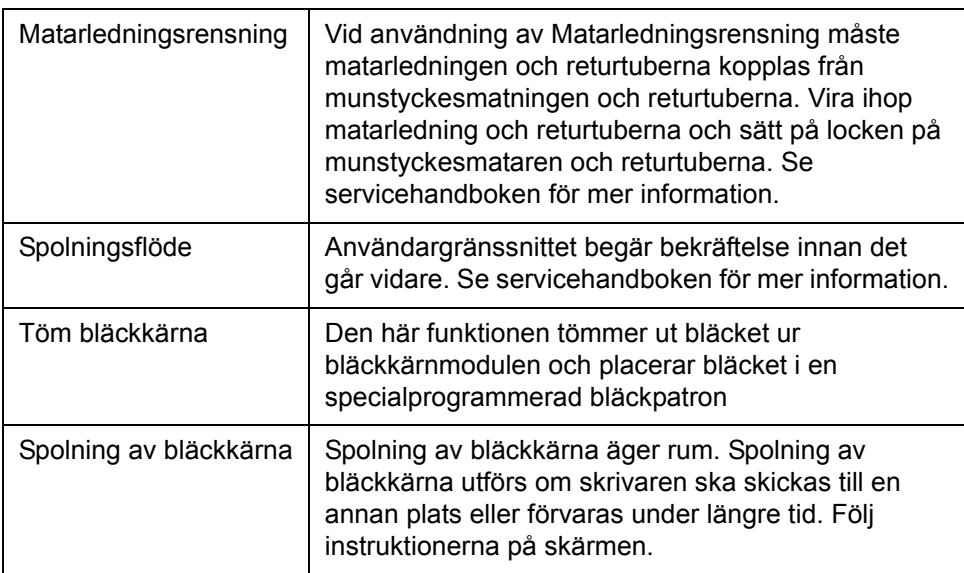

*Tabell 4-9: Menyn System Service Operations (systemserviceoperationer) (forts.)*

*Obs! Alternativen tillgängliga i menyn Setup (inställning) varierar på skrivarens inställningar.*

### <span id="page-66-0"></span>**Så här använder du alternativet Continuous Print Option (kontinuerlig utskrift)**

Om du aktiverar läget *Kontinuerlig utskrift* [\(Figur 4-17 på sidan 4-19\)](#page-56-1), skrivs meddelandet ut om och om igen. Meddelandet skrivs ut endast om inmatning av product detect (produktavkänning) är aktiverad. Detta alternativ användbart när du måste skriva ut meddelandena vid korrekta och regelbundna tidsintervaller på kontinuerliga produkter.

**1** Välj *Continuous Print (kontinuerlig utskrift)* från menyn *Print Trigger (utskriftsutlösare)*. Dialogrutan *Kontinuerlig utskrift* visas (se [Figur 4-25\)](#page-66-1).

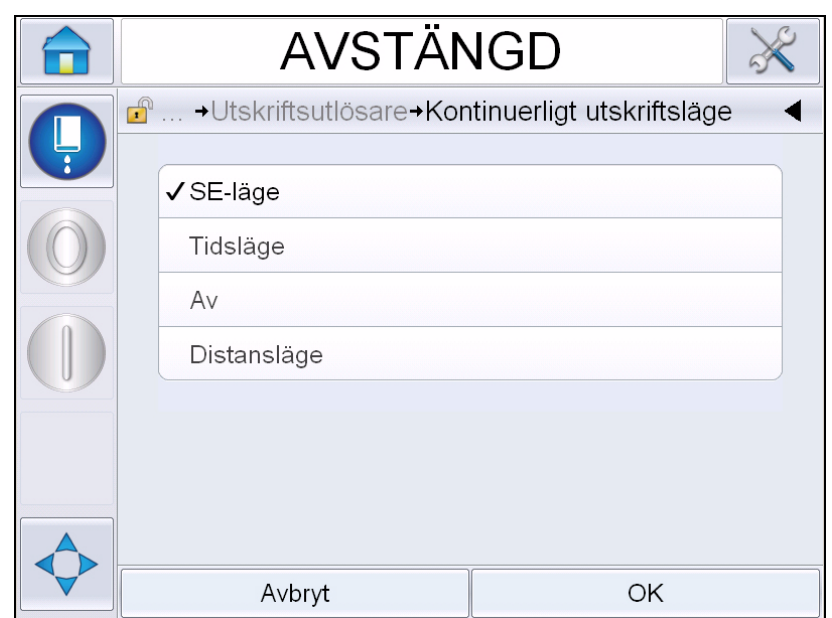

*Figur 4-25: Dialogrutan Kontinuerlig utskrift*

- <span id="page-66-1"></span>**2** Ställ in fördröjningen *SE-läge* så att extern axelkodarpuls används för att ställa in avståndet mellan starten av varje utskrift. Ange minimi-, max- och standardvärdena för SE-pulserna.
- **3** Om det inte finns någon extern axelkodare, ställ in *Time Mode delay*  (tidslägesfördröjningen) för att använda pulserna som skapats internt för att ställa in avståndet mellan varje utskrift. Ange minimi-, max- och standardvärdena för tidslägesfördröjningen.
- **4** Ställ in Distance Mode delay (fördröjt distansläge) när du använder ett definierat distansintervall för att ställa in avståndet mellan starten för varje utskrift.

*Obs! Om extern kodning används måste korrekta PPI- eller PPMMinställningar anges i bankonfigurationsmenyn för att skrivaren ska kunna beräkna korrekt upprepningsavtstånd.*

### <span id="page-67-0"></span>**DIN-utskrift**

Navigera till *Tools (verktyg) > Setup (inställningar) > Printhead (skrivhuvud) > Advanced Features (avancerade funktioner) > Special Printing Mode (särskilt utskriftsläge)* och välj *DIN-utskrift*.

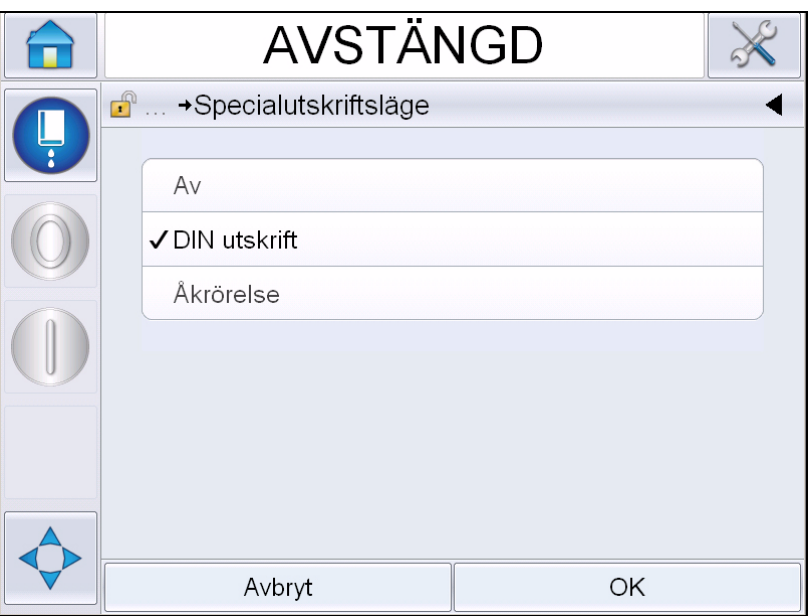

*Figur 4-26: Dialogrutan Continuous Print (kontinuerlig utskrift)*

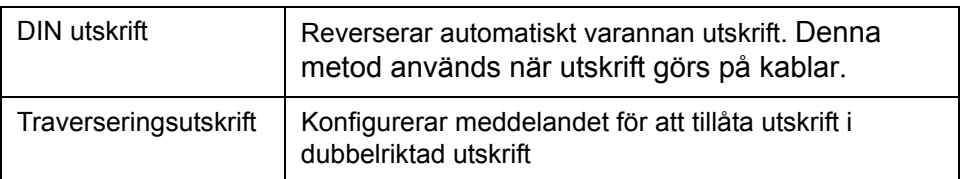

### **Så här skriver du ut meddelanden**

Du måste välja ett meddelande innan du startar utskriftsprocessen.

### **Så här väljer du ett meddelande**

Om du önskar skriva ut ett meddelande som inte visas som aktuellt meddelande kan du välja något annat.

Välj ett meddelande enligt följande:

- **1** Tryck på knappen *Job (jobb)* på hemskärmen.
- **2** En lista på tillgängliga meddelanden visas (se [Figur 4-27\)](#page-68-0).

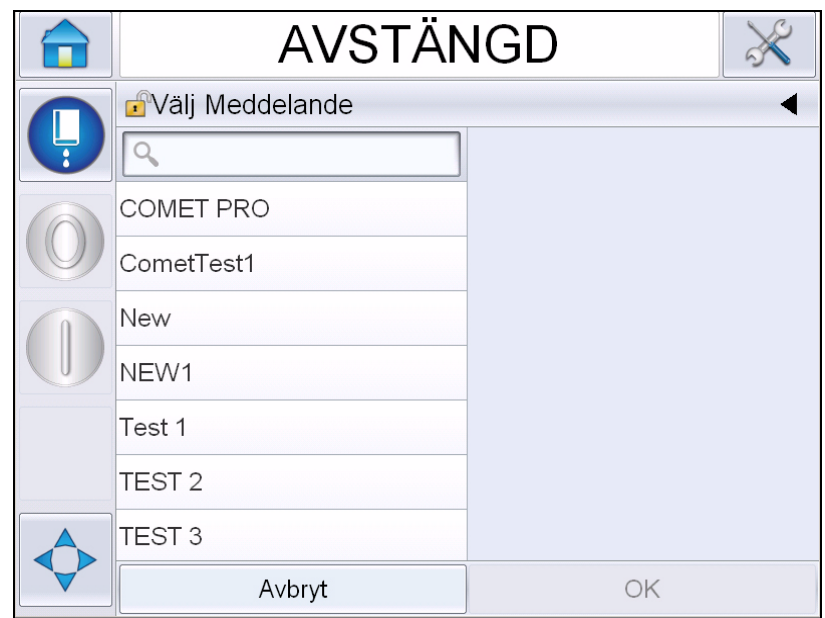

*Figur 4-27:Välj jobb*

<span id="page-68-0"></span>**3** Peka på namnet på meddelandet du behöver. Om listan är lång visas en rullningslist på listans högra sida. Drag rullgardingslisten upp eller ned för att gå igenom listan.

Du kan även söka på meddelandenamnet och välja det från listan.

Vidrör söklisten **Q** Knappa in

meddelandenamnet med hjälp av tangentbordet QWERTY som visas och välj det nödvändiga meddelandet från den filtrerade listan.

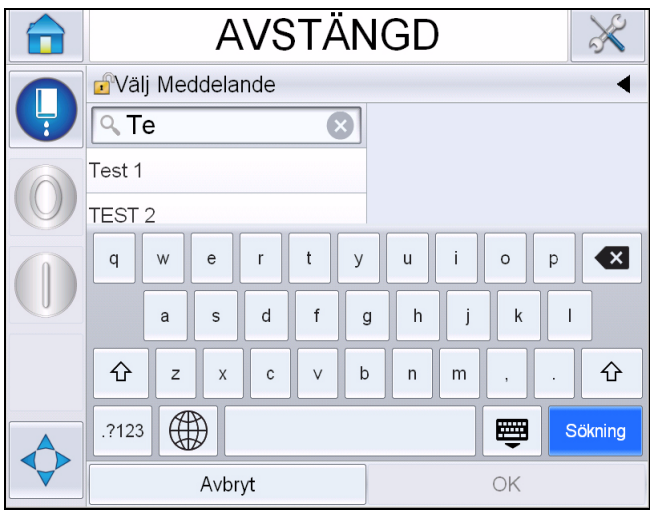

*Figur 4-28: Välj Meddelande*

- **4** Peka på knappen *OK* för att förhandsgranska meddelandet.
- **5** Tryck på *OK* på förhandsgranskningskärmen för att bekräfta detaljerna. Det nya meddelandet blir nu det aktuella meddelandet.

*Obs! Du kan välja ett nytt meddelande medan skrivaren är offline eller medan den körs. Det nya meddelandet ersätter det aktuella meddelandet enbart efter att steg 5 utförts.*

**6** Tryck på symbolen *Home (hem)* för att gå tillbaka till hemsidan.

Avsluta jobbvalsmenyn närsomhelst utan att göra några ändringar genom att trycka på tangenten *Cancel* (avbryt).

#### **Fält som är redigerbara av användaren**

Om det valda meddelandet har ett fält som kan redigeras av användaren, kommer operatören att promptas att granska detta fält och redigera det om nödvändigt.

Redigera användarfältet enligt följande:

**1** När ett meddelande har valts, visas listan på fält i meddelandet som är redigerbara av användaren (se [Figur 4-29](#page-70-0)).

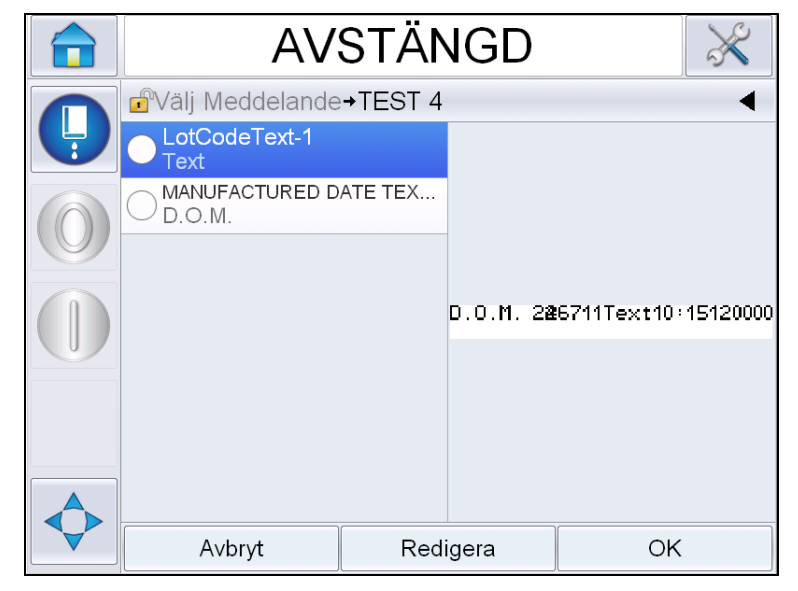

*Figur 4-29: Fält som är redigerbara av användaren*

<span id="page-70-0"></span>**2** För att behålla ett användarfält som det är, välj användarfält, tryck *OK* och fältet visar ett grönt bockmärke (se [Figur 4-30\)](#page-70-1).

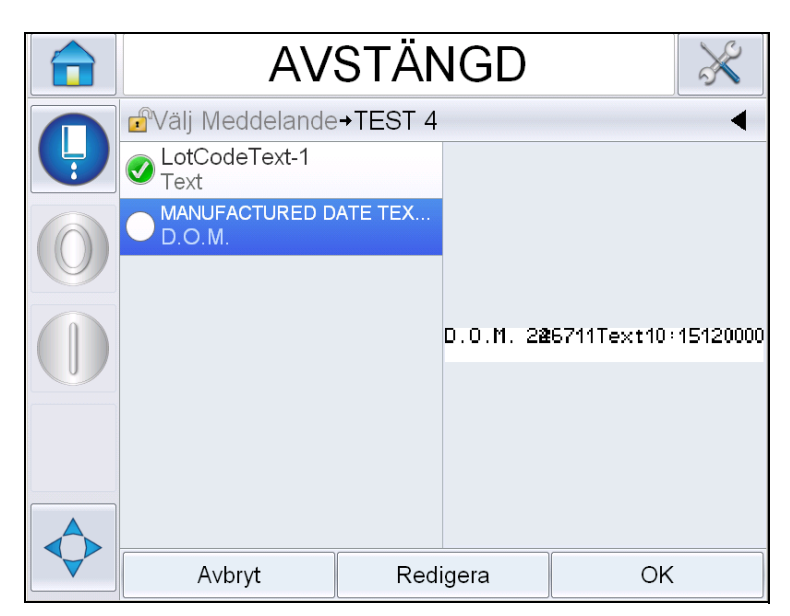

*Figur 4-30: Redigerat meddelande*

- <span id="page-70-1"></span>**3** För att ändra på användarfältet, välj användarfältet och tryck *Edit (redigera).*Den lämpliga användarfältredigeraren, baserat på användarfältstypen, visas för uppdateringen. Uppdatera användarfältet och tryck OK.
- **4** När användarfälten har uppdaterats eller bekräftats, kommer förhandsgranskningen av meddelandet att visas.
- **5** Välj *OK* för att flytta meddelandet till utskrift.

#### **Funktionen Touch To Edit (tryck för att redigera)**

För att uppdatera och ändra användarfält snabbt och enkelt i ett utskriftsmeddelande, kan användaren använda funktionen '*Touch To Edit' (tryck för att redigera)*.

**1** Välj '*Current Message Details Bar' (detaljlist för aktuellt meddelande)* för att visa förhandsgranskningen av meddelandet.

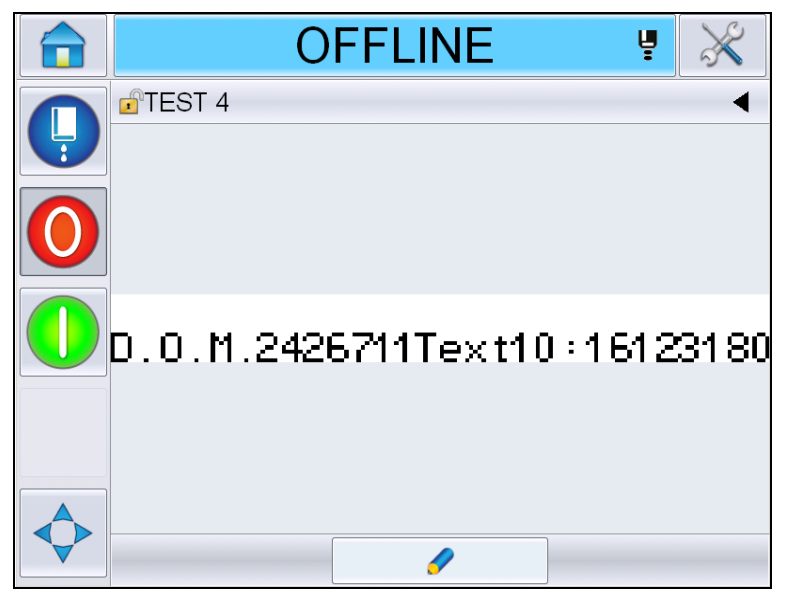

*Figur 4-31: Förhandsgranskning av meddelande - Touch to edit (tryck för att redigera)*

- **2** Tryck på knappen .
- **3** Meddelandet öppnas, med redigerbara fält markerade.
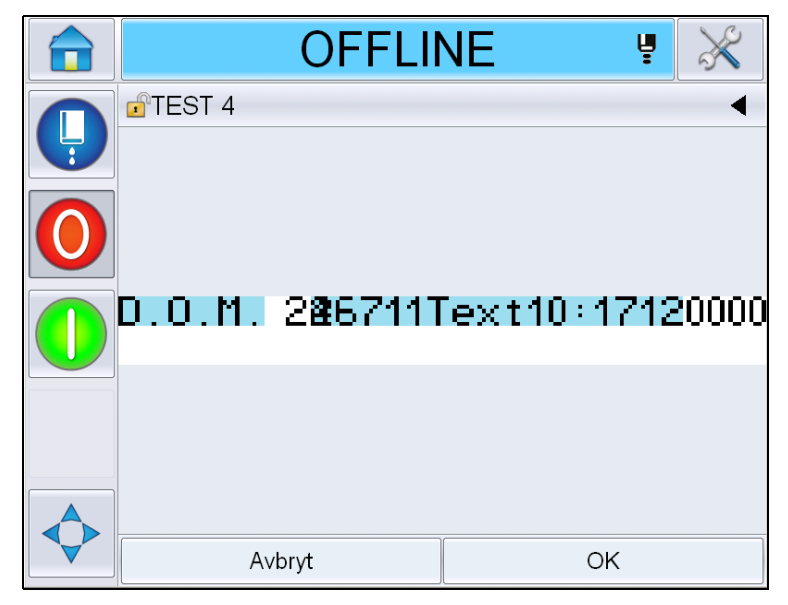

*Figur 4-32: Redigerbara fält markerade*

- **4** För att redigera ett användarfält, tryck på det.
- **5** Den lämpliga användarfältsredigeraren, baserat på fälttyp, visas för uppdateringen. Uppdatera användarfältet efter behov och tryck på *OK*.

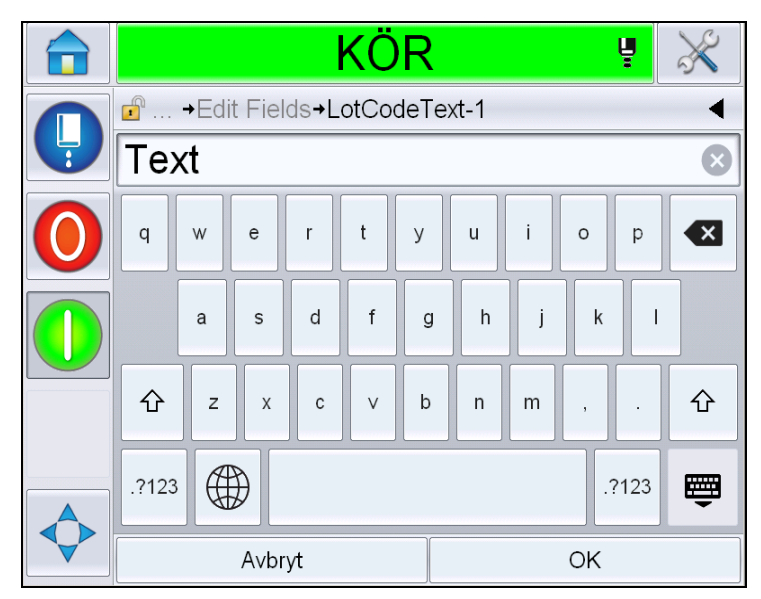

*Figur 4-33: Användarfältredigerare* 

- **6** Om det finns ett andra användarfält, upprepa steg 4 och 5.
- **7** Tryck på *OK* efter du har redigerat alla användarfält som krävs. Jobbet kommer att uppdateras i skrivaren och visas i '*current message details bar' (detaljlisten för aktuellt meddelande)* efter nästa utskrift.

# **Så här startar du utskriften**

Du kan använda Quick Start sequence (snabbstartssekvensen) för att starta bläckstrålen. Se servicehandboken för mer information. Välj knappen *Jet (stråle)* och välj antingen *Quick Start (snabbstart)* eller *Clean Start (rengöringsstart)*.

*Obs! Om inga fel eller varningar uppträder, kan strålen startas eller stoppas med hjälp av statusfältet.*

**1** Se ["Så här rengörings-/snabbstartar du" på sidan 4-6](#page-43-0) för att starta sekvensen 'jet start' (starta stråle).

Under sekvensens gång blinkar skrivarens statusfält. Sekvensen tar cirka en

minut att genomföras. När sekvensen är utförd, visas symbolen

kontinuerligt. Om inga varningar finns kommer statusfältet visa statusen *'Running' (kör)*.

- **2** Innan du kan starta utskriften krävs följande operationer:
	- Tryck på knappen "ON". Knappens bakgrund blir grå.
	- Produktsensorn måste skicka en utlösningssignal
	- Du kan behöva justera meddelandeparametrarna
	- Fotocellnivån kan behöva justeras (gå till *Verktyg* > *Inställningar* > *Skrivhuvud* > *Utskriftsutlösare* > *Fotocell nivå 1*).

*Obs! När utskrift är aktiverad lyser den gröna lysdioden med fast sken på varningslampan. Om inga varningar finns, blir statusfältet grönt och visar statusen 'Running' (kör).*

# **Övervaka utskriften**

När skrivaren är i drift, använd följande för att övervaka statusen:

- Statusfältet på displayen
- Lamppanelen (om installerat)

# **Så här stoppar du skrivaren**

Tryck på knappen "Stop" för att stoppa utskriften. Utskrift avaktiveras och skrivarens statusfält visar 'OFFLINE'. Strålen körs fortfarande.

# **Så här stoppar du strålen**

• Tryck på knappen **för att stoppa strålen.** 

- Du kan använda snabbstoppssekvenserna för att stoppa bläckstrålen tillsammans med stoppet av utskriften. Se servicehandboken för mer information. Tryck på Jet-knappen och välj antingen Quick Stop (Snabbstopp) eller Clean Stop (Rengöringsstopp).
- Under denna sekvens blinkar skrivarens statusfält blått och visar Offline-läge. Sekvensen tar en minut att utföra. Statusfältet blir vitt och visar 'SHUTDOWN' (nedstängning) om inga varningar finns.

*Obs! Stäng inte av skrivaren förrän spolningscykeln har slutförts.*

#### **Stänga av skrivaren**

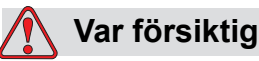

SKADA PÅ UTRUSTNINGEN. Stäng inte av skrivaren förrän bläckstrålens nedstängningscykel har slutförts. Underlåtelse att respektera denna varning kan medföra ytterligare underhåll.

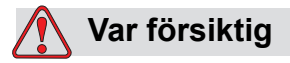

SKADA PÅ UTRUSTNINGEN. Starta och stoppa inte skrivaren flera gånger.

När du stoppar skrivaren, använder skrivaren make-up-vätska för att spola systemet. Om du startar och stoppar skrivaren flera gånger, använder skrivaren stora mängder make-up-vätska. Den ökade användningen av make-up-vätska kan medföra felet Bläckkärnnivå hög och låg bläckviskositet. Undvik detta problem genom att använda snabbstart och stopp.

Tryck på huvudströmbrytaren för att stänga av skrivaren.

*Obs! Det rekommenderas att skrivaren startas en gång vart 3:e månad. Om skrivaren ska förbli avstängd i mer än 3 månader, rekommenderas att den utökade nedstängningsrutinen följs. Se ["Förberedelse för långvarig nedstängningstid](#page-155-0)  [\(förvaring\) eller transportering" på sidan 6-2](#page-155-0) för proceduren.*

# **5 Användargränssnittet**

# **Inledning**

I detta kapitel beskrivs hur du kan använda användargränssnittet (UI) för att utföra följande uppgifter:

- Att arbeta med olika sidor i Användargränsnittet
- Hantera meddelanden
- Importera och exportera meddelanden
- Tillgänglighet

[Figur 5-1](#page-75-0) visar operatörstyrsystemets Videojet 1650/1650 UHS hemsida. \*För mer information om lister och knappar på hemsidan, se ["Komma igång med](#page-39-0)  [användargränssnittet" på sidan 4-2.](#page-39-0)

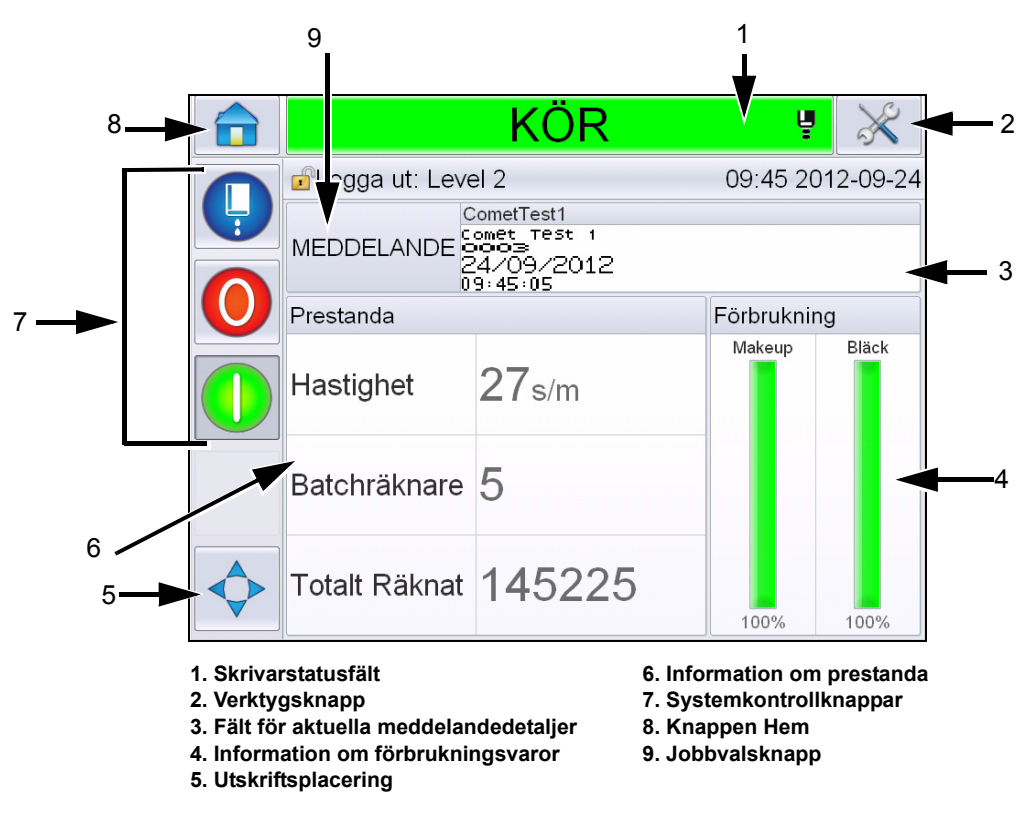

<span id="page-75-0"></span>*Figur 5-1: Hemsida*

# **Beskrivning av skärmen**

#### **Knappar**

På skärmen finns knappar som hjälper dig att navigera till gränssnittets viktigaste sidor. Med hjälp av dessa knappar kan du nå alla viktiga sidor från den aktuella sidan (se [Figur 5-2](#page-76-0) och [Tabell 5-1](#page-76-1)). Använd fingret för att scrolla och välja. Tryck snabbt för att välja något och tryck fast och kontinuerligt för att scrolla genom menyerna. Använd tangentbordet och tangenterna för att fylla i text, siffror eller särskilda tecken. För att växla värden, drag knappen från vänster till höger.

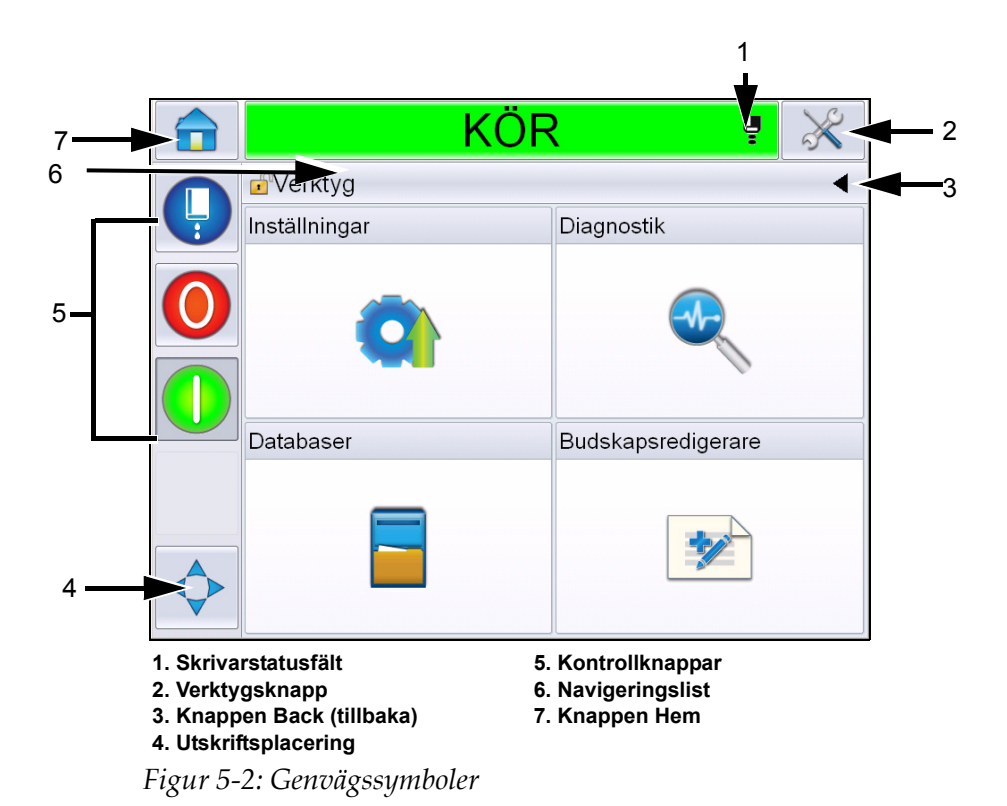

<span id="page-76-0"></span>

| Knapp                         | <b>Beskrivning</b>                                                                                                    |
|-------------------------------|----------------------------------------------------------------------------------------------------|
| <b>Skrivare</b><br>Statusfält | Visar skrivarens nuvarande status. Om det finns några fel eller<br>varningar närvarande, förs du till fel- och varningskärmarna. |
| Verktyg<br>knapp              | För dig till sidan för inställning och diagnosverktyg.                                                                           |
| Bakåt<br>knapp                | För dig till föregående sida.                                                                                                    |

<span id="page-76-1"></span>*Tabell 5-1: Snabbvalsknappar*

| <b>Knapp</b>          | <b>Beskrivning</b>                                                                                                    |
|-----------------------|----------------------------------------------------------------------------------------------------|
| Utskrift<br>Placering | Hjälper dig ändra parametrar som Width (vidd), ProductDelay<br>(produktfördröjning) options (alternativ) och slå On (på) eller Off<br>(av)alternativen Reverse (reversera) och Invert (invertera). |
| Kontroll-<br>knappar  | Se "Komma igång med användargränssnittet" på sidan 4-2.                                                                                                    |
| Navigerings-<br>list  | Anger placeringen av din nuvarande skärm i menyträdet. Tryck<br>på en nivå som visas på navigeringslisten på den aktuella<br>skärmen för att gå till denna nivå.                                   |
| Hem<br>knapp          | För dig till hemsidan.                                                                                                    |

*Tabell 5-1: Snabbvalsknappar (forts.)*

# **Använda verktygssidan**

Peka på knappen *Tools (verktyg)*på hemskärmen för att få åtkomst till Verktygssidan. För information om verktygssidan, se ["Att använda](#page-42-0)  [verktygssidan" på sidan 4-5.](#page-42-0)

# **Att arbeta med inställningssidan**

Navigera till *Tools (verktyg)* > *Setup (inställningar)* ([Figur 5-3 på sidan 5-3](#page-77-0)).

*Obs! Användaren kommer att promptas att ange lösenordet för att få åtkomst till denna sida. Se ["Hur man loggar in" på sidan 4-9.](#page-46-0)*

<span id="page-77-0"></span>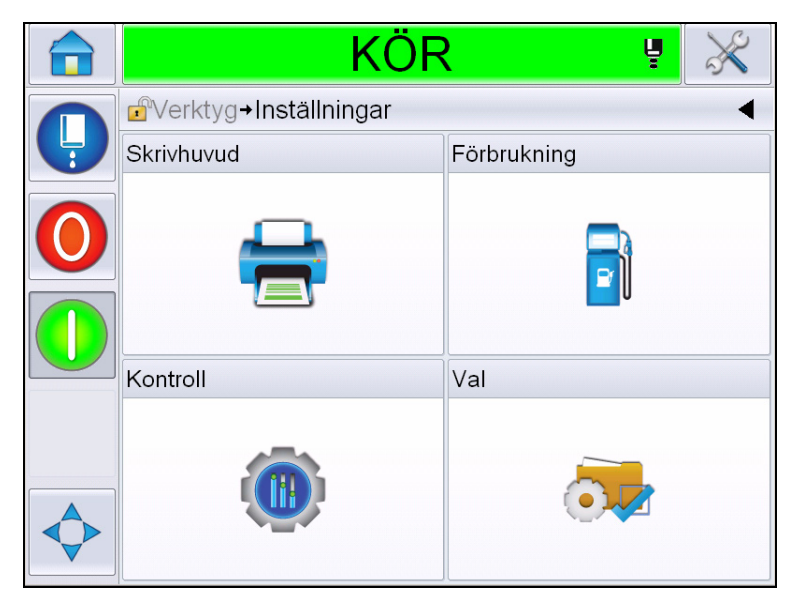

*Figur 5-3: Sidan Inställningar*

Inställningssidan ger dig tillgång till följande parametrar:

| <b>Symbol</b>             | <b>Beskrivning</b>                                                                                                    |
|---------------------------|----------------------------------------------------------------------------------------------------|
| Skrivhuvud                | Tillåter inställning av skrivhuvudet, kodare, etc, och<br>ger åtkomst till servicemenyn                                                            |
| Förbruknings-<br>material | Tillåter återställning av batchräknaren och<br>körtimmar                                                                                           |
| Stvr-                     | Tillåter inställning av användargränssnittet,<br>meddelandeparametrar och kommunikationer Gör<br>det även möjligt att ange tillverkarens lösenord. |
| Alternativ                | Inte tillgänglig                                                                                                    |

*Tabell 5-2: Symboler för sidan Setup (inställningar)*

#### **Skrivhuvudinställning**

Navigera till *Tools (verktyg)* > *Setup (inställningar)* > *Printhead (skrivhuvud)* [\(Figur 5-4](#page-78-0)).

*Obs! För information om skrivhuvudinställning, se ["Skrivarkonfiguration" på](#page-55-0)  [sidan 4-18](#page-55-0).*

<span id="page-78-0"></span>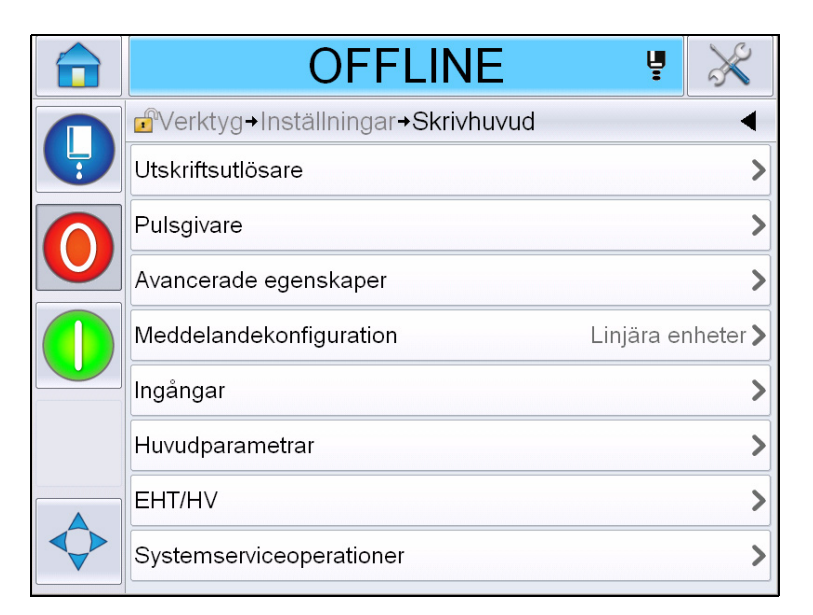

*Figur 5-4: Skrivhuvudinställning*

#### **Förbrukningsmaterial**

Navigera till *Tools (verktyg)* > *Setup (inställningar)* > *Consumables (förbrukningsvaror)* [\(Figur 5-5](#page-79-0)).

Förbrukningsvarusidan gör det möjligt att återställa pumpens körtimmar, maskinkörtimmar och batchräknaren.

*Obs! För information om förbrukningsvaror, se ["Hur man återställer räknarna"](#page-49-0)  [på sidan 4-12](#page-49-0) och ["Så här återställer du driftstimmar" på sidan 4-14.](#page-51-0)*

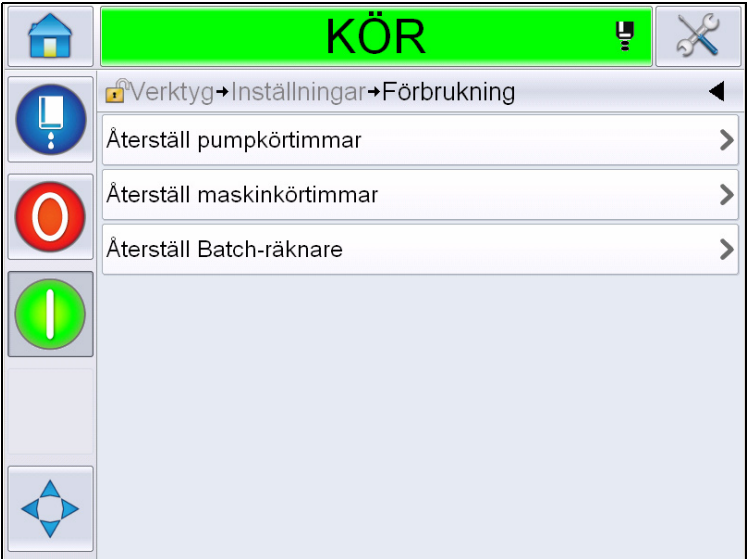

<span id="page-79-0"></span>*Figur 5-5: Förbrukningsmaterial*

#### **Att arbeta med Kontrollinställningssidan**

Navigera till *Tools (verktyg)* > *Setup (inställningar)* > *Control (kontroll)* [\(Figur 5-6](#page-79-1)).

<span id="page-79-1"></span>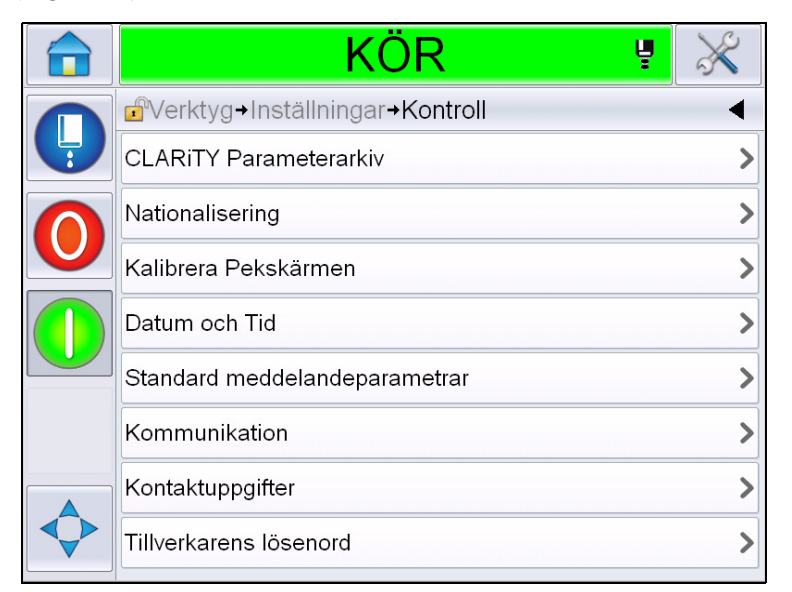

*Figur 5-6: Sidan Kontroll*

Kontrollsidan ger användaren åtkomst till följande parametrar:

| <b>Parameter</b>                                                                                                    | <b>Beskrivning</b>                                                                                                    |  |                                 |                                                                                                    |  |
|----------------------------------------------------------------------------------------------------|----------------------------------------------------------------------------------------------------|--|---------------------------------|----------------------------------------------------------------------------------------------------|--|
| CLARITY®<br>Parameterarkiv                                                                                                    | Låter användaren spara aktuella skrivarinställningar och återställa<br>tidigare sparade skrivarinställningar. Se servicehandboken för mer<br>information.                  |  |                                 |                                                                                                    |  |
| Internationalisering                                                                                                    | Låter användaren ställa in språket för pekskärmen, den internationella<br>region/land som styr datum-/tidformaten som visas inom<br>användargränssnittet samt måttenheter. |  |                                 |                                                                                                    |  |
|                                                                                                    | KÖR                                                                                                    |  |                                 |                                                                                                    |  |
|                                                                                                    | d <sup>a</sup> Verktyg+Inställningar+Kontroll+Nationalisering                                                                                                    |  |                                 |                                                                                                    |  |
|                                                                                                    | Språk<br>Swedish >                                                                                                    |  |                                 |                                                                                                    |  |
|                                                                                                    | Region/Land<br>Sverige >                                                                                                    |  |                                 |                                                                                                    |  |
|                                                                                                    | Mätenheter<br>Metrisk >                                                                                                    |  |                                 |                                                                                                    |  |
|                                                                                                    | Internationell ><br>Teckenredigeringsgrupp                                                                                                    |  |                                 |                                                                                                    |  |
|                                                                                                    |                                                                                                    |  |                                 |                                                                                                    |  |
| Återkalibrera<br>Pekskärm                                                                                                    | Låter användaren återkalibrera pekskärmen, om vidrörning av skärmen ej                                                                                                    |  |                                 |                                                                                                    |  |
|                                                                                                    | korrekt lokaliserar den korrekta pekskärmsknappen. Skrivaren ber<br>användaren att i följd vidröra ett antal kors som visas på skärmen.                                    |  |                                 |                                                                                                    |  |
| Skärmen återkalibreras när den automatiserade processen är genomförd.<br>Obs! Om maskinens kalibrering har alltför många fel och ej låter<br>användaren navigera till denna skärm via pekskärmen, kan samma<br>funktion aktiveras via CLARITY® konfigurationshanterare. |                                                                                                    |  |                                 |                                                                                                    |  |
|                                                                                                    |                                                                                                    |  | Ställ in skämens<br>orientering | Låter användaren rotera hela displayen genom 180 grader ifall<br>pekskärmspanelen har installerats i en inverterad orientering. |  |

<span id="page-80-0"></span>*Tabell 5-3: Kontrollsidans parametrar*

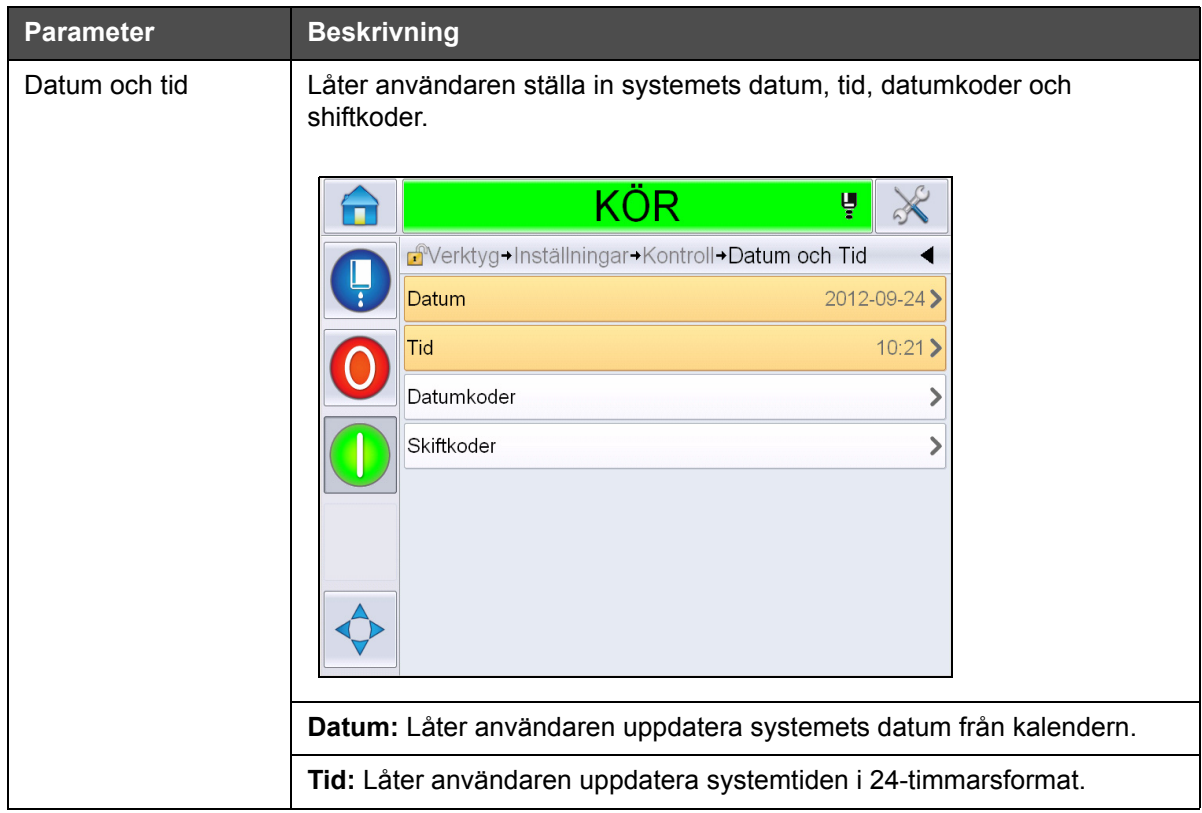

*Tabell 5-3: Kontrollsidans parametrar (forts.)*

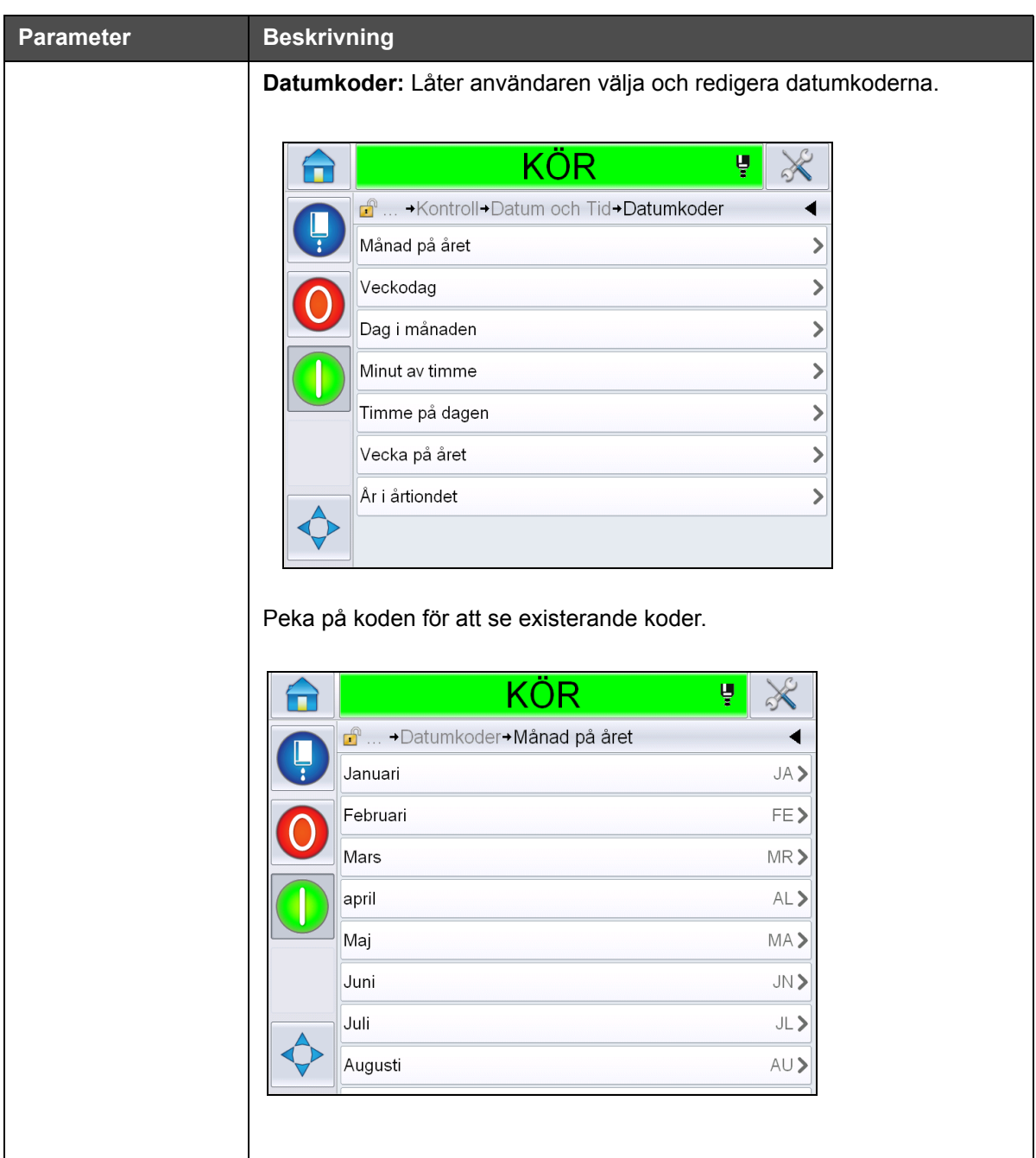

*Tabell 5-3: Kontrollsidans parametrar (forts.)*

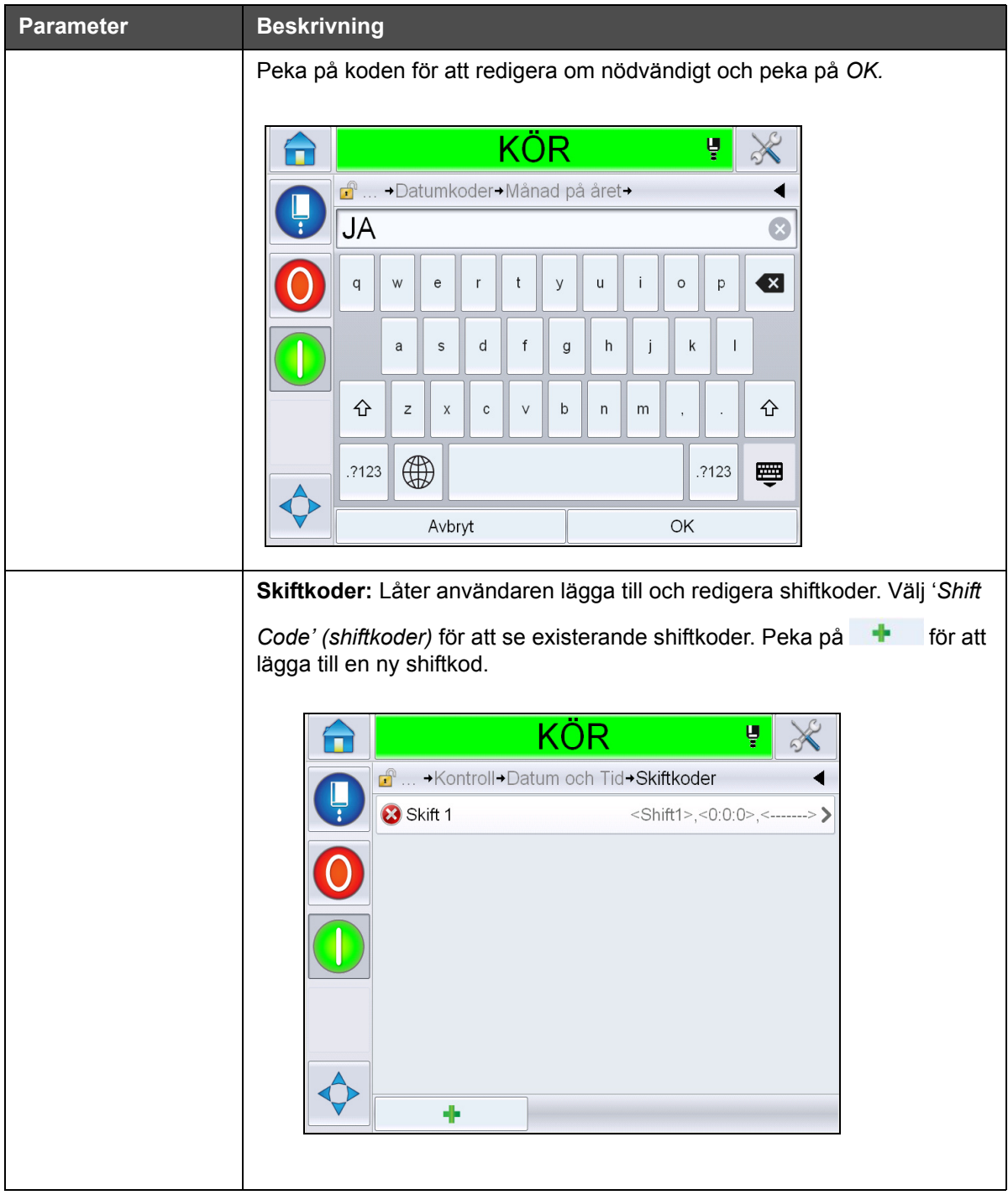

*Tabell 5-3: Kontrollsidans parametrar (forts.)*

<span id="page-84-0"></span>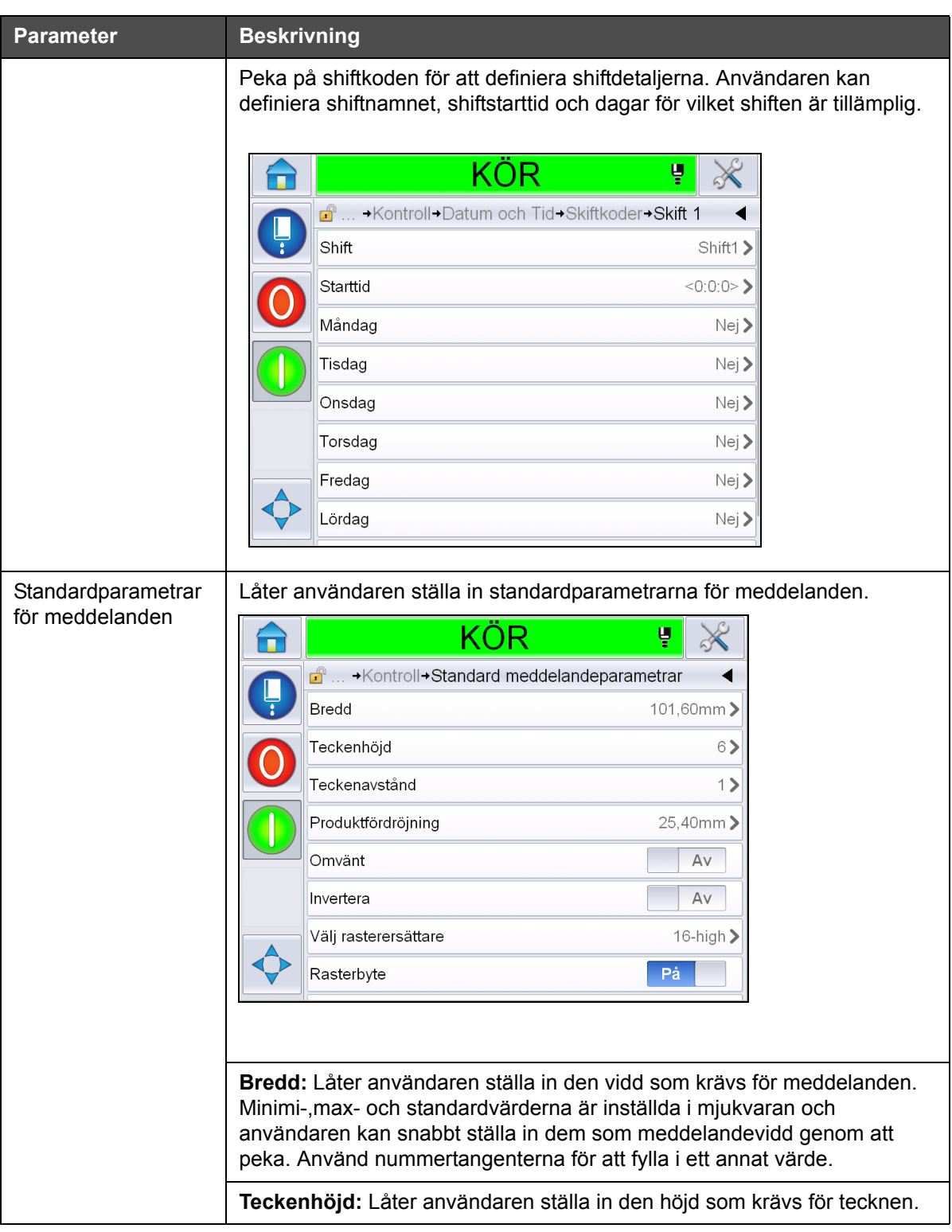

*Tabell 5-3: Kontrollsidans parametrar (forts.)*

| <b>Parameter</b>                                                                                              | <b>Beskrivning</b>                                                                                                    |  |  |
|----------------------------------------------------------------------------------------------------|----------------------------------------------------------------------------------------------------|--|--|
|                                                                                                    | Teckenavstånd: Låter användaren ställa in det avstånd som krävs för<br>tecknen.                                                                                         |  |  |
|                                                                                                    | Produktfördröjning: Låter användaren ställa in produktfördröjningen<br>(tiden mellan produktstarten (utlösningspunkt) och utskriftens<br>startposition).                |  |  |
|                                                                                                    | Omvänt: Omvänd (bakifrån och fram) utskrift av tecken.                                                                                                    |  |  |
| Invertera: Inverterad (upp-och-ner) utskrift av tecken.                                                       |                                                                                                    |  |  |
|                                                                                                    | Välj rasterersättare: Listar den valda rasterns filnamn.                                                                                                    |  |  |
| Rasterbyte: När ON (på) valts väljer skrivaren automatiskt det lämpliga<br>rastret för banans drifthastighet. |                                                                                                    |  |  |
|                                                                                                    | Rasterupprepning: Ställer in räkningen för samma raster/nedslag som<br>ska skrivas ut. Detta tillåter att tecknen skrivs med fet stil.                                  |  |  |
|                                                                                                    | Fetstilsjustering: Ställer in värdet för fetstilsjustering.                                                                                                    |  |  |
| Kommunikationer                                                                                               | Möjliggör återställning av alla seriella kommunikationsportar ifall deras<br>inställningar har blivit felaktiga tillsammans med den interna<br>nätverkskonfigurationen. |  |  |
| Kontaktuppgifter                                                                                              | Låter användaren fylla i serviceinformationen.                                                                                                    |  |  |

*Tabell 5-3: Kontrollsidans parametrar (forts.)*

# **Att arbeta med inställningssidan för alternativ**

Navigera till *Tools (verktyg)* > *Setup (inställningar)* > *Options (val)* ([Figur 5-7\)](#page-85-0). Enligt standardinställningarna finns inga alternativ.

<span id="page-85-0"></span>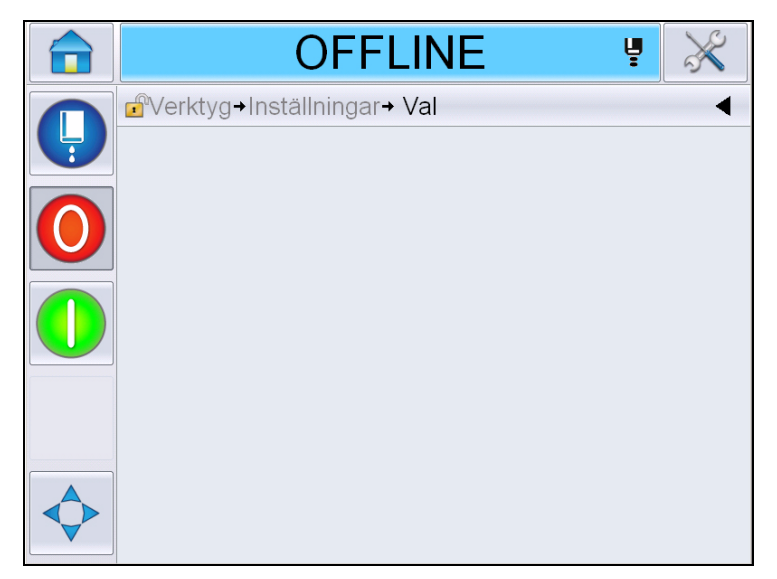

*Figur 5-7: Sidan Val*

# **Arbeta med diagnostik**

Navigera till *Tools (verktyg)* > *Diagnostics (diagnostik)* ([Figur 5-7\)](#page-85-0).

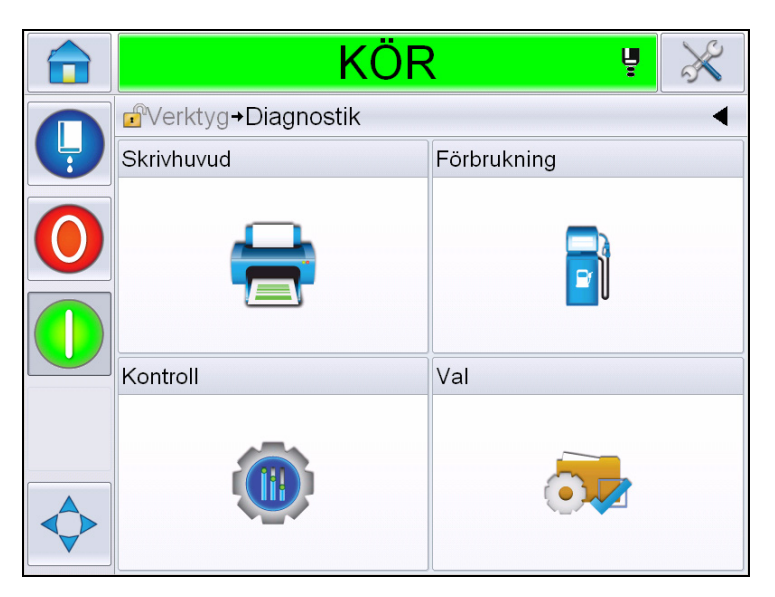

*Figur 5-8: Diagnostiksidan*

Diagnostiksidan ger dig tillgång till följande sidor:

| <b>Symbol</b>        | <b>Beskrivning</b>                                                                                                    |
|----------------------|----------------------------------------------------------------------------------------------------|
| Skrivhuvud           | Låter användaren rensa bort fel och varningar.<br>Visar Diagnostics Screens (diagnostikskärmen),<br>Event Log (händelseloggen), Inputs (inmatningar),<br>Outputs (utsignaler), Photocell Status<br>(fotocellstatus), States Screen (tillståndskärmen),<br>Valves (ventil) och Input Data Mismatch (mismatch<br>inmatningsdata). |
| Förbrukningsmaterial | Visar Ink (bläck), Makeup, Ink core (bläckkärna),<br>Printer Life (skrivarens livslängd) och<br>kontaktinformation.                                                                                                    |
| Styr-                | Visar Software Versions (mjukvaruversioner),<br>systeminformation och kommunikationsport.<br>Möjliggör redigering av bilduppdateringskön.                                                                                                    |
| Alternativ           | Ej tillgänglig                                                                                                    |

*Tabell 5-4: Symboler på diagnostiksidan*

# **Arbeta med skrivhuvudsdiagnostik**

Navigera till *Tools (verktyg)* > *Diagnostics (diagnostik)* > *Printhead (skrivhuvud)* [\(Figur 5-9](#page-87-0)).

| KÖR<br>Ų                                     |  |
|----------------------------------------------|--|
| d <sup>a</sup> Verktyg→Diagnostik→Skrivhuvud |  |
| Rensa fel och varningar                      |  |
| Diagnostikskärm 1                            |  |
| Diagnostikskärm 2                            |  |
| Fotocellstatus                               |  |
| Ingångar                                     |  |
| Utgångar                                     |  |
| Statusskärm                                  |  |
| Mismatch datainmatning                       |  |

<span id="page-87-0"></span>*Figur 5-9: Sidan diagnostik för skrivhuvud*

Sidan diagnostik för skrivhuvud ger användaren åtkomst till följande parametrar:

| <b>Parameter</b>            | <b>Beskrivning</b>                                                                                                    |  |
|-----------------------------|----------------------------------------------------------------------------------------------------|--|
| Rensa fel och<br>varningar  | Låter användaren rensa bort alla felmeddelanden och<br>varningar. Användargränssnittet ber om bekräftelse<br>innan det rensar alla fel och varningar.                               |  |
| Diagnostikskärm<br>1 $och2$ | Visar det aktuella värdet för olika parametrar för att<br>hjälpa användaren hitta felen.                                                                                            |  |
| Händelselogg                | Visar loggen för händelser som orsakt nedstängning av<br>skrivaren. För mer information, se "Utrustningens<br>övergripande effektivitet - tillgänglighetsverktyg" på<br>sidan 5-70. |  |
| <b>Fotocellstatus</b>       | Låter användaren se statusen för fotocellnivåer 1 och 2.                                                                                                    |  |
| Ingångar                    | Låter användaren se inmatningarnas status.                                                                                                    |  |
| Utgångar                    | Visar statusen för en fysisk utgång på skrivaren.                                                                                                    |  |
| Statusskärm                 | Visar skrivarens nuvarande status.                                                                                                    |  |
| Mismatch<br>datainmatning   | Denna visas efter en uppdatering från en<br>mjukvaruversion till nästa om det föreligger någon<br>datamismatch.                                                                     |  |
| Ventiler                    | Visar ventilernas status.                                                                                                    |  |

*Tabell 5-5: Diagnostikparametrar för skrivhuvud* 

#### **Diagnostikskärm 1 och 2**

Denna skärm visar det aktuella värdet för olika parametrar för att hjälpa dig hitta felen. Navigera till *Tools (verktyg)* > *Diagnostics (diagnostik)* > *Printhead (skrivhuvud)* > *Diagnostics Screen 1 (diagnostikskärm 1)* [\(Figur 5-10\)](#page-88-0).

|  | KÕR                                           | Ų |            |
|--|-----------------------------------------------|---|------------|
|  | +Diagnostik+Skrivhuvud+Diagnostikskärm 1<br>F |   |            |
|  | Måltryck                                      |   | $0,00$ bar |
|  | Temperaturkompenserat måltryck                |   | $2,08$ bar |
|  | Verkligt tryck                                |   | $0,00$ bar |
|  | Huvudtemperatur                               |   | 21,6'      |
|  | Temperatur munstycke                          |   | 24,2'      |
|  | Inställningspunkt hastighet                   |   | 20,000     |
|  | Verklig hastighet                             |   | 0,000      |
|  | Fallfrekvens                                  |   | 76,804kHz  |
|  |                                               |   |            |

<span id="page-88-0"></span>*Figur 5-10: Diagnostikskärm 1*

|   | KÖR                                                      | Ų               |
|---|----------------------------------------------------------|-----------------|
|   | $\mathbf{r}$<br>>Diagnostik>Skrivhuvud>Diagnostikskärm 1 |                 |
| Ļ | Verklig hastighet                                        | 0,000           |
|   | Fallfrekvens                                             | 76,804kHz       |
|   | Inställningspunkt<br>modulationspänning                  | €               |
|   | Modulationström                                          |                 |
|   | Utskriftsfas                                             |                 |
|   | Fas tröskelvärde                                         | 200             |
|   | Hastighetströskel                                        | 200             |
|   | Fasprofil                                                | 000000000000000 |

*Figur 5-11: Diagnostikskärm 1 (fortsättning)*

| <b>Parameter</b>                        | <b>Beskrivning</b>                                                                                                 |
|-----------------------------------------|----------------------------------------------------------------------------------------------------|
| Måltryck                                | Empiriskt och teoretiskt bestämt tryck som krävs för att<br>matcha den faktiska hastigheten till sättningspunkten. |
| Temperaturkompen-<br>serat måltryck     | Det ideala trycket för den aktuella temperaturen.                                                                  |
| Verkligt tryck                          | Trycket mätt vid tryckomvandalren i kärnan.                                                                        |
| Huvudtemperatur                         | Temperaturen uppmätt av temperaturavkännaren i<br>skrivhuvudet.                                                    |
| Temperatur<br>munstycke                 | Visar munstyckets temperatur.                                                                                      |
| Inställningspunkt<br>hastighet          | Nödvändig dropp-hastighet.                                                                                         |
| Verklig hastighet                       | Dropp-hastighet uppmätt i skrivhuvudet.                                                                            |
| <b>Fallfrekvens</b>                     | Aktuell munstyckesfrekvens.                                                                                        |
| Inställningspunkt<br>modulationspänning | Aktuellt modulationsvoltage.                                                                                       |
| Modulationström                         | Aktuellt modulationströmstyrka.                                                                                    |
| Utskriftsfas                            | Aktuell fas vald för utskrift.                                                                                     |
| Fas tröskelvärde                        | Tröskelvärde som krävs för optimering av den aktuella<br>fasprofilen (erhåll åtta 1:or och åtta 0:or)-             |
| Hastighetströskel                       | Tröskelvärdet som krävs för optimering av den aktuella<br>hastighetsprofilen.                                      |
| Fasprofil                               | Digital representation av resultaten av det aktuella<br>fastestet.                                                 |

*Tabell 5-6: Diagnostikskärm 1*

*Obs! Alla värden är metriska.*

|   | KOR                                                                       | ų                    |  |
|---|---------------------------------------------------------------------------|----------------------|--|
|   | $\mathbf{F}^{\mathbf{a}}$<br>>Diagnostik > Skrivhuvud > Diagnostikskärm 2 |                      |  |
| Ļ | Bläcktemperatur                                                           | 0, 0'                |  |
|   | Höljets temperatur                                                        | 0'                   |  |
|   | Pumphastighet                                                             | Orpm                 |  |
|   | Makeup vakuum                                                             |                      |  |
|   | Elementkraft                                                              | 100,0%               |  |
|   | Rännavkännarstatus                                                        | Inget bläck i rännan |  |
|   | EHT spänning                                                              | 5411,000V            |  |
|   | EHT-utlösning                                                             | 0%                   |  |
|   |                                                                           |                      |  |

*Figur 5-12: Diagnostikskärm 2*

| <b>Parameter</b>   | <b>Beskrivning</b>                                                                 |
|--------------------|------------------------------------------------------------------------------------|
| Bläcktemperatur    | Temperaturen uppmätt av temperaturavkännaren i<br>kärnan.                          |
| Skåp<br>Temperatur | Temperatur uppmätt av avkännaren på CSB:n.                                         |
| Pumphastighet      | Pumphastighet mätt i rpm.                                                          |
| Makeup vakuum      | Använd detta alternativ för att granska det uppmätta<br>makeup-vakuumtrycket.      |
| Elementkraft       | Procent av nuvarande elementkraft i förhållande till det<br>maximala tillåtna.     |
| Rännavkännarstatus | Det aktuella tillståndet för rännavkänningskretsen i<br>skrivhuvudet och på CSB:n. |
| EHT spänning       | Aktuellt EHT-voltage.                                                              |
| EHT-utlösning      | Uppmätt EHT-läckageströmstyrka i förhållande till det<br>maximalt tillåtna värdet. |

*Tabell 5-7: Diagnostikskärm 2*

#### **Händelselogg**

Visar loggen för händelser som orsakat nedstängning av skrivaren. För mer information, se ["Utrustningens övergripande effektivitet - tillgänglighetsverktyg"](#page-144-0)  [på sidan 5-70.](#page-144-0)

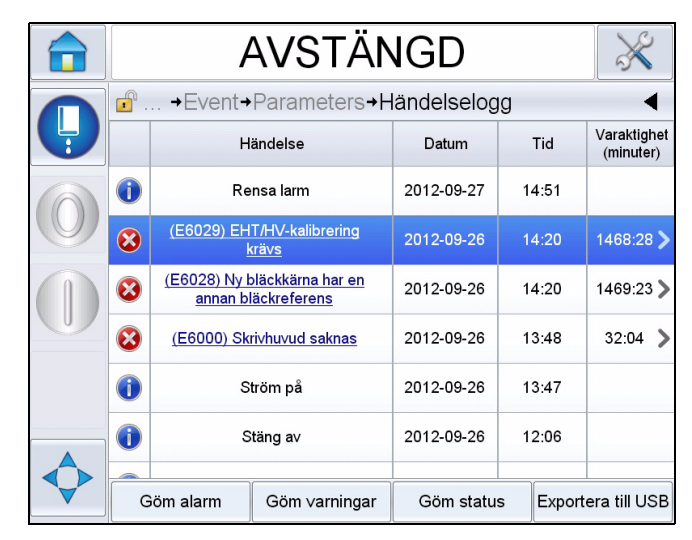

*Figur 5-13: Händelselogg*

#### **Fotocellstatus**

Denna meny låter användaren se statusen för fotocellnivåer 1 och 2.

#### **Ingångar**

Navigera till *Tools (verktyg)* > *Diagnostics (diagnostik)* > *Printhead (skrivhuvud)* > *Inputs (inmatningar)* [\(Figur 5-14](#page-92-0)) för att granska följande inmatningars status:

| <b>Parameter</b>  | <b>Beskrivning</b>                                                                                          |
|-------------------|----------------------------------------------------------------------------------------------------|
| Skrivare finns    | Visar om skrivaren är klar för utskrift.                                                                    |
| Räknaravancering  | Visar Av/På status för räknaravanceringen.                                                                  |
| Aterställ räknare | Visar Av/På status för räknaråterställning.                                                                 |
| Bläckstrålestopp  | Visar Av/På status för bläckstrålestoppet.                                                                  |
| Reservingång 1    | Visar Av/På status för reservingång 1                                                                       |
| Reservingång 2    | Visar Av/På status för reservingång 2                                                                       |
| 24 Volt           | Visar status för 24 V-källan.                                                                               |
| POE-tillgång      | Visar status för Power Over Ethernet (strömkällan via<br>internet, POE) (ej tillgänglig för Videojet 1650). |
| UI PCB-temperatur | Visar temperaturen på användargränssnittets<br>kretskort.                                                   |

*Tabell 5-8: Inmatningskärm*

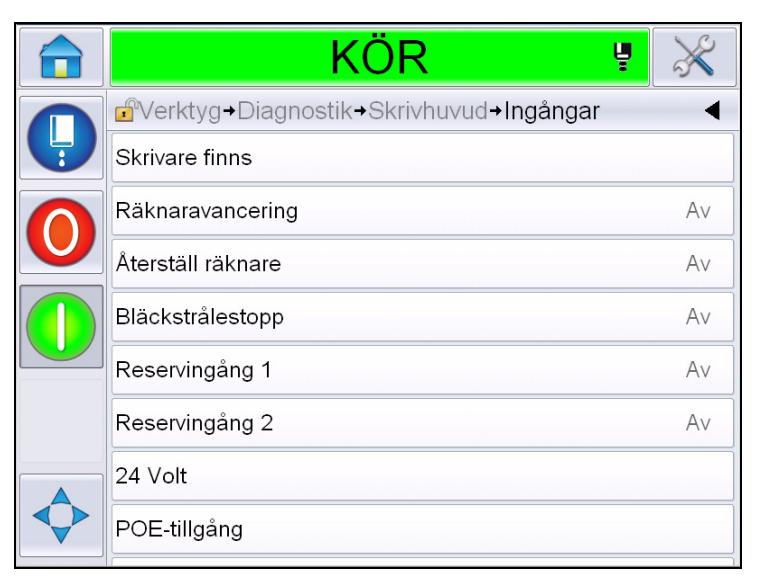

*Figur 5-14: Sidan diagnostik för inmatningar*

# <span id="page-92-0"></span>**Utgångar**

Navigera till *Tools (verktyg)* > *Diagnostics (diagnostik)* > *Printhead (skrivhuvud)* > *Outputs (utgångar)* [\(Figur 5-15\)](#page-92-1).

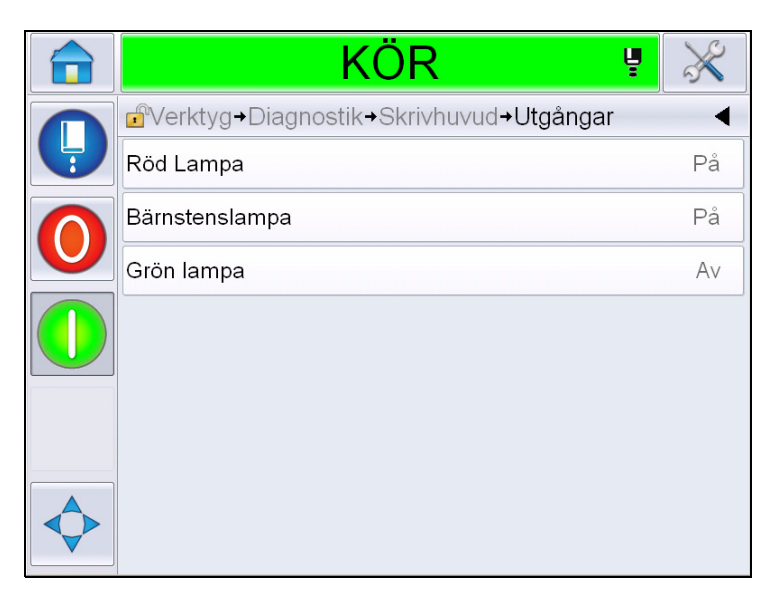

*Figur 5-15: Sidan diagnostik för utgångar*

<span id="page-92-1"></span>Varje knapp visar status för en fysisk utgång på skrivaren. Om användaren pekar på växlingsknappen (toggle) kan en utgångs tillstånd forceras till On eller Off (på eller av), vilket är användbart för diagnostik.

#### **Statusskärm**

Navigera till *Tools (verktyg)* > *Diagnostics (diagnostik)* > *Printhead (skrivhuvud)*  > *States Screen (tillståndskärmen)* [\(Figur 5-16](#page-93-0)).

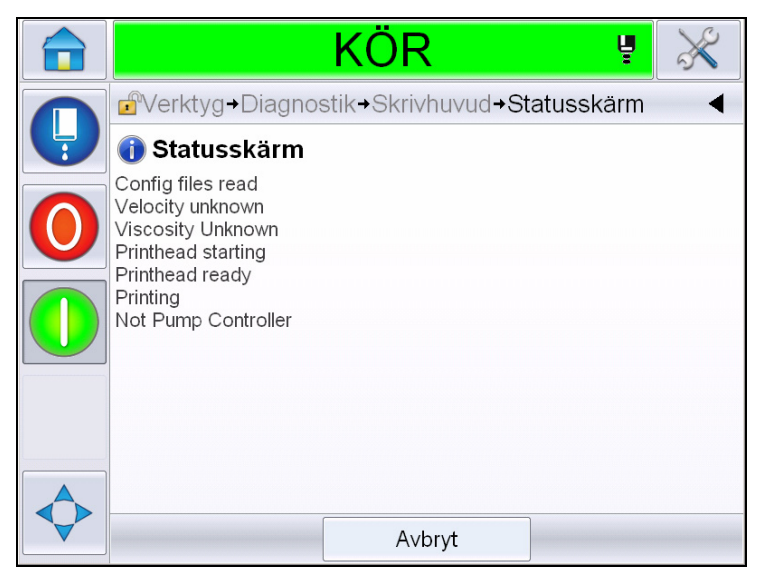

*Figur 5-16: Skärmen för skrivhuvudstillstånd*

# <span id="page-93-0"></span>**Mismatch datainmatning**

Navigera till *Tools (verktyg)* > *Diagnostics (diagnostik)* > *Printhead (skrivhuvud)*  > *Input Data Mismatch (datamismatch inmatningar)* ([Figur 5-17](#page-93-1)). Denna visas i allmänheten efter en uppdatering från en mjukvaruversion till nästa om det föreligger någon datamismatch.

<span id="page-93-1"></span>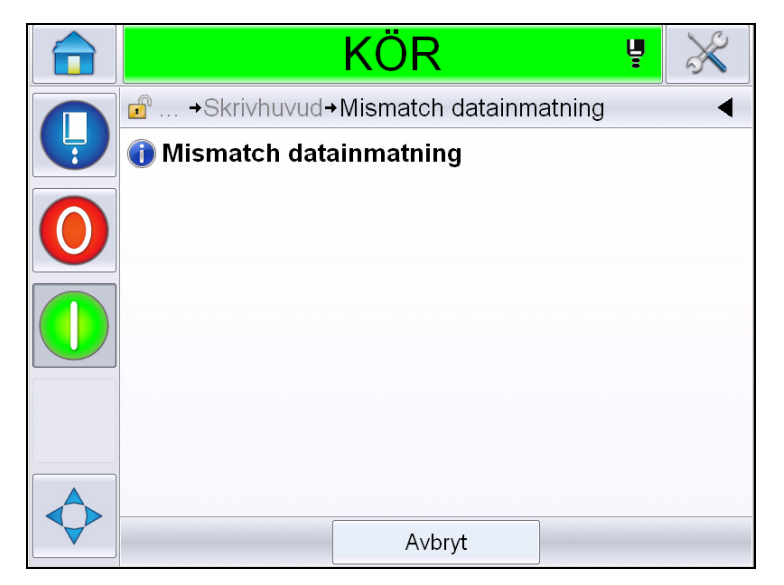

*Figur 5-17: Mismatch datainmatning* 

# **Ventiler**

Visar ventilernas status.

| KOR<br>ų                                |    |
|-----------------------------------------|----|
| dVerktyg→Diagnostik→Skrivhuvud→Ventiler |    |
| Huvudmatning                            | Av |
| Rensa huvud                             | Av |
| Spola huvud                             | Av |
| Spolpump vakuum                         | Av |
| Spolpump tryck                          | Av |
| Fylla på bläck                          | Av |
| Makeup lagg till                        | Av |
| Ränna                                   | Av |
|                                         |    |

*Figur 5-18: Ventiler* 

# **Arbeta med diagnostik för förbrukningsvaror**

Navigera till *Tools (verktyg)* > *Diagnostics (Diagnostik)* > *Consumables (förbrukningsvaror).* Denna skärm möjliggör för användren att granska följande information:

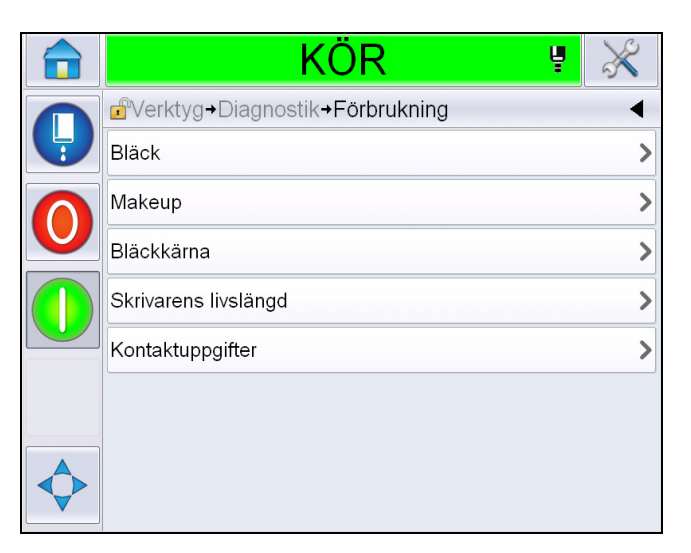

*Figur 5-19: Diagnostik förbrukningsvaror*

| <b>Parameter</b>                                                                                        | <b>Beskrivning</b>                                                                           |  |
|----------------------------------------------------------------------------------------------------|----------------------------------------------------------------------------------------------|--|
| <b>Bläck</b>                                                                                            |                                                                                              |  |
|                                                                                                    | KÕR<br>Ų                                                                                     |  |
|                                                                                                    | d <sup>a</sup> Verktyg→Diagnostik→Förbrukning→Bläck                                          |  |
|                                                                                                    | Bläcknivå<br>0                                                                               |  |
|                                                                                                    | Förbrukningsbart artikelnummer<br>V501A-D                                                    |  |
|                                                                                                    | Tillverkningsnummer<br>393634463734                                                          |  |
|                                                                                                    | Produktion satskod<br>0/0/0/AB                                                               |  |
|                                                                                                    | Utgångsdatum<br>11/8/2011                                                                    |  |
|                                                                                                    | V701A-D<br>Utyllnadsdelnummer                                                                |  |
|                                                                                                    | Räkning av återmontering av<br>55<br>bläckpatron                                             |  |
|                                                                                                    | Viskositetskoefficient 1<br>8                                                                |  |
|                                                                                                    |                                                                                              |  |
|                                                                                                    | Bläcknivå: Visar bläcknivån i procent.                                                       |  |
|                                                                                                    | Förbrukningsbart artikelnummer: Visar bläckets<br>artikelnummer.                             |  |
| Tillverkningsnummer: Visar bläckets serienummer.<br>Produktionsbatchkod: Visar produktionsbatchens kod. |                                                                                              |  |
|                                                                                                    |                                                                                              |  |
|                                                                                                    | Utgångsdatum: Visar bläckpatronens bäst-före-datum.                                          |  |
|                                                                                                    | Makeup-artikelnummer: Visar makeup-bläckets<br>artikelnummer.                                |  |
|                                                                                                    | Räkning av återmontering av bläckpatron: Visar antalet<br>gånger bläckpatronen har bytts ut. |  |
|                                                                                                    | Viskositetskoefficient 1,2,3: Visar referensdata för bläckets<br>viskositet                  |  |

*Tabell 5-9: Diagnostikskärm 2*

| <b>Parameter</b> | <b>Beskrivning</b> |                                                                                                |              |
|------------------|--------------------|------------------------------------------------------------------------------------------------|--------------|
| Makeup           |                    |                                                                                                |              |
|                  |                    | KÖR                                                                                            | Ų            |
|                  |                    | d <sup>o</sup> Verktyg→Diagnostik→Förbrukning→Makeup                                           |              |
|                  |                    | Makeup-nivå                                                                                    | 0            |
|                  |                    | Förbrukningsbart artikelnummer                                                                 | V701A-D      |
|                  |                    | Tillverkningsnummer                                                                            | 413936433734 |
|                  |                    | Produktion satskod                                                                             | 0/0/0/CD     |
|                  |                    | Utgångsdatum                                                                                   | 11/8/2011    |
|                  |                    | Räkning av återmontering av<br>patron                                                          | 55           |
|                  |                    |                                                                                                |              |
|                  |                    | Makeup-nivå: Visar makeup-nivån i procent.                                                     |              |
|                  | artikelnummer      | Förbrukningsbart artikelnummer: Visar makeup-bläckets                                          |              |
|                  |                    | Tillverkningsnummer: Visar makeup-bläckets serienummer.                                        |              |
|                  |                    | Produktionsbatchkod: Visar produktionsbatchens kod.                                            |              |
|                  | datum.             | Utgångsdatum: Visar makeup-bläckpatronens bäst-före-                                           |              |
|                  |                    | Räkning av återmontering av patron: Visar antalet gånger<br>makeup-bläckpatronen har bytts ut. |              |

*Tabell 5-9: Diagnostikskärm 2 (forts.)*

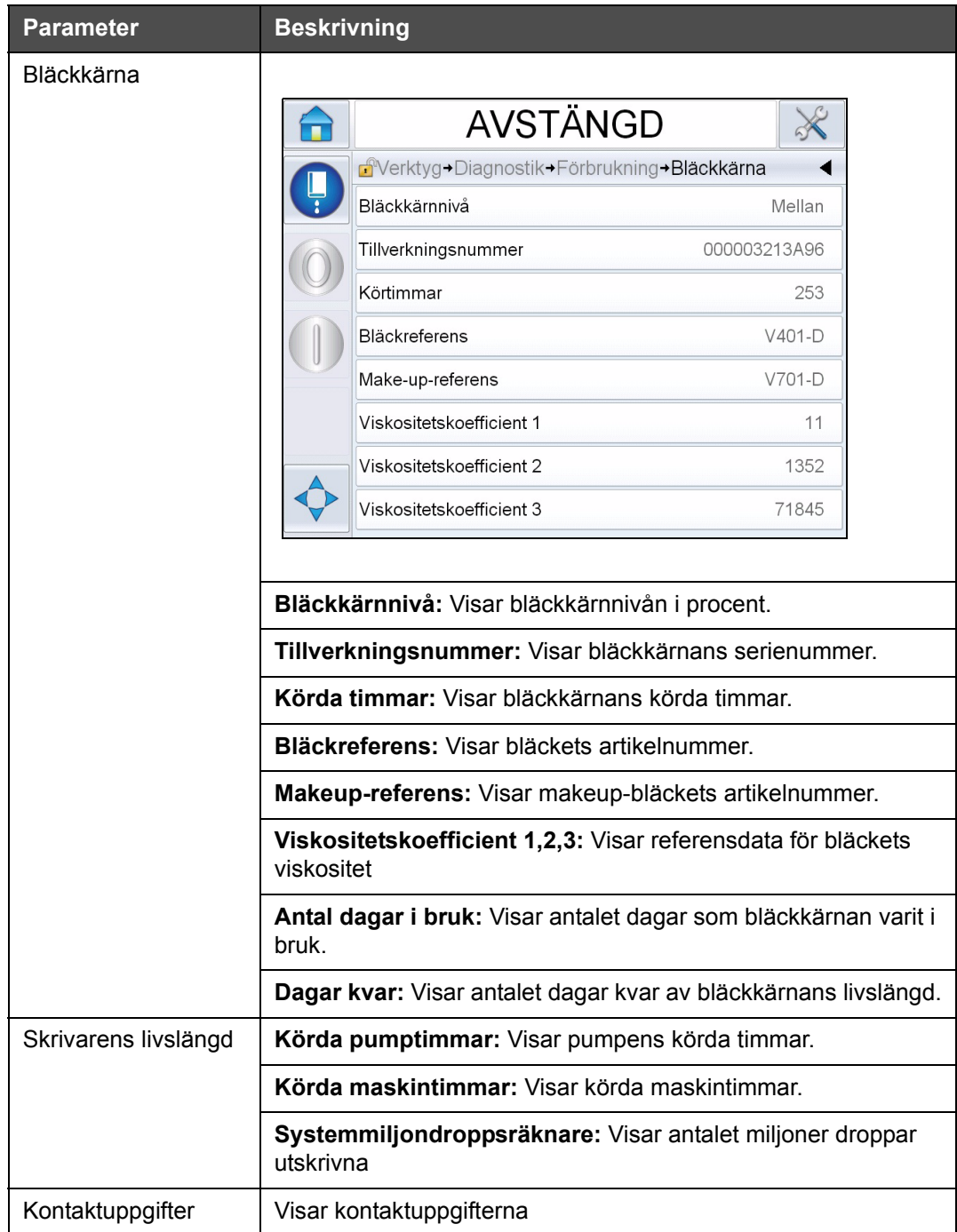

*Tabell 5-9: Diagnostikskärm 2 (forts.)*

#### **Arbeta med kontrolldiagnostik**

Navigera till *Tools (verktyg)* > *Diagnostics (diagnostik)* > *Control (kontroll)* [\(Figur 5-20\)](#page-98-0).

<span id="page-98-0"></span>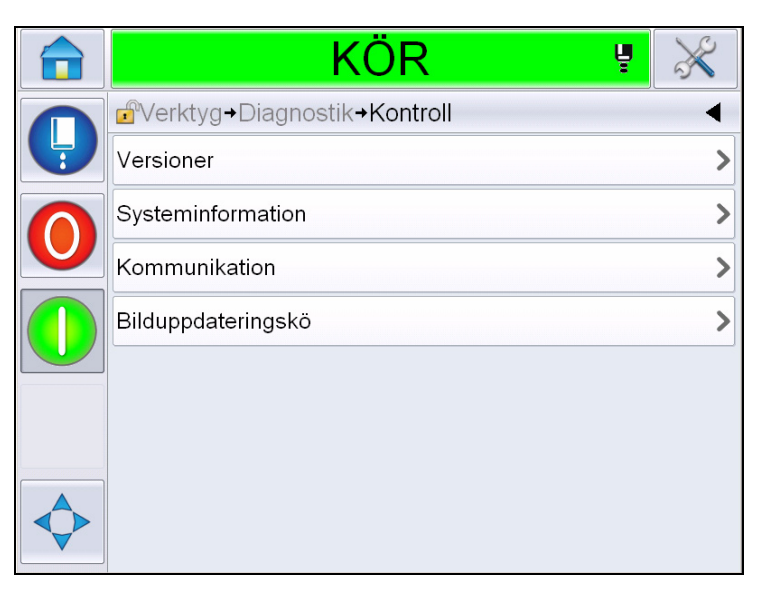

*Figur 5-20: Kontrollparametrar*

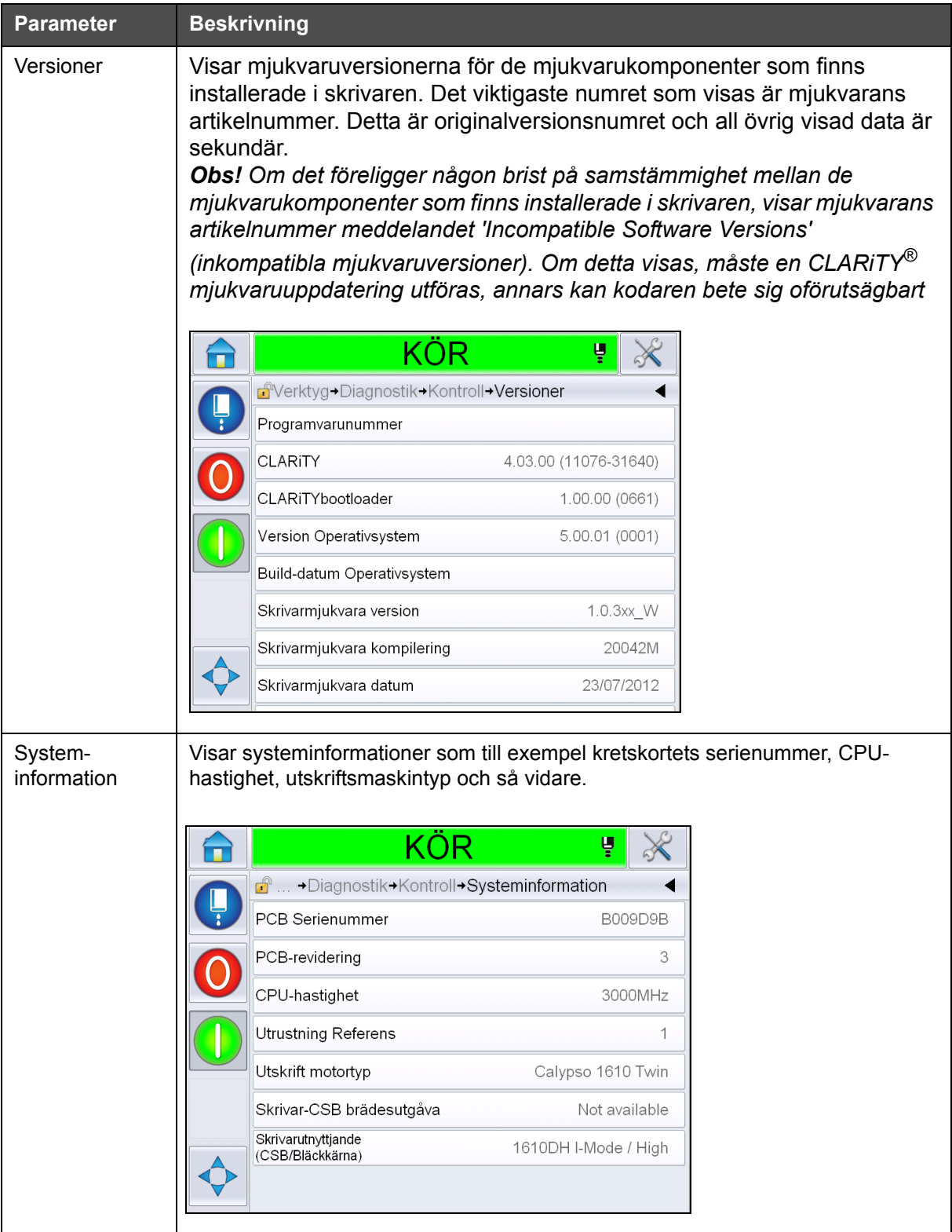

Följande parametrar kan tillgås via denna sida:

*Tabell 5-10: Skrivhuvudets inmatningsparametrar*

| <b>Parameter</b>        | <b>Beskrivning</b>                                                                                                    |
|-------------------------|----------------------------------------------------------------------------------------------------|
| Kommunikation           | Visar följande parametrar:<br>TCP/IP: Visar ethernetportens status.<br><b>IP Adress: Visar kontrollerarens IP Adress</b><br>Nätmask: Visar nätmasknummret<br><b>CLARITY Kommunikationer: Textkommunikation: Anger om</b><br>textkommunikationerna har aktiverats för denna kodare<br>Obs! Det rekommenderas att skrivaren alltid kopplas till ett nätverk via en växel |
|                         | KÖR<br>Ų<br>d  → Diagnostik→ Kontroll→ Kommunikation→tcp/ip                                                                                                    |
|                         | IP-adress<br>172.19.180.4                                                                                                    |
|                         | Nätmask<br>255.255.255.0                                                                                                    |
|                         | <b>CLARITY Kommunikationer</b>                                                                                                    |
|                         | Textkommunikationer                                                                                                    |
| Bildupp-<br>dateringskö | Låter utskriftsmeddelandenas kö uppdateras när ett antal utskriftsmeddelanden<br>har skickats till skrivaren.                                                                                                    |

*Tabell 5-10: Skrivhuvudets inmatningsparametrar (forts.)*

# **Arbeta med databaser**

Navigera till *Tools (verktyg)* > *Databases (databaser)* ([Figur 5-21\)](#page-101-0).

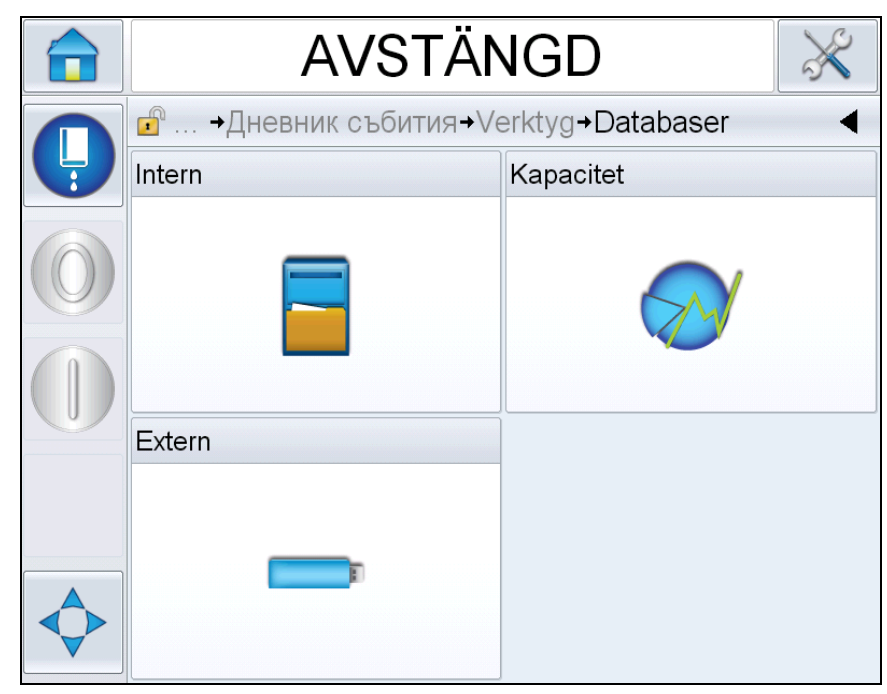

*Figur 5-21: Databaser*

<span id="page-101-0"></span>Databassidan ger dig tillgång till följande sidor:

| <b>Symbol</b> | <b>Beskrivning</b>                                                                                                    |
|---------------|----------------------------------------------------------------------------------------------------|
| Intern        | Visar de jobb som lagrats i skrivaren. Låter<br>användaren radera jobben.                                                                                            |
| Kapacitet     | Visar detaljer som upptaget utrymmet i den interna<br>databasen och tillgängligt utrymme.                                                                            |
| Extern        | Visar meddelanden som lagrats i USB-minnet<br>Detta alternativ är tillgängligt endast när USB-<br>minnet som innehåller mappen JOBS (jobb)<br>placeras i USB-porten. |

*Tabell 5-11: Databassidesymboler*

# **Arbeta med meddelanderedigeraren**

Navigera till *Tools (verktyg)* > *Message Editor (meddelanderedigerarren)* [\(Figur 5-22\)](#page-102-0).

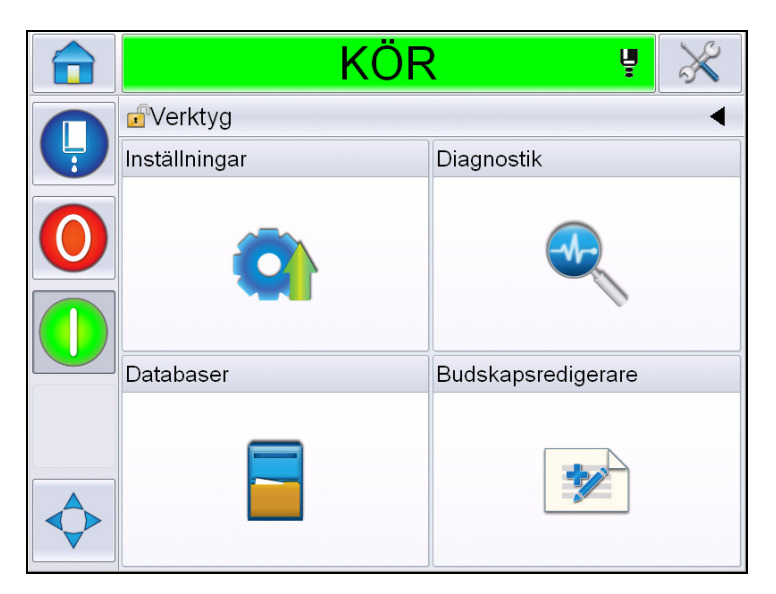

*Figur 5-22: Meddelanderedigerare*

<span id="page-102-0"></span>Meddelanderedigeraren ger dig tillgång till följande sidor:

- Skapa budskap: Låter användaren skapa ett meddelande.
- Redigera meddelande: Låter användaren modifiera ett meddelande.

# **Hantera meddelanden**

# **Skapa ett meddelande**

Gör på följande sätt för att skapa ett meddelande:

- **1** Navigera till *Tools (verktyg)* > *Message Editor (meddelanderedigerare)* från *Hem sidan*.
- **2** Peka på **för att skapa ny användare. Detta visar en tom**

meddelandesida.

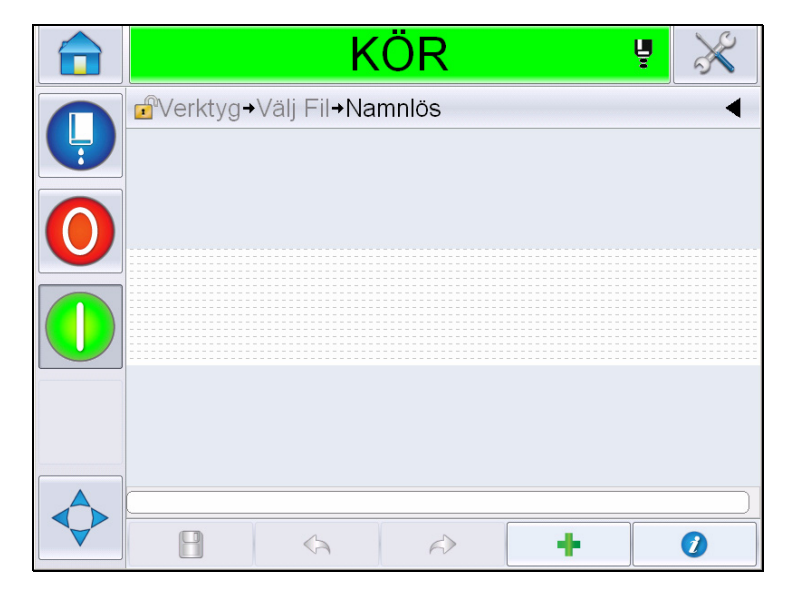

*Figur 5-23: Tom meddelandesida*

*Obs! Meddelanden kommer att skapas med standardparametrar för meddelanden. För att ändra standardparametrar för meddelanden, gå till Tools (verktyg) > Setup (inställningar) > Control (kontroll) > Default Message Parameters (standardparametrar för meddelanden). För mer information, se ["Standardparametrar för meddelanden" på sidan 5-10](#page-84-0) i [Tabell 5-3](#page-80-0).*

*För att ändra de nuvarande standardparametrar för meddelanden endast för* 

*det nuvarande meddelandet, peka på meddelandesidan. För mer information, se ["Ändra nuvarande meddelandeparametrar" på sidan 5-65](#page-139-0).*

*Obs! Dubbelklicka utanför meddelandefältet för att zooma in eller ut ur meddelandefältet.*

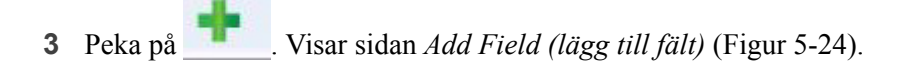

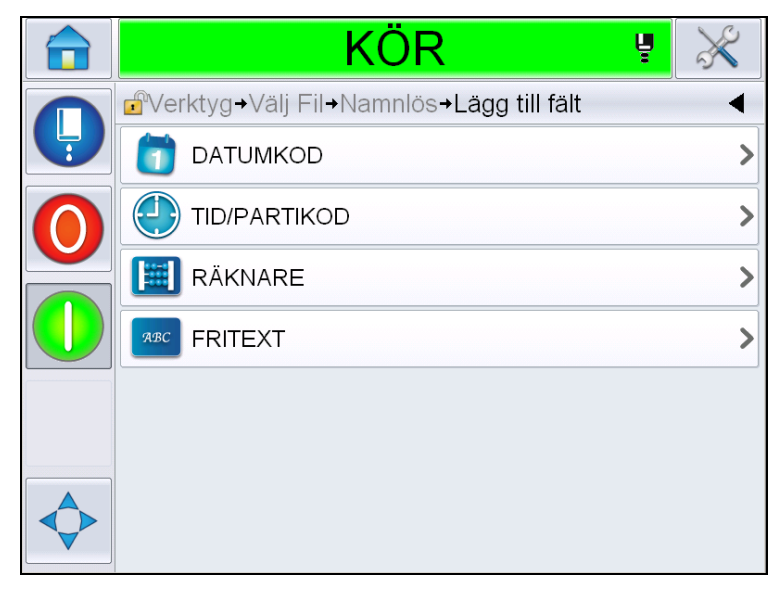

*Figur 5-24: Sidan lägg till fält*

# <span id="page-104-0"></span>**Lägga till datumkodfält**

**4** Välj fältet *Date Code (datumkod)*. Följande sida visas ([Figur 5-25\)](#page-104-1).

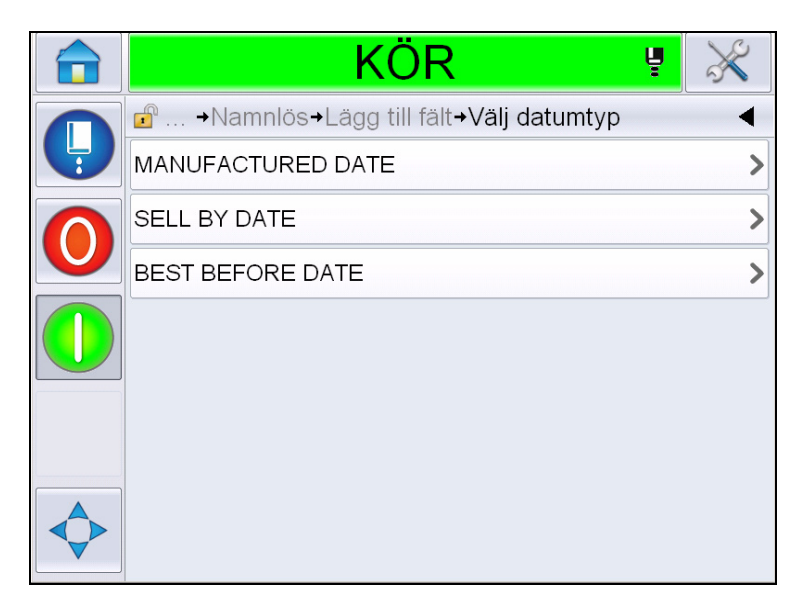

*Figur 5-25: Sidan Datumtyp*

<span id="page-104-1"></span>**5** Välj datumtyp. Visar sidan *Select Date Prefix (välj datumprefix)* [\(Figur 5-26](#page-105-0)).

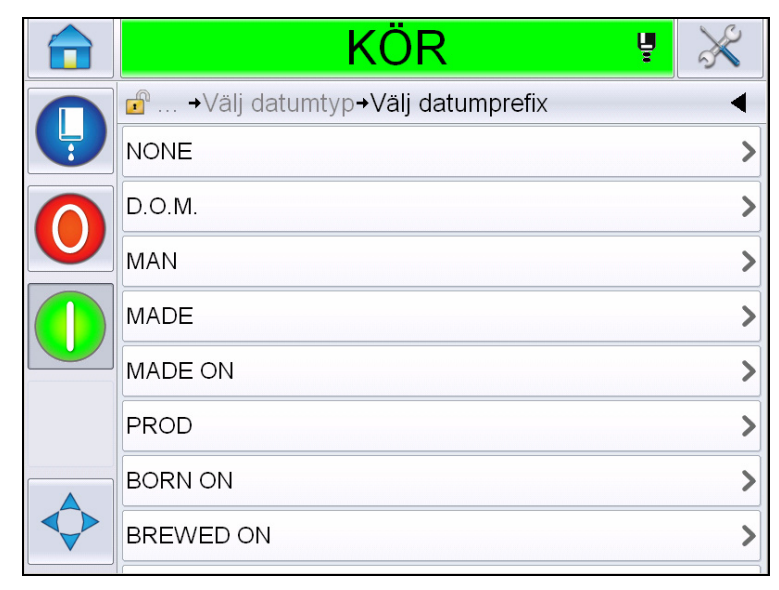

*Figur 5-26: Sidan Datumprefix*

<span id="page-105-0"></span>**6** Välj nödvändigt datumprefix. Visar sidan för det nödvändiga *Datumformatet* [\(Figur 5-27](#page-105-1)). För information om datumformatsidan, se [Tabell 5-13 på](#page-115-0)  [sidan 5-41.](#page-115-0)

*Obs! Användaren kan välja 'None' (inget) om inget datumprefix krävs.*

|   | KÖR<br>Ų                                                   |      |
|---|------------------------------------------------------------|------|
|   | d <sup>o</sup> → Välj datumprefix→ Välj D.O.M. datumformat |      |
| Ļ | <b>DDD</b>                                                 | MÅ>  |
|   | Day Of Month Code                                          |      |
|   | Day Of Week Code                                           |      |
|   | DayOfWeek(1-7)                                             | 1)   |
|   | DayOfWeek(A-G)                                             | A    |
|   | JulDay(366)                                                | 267> |
|   | JulDay(60)                                                 | 268> |
|   | JulDayZ(060)                                               | 268> |
|   |                                                            |      |

*Figur 5-27: Sidan Datumformat*

<span id="page-105-1"></span>**7** Visar sidan *Date Field Properties (datumfältegenskaper)* [\(Figur 5-28\)](#page-106-0).

*Obs! Du kan peka på och dra fälten för att ändra ordningen.*

*Obs! Användaren kan lägga till ett fält genom att peka på knappen*  eller ta bort ett fält genom att peka på knappen **och granska resultaten** *i granskningsfältet.*

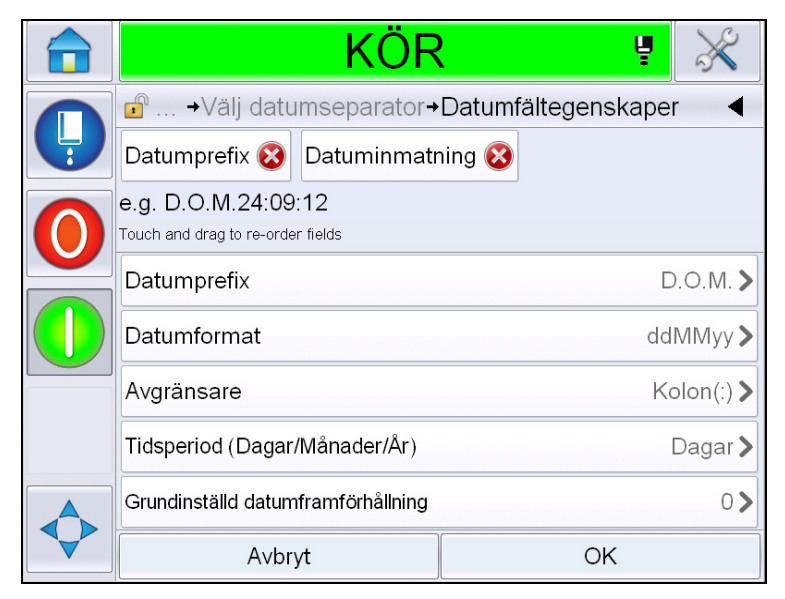

*Figur 5-28: Sidan Datumfältegenskaper*

<span id="page-106-0"></span>

| <b>Parametrar</b>                     | <b>Beskrivning</b>                                                                                       |
|---------------------------------------|----------------------------------------------------------------------------------------------------|
| Datumprefix                           | Visar den valda typen av datumprefix. Till exempel,<br>Tillverkningsdatum, Tillverkad den, Född den etc. |
| Datumformat                           | Visar den valda typen av datumformat. Till exempel,<br>månadsdagskod, veckodagskod, osv.                 |
| Avgränsare                            | Visar den valda typen av separator. Till exempel, kolon<br>$(:)$ , komma $(,)$ , bindestreck $(-)$ osv.  |
| Tidsperiod                            | Låter användaren välja typ av tidsperiod mellan dag,<br>månad och år.                                    |
| Grundinställd<br>datumframförhållning | Låter användaren ställa in<br>standarddatumframförhållning.                                              |

*Tabell 5-12: Datumfältegenskaper*

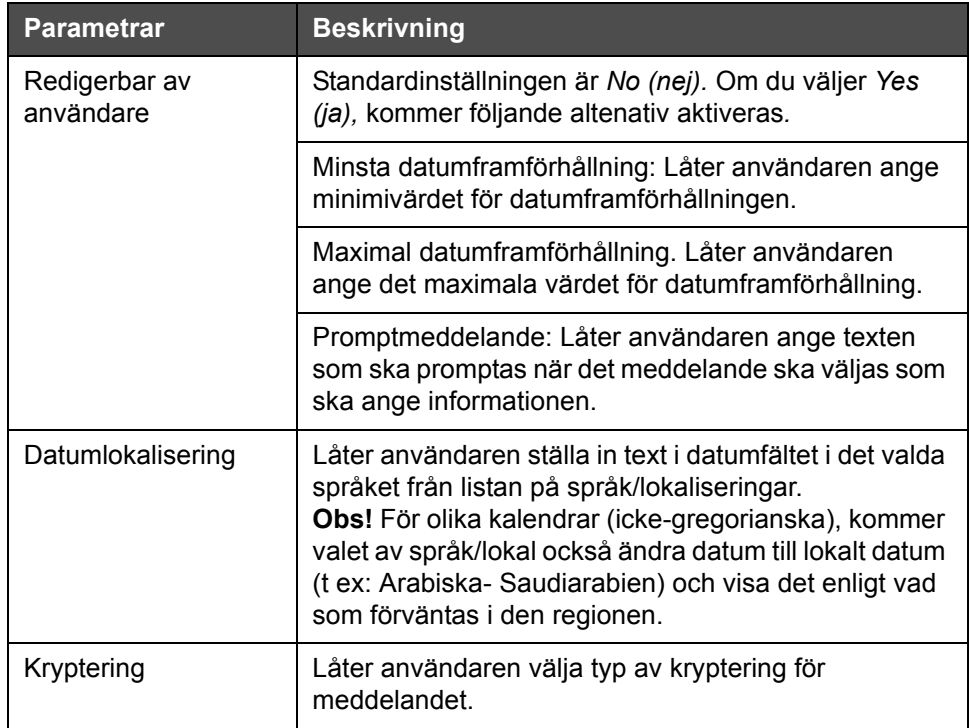

*Tabell 5-12: Datumfältegenskaper*

**8** Markera och ändra egenskaperna och peka på *OK*.

Meddelandet med det valda formatet visas på *Meddelande*sidan ([Figur 5-29\)](#page-107-0). Gå vidare till [Steg 18](#page-112-0) på sida [5-38](#page-112-0) för att spara meddelandet eller gå till nästa steg för att lägga till ett nytt fält.

<span id="page-107-0"></span>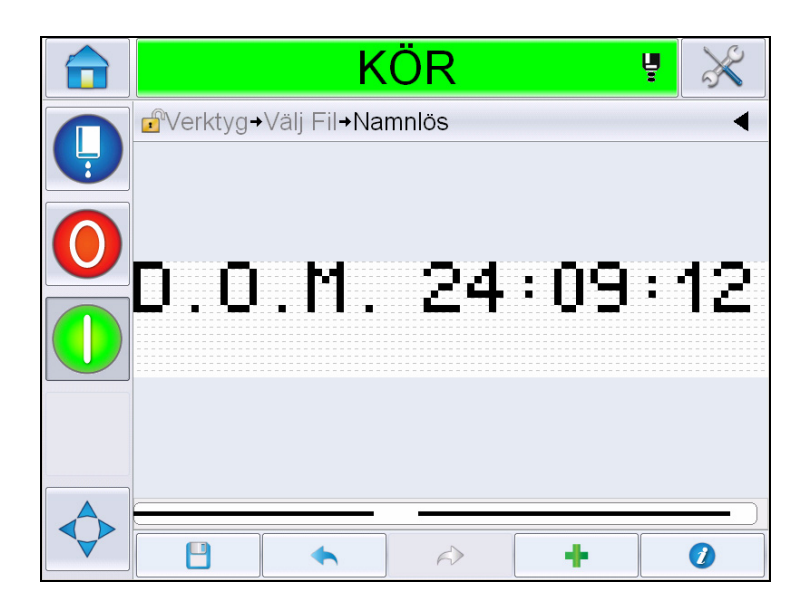

*Figur 5-29: Meddelandesida*
## **Lägga till kodfält för tid/parti**

**9** Peka på . Visar sidan *Add Field (lägg till fält)*. Välj kodfält för tid/ parti. Visar sidan *Lot Code Field Properties (egenskaper kodfältparti)*  [\(Figur 5-30](#page-108-0)).

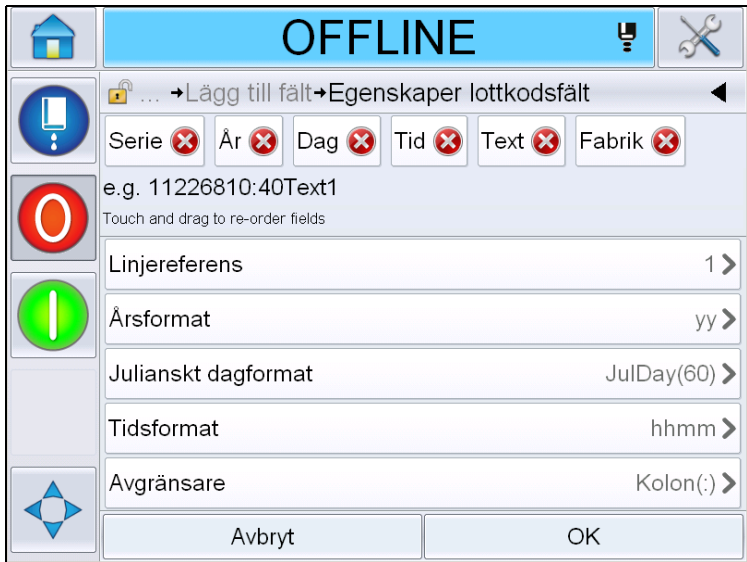

*Figur 5-30: Sidan egenskaper lottkodsfält*

- <span id="page-108-0"></span>**10** Välj det fält som bygger upp den krävda partikoden från början:
	- Fabriksreferens
	- Linjereferens
	- Avgränsare
	- Tidsformat
	- Årsformat
	- Text

För mer information om partikodfälten, se [Tabell 5-15 på sidan 5-44](#page-118-0).

*Obs!* Du kan peka på och dra fälten för att ändra ordningen.

*Obs! Användaren kan lägga till ett fält genom att peka på knappen* 

*eller ta bort ett fält genom att peka på knappen*  $\otimes$  *och granska resultatet* 

*i granskningsfältet. Se [Figur 5-31 på sidan 5-35](#page-109-0) med valda fält och granskningsfält.*

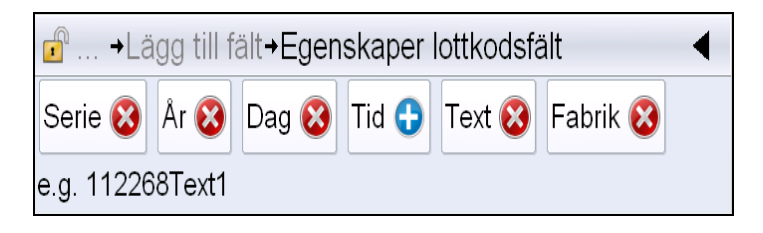

*Figur 5-31: Granskningsfält*

<span id="page-109-0"></span>**11** När partikodfälten markerats och arrangerats, markera varje enskilt fält och ange datan.

Peka på *OK* för att utöka meddelandet

**12** Meddelandet med det valda formatet visas på *Meddelande*sidan ([Figur 5-29\)](#page-107-0). Gå vidare till [Steg 18](#page-112-0) på sida [5-38](#page-112-0) för att spara meddelandet eller gå till nästa steg för att lägga till ett nytt fält.

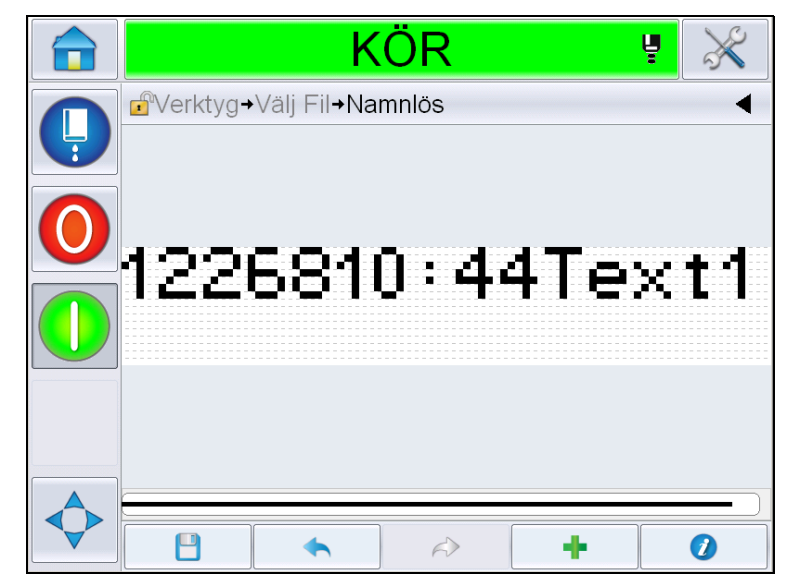

*Figur 5-32: Kodfält tid/parti på meddelandesidan*

## **Lägga till räknarfält**

**13** Peka på . Visar sidan *Add Field (lägg till fält)* . Välj räknarfält. Visar sidan *Counter Field Properties (räknarfältegenskaper)*([Figur 5-33](#page-110-0)). För information om räknarfält se [Tabell 5-17 på sidan 5-48.](#page-122-0)

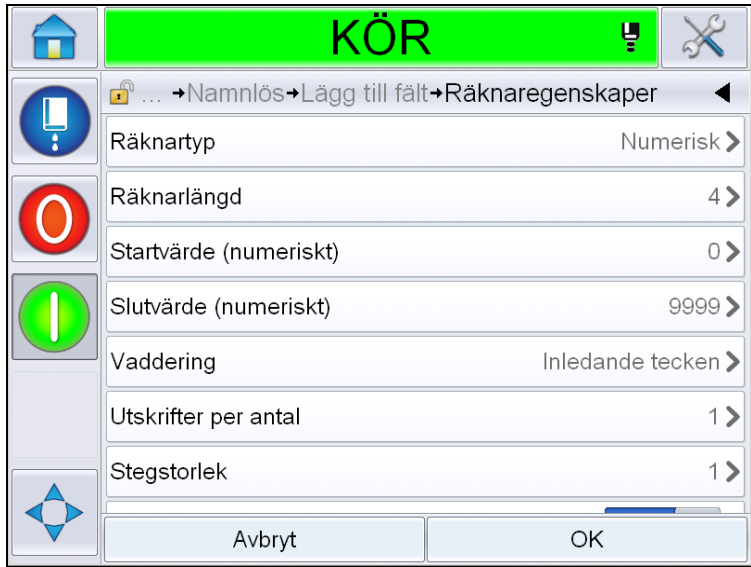

*Figur 5-33: Sidan Räknarfältegenskaper*

<span id="page-110-0"></span>**14** Markera och ändra egenskaperna och peka på OK. Meddelandet med det valda formatet visas på *Meddelande*sidan ([Figur 5-34](#page-110-1)). Gå vidare till [Steg 18](#page-112-0)  på sida [5-38](#page-112-0) för att spara meddelandet eller gå till nästa steg för att lägga till ett nytt fält.

<span id="page-110-1"></span>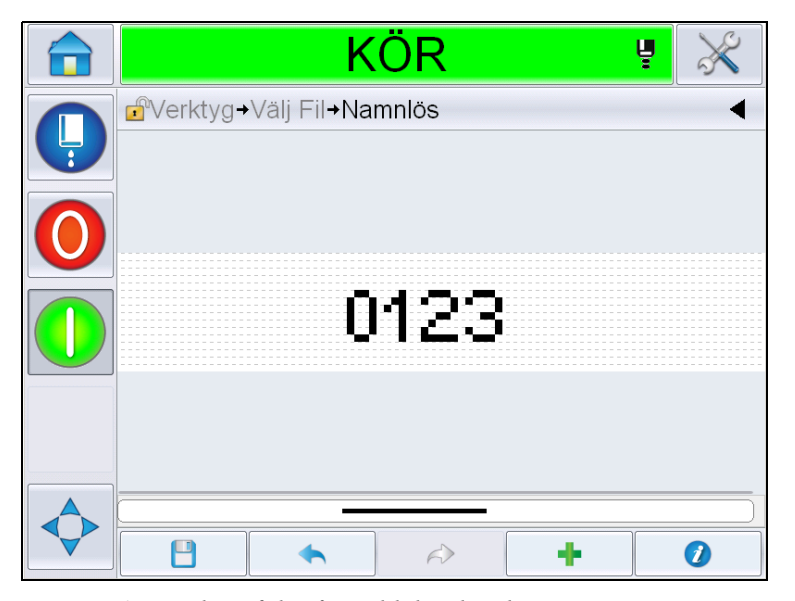

*Figur 5-34: Räknarfält på meddelandesidan*

# <span id="page-111-1"></span>**Lägga till fritext**

**15** Peka på . Visar sidan *Add Field (lägg till fält)* . Välj fritextfält. Visar sidan *QWERTY* för tillägg av fritext. ([Figur 5-35](#page-111-0)).

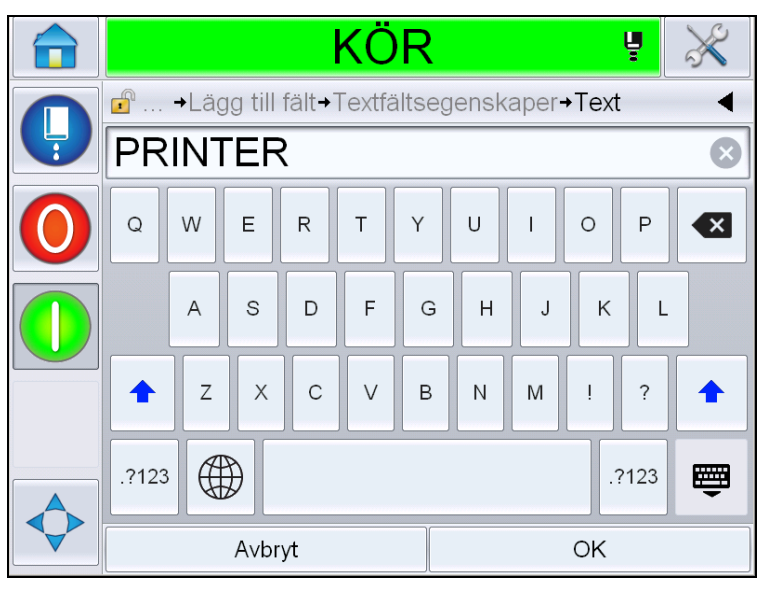

*Figur 5-35: Ange fritext*

<span id="page-111-0"></span>**16** Fyll i texten och peka på *OK*. Visar sidan *Text Field Properties (textfältegenskaper)*. För information om räknarfältalternativ se [Tabell 5-18](#page-124-0)  [på sidan 5-50.](#page-124-0)

*Obs! Alternativen 'Prompt', 'Maximum Length' (maxlängd), 'Fixed Length' (fastställd längd) visas endast när alternativet 'User Editable' (redigerbar av användaren) är inställt på 'Yes'.*

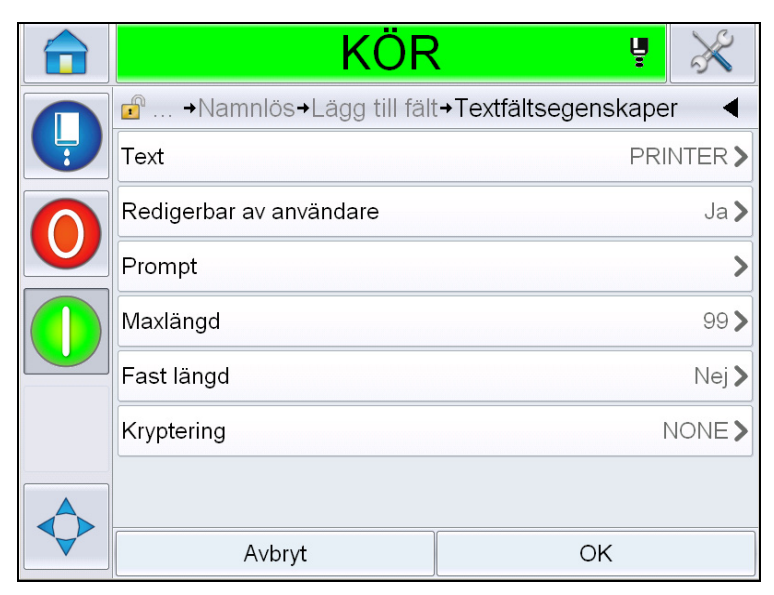

*Figur 5-36: Sidan Textfältsegenskaper*

**17** Markera och ändra egenskaperna och peka på OK. Meddelandet med fritext visas på *Meddelande*sidan ([Figur 5-37](#page-112-1)).

*Obs! När ett fritextfält läggs till, har det automatiskt samma teckensnitt som föregående fält.*

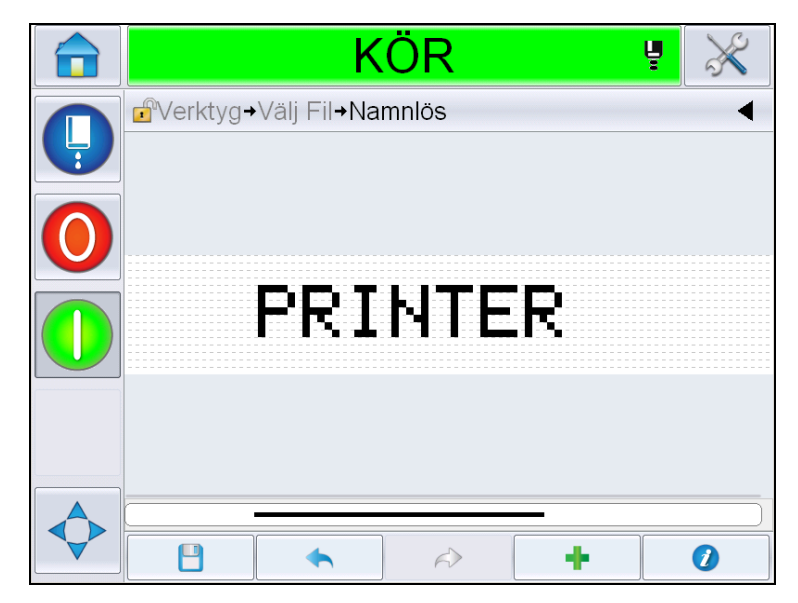

*Figur 5-37: Fritext på meddelandesidan*

<span id="page-112-1"></span><span id="page-112-0"></span>**18** Tryck på knappen save (spara) . Ange meddelandets namn i fältet.

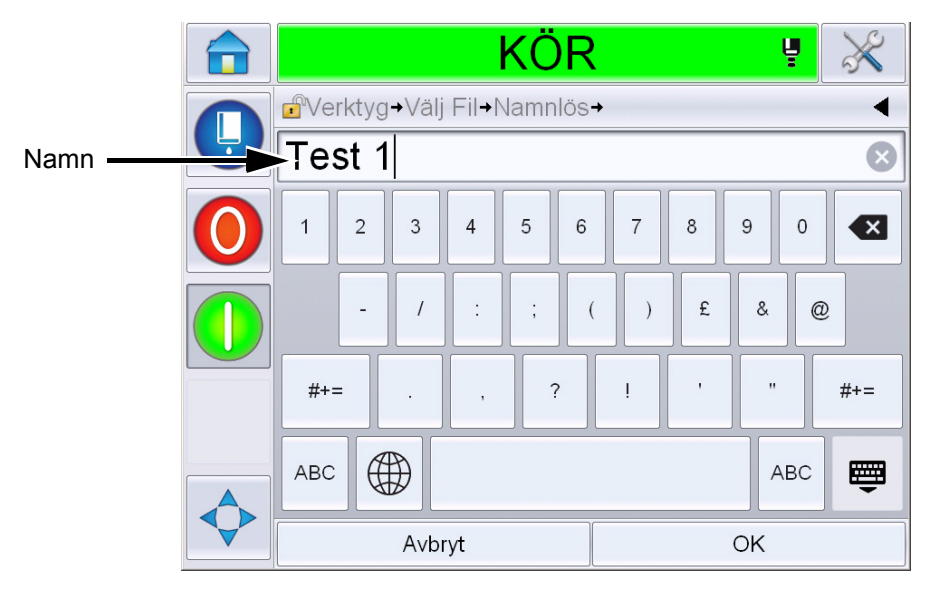

*Figur 5-38: Spara meddelande*

**19** Peka på knappen *OK* och det nya meddelandet skapas. Meddelandet lagras nu i den interna databasen.

*Obs! Varje meddelandes namn måste vara unikt. Om ett meddelande med det namn du angett redan existerar, kommer du tillfrågas om du vill skriva över filen. Om du väljer "No", måste du spara om filen och ange ett nytt meddelandedamn.*

*Obs! Meddelandenamnet får ej innehålla några ogiltiga tecken (till exempel, \, /, :, ?, \*, ", <, >). Meddelandet kommer ej att sparas om några av dessa tecken används.*

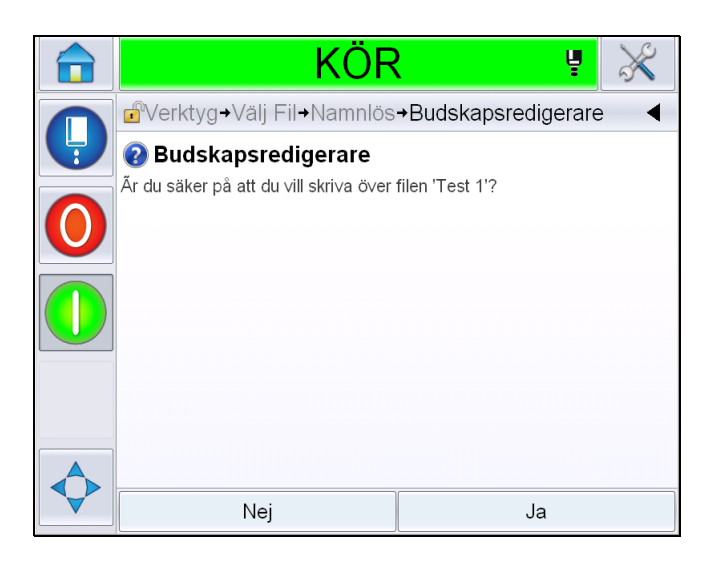

*Figur 5-39: Skriva över budskapsredigerare* 

# **Användarfält**

Användarfälten innehåller information som matats in av användaren. Denna information kan vara av vilket som helst av följande format:

- Datumkod
- Tid/Partikod
- Räknare
- Fritext

När ett användarfält läggs in i ett meddelande, kopieras innehållet i användarfältet in i meddelandet under utskriften. När användarfältet ändras, uppdateras meddelandet automatiskt och skrivs ut.

De fördefinierade användarfälten i användargränssnittet finns beskrivna i tabellerna nedan:

# **Datumkod**

**Datumkod - Format**

| <b>Fältnamn</b>          | <b>Beskrivning</b>                                                                                         | <b>Mnemoteknisk</b><br>kod och exempel |
|--------------------------|----------------------------------------------------------------------------------------------------|----------------------------------------|
| DDD                      | Visar nuvarande veckodag<br>med tre<br>versaler.                                                           | MÅN                                    |
| Kod för dag i<br>månaden | Anger nuvarande dag i<br>månaden.                                                                          | 9                                      |
| Kod veckodag             | Anger nuvarande<br>veckodag (alfabetisk).                                                                  | А                                      |
| DayOf Week(1-7)          | Anger nuvarande<br>veckodag (numerisk).                                                                    | 1                                      |
| DayOfWeek(A-G)           | Anger nuvarande<br>veckodag (alfabetisk).                                                                  | A                                      |
| JulDay(366)              | Dagen på året (1-365*).<br>*366 dagar för skottår där<br>dag 366= 29:e februari                            | 54                                     |
| JulDay(60)               | Dagen på året (1-365*).<br>*366 dagar för skottår där<br>dag 60= 29:e februari                             | 60                                     |
| JulDayZ(060)             | Dagen på året (001-365*).<br>*366 dagar för skottår med<br>inledande nollor, där dag<br>060= 29:e februari | 060                                    |
| JulDayZ(366)             | Dagen på året (001-365*)<br>med inledande nollor.<br>*366 dagar för skottår där<br>dag 366= 29:e februari  | 054                                    |
| <b>MM</b>                | Visar innevarande månad<br>på året                                                                         | 04                                     |
| <b>MMM</b>               | Anger innevarande månad<br>på året med<br>tre versaler.                                                    | <b>APR</b>                             |
| <b>MMMM</b>              | Anger innevarande månad<br>på året i alfabetisk form<br>med versaler.                                      | <b>APRIL</b>                           |

*Tabell 5-13: Datumkod/Format*

| <b>Fältnamn</b>               | <b>Beskrivning</b>                                                                                                 | <b>Mnemoteknisk</b><br>kod och exempel |
|-------------------------------|----------------------------------------------------------------------------------------------------|----------------------------------------|
| <b>MMMyy</b>                  | Anger innevarande månad<br>med tre bokstäver och år i<br>numerisk form, men utan<br>skiljetecken.                  | APR <sub>12</sub>                      |
| Mmm                           | Anger innevarande månad<br>på året med tre versaler.                                                               | Apr                                    |
| Mmmyy                         | Anger innevarande månad<br>med tre bokstäver med år i<br>numerisk form.                                            | Apr12                                  |
| Månadskod                     | Anger månadskoden.                                                                                                 | AL                                     |
| Enkelsiffrig dag i<br>månaden | Anger dagen i månaden<br>med en enda siffra.                                                                       | 9                                      |
| Vecka                         | Anger veckan på året i<br>numerisk form.                                                                           | 15                                     |
| Kod för vecka på<br>året      | Anger veckan på året i<br>numerisk form.                                                                           | 2                                      |
| WeekZ                         | Anger veckan på året i<br>numerisk form och lägger<br>till inledande nollor.                                       | 02                                     |
| Kod for år i<br>årtiondet     | Anger året i årtiondet i<br>alfabetisk form (AJ).<br>Obs! Det första året på<br>årtiondet startar med 0<br>(2010). | C                                      |
| dd                            | Anger dagens datum i<br>tvåsiffrigt format.                                                                        | 09                                     |
| ddMMM                         | Anger dagens datum som<br>dag och månad på året i<br>alfabetisk form med stora<br>bokstäver.                       | 09APR                                  |
| ddMMMyyyy                     | Anger dagens datum som<br>dag, månad i alfabetisk<br>form med versaler och år i<br>numerisk form.                  | 09APR2012                              |
| ddMMyy                        | Anger dagens datum som<br>dag, månad och år med<br>två siffror.                                                    | 090412                                 |

*Tabell 5-13: Datumkod/Format (forts.)*

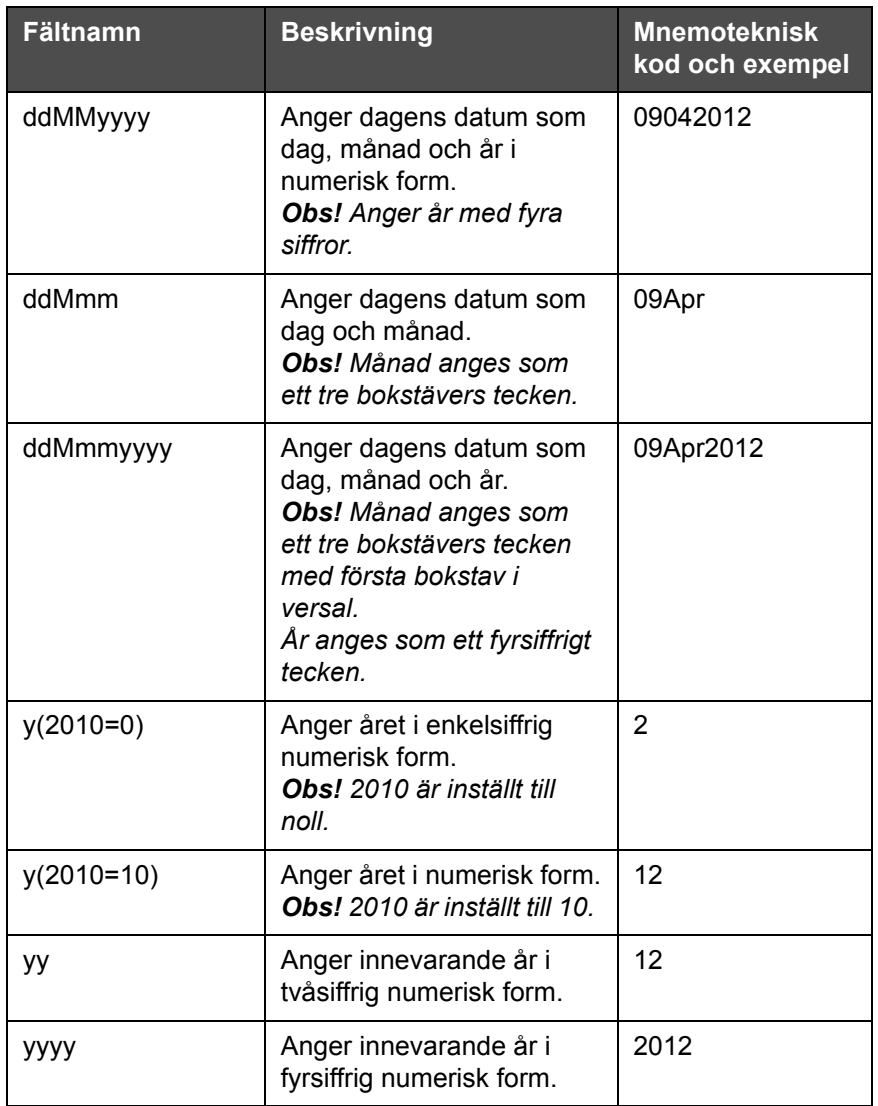

*Tabell 5-13: Datumkod/Format (forts.)*

**Datumkod - skiljetecken**

| <b>Fältnamn</b>    | <b>Beskrivning</b>                | <b>Exempel</b> |
|--------------------|-----------------------------------|----------------|
| <b>Bakstreck</b>   | Skiljer koden med<br>bakåtstreck. | 09\04\2012     |
| Kolon              | Skiljer koden med<br>kolon.       | 09:04:2012     |
| Komma              | Skiljer koden med<br>komma.       | 09,04,2012     |
| <b>Bindestreck</b> | Skiljer koden med<br>bindestreck. | 09-04-2012     |

*Tabell 5-14: Datumkod/skiljetecken*

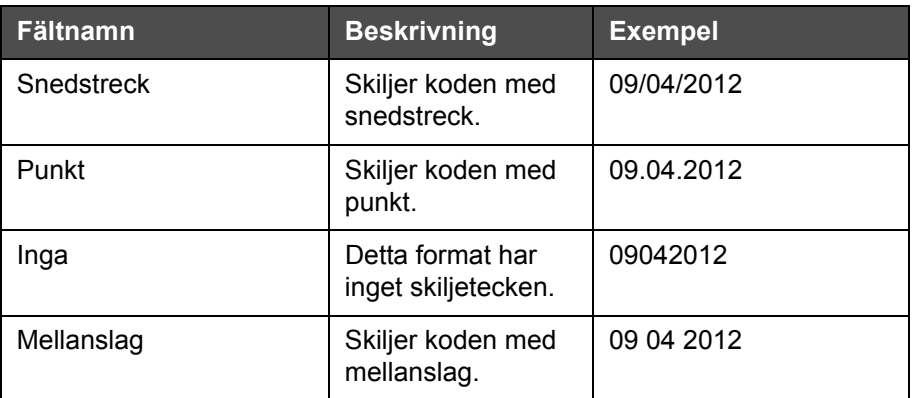

*Tabell 5-14: Datumkod/skiljetecken (forts.)*

# **Tid/Partikod**

| Fält                   | <b>Beskrivning</b>                                                                                                    | <b>Exempel</b>                                                                                                    |
|------------------------|----------------------------------------------------------------------------------------------------|----------------------------------------------------------------------------------------------------|
| Fabriksreferens        | Låter användaren<br>ange en<br>fabriksreferens                                                                                    |                                                                                                    |
| Linjereferens          | Låter användaren<br>ange en<br>produktionslinje-<br>referens                                                                      |                                                                                                    |
| Årsformat              | Låter användaren<br>välja årsformat från<br>följande lista:<br>• $y(2010=0)$<br>• $y(2010=10)$<br>yy<br>уууу                      | Om innevarande år är 2012,<br>kommer år visas enligt listan<br>nedan för<br>olika alternativ.<br>• $y(2010=0) - 2$<br>• $y(2010=10) - 12$<br>• $yy - 12$<br>• $yyy - 2012$ |
| Julianskt<br>dagformat | Låter användaren<br>välja format enligt<br>listan nedan:<br>$\cdot$ JulDay(366)<br>· JulDay(60)<br>· JulDayZ(366)<br>JulDayZ(060) |                                                                                                    |
| Tidsformat             | Låter användaren<br>välja format.<br>Se Tabell 5-16 på<br>sidan 5-45 för mer<br>information.                                      |                                                                                                    |

<span id="page-118-0"></span>*Tabell 5-15: Tid/Partikod*

| <b>Fält</b>                       | <b>Beskrivning</b>                                                                                                    | <b>Exempel</b>   |
|-----------------------------------|----------------------------------------------------------------------------------------------------|------------------|
| Avgränsare                        | Separerar<br>partikoden med<br>skiljetecken som<br>bakåtstreck (\),<br>kolon (:), komma<br>$(,)$ , bindestreck $(-)$ ,<br>punkt (.), inget och<br>mellanslag.                                                                              | 09\04\2012       |
| Text                              | Låter användaren<br>skriva text.                                                                                                    |                  |
| Texten redigerbar<br>av användare | Låter användaren<br>göra textfältet<br>redigerbart eller ej<br>redigerbart. Fälten<br>Prompt, Maximum<br>Length (maxlängd)<br>och Fixed Length<br>(fastställd längd)<br>visas endast när<br>detta alternativ är<br>inställt till Yes (ja). |                  |
| Uppmaning                         | Låter användaren<br>ange den text som<br>promptar meddel-<br>andeväljaren om<br>information för<br>textangivning.                                                                                                    | Ange batchnummer |
| Maxlängd                          | Maxlängd för fält<br>redigerbart av<br>användare.                                                                                                    |                  |
| Fast längd                        | Begränsar<br>användarifyllt fält till<br>en fastställd längd.                                                                                                    |                  |

*Tabell 5-15: Tid/Partikod*

| <b>Fältnamn</b> | <b>Beskrivning</b>                                                                                         | <b>Exempel</b> |
|-----------------|----------------------------------------------------------------------------------------------------|----------------|
|                 | Visar nuvarande<br>timme med en<br>enkel siffra.<br><b>Obs!</b> Visar timmen<br><i>i</i> 24-timmars format | 9              |

<span id="page-119-0"></span>*Tabell 5-16: Tidsformat*

| <b>Fältnamn</b> | <b>Beskrivning</b>                                                                                                    | <b>Exempel</b> |
|-----------------|----------------------------------------------------------------------------------------------------|----------------|
| HН              | Visar nuvarande<br>timme med två<br>siffror.<br><b>Obs!</b> Visar timmen<br><i>i</i> 24-timmars format                                           | 17             |
| <b>HHmm</b>     | Visar nuvarande<br>timme och minut<br>med två siffror utan<br>skiljetecken.<br><b>Obs!</b> Visar timmen<br><i>i</i> 24-timmars format            | 0509           |
| <b>HHmmss</b>   | Visar nuvarande<br>timme, minut och<br>sekund med två<br>siffror utan<br>skiljetecken.<br><b>Obs!</b> Visar timmen<br><i>i</i> 24-timmars format | 050929         |
| Timkod          | Visar timkoden i<br>alfabetisk form                                                                                                    | V              |
| Minutkod        | Visar minutkoden i<br>tvåbokstavsform                                                                                                    | EG             |
| MinuteOfDay     | Anger minut på<br>dagen                                                                                                    | 635            |
| MinuteOfDayZ    | Anger minut på<br>dagen och lägger<br>till inledande nollor                                                                                      | 0635           |
| Shiftkod        | Anger shiftkoden.                                                                                                    | SC             |
| a eller p       | Visar ett "a" om<br>nuvarande timme<br>är på förmiddagen<br>eller "p" om<br>nuvarande timme<br>är på eftermid-<br>dagen.                         | a              |
| am eller pm     | Visar "am" om<br>nuvarande timme<br>är på förmiddagen<br>eller "pm" om<br>nuvarande timme<br>är på eftermid-<br>dagen.                           | 5 am           |

*Tabell 5-16: Tidsformat (forts.)*

| <b>Fältnamn</b> | <b>Beskrivning</b>                                                                                                    | <b>Exempel</b> |
|-----------------|----------------------------------------------------------------------------------------------------|----------------|
| h               | Visar timmen med<br>en enkel siffra.<br><b>Obs!</b> Visar timmen<br><i>i</i> 12-timmars format                                                                                                    | 5              |
| hh              | Visar nuvarande<br>timme med två<br>siffror.<br><b>Obs!</b> Visar timmen<br>i 12-timmars<br>format.                                                                                                    | 05             |
| hhmm            | Visar nuvarande<br>timme och minut<br>med två siffror utan<br>skiljetecken.<br><b>Obs!</b> Visar timmen<br><i>i</i> 12-timmars format                                                                                                    | 0509           |
| hhmmamlpm       | Visar nuvarande<br>timme och minut<br>med två siffror utan<br>ett skiljetecken.<br>Det visar även om<br>nuvarande timme<br>är "am" eller "pm".<br><b>Obs!</b> Visar timmen<br><i>i</i> 12-timmars format                                        | 0509pm         |
| hhmmalp         | Visar nuvarande<br>timme och minut<br>med två siffror utan<br>ett skiljetecken.<br>Det visar även om<br>nuvarande timme<br>är "am" eller "pm"<br>genom att visa ett<br>"a" eller "p".<br><b>Obs!</b> Visar timmen<br><i>i</i> 12-timmars format | 0509p          |
| hhmmss          | Visar nuvarande<br>timme, minut och<br>sekund med två<br>siffror utan ett<br>skiljetecken.<br><b>Obs!</b> Visar timmen<br><i>i</i> 12-timmars format                                                                                            | 050919         |

*Tabell 5-16: Tidsformat (forts.)*

| <b>Fältnamn</b> | <b>Beskrivning</b>                                                                                                    | <b>Exempel</b> |
|-----------------|----------------------------------------------------------------------------------------------------|----------------|
| hmm             | Visar nuvarande<br>timme med en<br>enkel siffra och<br>minut med två<br>siffror utan ett<br>skiljetecken.<br><b>Obs!</b> Visar timmen<br><i>i</i> 12-timmars format | 509            |
| hmss            | Visar nuvarande<br>timme och minut<br>med enkel siffra,<br>och sekund med<br>två siffror utan<br>skiljetecken.<br><b>Obs!</b> Visar timmen<br>i 12-timmars format   | 5909           |
| SS              | Visar nuvarande<br>sekund med två<br>siffror.                                                                                                    | 19             |

*Tabell 5-16: Tidsformat (forts.)*

## **Räknarfält**

| <b>Fältnamn</b>               | <b>Beskrivning</b>                                                                                                    | <b>Exempel</b>                                                         |
|-------------------------------|----------------------------------------------------------------------------------------------------|------------------------------------------------------------------------|
| Räknartyp                     | Låter användaren välja<br>typ av räknare.<br>• Numerisk<br>• Alfabetiska versaler<br>• Alfabetiska gemener                                                                                      | • Numerisk: 5<br>• Alfabetiska versaler: A<br>· Alfabetiska gemener: a |
| Räknarlängd                   | Låter användaren välja<br>räknarens längd.<br><b>Obs! Räknarens längd</b><br>måste vara inom<br>räckvidden:<br>• 1 till 9 för numerisk<br>$\cdot$ 1 till 5 för<br>alfaversaler och -<br>gemener | 3                                                                      |
| Startvärde<br>(0 - 999999999) | Låter användaren ställa<br>in räknarens startvärde.<br><b>Obs!</b> Räknarens<br>startvärde beror på vald<br>räknartyp.                                                                          | • Numerisk: $5$<br>• Alfaversaler: A<br>• Alfagemener: a               |

<span id="page-122-0"></span>*Tabell 5-17: Räknarfält*

| <b>Fältnamn</b>                | <b>Beskrivning</b>                                                                                                    | <b>Exempel</b>                                                                                                    |
|--------------------------------|----------------------------------------------------------------------------------------------------|----------------------------------------------------------------------------------------------------|
| Slutvärde<br>$(0 - 999999999)$ | Låter användaren ställa<br>in räknarens slutvärde.<br><b>Obs! Räknarens</b><br>startvärde beror på vald<br>räknartyp.                                                                                                    | • Numerisk: 5<br>• Alfaversaler: A<br>• Alfagemener: z                                                                                                    |
| Vaddering                      | Låter användaren välja<br>alternativet om de<br>inledande nollorna eller<br>mellanslagen krävs för<br>startvärdet. Användaren<br>kan välja 'None' (ingen),<br>'Space' (mellanslag)<br>eller 'Leading Character'<br>(inledande tecken) | Om räknarens längd är 4<br>och alternativet för<br>tangenter med inledande<br>nollor är Yes (ja), kommer<br>startvärdet vara 0005.                                                                                                    |
| Utskrifter per antal           | Låter användaren ställa<br>in antalet utskrifter som<br>krävs per räkning.                                                                                                    | $1 - 999$                                                                                                    |
| Stegstorlek                    | Antalet enheter med<br>vilka räknaren ökar eller<br>minskar. Storleken är ett<br>numeriskt värde även för<br>alfabetiska räknare (ett<br>värde på 2 medför att en<br>alfabetisk räknare räknar<br>"a, c, e, g").                      | Minimum: 1<br>Maximum: 1000000<br>Standard: 1                                                                                                    |
| Övergång                       | Ställer in räknaren så<br>den startar om när<br>räknaren når slutvärdet.                                                                                                    | Om räknarens startvärde är<br>1 och slutvärdet är 9999,<br>startar räknaren om vid 0<br>efter att den når 9999.                                                                                                    |
| Startvärdestyp                 | Startvärdet kan ställas in<br>genom ett av<br>följande alternativ.<br>Standardvärde<br>Senaste värde<br>Prompta för värde                                                                                                    | • Default value<br>(standardvärde) -<br>standardinställt värde.<br>• Last Value (senaste<br>värdet) - det senaste<br>värdet för den<br>föregående räknaren.<br>• Prompt for Value<br>(prompta för värde) -<br>promptar användaren<br>att ställa in värdet. |
| Återställ källa                | Låter användaren ställa<br>in källan till None (ingen)<br>eller External (extern).                                                                                                    |                                                                                                    |
| Kryptering                     | Välj krypteringstyp                                                                                                    | Arabiska                                                                                                    |

*Tabell 5-17: Räknarfält (forts.)*

# **Fritextalternativ**

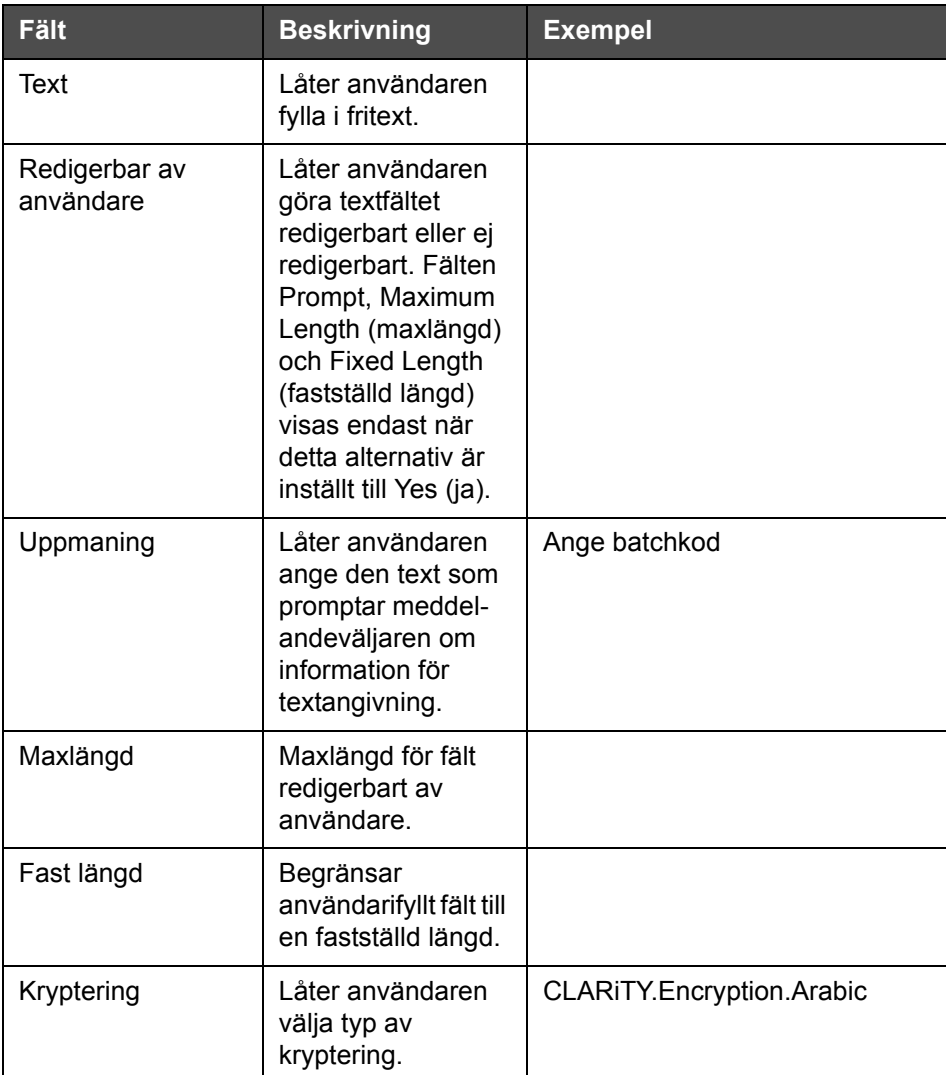

*Tabell 5-18: Fritext*

# <span id="page-124-0"></span>**Redigera ett meddelande**

Gör på följande sätt för att redigera och spara ett meddelande:

**1** Navigera till *Tools (verktyg)* > *Message Editor (meddelanderedigerare)*från *Hemsidan*.

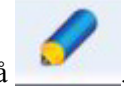

**2** Välj det meddelande som ska redigeras och peka på .

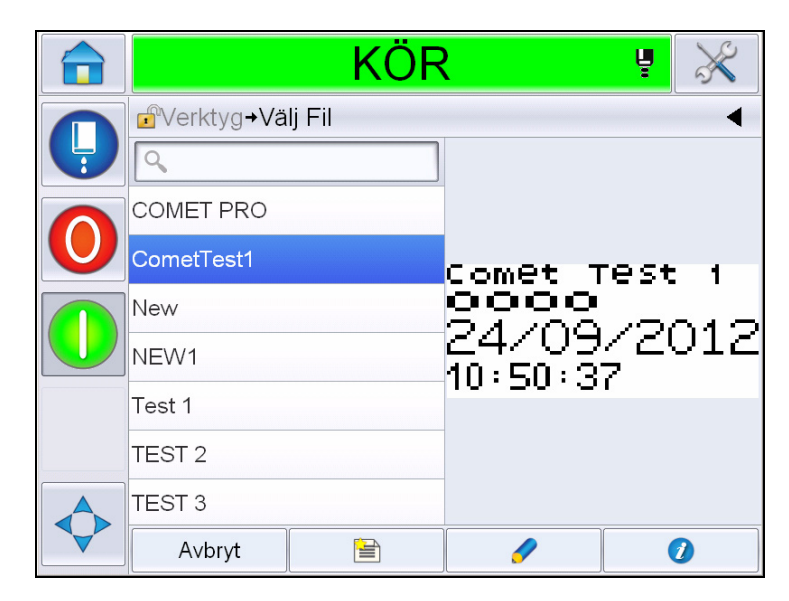

*Figur 5-40: Edit Page (redigera sida)*

**3** Meddelandet visas i '*message page' (meddelandesidan)*.

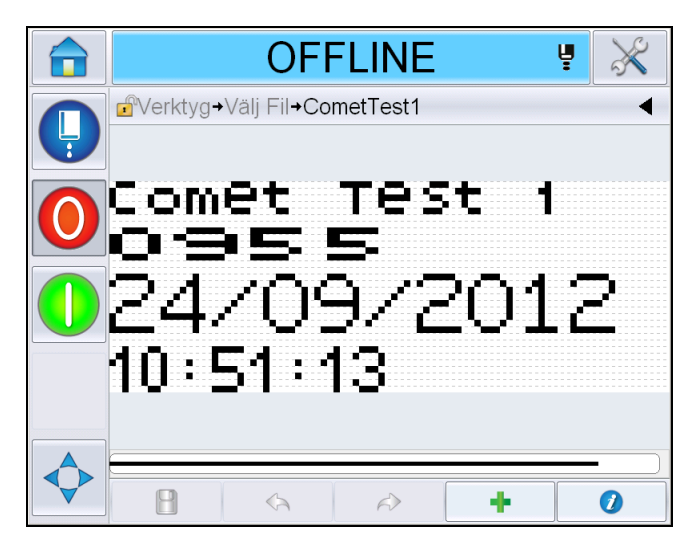

*Figur 5-41: Meddelandesida*

**4** I meddelandesidan finns tre alternativ:

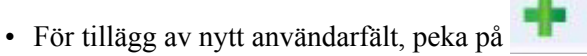

• För redigering av ett existerande användarfält, välj ett innehåll [\(se "Välja](#page-126-0) 

[innehåll" på sidan 5-52\)](#page-126-0) och peka på .

- För att ändra på meddelandeparametrarna:
	- Standardparametrar för meddelande: Navigera till *Tools (verktyg) > Setup (inställningar) > Control (kontroll) >Default Message Parameters (standardparametrar för meddelande). För mer information, se ["Standardparametrar för meddelanden" på sidan 5-10](#page-84-0) i [Tabell 5-3](#page-80-0).*
	- Aktuella meddelandeparametrar: Peka på  $\bullet$  utan att välja något användarfält på meddelandesidan och redigera parametrarna. För mer information, se ["Ändra nuvarande meddelandeparametrar" på sidan 5-65](#page-139-0).

#### **Välja innehåll**

Klicka på fältet, en blå låda visas omkring det markerade fältet enligt vad som visas i [Figur 5-42 på sidan 5-52.](#page-126-1) Klicka på ett tomt utrymme varsomhelst i meddelandet för att avmarkera eller klicka på ett annat fält efter behov.

<span id="page-126-0"></span>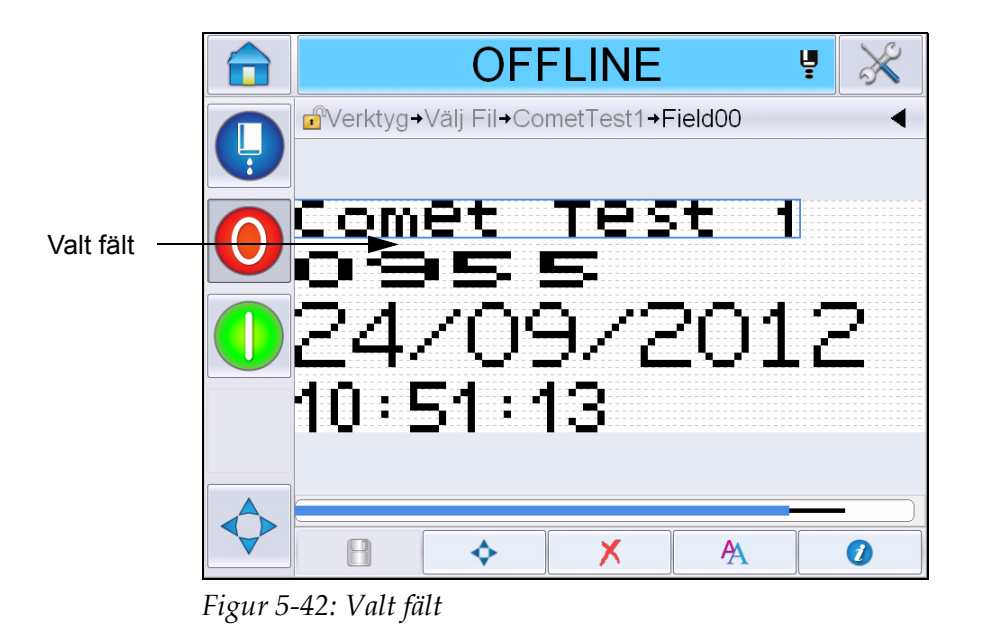

<span id="page-126-1"></span>**5** Peka på **f**ör att redigera fältegenskaperna.

*Obs! Om användaren pekar på knappen utan att välja ett fält kan "nuvarande meddelandeparametrar" granskas och redigeras.*

*För granskning och redigering av standardparametrar för meddelanden,*  navigera till *Tools (verktyg) > Setup (inställningar) > Control (kontroll) >Default Message Parameters (standardparametrar för meddelande). För mer information, se ["Standardparametrar för meddelanden" på](#page-84-0)  [sidan 5-10](#page-84-0) i [Tabell 5-3](#page-80-0).*

**6** Redigera fältet enligt behov och peka på *OK.*

*Obs! Fältegenskaperna visas beroende på det markerade fältet. Till exempel, om ett textfält har markerats för redigering, visas fältegenskaperna för "fritext" för redigering.*

#### **Lägga in flera rader i ett meddelande**

*Obs! Skrivaren väljer automatiskt den bästa konfigurationen baserat på meddelandet du skrev in.*

Du kan lägga in meddelanden som har maximal höjd av 34 punkter (1650 skrivaren) och 16 punkter (1620 UHS-skrivaren). Du kan fylla i flera rader med text tills alla linjer passar inom meddelandeutrymmets tillåtna höjd.

Du kan dra fälten genom att markera och flytta inom meddelandets utrymme. Alternativt kan du markera pilknappen (se [Figur 5-43\)](#page-127-0) och flytta genom att välja den nödvändiga pilen (se [Figur 5-44](#page-127-1)).

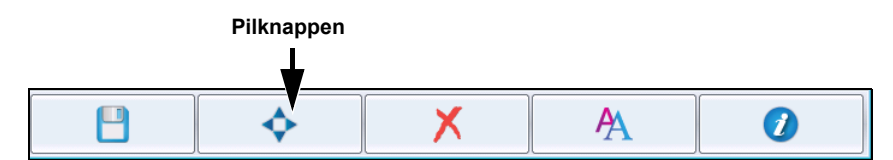

<span id="page-127-0"></span>*Figur 5-43: Meddelanderedigerarens verktygsfält*

Använd riktningspilarna för att flytta fälten.

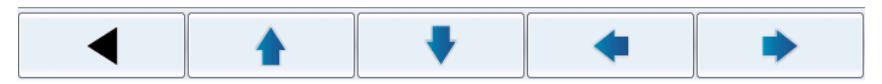

*Figur 5-44: Pilverktygsfältet*

#### <span id="page-127-1"></span>**Rensa ett fält i ett meddelande**

Göt följande för att rensa ett fält i ett meddelande:

- **7** Navigera till *Tools (verktyg)* > *Message Editor (meddelanderedigerare)* från *Hemsidan*.
- **8** Välj det meddelande som ska redigeras och peka på *Edit (redigera)*.
- **9** Peka på fältet för att rensa.

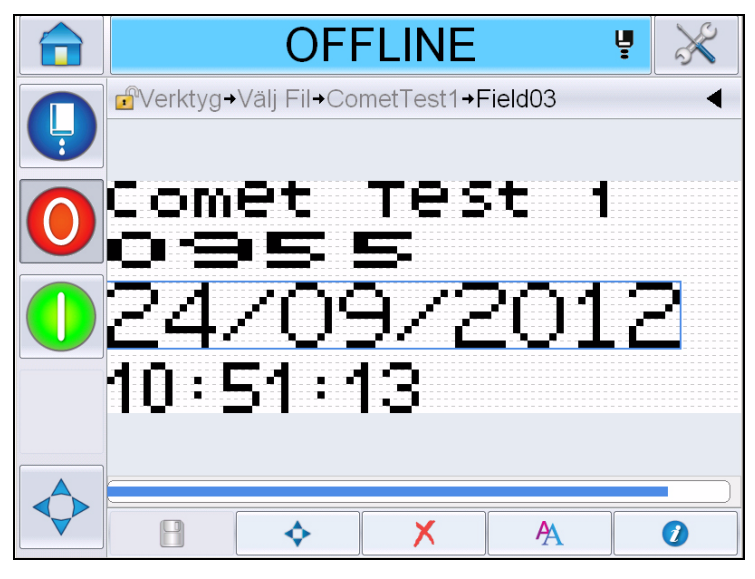

*Figur 5-45: Välj fält*

10 Peka på **X**, följande skärm visas. Visar bekräftelsesidan.

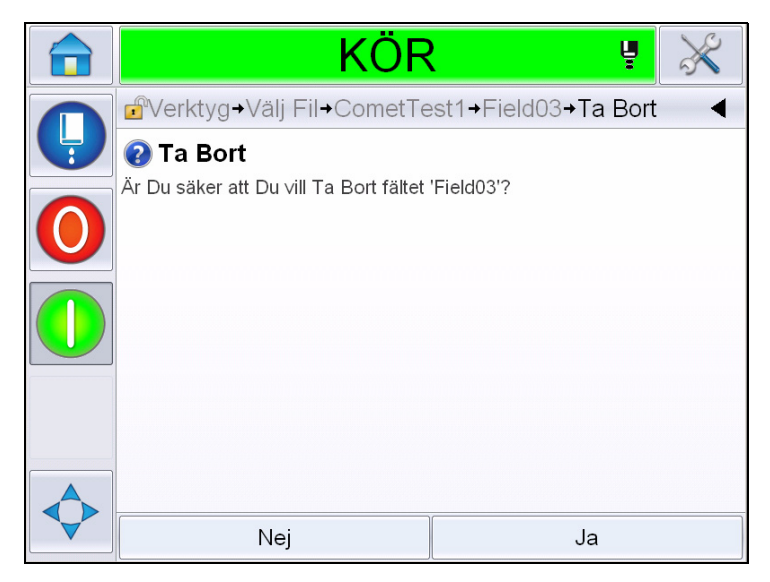

*Figur 5-46: Bekräftelseskärm*

**11** Peka på *Yes (ja)* för att radera det markerade fältet.

*Obs! Det rekommenderas att du sparar meddelandet med ett unikt namn.*

12 Tryck på knappen **i Fältet raderas.** 

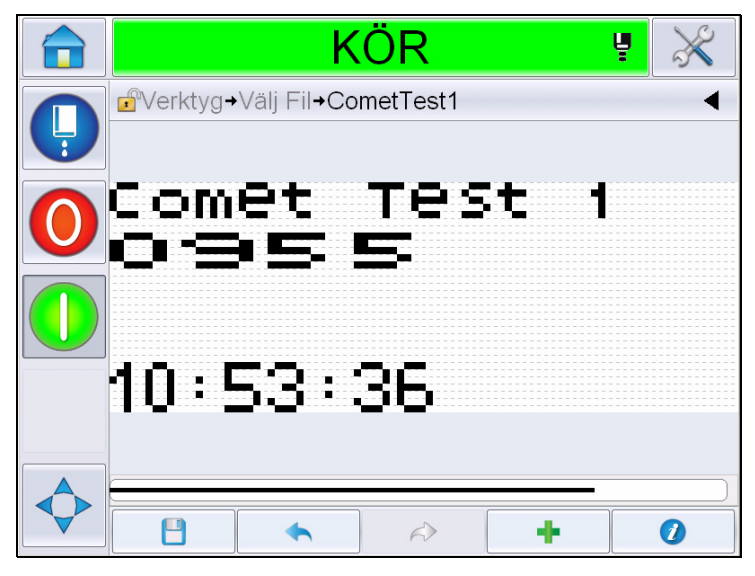

*Figur 5-47: Meddelandet rensat*

## **Modifiera teckensnittsattribut**

Gör på följande sätt för att modifiera teckensnittsattributen:

- **13** Navigera till *Tools (verktyg)* > *Message Editor (meddelanderedigerare)* från *Hemsidan*.
- **14** Peka på meddelandet och peka sedan på *Edit (redigera)* .
- **15** Peka på det fält som ska modifieras.

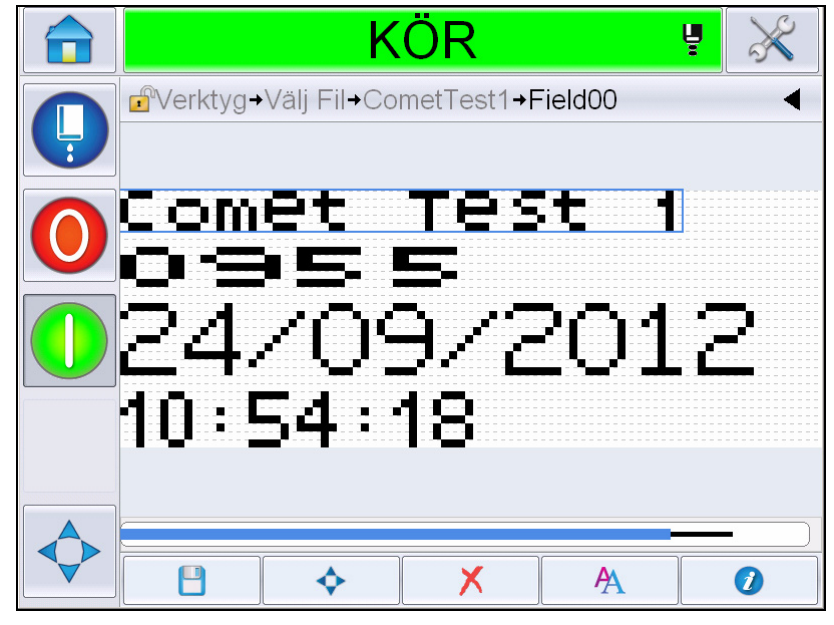

*Figur 5-48: Markera textfält*

**16** Tryck på knappen .

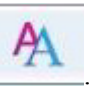

 symbolen tar användaren till teckensnittens egenskapsinformation vilket ger användaren åtkomst till teckensnittens egenskaper eller markera tangenterna nedan för att redigera teckensnittens egenskaper (se [Tabell 5-19\)](#page-130-0).

| <b>Tangent</b> | <b>Funktion</b>                                       |
|----------------|-------------------------------------------------------|
|                | Ökar teckensnittens höjd för det markerade fältet.    |
|                | Minskar teckensnittens höjd för det markerade fältet. |
| В              | Gör om det markerade fältet till fet stil.            |
|                | Tag bort fet stil från det markerade fältet.          |

<span id="page-130-0"></span>*Tabell 5-19: Tangenterna för ändring av teckensnittens höjd*

*Obs! När ett tecken ej finns tillgängligt (till exempel, när teckensnittet är för litet), kommer detta visas med en asterisk (\*) på tangentbordet.*

- **17** Peka på knappen och listan på tillgängliga teckensnittsegenskaper visas.
- **18** Peka på lämpligt alternativ och modifiera.

|   | <b>OFFLINE</b>                                             | ų  |          |
|---|------------------------------------------------------------|----|----------|
|   | d <sup>e</sup> + Comet Test 1 + Field 00 + Font Properties |    |          |
| Ļ | Teckensnittstorlek                                         |    | 5 high > |
|   | Smalt teckensnitt                                          | Av |          |
|   | Teckenbredd                                                |    | Enkel >  |
|   | Fält Invers                                                | Av |          |
|   | Fält Spegelbild                                            | Av |          |
|   | Invertera                                                  | Av |          |
|   |                                                            |    |          |
|   | Avbryt                                                     | OK |          |

*Figur 5-49: Lista på teckensnittsegenskaper*

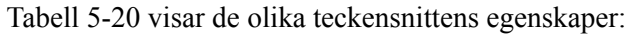

| <b>Fält</b>        | <b>Alternativ</b>                                                                                                    | <b>Beskrivning</b>                                                                                                    |
|--------------------|----------------------------------------------------------------------------------------------------|----------------------------------------------------------------------------------------------------|
| Teckensnittstorlek | 5 hög, 7 hög, 9 hög,<br>12 hög, 16 hög, 24<br>hög och 34 hög<br><b>Obs! Teckensnitten</b><br>24-hög och 34-hög är<br>ej tillgängliga för<br>1650 UHS.<br><b>Obs!</b> Teckensnitten<br>34-hög är ej<br>tillgängliga för 1650<br>UHS 40 mikrometer | Låter användaren välja mellan<br>olika teckensnittstorlekar.                                                                                                 |
| Smalt teckensnitt  | On, Off (på, av)                                                                                                    | Låter användaren ställa in<br>alternativet smala teckensnitt<br>On/Off (på/av).                                                                              |
| <b>Teckenbredd</b> | Single (singel),<br>Double (dubbel),<br>Triple (trippel)                                                                                                    | Låter användaren ställa in<br>teckensnittens vidd till Singel/<br>Dubbel/Trippel.                                                                            |
| Fält Invers        | On, Off (på, av)                                                                                                    | Låter användaren ställa in<br>alternativet fältinvertering till<br>On/Off (på/av). Inställning av<br>detta till 'On' (på) inverterar<br>teckensnittens färg. |

<span id="page-131-0"></span>*Tabell 5-20: Teckensnittsegenskaper*

| Fält      | <b>Alternativ</b> | <b>Beskrivning</b>                                                                                                    |
|-----------|-------------------|----------------------------------------------------------------------------------------------------|
| Invertera | On, Off (på, av)  | Låter användaren ställa in<br>alternativet invertering till On/Off<br>(på/av). Inställning av detta till<br>'On' (på) inverterar fältet. |

*Tabell 5-20: Teckensnittsegenskaper*

**19** Tryck på knappen *OK*.

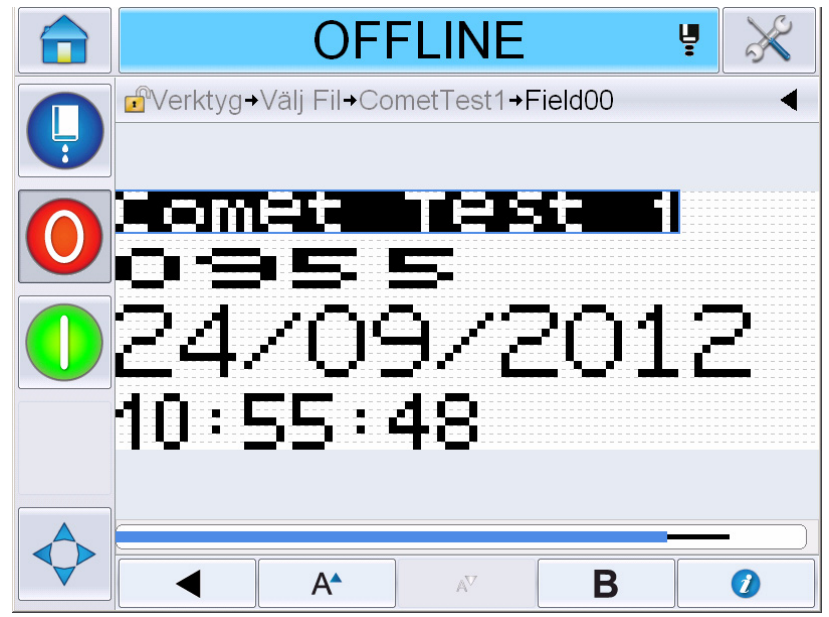

*Figur 5-50: Modifierad textskärm*

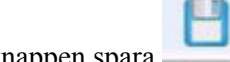

- **20** Efter redigering av meddelandet, peka på knappen spara .
- **21** Modifiera namnet efter behov, peka annars på *OK*. Visar bekräftelsesidan.

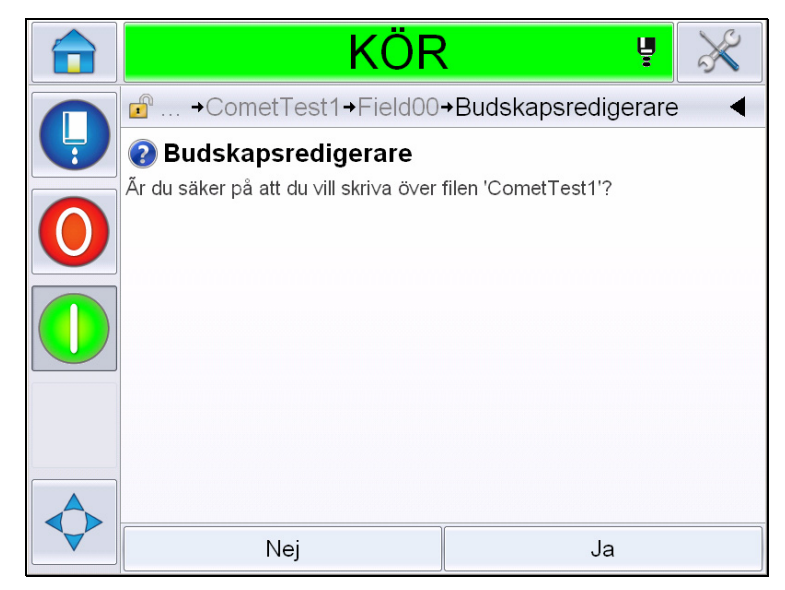

*Figur 5-51: Edit Page (redigera sida)*

*Obs! Det rekommenderas att du sparar meddelandet med ett unikt namn.*

**22** Peka på *Yes (ja)* för att spara det redigerade meddelandet.

*Obs! Ladda alltid om ett meddelande när en ändring görs till antingen ett meddelande eller meddelandeparametrar. Det enda tillfället detta inte är nödvändigt är när ändringen görs efter att knappen "nudge" trycks på hemsidan.*

*Obs! För att lämna meddelanderedigeraren utan att spara meddelandet, peka på knappen Home (hem) eller Tools (verktyg).*

# **Radera ett meddelande**

Gör på följande sätt för att radera ett meddelande:

- **1** Navigera till *Tools (verktyg)* > *Databases (databaser) > Internal (intern)* från *Hemsidan*.
- **2** Peka på *Edit (redigera)*.

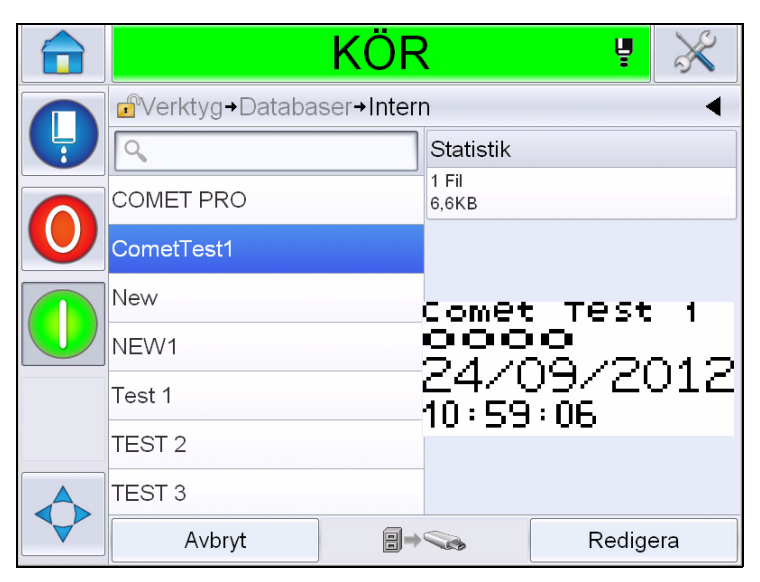

*Figur 5-52: Intern skärm*

**3** Välj det meddelande som ska raderas och peka på *Delete (radera)*.

*Obs! Du kan peka på Select All (vällj alla) för att radera alla tillgängliga meddelanden.*

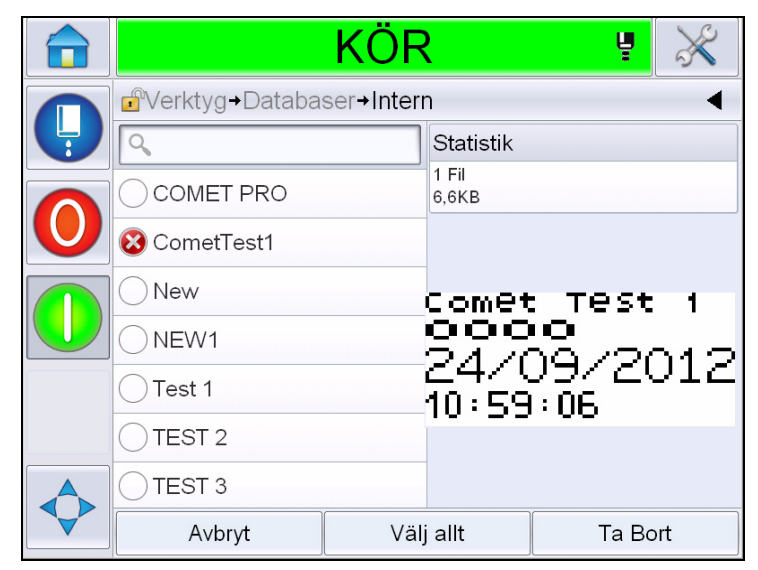

*Figur 5-53: Raderingskärmen*

**4** Visar *bekräftelsesidan*.

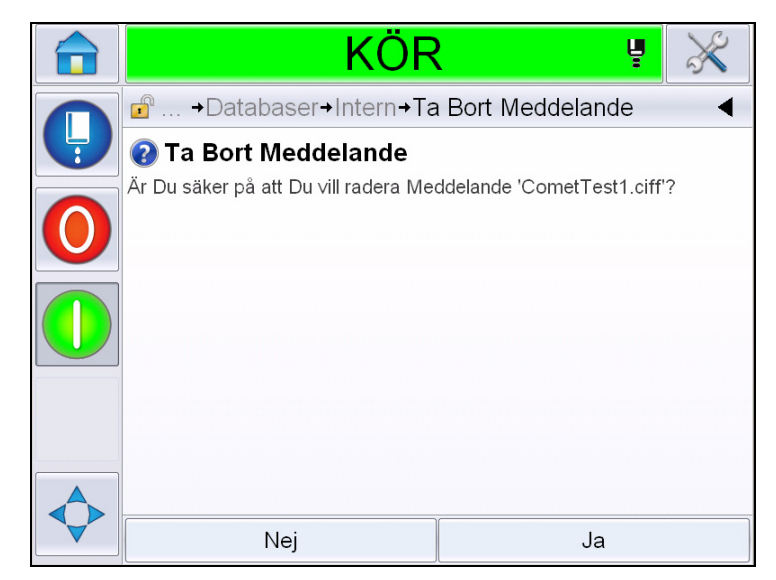

*Figur 5-54: Bekräftelseskärm*

**5** Peka på *Yes (ja)* för att bekräfta raderingen.

### **Definiera ett promptfält**

Uppmaningsfält definierar innehållet som kan ändras varje gång meddelandet används. Innehållet kan innefatta dagens meddelande eller annat innehåll som är relaterat till en viss produktkörning men förblir densamma för körningen som helhet.

När ett meddelande som innehåller ett uppmaningsfält laddas blir användaren ombedd att ange innehållet för fältet.

Gör på följande sätt för att definiera ett promptfält:

- **1** Följ steg 1 till 3 under avsnittet ["Skapa ett meddelande" på sidan 5-29.](#page-103-0)
- **2** Lägg till ett fritextfält. Se steg 14 till 15 under avsnittet ["Lägga till fritext" på](#page-111-1)  [sidan 5-37.](#page-111-1)

*Obs! Alternativet user editable (redigerbar av användaren) finns tillgängligt på alla användarfält.*

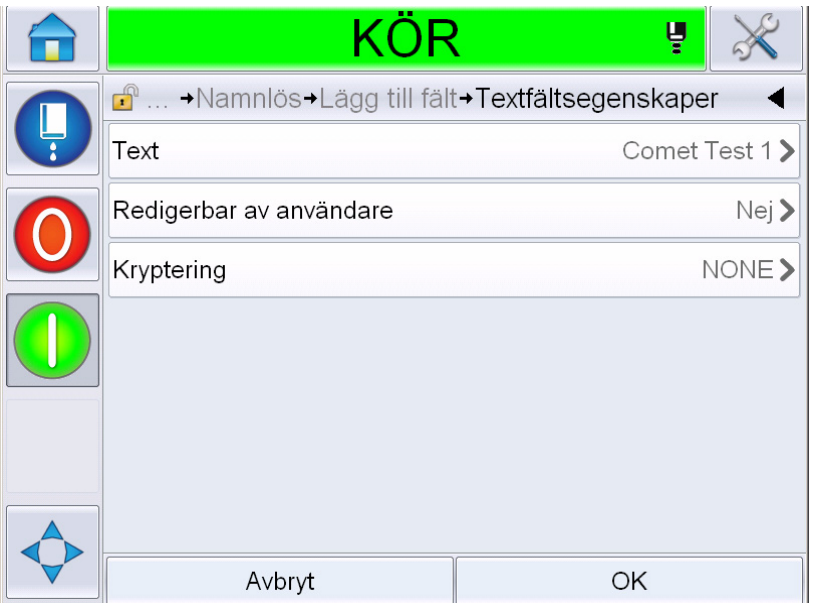

*Figur 5-55: Skärmen textfältsegenskaper*

**3** Peka på *User Editable (redigerbar av användare)* och markera *Yes (ja)*. En lista på ytterligare fält visas (se [Figur 5-56 på sidan 5-63](#page-137-0)).

*Obs! Alternativet redigerbar av användare är standardinställt till 'No' (nej). Om detta ändras till 'Yes' (ja) kan användaren ställa in prompttext, fältlängd och kryptering. Prompttexten blir användarfältnamnet.* 

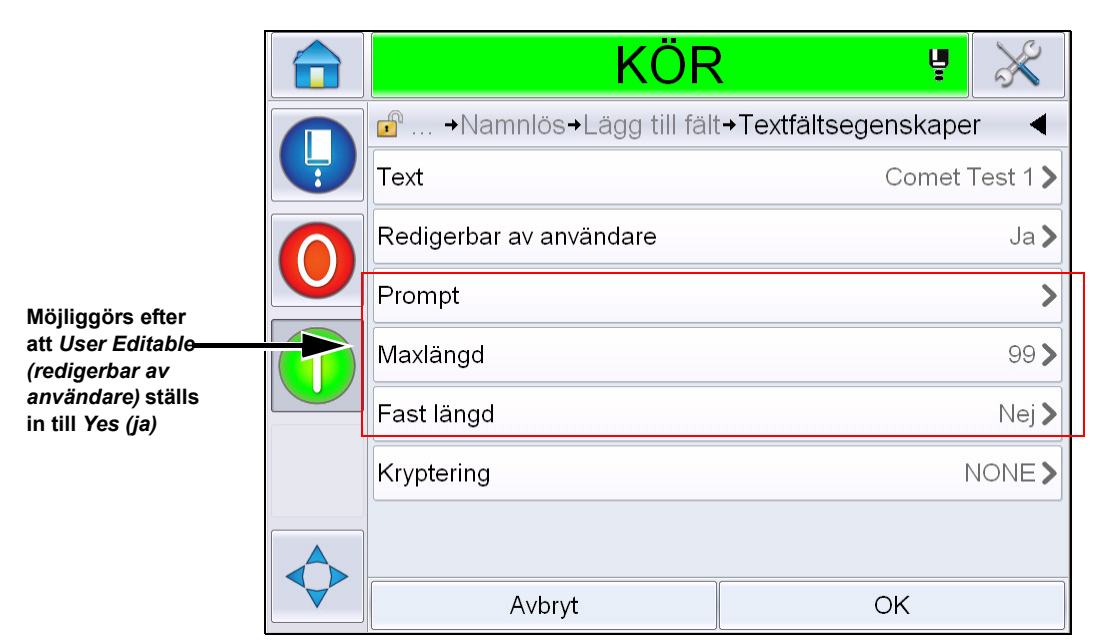

*Figur 5-56: Skärmen ytterligare textfältsegenskaper*

- <span id="page-137-0"></span>**4** Ställ in maxlängd och fastställd längd.
- **5** Ange prompt för fältet på QWERTY-sidan. Detta blir det prompt som visas när meddelandet markeras.

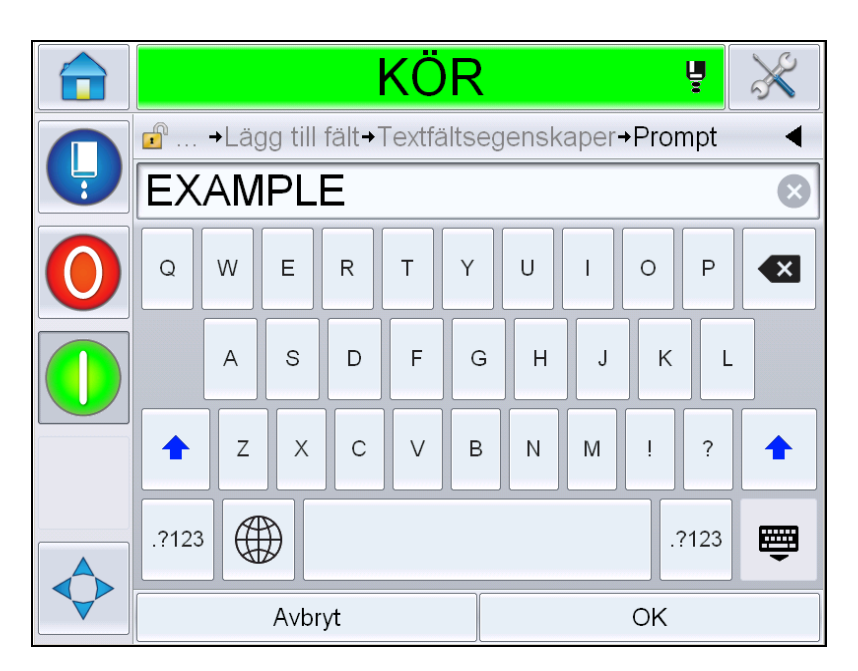

*Figur 5-57: Promptskärm*

**6** Peka på *OK*.

|   | <b>OFFLINE</b>                                              | Ų  |               |
|---|-------------------------------------------------------------|----|---------------|
|   | $\mathbf{r}$<br>→Namnlös→Lägg till fält→Textfältsegenskaper |    |               |
| Ļ | Text                                                        |    | Comet Test 1> |
|   | Redigerbar av användare                                     |    | Ja            |
|   | Prompt                                                      |    | EXAMPLE>      |
|   | Maxlängd                                                    |    | 99>           |
|   | Fast längd                                                  |    | Nej           |
|   | Kryptering                                                  |    | NONE>         |
|   |                                                             |    |               |
|   | Avbryt                                                      | ОK |               |

*Figur 5-58: Textfältsegenskaper*

- **7** Peka på *OK* och spara meddelandet efter att du angett meddelandets namn.
- **8** När detta meddelande markeras genom att du navigerar till *Home (hem) > Job Select (jobbval),* visar användargränssnittet detta prompt. Peka på *Edit (redigera)* för att ändra promptfältets innehåll.

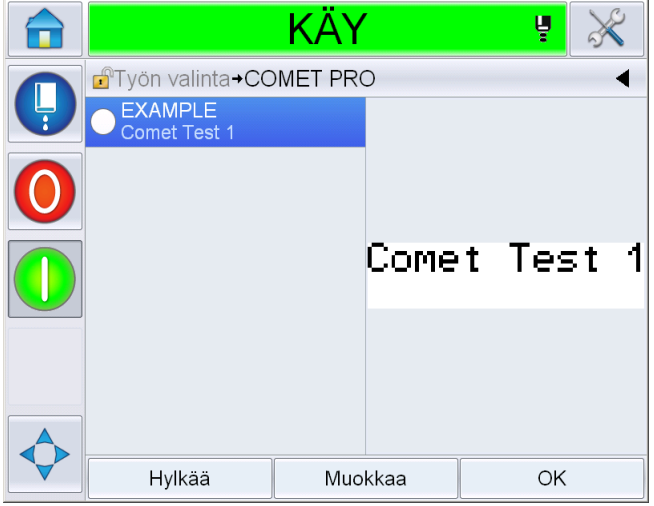

*Figur 5-59: Prompt*

*Obs! Ytterligare användarfält kan ställas in genom CLARiSOFT®.*

# **Lägga till logotyp**

Logotyper ställs in i CLARiSOFT®.

## **Infoga en streckkod**

Streckkoder ställs in i CLARiSOFT®.

## <span id="page-139-0"></span>**Ändra nuvarande meddelandeparametrar**

På meddelandesidan, peka på **U**utan att välja något användarfält. Visar följande skärm. Redigera parametrarna efter behov.

Obs! Dessa parametrar gäller endast för det nuvarande meddelandet. För ändring av standardparametrar, se ["Standardparametrar för meddelanden" på sidan 5-10.](#page-84-0)

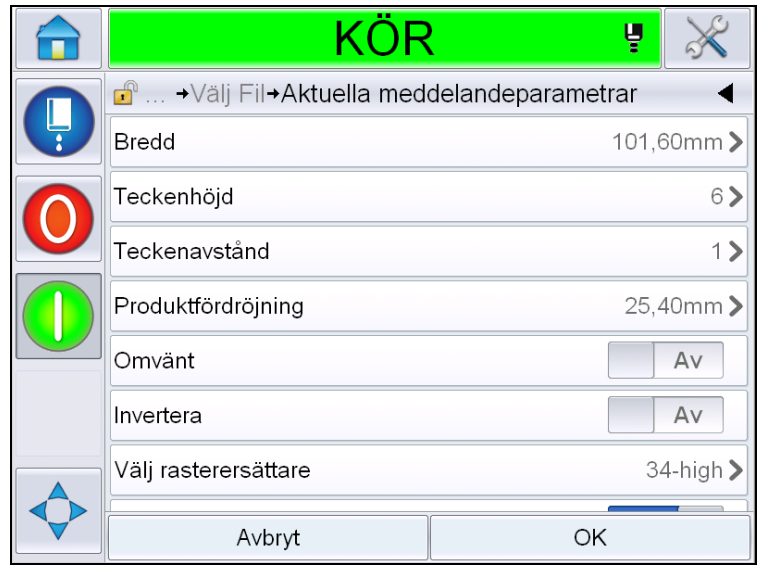

*Figur 5-60: Aktuella meddelandeparametrar*

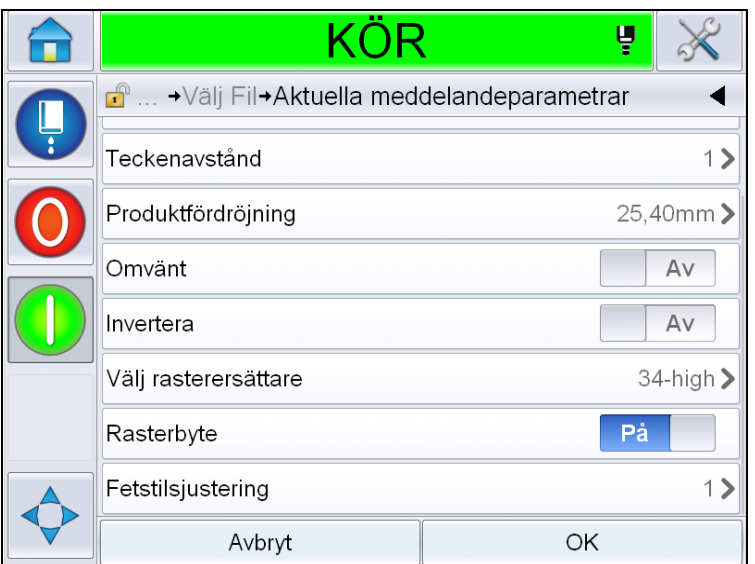

*Figur 5-61: Aktuella meddelandeparametrar 2*

| <b>Parameter</b>         | <b>Beskrivning</b>                                                                                                    |
|--------------------------|----------------------------------------------------------------------------------------------------|
| <b>Bredd</b>             | Låter användaren ställa in den vidd som krävs för<br>meddelanden.                                                                    |
| Teckenhöjd               | Låter användaren ställa in den höjd som krävs för<br>tecknen.                                                                        |
| Teckenavstånd            | Låter användaren ställa in det avstånd som krävs för<br>tecknen.                                                                     |
| Produktfördröjning       | Låter användaren ställa in produktfördröjningen (tiden<br>mellan produktstarten (utlösningspunkt) och utskriftens<br>startposition). |
| Omvänt                   | Omvänd (bakifrån och fram) utskrift av tecken.                                                                                       |
| Invertera                | Inverterad (upp-och-ner) utskrift av tecken.                                                                                         |
| Välj raster<br>Ersättare | Listar den valda rasterns filnamn.                                                                                                   |
| Rasterbyte               | När PÅ valts väljer skrivaren automatiskt den lämpliga<br>rastern för banans drifthastighet.                                         |
| Fet stil<br>Justering    | Ställer in värdet för fetstilsjustering.                                                                                             |

*Tabell 5-21: Aktuella meddelandeparametrar*

#### **Importera meddelanden**

Gör på följande sätt för att importera ett meddelande:

**1** Navigera till *Tools (verktyg)* > *Databases (databaser)* från *Hemsidan*.

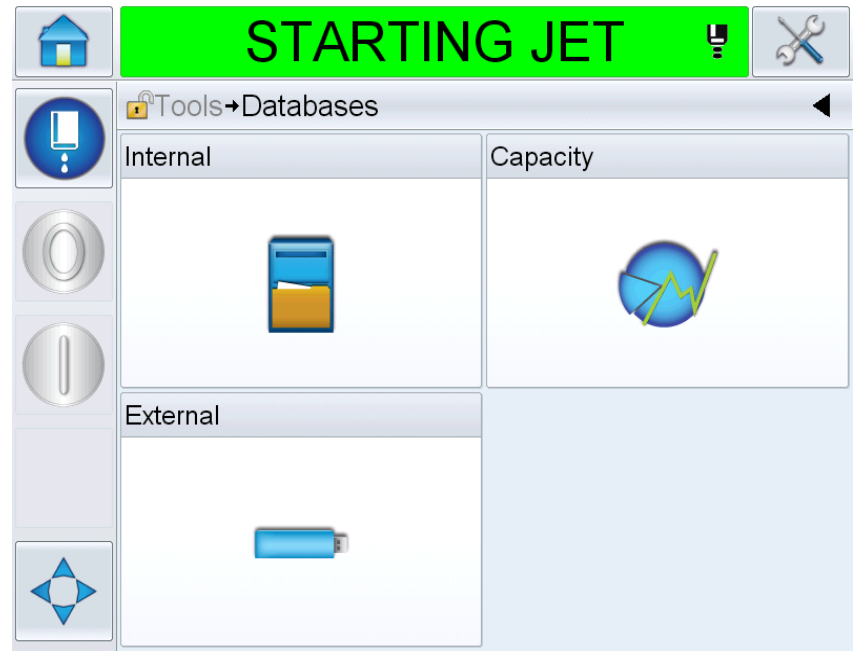

*Figur 5-62: Databaser*

*Obs! Detta alternativ är tillgängligt endast när USB-minnet som innehåller mappen JOBS (jobb) placeras i USB-porten.*

*Obs! De meddelanden som ska importeras (.CIFF files) måste finnas i mappen JOBB på USB-minnet.*

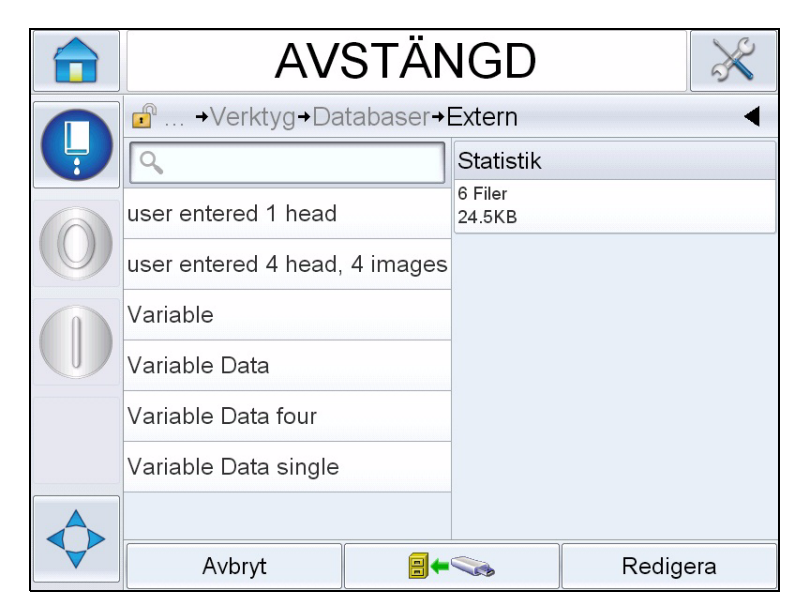

**2** Peka på *Extern*. En lista över tillgängliga meddelanden i USB visas.

*Figur 5-63: Meddelanden i USB*

**3** Markera ett meddelande som ska överföras till skrivaren och peka på

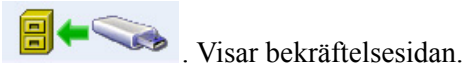

- **4** Peka på *Ja* för att fortsätta eller *Nej* för att återgå till den externa databasmeddelande skärmen.
- **5** Nu kan meddelandet importeras. Peka på *OK* för att återgå till den externa databasmeddelandeskärmen.

#### **Exportera meddelanden**

Gör på följande sätt för att exportera ett meddelande:

**1** Navigera till *Tools (verktyg)* > *Databases (databaser) > Internal (intern)* från *Hemsidan*. Visar listan på meddelanden tillgängliga i skrivaren.

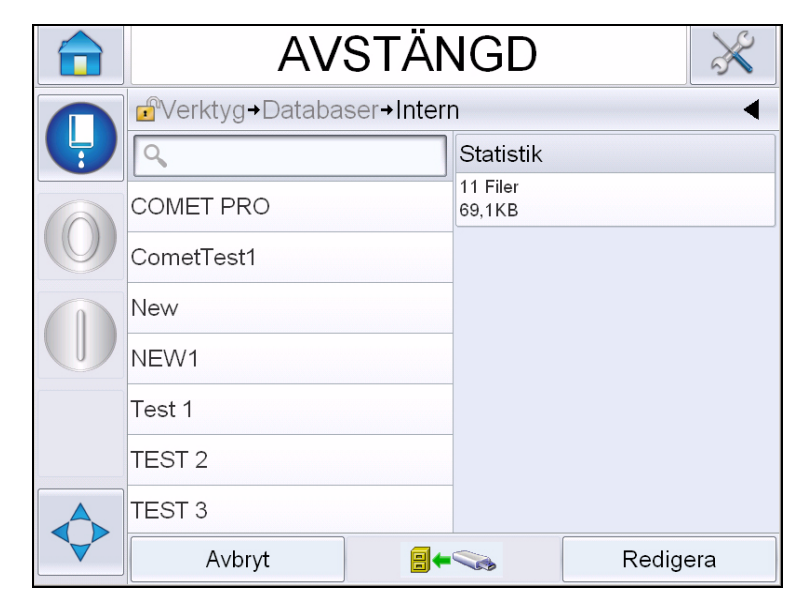

*Figur 5-64: Meddelanden i skrivaren*

**2** Markera ett meddelande som ska överföras till USB-minnet och peka på

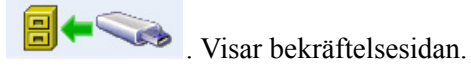

- **3** Peka på *Ja* för att fortsätta eller *Nej* för att återgå till det interna databasmeddelandet.
- **4** Nu kan meddelandet exporteras. Peka på *OK* för att återgå till det interna databasmeddelandeskärmen.
## **Utrustningens övergripande effektivitet tillgänglighetsverktyg**

#### **Inledning**

Tillgänglighet är ett mått på utrustningens drifttid. Det är den mängd tid som en utrustning kan köras under produktion. Detta är en av de tre nyckelmåtten för OEE och är tillgängligt för Videojet 1620/1650 UHS.

Verktyget "Availability" (tillgänglighet) hjälper till att klarlägga operationella gentemot skrivarrelaterade problem och låter användaren hålla reda på skrivarens driftstopp och granska driftstoppstatistik. Paretotabellen av fel som möjliggör analys av mätdata av körtid hjälper användaren förstå och eliminera de vanligaste orsakerna till operationellt och skrivarrelaterat driftstopp.

Tillgängligheten visar två grundläggande tillgänglighetsmått simultant:

- Skrivarens tillgänglighet
- Operationell tillgänglighet

*Obs! Operationell tillgänglighet kan ändras mellan två separata separata produktionstidsproxys efter användarens behov: "power on" (ström på) och "jets on" (stråle på)-läge. För mer information, se ["Operational Availability](#page-145-0)  [\(operationell tillgänglighet\)" på sidan 5-71.](#page-145-0)*

Operating Time (operationstid)

Availability (illgänglighet)  $\% =$ Planned Production Time (planerad produktionstid)

Där

- Operating Time (operationstid) är total skrivardriftstid
- Planned Production Time (planerad produktionstid) är den faktiska förväntade linjekörtiden\*.

\* Baserat på markerad proxy 'power on' eller 'jets on'.

#### **Skrivarens tillgänglighet**

Printer Availability (skrivartillgänglighet) räknar driftstopsstid direkt relaterad till ett internt fel som till exempel

- Pumpfel
- Laddningskällfel
- Rännfel

Skrivartillgänglighet definieras som

Printer Availability =  $1 - \frac{Driftstop Skrivare}{P}$ Printer Total Time (skrivare total tid)

'Printer Total Time' är den totala mängd tid som skrivaren är påslagen (har ström). Om skrivaren stängs av när ett fel är aktivt, kommer mängden tid som skrivaren är av också inkluderas i denna totala skrivartid.

'Printer Downtime' är den mängd av 'Printer Total Time' då skrivaren har befunnit sig i ett 'Printer Fault State' (skrivarfeltillstånd). 'Printer Fault state' (skrivarfeltillstånd) definieras som den period där skrivaren ej är tillgänglig på grund av ett fel som identifieras som skrivarfel. För mer information, se servicemanualen.

#### <span id="page-145-0"></span>**Operational Availability (operationell tillgänglighet)**

Detta är ett brett mått som speglar den fulla effekten av driftstoppstid på produktionslinjen. Operational Availability spårar driftstopp relaterat till fel som kan klassifieras som "Procedural" (procedurellt) såsom:

- Kärnan tom
- Huvudlock borttaget
- Service av kärnan försenad.

Effekten kan bero på skrivarproblem, operatörsrelaterade problem, skiftesbyten och så vidare.

Operationell tillgänglighet definieras som

Operation Downtime (operationsdriftstopp)

Operational Availability  $= 1$  -

Production Time (produktionstid)

Produktionstidsproxyn möjliggör ändring av tillgänglighetsberäkningen mellan kundvalda operationslägen, jets-on eller printer-on. Produktionstiden definieras baserat på vald produktionstidsproxy:

- Jets On (stråle på): Om både skrivaren och strålen är ON (på).
- Power On (ström på): Om skrivaren är ON (på) oberoende av strålens status.

Om skrivaren stängs av när ett fel är aktivt, kommer mängden tid som skrivaren är av också inkluderas i produktionstiden.

'Operation Downtime' (operationsdriftstopp) är den mängd av 'Production Time' (produktionstid) då skrivaren har befunnit sig i ett 'Operation Fault State'

(operationsfeltillstånd). 'Operational Fault state' (operationsfeltillstånd) definieras som den period där skrivaren ej är tillgänglig på grund av ett fel som identifieras som operationsfel.

*Obs! Se servicemanualen för vidare information om skrivar- och operationsfeltillstånd.*

#### **Availability Page (tillgänglighetssida)**

Peka på *Performance (prestanda)* på *Hemsidan*.

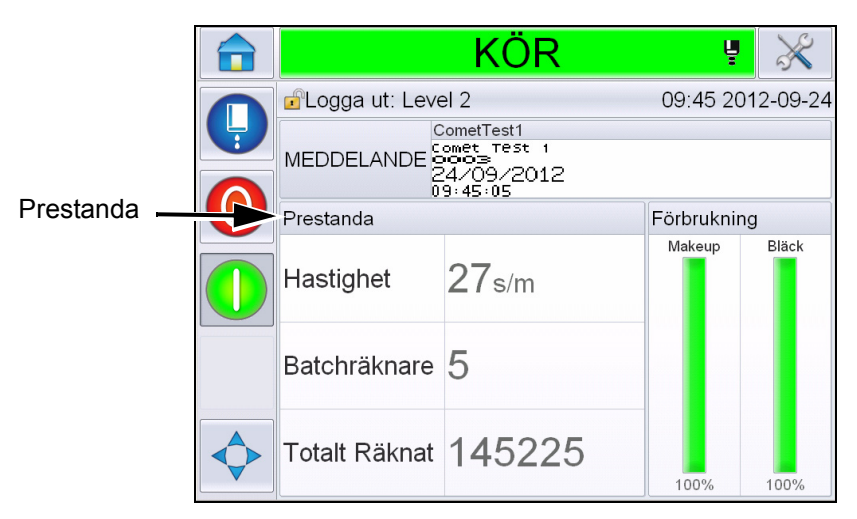

*Figur 5-65: Startsida*

Visar sidan *Performance (prestanda)* . Peka på *Availability (tillgänglighet)* för att få åtkomst till tillgänglighetssidan.

|                | <b>AVSTÄNGD</b>        |         |
|----------------|------------------------|---------|
|                | Prestanda              |         |
|                | Hastighet              | Ω       |
|                | Batchräknare           | 385542  |
|                | Totalt Räknat          | 2521112 |
| Tillgänglighet | Tillgänglighet         |         |
|                | Kortvarig hastighet    | U       |
|                | Kortvarig Effektivitet | 0       |
|                | Långvarig hastighet    | 0       |
|                | Långvarig Effektivitet | U       |

*Figur 5-66: Performance Page (prestandasidan)*

Visar sidan *Availability (tillgänglighet)* (see [\(Figur 5-67\)](#page-147-0). Användaren kan simultant granska data för skrivartillgänglighet och operationell tillgänglighet mot tidsrymden. Tillgänglighetsdatans historia i stapeln Timeframe (tidsrymd) låter användaren korrelera säsongsbetonade förändringar som påverkar tillgänglighet

|                                         | <b>AVSTÄNGD</b>           |                      |                                                  |                          |
|-----------------------------------------|---------------------------|----------------------|--------------------------------------------------|--------------------------|
| <b><i></i></b> Prestanda→Tillgänglighet |                           |                      |                                                  |                          |
| Tidsram                                 | Skrivarens tillgänglighet |                      | Operationell tillgänglighet<br>"Strömmen på" tid | I drift                  |
| Senaste 30 dagar                        | 95,7%                     |                      | 11,2%                                            | Availability column      |
| Senaste 90 dagar                        | 95,7%                     |                      | 11,2%                                            | (tillgänglighetsstapeln) |
| Nuvarande månad                         | 98,1%                     |                      | 9,6%                                             |                          |
|                                         |                           |                      |                                                  |                          |
|                                         |                           |                      |                                                  |                          |
|                                         |                           |                      |                                                  |                          |
|                                         |                           |                      |                                                  |                          |
|                                         |                           | Produktionstidsproxy | Exportera till USB                               |                          |

<span id="page-147-0"></span>*Figur 5-67: Availability (Tillgänglighet)*

*Obs! Pilar som visas i tillgänglighetscellerna indikerar närvaro av data för djupgranskning. Markera cellen för att granska den specifika datan för detaljerad analys.*

| <b>Alternativ</b>              | <b>Beskrivning</b>                                                                                                    |
|--------------------------------|----------------------------------------------------------------------------------------------------|
| Tidsram                        | Låter användaren granska värden för skrivar- och<br>operationell tillgänglighet för olika tillgängliga<br>tidsrymder. Tillgänglighetsdatans historia låter<br>användaren korrelera säsongsrelaterade<br>förändringar som påverkar tillgänglighet.                                                                                                    |
| Skrivarens<br>tillgänglighet   | Visar skrivarens tillgänglighetsdata.                                                                                                    |
| Operationell<br>tillgänglighet | Visar operationell tillgänglighetsdata baserat på<br>proxyn som används för beräkningen, som är "Power<br>On" tid eller "Jets On" tid                                                                                                    |
| Produktionstids-<br>proxy      | Möjliggör ändring av beräkningen av<br>skrivartillgänglighet mellan användarvalda<br>operationslägen som är antingen 'jets-on' eller<br>'printer-on'-läge. Proxyval säkerställer att<br>beräkningen av tillgänglighet matchar användarens<br>operationsläge. Stapeln operational availability<br>(operationell tillgänglighet) på sidan Availability<br>(tillgänglighet) (se Figur 5-67) visar proxyn vald av<br>användaren. |

*Tabell 5-22: Tillgänglighetssidans alternativ*

| <b>Alternativ</b>     | <b>Beskrivning</b>                                                                                                    |
|-----------------------|----------------------------------------------------------------------------------------------------|
| Exportera till<br>USB | Låter användaren exportera händelseloggen till USB-<br>minne. Användargränssnittet leder användaren<br>genom de steg som krävs för att ladda ner till USB-<br>minne.                                                                        |
|                       | Visar att vidare information är tillgänglig. Peka på<br>cellen för att granska sidan Fault Pareto (felpareto)<br>för den valda tillgänglighetsdatan. Sidan visar<br>feltypen, driftstoppstid och frekvens (se Figur 5-68<br>och Figur 5-69) |

*Tabell 5-22: Tillgänglighetssidans alternativ (forts.)*

| <b>AVSTÄNGD</b>                                   |                                |                        |  |  |  |  |  |
|---------------------------------------------------|--------------------------------|------------------------|--|--|--|--|--|
| <b>P</b> Prestanda→Tillgänglighet→Pareto-fel      |                                |                        |  |  |  |  |  |
| Nuvarande månad, Skrivarens tillgänglighet: 98,1% |                                |                        |  |  |  |  |  |
| Feltyp                                            | Nedstängsningstid<br>(minuter) | Frekvens               |  |  |  |  |  |
| (E6000) Skrivhuvud saknas                         | 32:04                          | 1                      |  |  |  |  |  |
|                                                   |                                |                        |  |  |  |  |  |
|                                                   |                                |                        |  |  |  |  |  |
|                                                   |                                |                        |  |  |  |  |  |
|                                                   |                                |                        |  |  |  |  |  |
|                                                   |                                | Skrivarens/Operationel |  |  |  |  |  |
| Sortera enligt                                    | Byt tidsram                    | I tillgänglighet       |  |  |  |  |  |

<span id="page-148-0"></span>*Figur 5-68: Fault Pareto for Printer Availability (felpareto för skrivartillgänglighet)*

|               |                                                     | <b>AVSTÄNGD</b> |                                                                  |                                            |  |  |  |  |
|---------------|-----------------------------------------------------|-----------------|------------------------------------------------------------------|--------------------------------------------|--|--|--|--|
|               | <b>P</b> Prestanda→Tillgänglighet→Pareto-fel        |                 |                                                                  |                                            |  |  |  |  |
| $\frac{1}{R}$ |                                                     |                 | Nuvarande månad, Operationell tillgänglighet (strömmen på): 9,6% |                                            |  |  |  |  |
|               | Feltyp                                              |                 | Nedstängsningstid<br>(minuter)                                   | Frekvens                                   |  |  |  |  |
|               | (E6028) Ny bläckkärna har en annan<br>bläckreferens |                 | 1522:30                                                          | $\overline{2}$                             |  |  |  |  |
|               | (E6029) EHT/HV-kalibrering krävs                    |                 | 1469:50                                                          | $\overline{c}$                             |  |  |  |  |
|               | (E6000) Skrivhuvud saknas                           |                 | 32:04                                                            |                                            |  |  |  |  |
|               |                                                     |                 |                                                                  |                                            |  |  |  |  |
|               |                                                     |                 |                                                                  |                                            |  |  |  |  |
|               |                                                     |                 |                                                                  |                                            |  |  |  |  |
|               |                                                     | Sortera enligt  | Byt tidsram                                                      | Skrivarens/Operationel<br>I tillgänglighet |  |  |  |  |

<span id="page-148-1"></span>*Figur 5-69: Fault Pareto for Operational Availability (felpareto för operationell tillgänglighet)*

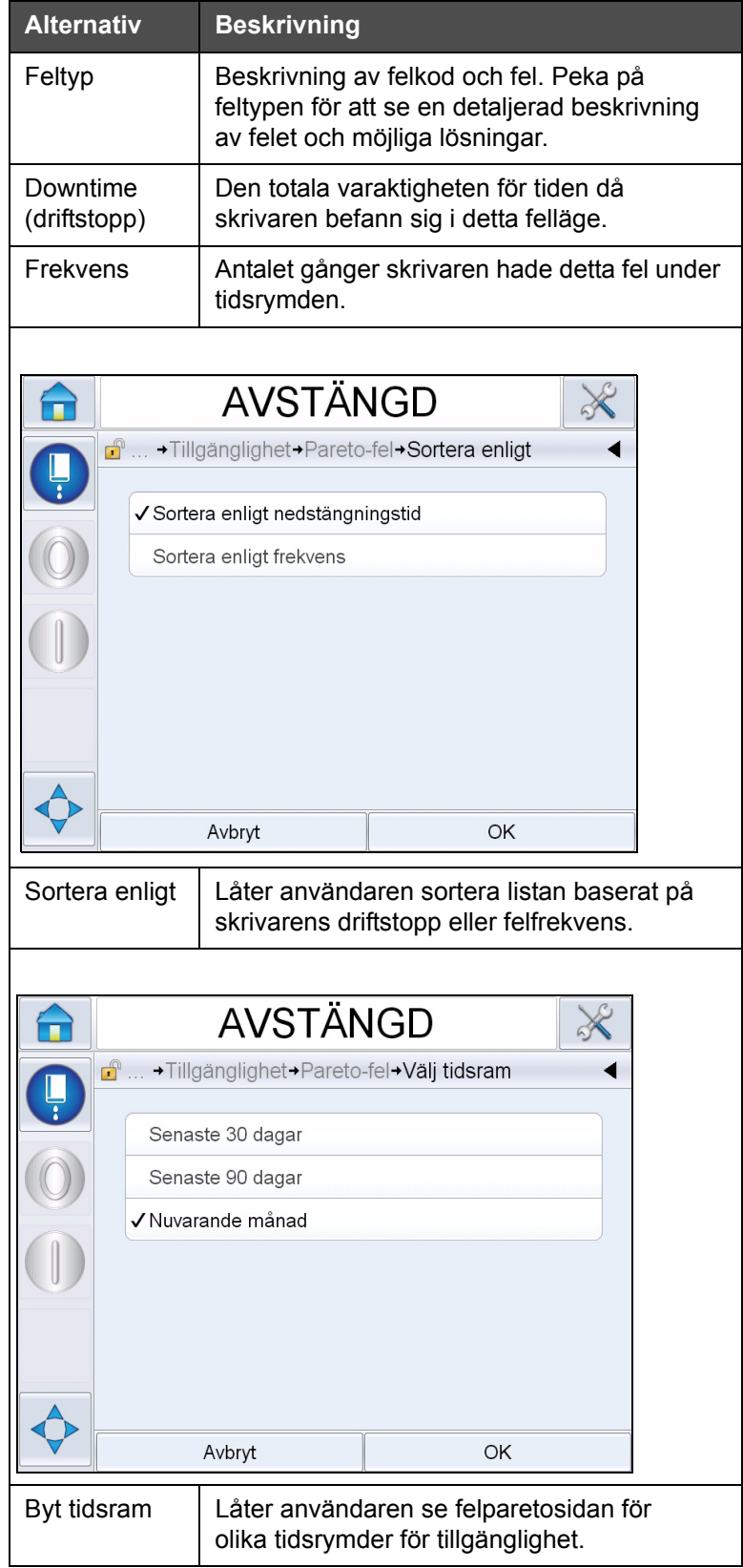

*Tabell 5-23: Felpareto*

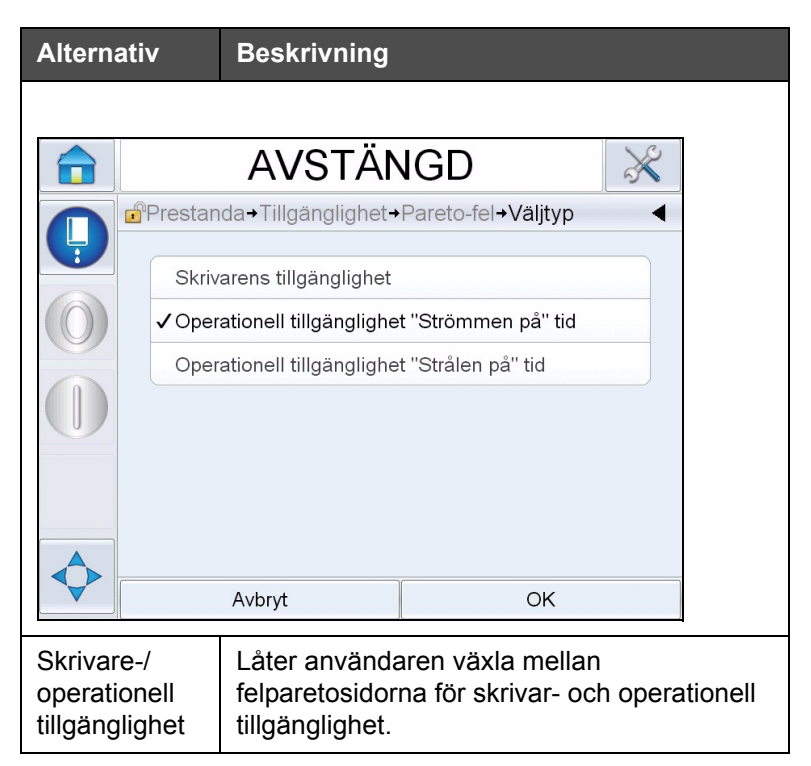

*Tabell 5-23: Felpareto (forts.)*

Peka på **för att se** *Event (händelse)*-sidan (se [Figur 5-70](#page-150-0)). Händelsesidan visar datum, tid och varaktighet för varje inträffande av det specifika felet. Denna sida kan användas för att korrelera inträffandet av ett fel med andra händelser inom produktionsfaciliteterna.

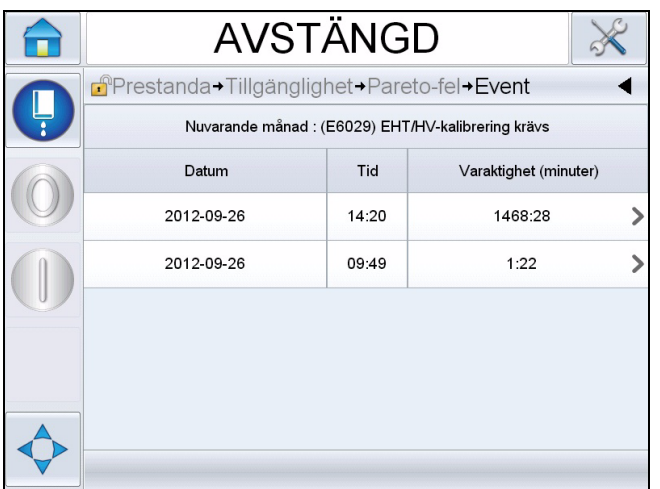

<span id="page-150-0"></span>*Figur 5-70: Händelse*

Peka på för att se *Parameter*-sidan (se [Figur 5-71\)](#page-151-0). Parametersidan visar de detaljerade hälsoparametrar som loggats för skrivaren när det specifika felet inträffade.

|   | <b>AVSTÄNGD</b>                                                                                                    |                   |                 |                        |  |  |  |  |  |
|---|----------------------------------------------------------------------------------------------------|-------------------|-----------------|------------------------|--|--|--|--|--|
| Ļ | $\mathbf{f}$<br>+Pareto-fel+Event+Parameters<br>Nuvarande månad: (E6029) EHT/HV-kalibrering krävs: 2012-09-26: 14:20 |                   |                 |                        |  |  |  |  |  |
|   | Parameter                                                                                                    | <b>Event Time</b> | 1 min<br>before | 5 min<br>before        |  |  |  |  |  |
|   | Måltryck                                                                                                    | 2.96bar           | 2.96bar         | 2.96bar                |  |  |  |  |  |
|   | Temperaturkompenserat måltryck                                                                                       | 2,77bar           | 2,77bar         | 2,77bar                |  |  |  |  |  |
|   | Verkligt tryck                                                                                                    | 2.97bar           | 2.96bar         | 2.98bar                |  |  |  |  |  |
|   | Huvudtemperatur                                                                                                    | $35.0^\circ$      | $35.0^\circ$    | $35,0^\circ$           |  |  |  |  |  |
|   | Temperatur munstycke                                                                                                 | $31.6^\circ$      | $31.7^\circ$    | $31.8^\circ$           |  |  |  |  |  |
|   |                                                                                                    |                   |                 | Gå till händelseloggen |  |  |  |  |  |

<span id="page-151-0"></span>*Figur 5-71: Parameter*

**Händelsetid:** Tiden då felet inträffade.

Data visas för 1 minut och 5 minuter innan händelsen för att illustrera datatrender.

Skrivaren markerar de parametrar som ligger utanför normen. Kombination av denna information med alla noterade symptom kan expediera analys av grundorsaker.

Peka på **Go to Event Log (gå till händelselogg)** för att se *Event log (händelselogg)*-sidan (se [Figur 5-72](#page-152-0)). Du kan även se denna sida genom att navigera genom *Tools (verktyg) > Diagnostics (diagnostik) > Printhead (skrivhuvud).*

Händelseloggen lagrar all aktivitet som inträffar under en 180 dagars period. Det kan vara användbart att kontrollera andra skrivaraktiviteter som inträffar samtidigt som ett fel för att förstå felets sammanhang.

Du kan filtrera för att ta bort status, varningar, och alarm efter behov.s

|              | AVSTÄNGD                            |                                                                   |            |       |       |                          |  |  |  |
|--------------|-------------------------------------|-------------------------------------------------------------------|------------|-------|-------|--------------------------|--|--|--|
| $\mathbf{f}$ | → Event → Parameters → Händelselogg |                                                                   |            |       |       |                          |  |  |  |
|              |                                     | Händelse                                                          | Datum      |       |       | Varaktighet<br>(minuter) |  |  |  |
| $\bigcirc$   |                                     | Rensa larm                                                        | 2012-09-27 |       | 14:51 |                          |  |  |  |
| $\circledR$  |                                     | (E6029) EHT/HV-kalibrering<br>krävs                               | 2012-09-26 |       |       | 1468:28 >                |  |  |  |
| ස            |                                     | (E6028) Ny bläckkärna har en<br>2012-09-26<br>annan bläckreferens |            |       | 14:20 | 1469.23                  |  |  |  |
| ×            |                                     | (E6000) Skrivhuvud saknas                                         | 2012-09-26 | 13.48 |       | 32:04                    |  |  |  |
| ï.           |                                     | Ström på                                                          | 2012-09-26 |       | 13:47 |                          |  |  |  |
| T            | Stäng av                            |                                                                   | 2012-09-26 | 12:06 |       |                          |  |  |  |
|              | Göm alarm                           | Göm varningar                                                     | Göm status |       |       | Exportera till USB       |  |  |  |

<span id="page-152-0"></span>*Figur 5-72: Händelselogg*

| <b>Symbol</b> | <b>Typ</b>                                                               |
|---------------|--------------------------------------------------------------------------|
|               | Alarmhändelse.                                                           |
|               | Varningshändelser.                                                       |
|               | Status- en skrivarhändelse där<br>inga varningar eller alarm<br>uppstår. |

*Tabell 5-24: Händelseloggsymboler*

*Obs! Om en händelse har orsakat driftstopp kommer symbolen* visas

*tillsammans med alarm-, varnings- eller statussymboler som anger att du kan granska skrivarparametrarna vid tidpunkten för denna händelse.*

| <b>Alternativ</b>            | <b>Beskrivning</b>                                                                                                    |
|------------------------------|----------------------------------------------------------------------------------------------------|
| Göm alarm                    | Låter användaren Visa/Gömma<br>alarmhändelser från händelselogglistan.                                                                                                    |
| Göm<br>varningar             | Låter användaren Visa/Gömma<br>varningshändelser från händelselogglistan.                                                                                                    |
| Göm status                   | Låter användaren Visa/Gömma<br>statushändelser från händelselogglistan.                                                                                                    |
| Exportera till<br><b>USB</b> | Låter användaren exportera händelseloggen<br>och associerade parameterbilder till USB-<br>minne. Användargränssnittet leder<br>användaren genom de steg som krävs för att<br>ladda ner till USB-minne. |

*Tabell 5-25: Alternativ händelseloggsidan*

Peka på händelsemeddelandet för en detaljerad beskrivning av felet eller varningshändelsen. Användargränssnittet visar en detaljerad beskrivning, trolig orsak och lösning.

|   | <b>AVSTÄNGD</b><br>$\rightarrow$                                                                          | <b>AVSTÄNGD</b> |           |                                                       |            |       |                          |  |
|---|----------------------------------------------------------------------------------------------------|-----------------|-----------|-------------------------------------------------------|------------|-------|--------------------------|--|
|   | ■  → Händelselogg→ VARNING E6063                                                                          |                 |           | d <sup>e</sup> → Diagnostik→ Skrivhuvud→ Händelselogg |            |       |                          |  |
| Ļ | Bläckkärnnivå låg                                                                                         |                 |           | Händelse                                              | Datum      | Tid   | Varaktighet<br>(minuter) |  |
|   | <b>VARNING E6063</b><br>Kontrollera om bläckpatronen är tom.                                              | А               |           | (E6063) Bläckkärnnivå låg                             | 2012-09-27 | 15:28 | 2:01                     |  |
|   | Sätt i en ny bläckpatron.                                                                                 | đ               |           | Ström på                                              | 2012-09-27 | 15:28 |                          |  |
|   | Om en tom bläckpatron byts ut mot en full när strålen körs fylls kärnan på<br>automatiskt av skrivaren.   | Œ               |           | Stäng av                                              | 2012-09-27 | 15:22 |                          |  |
|   | Om problemet kvarstår eller för vidare felsökning, tillgå                                                 | ▲               |           | (E6063) Bläckkärnnivå låg                             | 2012-09-27 | 15:02 | 0:18                     |  |
|   | servicehandboken eller kontakta din kvalificerade lokala<br>underhållsingenjör eller servicerepresentant. | ▲               |           | (E6063) Bläckkärnnivå låg                             | 2012-09-27 | 15:00 | 1:30                     |  |
|   |                                                                                                    | ▲               |           | (E6063) Bläckkärnnivå låg                             | 2012-09-27 | 14:59 | 0:02                     |  |
|   |                                                                                                    |                 | Göm alarm | Göm varningar                                         | Göm status |       | Exportera till USB       |  |

*Figur 5-73: Händelseloggdia*

| <b>Event Id. Datum</b> |                                | <b>Tiel</b> | <b>Event Type Händelse</b> |                                                  | <b>Duration (minutes)</b> |
|------------------------|--------------------------------|-------------|----------------------------|--------------------------------------------------|---------------------------|
|                        | 20 27/09/2012 15:28:50 VARNING |             |                            | (E6063) Bläckkärnnivå läg                        | 2.02                      |
|                        | 19 27/09/2012 15:28:33 INFO    |             |                            | Ström på                                         |                           |
|                        | 18 27/09/2012 15:22:12 INFO    |             |                            | Stäng av                                         |                           |
|                        | 17 27/09/2012 15:02:03 VARNING |             |                            | (E6063) Bläckkärnnivå låg                        | O.A                       |
|                        | 16 27/09/2012 15:00:31 VARNING |             |                            | (E6063) Bläckkärnnivå låg                        | 1.51                      |
|                        | 15 27/09/2012 14:59:58 VARNING |             |                            | (E6063) Bläckkärnnivå läg                        | O. O3                     |
|                        | 14 27/09/2012 14:51:25 VARNING |             |                            | (E6062) Bläckkärnnivå hög                        | 0.03                      |
|                        | 13 27/09/2012 14:51:00 VARNING |             |                            | (E6063) Bläckkärnnivå låg                        | 0.33                      |
|                        | 12 27/09/2012 14:51:00 INFO    |             |                            | Rensa larm                                       |                           |
|                        | 11 26/09/2012 14:20:39 FEL     |             |                            | (E6029) EHT/HV-kalibrering krävs                 | 1468.47                   |
|                        | 10 26/09/2012 14:20:39 FEL     |             |                            | (E6028) Ny bläckkärna har en annan bläckreferens | 1469.38                   |
|                        | 9 26/09/2012 13:48:34 FEL      |             |                            | (E6000) Skrivbuyud saknas                        | 32.07                     |
|                        | 8 26/09/2012 13:47:59 INFO     |             |                            | Ström på                                         |                           |
|                        | 7 26/09/2012 12:06:27 INFO     |             |                            | Stäng av                                         |                           |
|                        | 6 26/09/2012 10:42:17 INFO     |             |                            | Ström på                                         |                           |
|                        | 5 26/09/2012 10:40:03 INFO     |             |                            | Stäng av                                         |                           |
|                        | 4 25/09/2012 09:49:53 VARNING  |             |                            | (EGOG3) BISCRESCOPICA IAC.                       | 1741.12                   |

*Figur 5-74: Exporterad data*

För mer information om den exporterade datan, se servicemanualen.

# **6 Underhåll**

# **Inledning**

Underhåll av skrivaren inkluderar procedurerna som en användare eller en servicetekniker kan utföra. Detta kapitel beskriver underhållsåtgärder som skrivarens användare har rätt att utföra. Andra underhållsåtgärder som endast utbildade servicetekniker och -personal får utföra beskrivs i Servicehandboken.

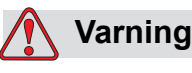

PERSONSKADA. Vid funktionsfel kan värmartemperaturen uppnå 70 °C. Rör inte plattan som värmaren är installerad på. Underlåtelse att beakta denna varning kan medföra personskada.

# **Underhållsschema**

[Tabell 6-1](#page-154-0) visar underhållsschemat.

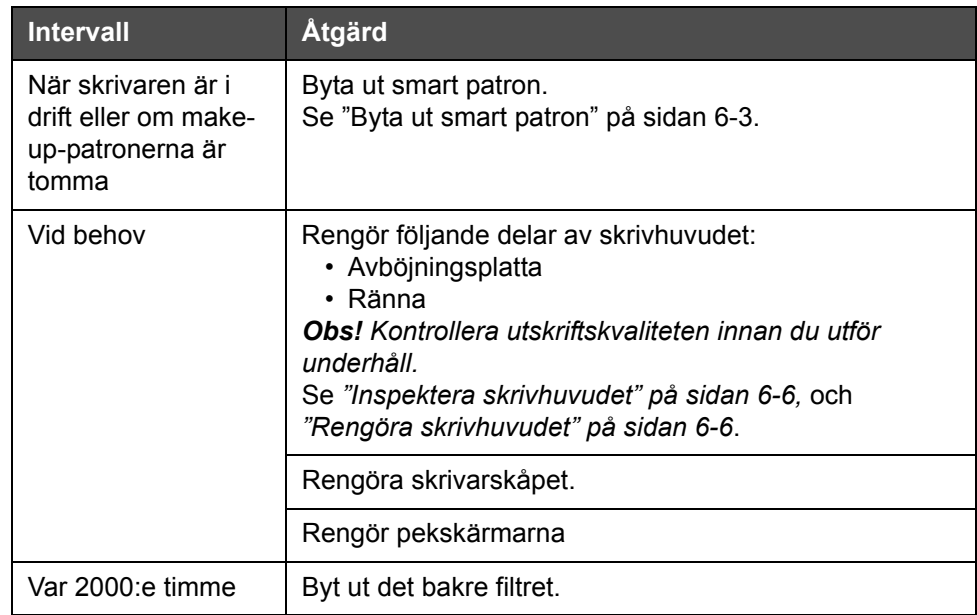

<span id="page-154-0"></span>*Tabell 6-1: Underhållsschema*

#### **Förberedelse för långvarig nedstängningstid (förvaring) eller transportering**

*Obs! Proceduren för långvarig nedstängning bör användas när printern ej kommer att användas i mer än tre månader.*

#### **Krav för delar/verktyg**

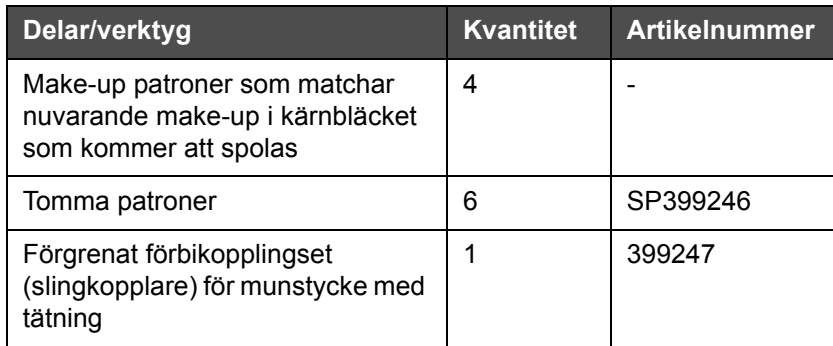

*Tabell 6-2: Delar och verktyg*

#### **Förberedelse för lång nedstängningstid (förvaring) eller transportering**

Genomför följande steg för att förbereda printern för långvarig nedstängning/transportering:

- **1** Genomför ett Rengöringsstopp.
- **2** Kör tre munstyckesköljningar.
- **3** Borttag det förgrenade munstycket, och koppla fast det förgrenade förbikopplingsmunstycket (med tätning). Genomför proceduren för att tömma kärnan.

*Obs! Skrivhuvudet ska placeras över en rengöringsstation eller en lämplig behållare för eventuellt spill.*

**4** Efter att kärnproceduren genomförts, kör proceduren *Spola bläckkärnan* och följ printerinstruktionerna.

*Obs!Den sammanlagda tid som krävs för denna process är ungefär tre timmar. Det kommer att krävas fyra uppsättningar patroner, varje patronset är inkopplat i 30 till 45 minuter. Varje set kommer vid avslutningen vara halvfullt med blandade vätskor.*

**5** Borttag det förgrenade förbikopplingsmunstycket och fastsätt det förgrenade munstycket med tätning från skrivmaskinsdäcket.

Printern är nu redo för förvaring eller transport.

*Obs! När bläckkärnan har återfyllts med det bläck som togs ut för förvaring, återkalibrera ej viskositeten vid ominstallering, eftersom kalibreringsdatan har sparats.*

*Obs! När skrivaren förbereds för nedstängning för en längre period, var god kontakta Videojet Technologies Inc. at 1-800-843-3610 (för alla kunder inom Förenta Staterna) för tillverkarens lösenord. Utanför USA kontaktar du respektive Videojet Technologies Inc.-distributör eller -dotterbolag för hjälp. Alternativt kan du besöka www.videojet.com > Support > Videojet Password Generator.*

#### <span id="page-156-0"></span>**Byta ut smart patron**

Det finns två typer av smart patron:

- Bläckpatron
- Make-up-vätskepatron

Användaren måste installera patronerna när skrivaren är i drift eller när patronerna är tomma. Typen av vätska (bläck eller make-up-vätska) framgår av patronens etikett.

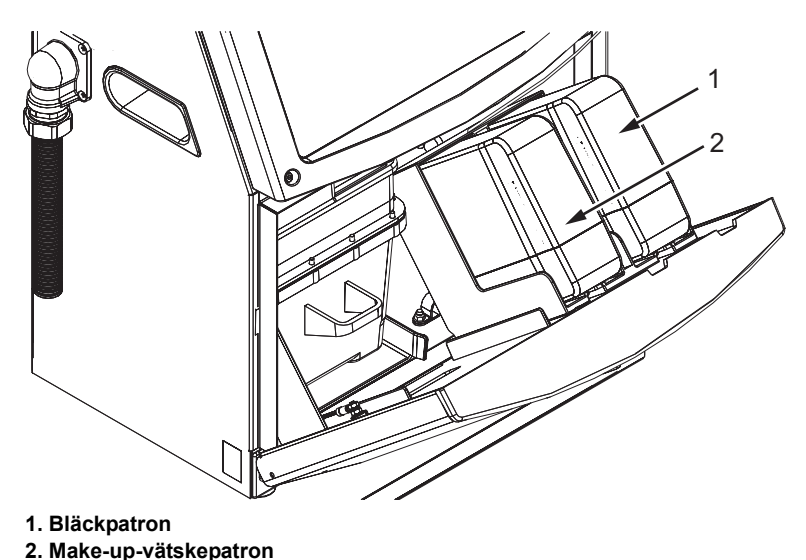

<span id="page-156-1"></span>*Figur 6-1: Smarta patroner*

Gör på följande sätt för att sätta i nya patroner eller byta ut patronerna:

- **1** Öppna luckan till bläckutrymmet och håll luckan i position såsom visas i [Figur 6-1](#page-156-1).
- **2** Om bläcket eller patronindikeraren för make-up-vätska indikerar 0 % och ett fel indikerar att bläcket och/eller make-up-vätskepatronerna är tomma, gå till steg 4.

**3** Om bläcket eller make-up-vätskepatronen ej är laddade visas ett varningsmeddelande som ber att den nödvändiga patronen isätts, gå till steg 5.

# **Varning**

PERSONSKADA. Alla vätskor såsom bläck, lösningsmedel och make-up-vätska är flyktiga och brandfarliga. De måste förvaras och hanteras i enlighet med lokala bestämmelser. Arbeta endast inom områden med god ventilation. Rengöringsmedlet är giftigt vid invärtes bruk. Drick det inte. Uppsök genast läkare om du fått i dig av medlet.

**4** Dra ut den gamla bläckpatronen (objekt 1, [Figur 6-2\)](#page-157-0) och den gamla make-up-vätskepatronen (objekt 2) ur skrivarskåpet.

*Obs! Skaka om bläckpatronen innan den sätts in i skrivaren.*

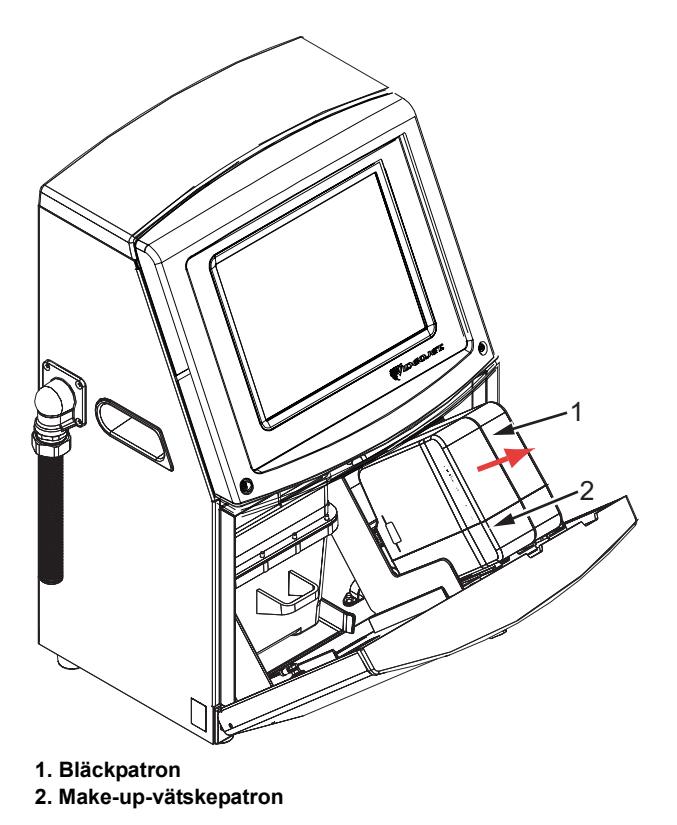

*Figur 6-2: Ta ut patronerna*

- <span id="page-157-0"></span>**5** Sätt i den nya bläckpatronen i bläckpatronhållaren genom att justera patronknappen med korrekt hållarplats (se [Figur 6-3 på sidan 6-5\)](#page-158-0).
	- a. Försäkra dig om att patronen sitter ordentligt i hållaren.

*Obs! Tryck på patronen till den låses fast i patronhållaren (dvs. tills du hör ett knäppljud).*

- b. Kontrollera att varningen som indikerar "bläckpatronen ej laddad" försvinner. Det kan ta några sekunder innanvarningen försvinner.
- c. Kontrollera att patronnivåindikatorn visar 100 % full.

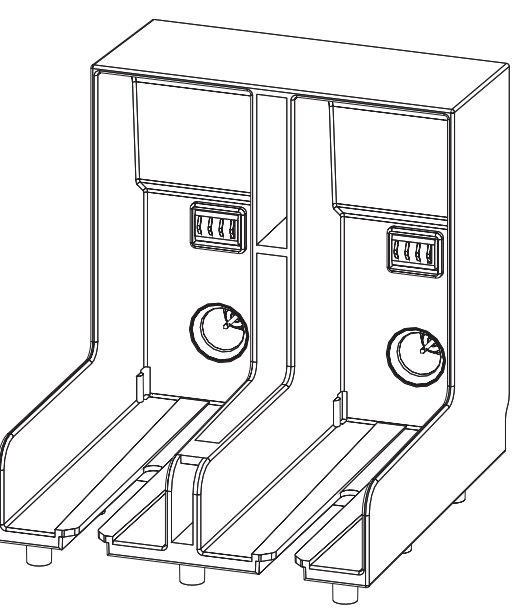

*Figur 6-3: Patronhållarplats*

- <span id="page-158-0"></span>**6** Sätt in den nya make-up-vätskepatronen i hållaren för make-upvätskepatron genom att justera patronknappen med den korrekta hållarplatsen.
	- a. Försäkra dig om att patronen sitter ordentligt på hållaren.
	- b. Kontrollera att varningen om indikerar "make-up-vätskepatron inte laddad" inte visas längre. Det kan ta några sekunder innanvarningen försvinner.
	- c. Kontrollera att patronnivåindikatorn visar 100 % full.

# <span id="page-159-0"></span>**Inspektera skrivhuvudet**

Gör på följande sätt för att inspektera skrivhuvudet:

- **1** Stoppa bläckstråleskrivaren och vänta till skrivaren stängs ner helt.
- **2** Koppla bort strömförsörjningen till skrivaren.
- **3** Lossa skrivhuvudets skruv (objekt 2, [Figur 6-4 på sidan 6-8](#page-161-0)) och ta bort skrivhuvudskyddet (objekt 3).
- **4** Kontrollera skrivhuvudet och insidan av skrivhuvudskyddet för bläckavlagringar. Rengör vid behov (se ["Rengöra skrivhuvudet" på](#page-159-1)  [sidan 6-6\)](#page-159-1).

# <span id="page-159-2"></span><span id="page-159-1"></span>**Rengöra skrivhuvudet**

### **Varning**

PERSONSKADA. Om det skulle uppstå spill med bläck eller lösningsmedel kan läckage från skrivaren orsaka golv- eller halkrisk och/eller brandrisk (i synnerhet om utrustningen finns över brandfarligt material och/eller annan utrustning). Det finns en droppbricka som kan beställas som tillval (Art.nr 234407). Installera genom att sätta droppbrickan på den yta skrivaren ska användas på. Placera skrivaren i mitten av droppbrickan. Se till att droppbrickan är ordentligt jordad för att undvika statisk ansamling.

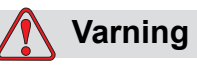

DUNSTNINGSRISK. Längre tids inandning av rengöringsmedelsångor kan orsaka sömnighet och/eller tillstånd liknande alkoholförgiftning. Använd endast i väl ventilerade öppna områden.

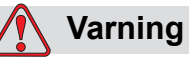

HANTERING AV RENGÖRINGSVÄTSKOR. Rengöringsmedlet irriterar ögonen och andningsvägarna. Undvik personskador vid hantering av denna substans så här:

Använd alltid skyddshandskar av gummi och skyddskläder.

Använd alltid skyddsglasögon med sidoskydd eller en ansiktsmask. Skyddsglasögon rekommenderas också vid utförandet av underhåll.

Applicera skyddande handkräm före hantering av bläck.

Om du får rengöringsmedel på huden, skölj av med rinnande vatten under minst 15 minuter.

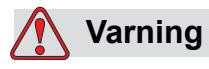

BRAND- OCH HÄLSORISK. Rengöringsmedlet är flyktigt och brandfarligt. Det måste förvaras och hanteras i enlighet med lokala bestämmelser.

Rök inte och använd inte öppen låga i närheten av rengöringsmedlet.

Avlägsna alla dukar eller trasor som förorenats med rengöringsmedel omedelbart efter användning. Gör dig av med alla sådana objekt i enlighet med lokala förordningar.

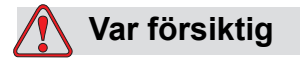

SKADA PÅ UTRUSTNINGEN. Använd endast mjuka borstar och luddfria dukar vid rengöring av skrivaren för att undvika skada på skrivarkomponenterna. Använd inte högtrycksluft, bomullsrester eller slipande material.

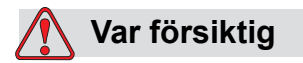

SKADA PÅ UTRUSTNINGEN. Kontrollera att rengöringsmedlet är kompatibelt med bläcket som används innan du rengör skrivhuvudet. Underlåtelse att respektera denna varning kan skada skrivaren.

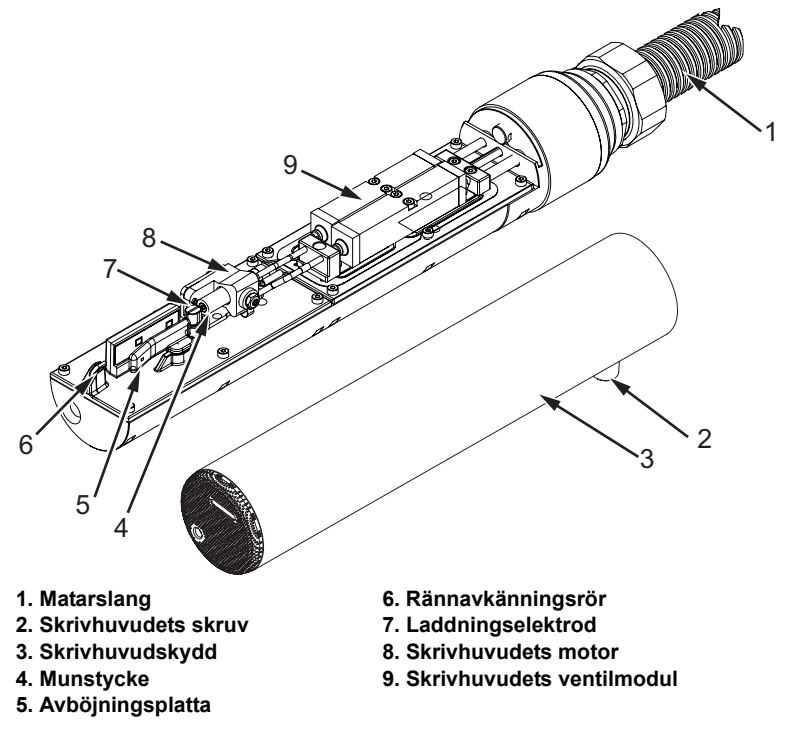

*Obs! Kontrollera att bläckstrålen är avstängd.*

*Figur 6-4: Skrivhuvud (Videojet 1650)* 

<span id="page-161-0"></span>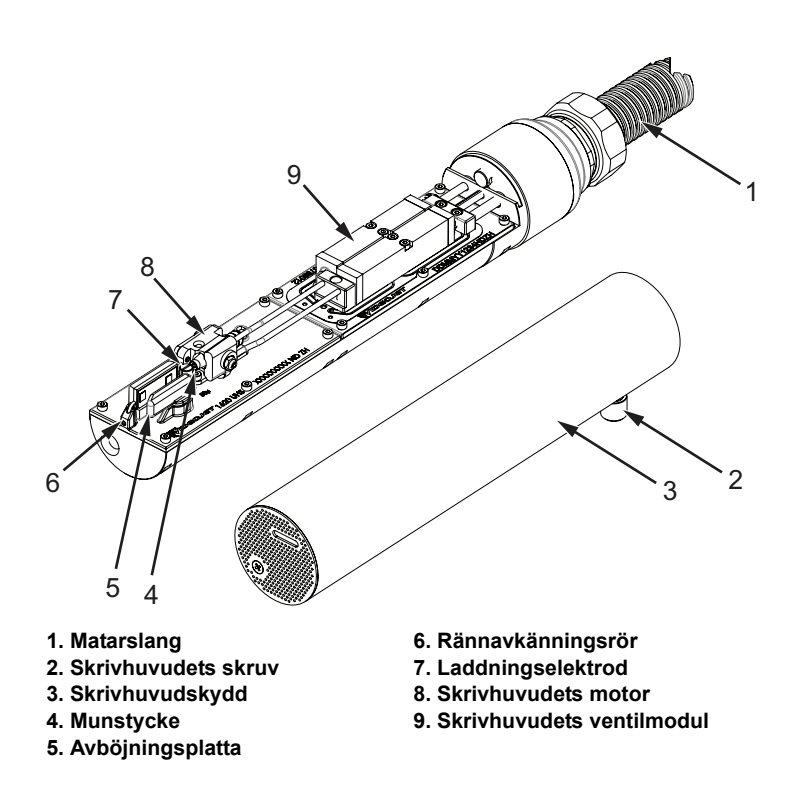

<span id="page-161-1"></span>*Figur 6-5: Skrivhuvud (Videojet 1650 UHS)*

- **1** Sätt skrivhuvudet i rengöringsstationen (del nr 399085).
- **2** Använd ett rengöringsmedel och en trasa eller en mjuk borste för att rengöra följande skrivhuvudkomponenter:
	- Returrör (objekt 6, [Figur 6-4](#page-161-0) (Videojet 1650) och [Figur 6-5 på](#page-161-1)  [sidan 6-8](#page-161-1) (Videojet 1650 UHS))
	- Laddningselektrod (objekt 7)
	- Högspänningsarm (objekt 5) (se ["Rengöring av avböjningsplattan"](#page-162-0)  [på sidan 6-9\)](#page-162-0)
	- Munstycke (objekt 4)

*Obs! Rengöringsmedlet måste vara kompatibelt med bläcktypen som du använder i skrivaren.*

**3** Låt skrivhuvudet torka och kontrollera att platsen i laddningselektroden är fri från rengöringsmedel.

*Obs! Använd en hårtork eller tryckluft för att snabbt torka skrivhuvudet. Lufttrycket får inte överstiga 20 psi.*

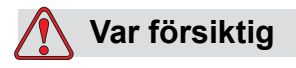

SKADA PÅ UTRUSTNINGEN. Skrivhuvudet måste vara torrt innan du försöker starta skrivaren. Underlåtelse att respektera denna varning kan skada skrivhuvudet.

**4** Sätt tillbaka skrivhuvudskyddet och dra åt den räfflade skruven.

#### <span id="page-162-0"></span>**Rengöring av avböjningsplattan**

Undvik bläckavlagring genom att rengöra konturytorna på avböjningsplattan med rengöringsmedlet, och ren torrluft (clean dry air) (CDA)).

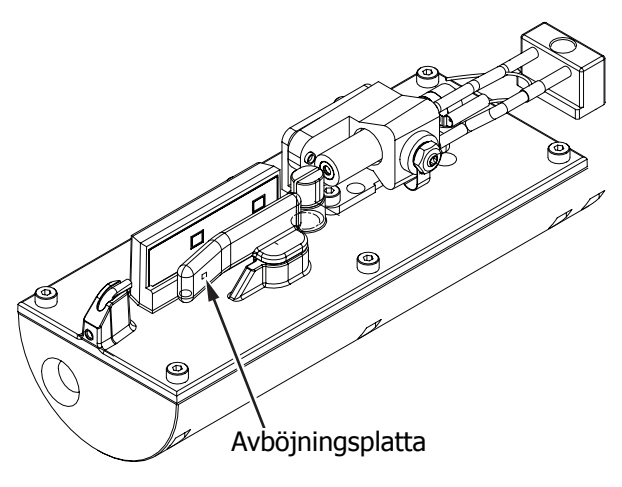

*Figur 6-6: Rengöring av avböjningsplattan (Videojet 1650)*

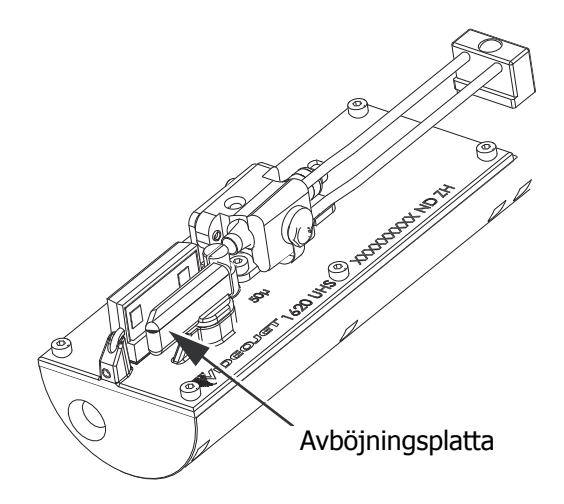

*Figur 6-7: Rengöring av avböjningsplattan (Videojet 1650 UHS – 50 mikrometer)*

#### **Rengöra skrivarskåpet**

Gör på följande sätt för att rengöra skrivarskåpet:

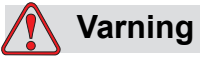

PERSONSKADA. Luftburna partiklar och material är en hälsorisk. Använd inte tryckluft med högt tryck för att rengöra skrivarskåpet.

- **1** Avlägsna dammet från skrivaren med en dammsugare eller mjuk borste.
- **2** Torka av skrivarens yttre delar med en fuktad, luddfri trasa.

Använd ett milt rengöringsmedel för att avlägsna föroreningar som du inte kan få bort med en fuktig trasa.

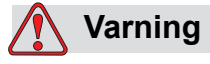

Använd endast mjuka borstar och luddfria dukar vid rengöring för att undvika skada på skrivarens komponenter. Använd inte högtrycksluft, bomullsrester eller slipmaterial.

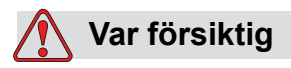

SKADA PÅ UTRUSTNINGEN. Alla rengöringsmedel som innehåller antingen klorid, inklusive hypokloritblekmedel eller saltsyra, kan orsaka oacceptabel punktfrätning och missfärgning på ytor. Dessa ska inte användas i kontakt med rostfritt stål. Om stålborstar eller stålsvamp används ska dessa vara tillverkade av rostfritt stål. Se till att eventuella slipmedel som används inte innehåller föroreningskällor, speciellt inte järn och klorider.

# **Rengör pekskärmen**

- **1** Rengör pekskärmen med en torr mjuk trasa eller bomullstuss när så krävs.
- **2** Tillse att all fukt tas bort ommedelbart för at undvika fläckar eller skada på skärmen.

*Obs! Om så krävs kan trasan fuktas med lite etanol för att ta bort eventuell smuts.*

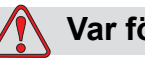

#### **Var försiktig**

SKADA PÅ UTRUSTNINGEN. Rengör endast LCD-skärmen med en mjuk trasa eller bomullstuss. Vatten kan orsaka skada eller missfärgning på skärmen. Tag bort kondensering eller fukt från alla källor ommedelbart.

# **7 Felsökning**

# **Inledning**

Det här kapitlet innehåller information om felsökning och feldiagnostik för dem som regelbundet använder skrivaren.

I servicehandboken finns mer information om felsökning för servicetekniker och utbildad personal.

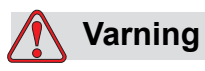

LIVSFARLIGA SPÄNNINGAR. Livsfarlig spänning förekommer inuti denna utrustning när utrustningen är ansluten till huvudströmnätet. Endast utbildad och auktoriserad personal får utföra underhållsarbete. Uppmärksamma alla lagenliga elsäkerhetskoder och förordningar. Om det inte är nödvändigt att använda skrivaren, koppla bort skrivaren från huvudströmmen innan du avlägsnar skyddskåpor eller utför någon service eller reparation. Underlåtelse att beakta denna varning kan medföra dödsfall eller personskada.

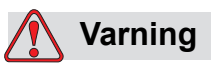

PERSONSKADA. Vid funktionsfel kan värmartemperaturen uppnå 70 °C. Rör inte plattan som värmaren är installerad på. Underlåtelse att beakta denna varning kan medföra personskada.

## **Skrivaren startar inte**

- **1** Kontrollera att skrivaren är påslagen. Slå på skrivaren genom att trycka på den gröna tryckknappen.
- **2** Kontrollera systemraden (se [Tabell 7-1](#page-167-0)) för att se ifall ett systemfel har inträffat eller om användarens ingrepp krävs.

*Obs! Statusraden vid hemskärmens ovankant indikerar färgen på varningsljusets signal.*

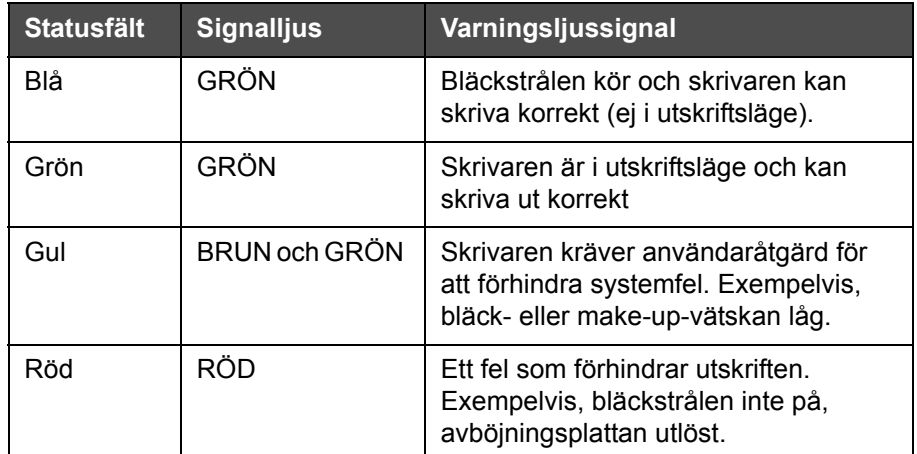

*Tabell 7-1: Statusfält*

- <span id="page-167-0"></span>**3** Om statusraden är röd eller gul, inspektera displayen för att se om ett relaterat meddelande visas. Se ["Felmeddelanden och Varningar" på](#page-172-0)  [sidan 7-7.](#page-172-0)
- **4** Om statusraden är grön, och skrivaren inte skriver ut:
	- Kontrollera att produktavkännaren och axelkodaren är anslutna och fungerar korrekt (en lampa bakom produktsensorn måste blinka om en produkt passerar sensorn).
	- Om problemet kvarstår, rapportera felet till Videojet Technologies Inc. på 1-800-843-3610 (endast inom USA). Kunder utanför USA ska kontakta Videojet Inc.-dotterbolagskontor eller närmaste Videojetdistributör*.*
- **5** Om displayen eller varningsljuset (när installerat) ej lyses upp, kontrollera huvudströmkällan enligt följande:
	- a. Kontrollera att huvudströmtillförseln är tillgänglig.
	- b. Kontrollera att huvudkontakten är korrekt ansluten.
	- c. Kontrollera att knappen till huvudströmtillförseln är i läge PÅ (ser intryckt ut).
	- d. Om problemet kvarstår, rapportera felet till Videojet Technologies Inc på 1-800-843-3610.

# **Felaktig utskriftsposition**

**1** Kontrollera att värdet *Product Delay (produktfördröjning)* som är inställt i menyn *Setup > Control (inställningskontroll)* är korrekt. Se ["Standardparametrar för meddelanden" på sidan 5-10](#page-84-0).

#### Avstånd från kan<mark>te</mark>n

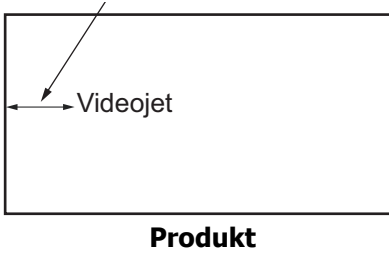

*Figur 7-1: Utskriftsplacering*

**2** Kontrollera att inga onödiga mellanslag förekommer i början på meddelandet.

## **Felaktig utskriftsstorlek**

- **1** Kontrollera att den inställda teckenhöjden är korrekt. Se ["Modifiera](#page-129-0)  [teckensnittsattribut" på sidan 5-55](#page-129-0).
- **2** Kontrollera att avståndet från skrivhuvudet till produkten är korrekt. Tecknens höjd ökar och upplösningen minskar medan skrivhuvudet förflyttar sig bort från produkten.

*Obs! Det optimala avståndet från skrivhuvudet till produkten för bästa kvalitet är 12 mm. Räckvidden är mellan 5 och 15 mm.*

*Obs! För 1650 UHS 40 mikrometer skrivaren, det optimala avståndet från skrivhuvudet till produkten för bästa kvalitet är 6 mm.* 

*Obs! Särskilda raster finns tillgängliga för specifika tillämpningar för vilka det optimala avståndet varierar beroende på tillämpning. Dessa raster bör endast användas för tillämpningar med skrivhöjd 10.*

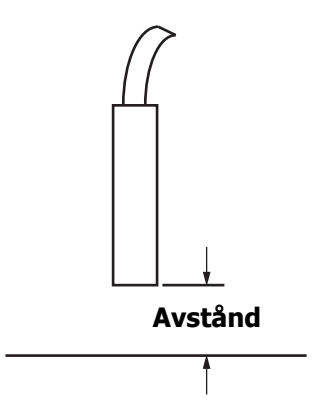

*Figur 7-2: Avstånd från produkt*

**3** Kontrollera att rätt teckensnitt har valts i meddelandet.

*Obs! Se [Tabell A-6 på sidan A-7](#page-197-0) för mer information om utskriftshöjden.*

- **4** Om meddelandets bredd verkar utdragen, minska breddvärdet som ställts in i menyn *Utskriftsposition* . Se ["Så här slår du på skrivaren" på](#page-38-0)  [sidan 4-1.](#page-38-0)
- **5** Om meddelandets bredd verkar komprimerad, öka breddvärdet som ställts in i menyn *Utskriftsposition* .

### **Utskrift ej slutförd**

Du måste kontrollera skrivhuvudet för bläckavlagringar och rengöra skrivhuvudet vid behov. Se ["Rengöra skrivhuvudet" på sidan 6-6](#page-159-2).

# **Dålig utskriftskvalitet**

PRINT 8U8LITY TEST

Exemplet till vänster visar god allmän teckenformation, inga spridda droppar och en jämn applikation av

bläck.

[Tabell 7-2](#page-170-0) visar exempel på dålig utskrift, deras orsaker och steg som krävs för att korrigera felet.

| Prover och orsaker                                                                                                    | Åtgärd                                                                                                    |
|----------------------------------------------------------------------------------------------------|----------------------------------------------------------------------------------------------------|
| ESINI SHSHIIX IBSI<br>Bläckstrålen inte korrekt justerad eller<br>munstycket är delvis blockerat.<br>Observera de undre dropparna som<br>klipper av kanten på rännan. Möjlig<br>EHT för låg. | Rengör skrivhuvudet och<br>skrivhuvudshöljet. Utför proceduren<br>att spola munstycket, tvätta<br>munstycket med tvättmedel.<br>Kontrollera att rännan är ren. |
| ttiki shafiis it<br>Fasningsfel. Droppen placerades inte<br>korrekt. Du kan se ganska mycket<br>skvätt runt området.                                                                         | Rengör och torka noga skrivhuvudet<br>och skrivhuvudshöljet. Kontrollera att<br>det finns tillräckligt med tid mellan<br>utskrifter och fasning.               |
| BBINŁ UHNFIIŻ<br>主管憲士<br>Felaktig modulering, för många<br>satelliter, laddningsprocess felaktig.                                                                                            | Bakspola munstycket och kontrollera<br>korrekt uppbrytning.                                                                                                    |
| FR:R+ 8086f+7 + 88+<br>För högt tryck, dropparna böjer inte av<br>korrekt, droppar "flyter in i" varandra,<br>liten skrift.                                                                  | Kontrollera bläckstrålejustering. Se<br>servicehandboken för mer<br>information.                                                                               |
| PRINT QUALITY TEST<br>Trycket för lågt, dropparna böjs av för<br>mycket eller placeras felaktigt. Möjlig<br>förlust av de flesta avböjda dropparna.                                          | Kontrollera bläckstrålejustering. Se<br>servicehandboken för mer<br>information.                                                                               |

<span id="page-170-0"></span>*Tabell 7-2: Prover på dålig utskrift*

| <b>Prover och orsaker</b>                                                                                               | Åtgärd                                                                                                    |
|----------------------------------------------------------------------------------------------------|----------------------------------------------------------------------------------------------------|
| PRINT GUALITY TEST                                                                                                    | Minska avståndet från underlaget<br>eller välj ett lämpligare teckensnitt.                                        |
| Skrivhuvudet för långt bort från<br>underlaget. Dropparna påverkas av<br>luftströmmar och sprids ut glest<br>vertikalt. |                                                                                                    |
| Fear yffydda fhfaa                                                                                                    | Skrivhuvudets yta måste ligga i<br>90 graders vinkel mot underlagets yta<br>och platsen måste ligga vertikalt mot |
| Skrivhuvudets plats inte vertikal mot<br>underlagets rörelse.                                                           | underlagets rörelse. Se figuren<br>nedan.                                                                         |
|                                                                                                    | <b>Synvinkel A</b><br><b>Synvinkel A</b>                                                                          |

*Tabell 7-2: Prover på dålig utskrift (forts.)*

### **Skrivarstatussymboler**

Symbolerna för skrivarstatus är uppdelade i två grupper:

• Indikatorsymboler: Indikatorsymbolerna visar bläckstrålens status.

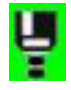

- Skrivarens statusfält visas som:
	- 'RUNNING' (kör): Det visas när skrivaren är på, strålen körs och utskriften är aktiverad.

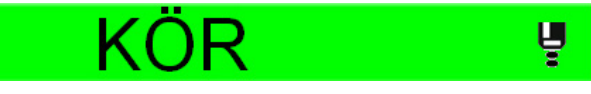

- 'OFFLINE': Det visas när skrivaren är på, strålen körs och utskriften är aktiverad.

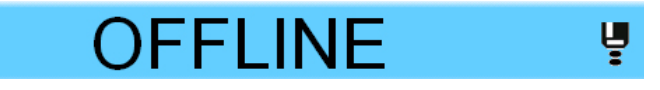

- 'SHUTDOWN' (nedstängning): Det visas när skrivaren är på och strålen ej körs.

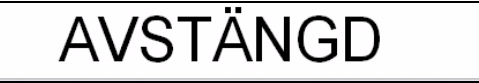

# <span id="page-172-0"></span>**Felmeddelanden och Varningar**

Då ett fel eller varning uppstår visar skrivaren felmeddelandet i statusfältet överst på samtliga sidor. Statusfältet blir gult i fall av varning och rött i fall av alarm, som visas nedan.

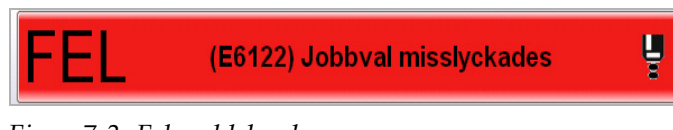

*Figur 7-3: Felmeddelande*

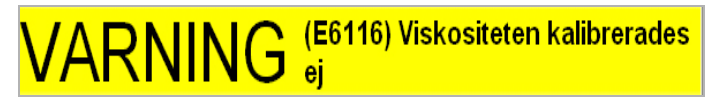

*Figur 7-4: Varningsmeddelande*

Då ett fel uppstår öppnas skrivarens felutmatningsrelä. Om det här reläet är kopplat till förpackningsmaskinens stoppkrets kan det användas för att säkerställa att förpackningsmaskinen stoppas skulle ett fel uppstå. Detta förhindrar att den okodade produkten behandlas när ett skrivarfel har inträffat.

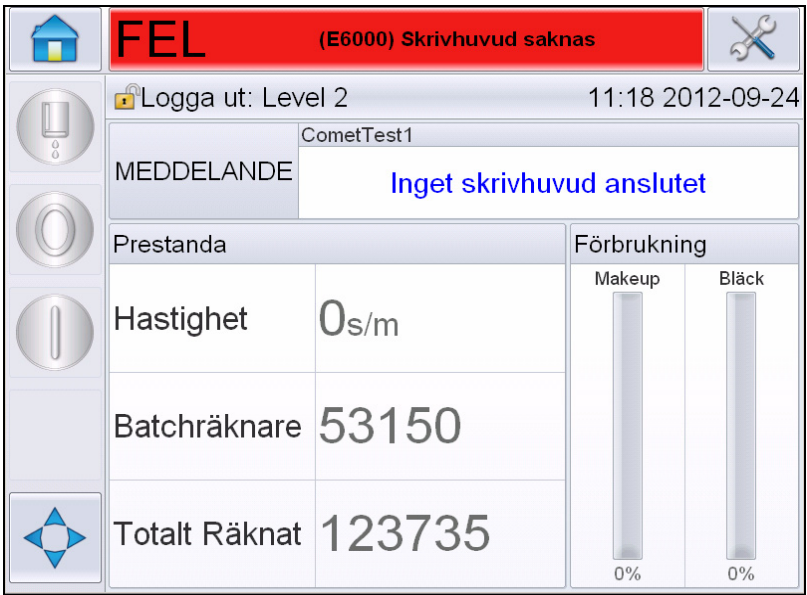

<span id="page-173-0"></span>*Figur 7-5: Felvisning*

Flera fel och varningar kan uppstå samtidigt. Fel eller alarm visas alltid först.

För att få mer detaljinformation och anvisningar om hur felen/ varningarna åtgärdas, tryck på det röda eller gula fältet i statusfönstret överst på pekskärmsdisplayen.

#### **Tag bort ett felmeddelande eller varning**

Anvisningarna i det här avsnittet ger information om hur ett felmeddelande tas bort. Ett liknande förfarande används för att rensa bort varningar.

Se detaljinformationen om fellistan enligt följande:

**1** Tryck på det röda *FAULT*-meddelandet för att se fellistan [\(Figur 7-5](#page-173-0)  [på sidan 7-8](#page-173-0)).

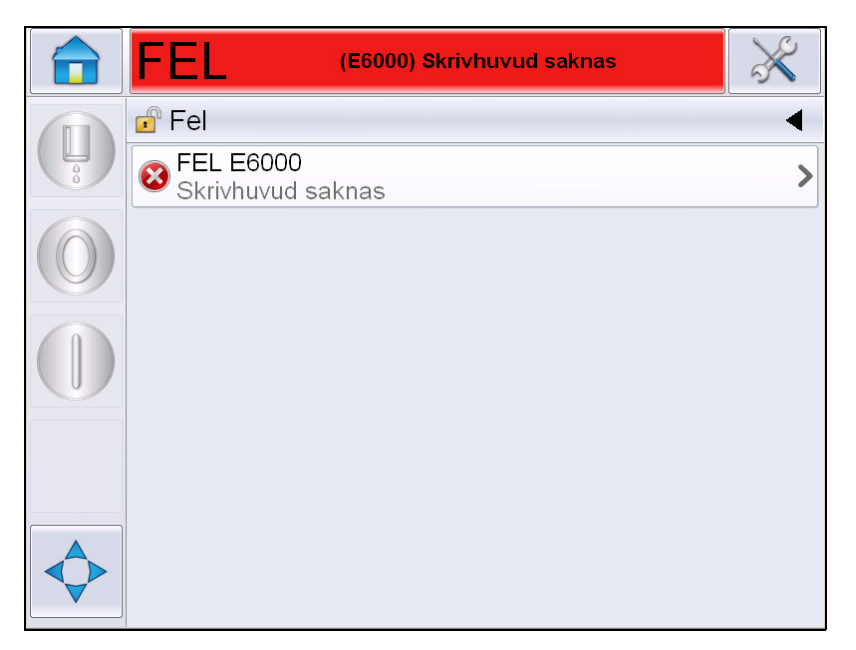

*Figur 7-6: Val av fel* 

**2** Tryck på felnamnet i listan för att få information om felet.

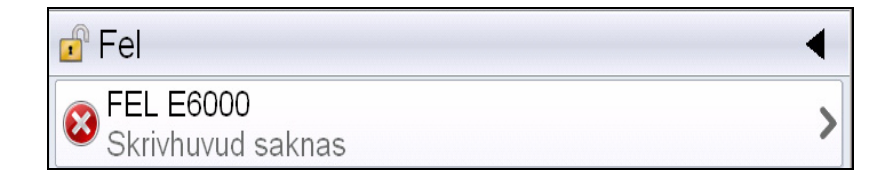

**3** Läs informationen om felet och skärmanvisningarna som talar om hur felet åtgärdas.

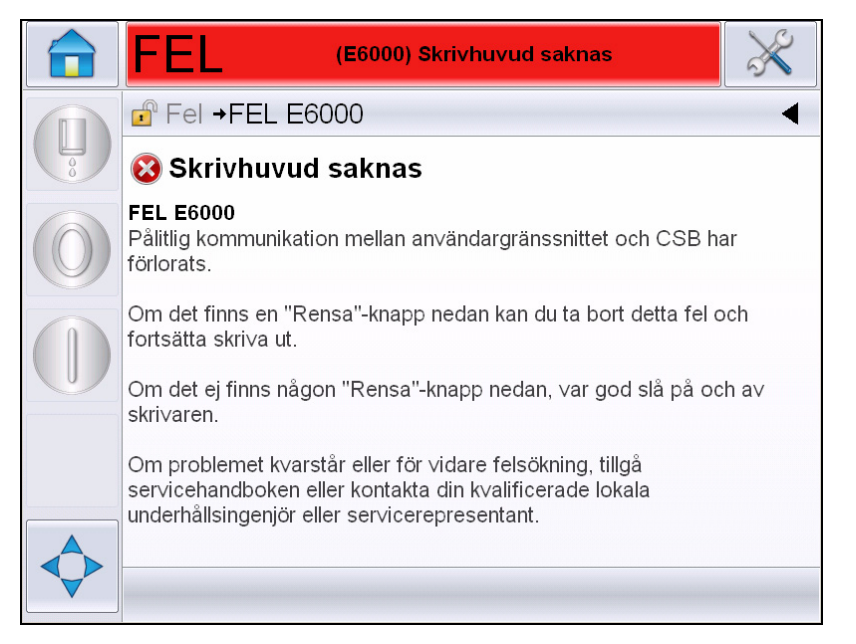

*Figur 7-7: Detaljerad felvisning*

**4** Då felet åtgärdats aktiveras knappen *Clear* (Tag bort). Tryck på *Clear* för att ta bort felmeddelandet.

*Obs! Denna procedur applicerar endast på 'latched alarms' (låsta alarn) vilka kvarstår tills du rensar dem med knappen "Clear" (rensa). Andra alarm återställs automatiskt när alarmets orsak korrigeras och behöver ej rensas manuellt.*

#### **Skrivarfelmeddelanden**

*Obs! För rensning av alla alarm, navigera till Diagnostics (diagnostik) > Printhead (skrivhuvud) > Clear errors and warnings (rensa fel och varningar).*

#### **Felsymboler (larm)**

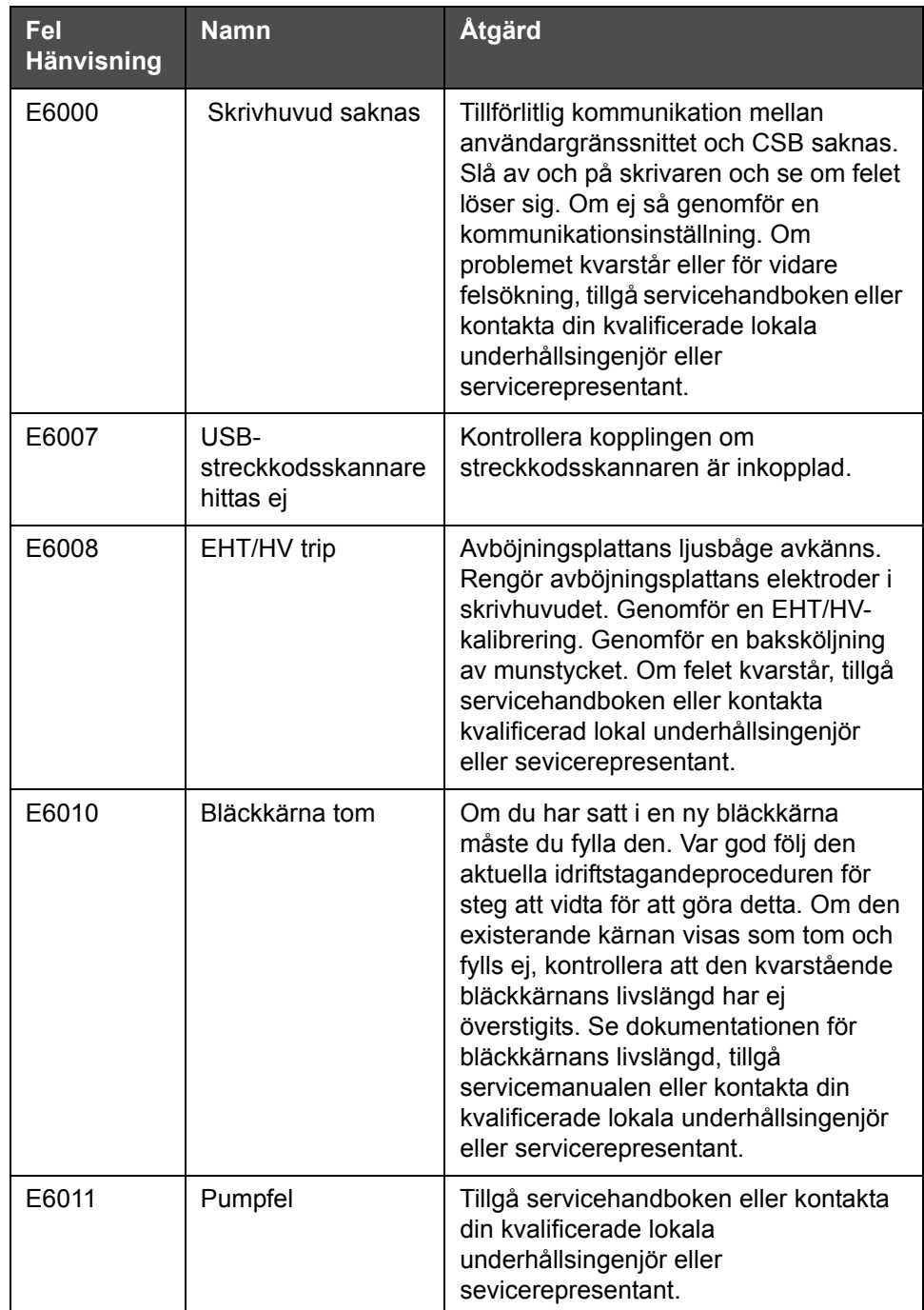

*Tabell 7-3: Felsymboler (larm)*

| Fel<br><b>Hänvisning</b> | <b>Namn</b>                                                 | Åtgärd                                                                                                    |
|--------------------------|-------------------------------------------------------------|----------------------------------------------------------------------------------------------------|
| E6012                    | Skåpet för varmt                                            | Temperaturen i skrivarskåpet är högre<br>än 80 grader C. Skrivaren stängs av<br>automatiskt för att förhindra skador.<br>Skrivaren startar efter att temperaturen<br>gått ner. Rapportera alla incidenter av<br>överhettning till din kvalificerade lokala<br>underhållsingenjör eller<br>servicerepresentant.                                           |
| E6013                    | Bläckkärneservice<br>försenad                               | Bläckkärnans modul har stått i<br>användning under mer än det angivna<br>antalet timmar och kräver underhåll.<br>Bläckkärnan eller pumpen måste bytas<br>ut ommedelbart. Tillgå<br>servicehandboken eller kontakta din<br>kvalificerade lokala underhållsingenjör<br>eller sevicerepresentant. Se Tabell 7-5<br>på sidan 7-24.                           |
| E6014                    | Kan inte kontrollera<br>viskositet                          | Kontrollera om make-up-patronen är<br>tom. Om den är det byt ut den. Om<br>detta inte korrigerar felet, tillgå<br>servicehandboken eller kontakta<br>kvalificerad lokal underhållsingenjör<br>eller sevicerepresentant.                                                                                                    |
| E6015                    | Dåligt munstycke                                            | Stäng av strålen. Kontrollera att<br>munstycket är korrekt isatt. Genomför<br>munstyckesköljning. Starta om strålen.<br>Om felet kvarstår, överväg att<br>genomföra en förnyelse av bläcket i<br>kärnan. Om detta inte korrigerar felet,<br>tillgå servicehandboken eller kontakta<br>kvalificerad lokal underhållsingenjör<br>eller sevicerepresentant. |
| E6016                    | Mod-enhetschip<br>över temperatur.                          | Mod-amplifierarhårdvara stängs av<br>eftersom amplifieraren är över<br>temperaturgränsen. Tillgå<br>servicehandboken eller kontakta din<br>kvalificerade lokala underhållsingenjör<br>eller sevicerepresentant.                                                                                                    |
| E6017                    | Systemfel: Ingen<br>fasrespons från det<br>fasta programmet | Fasningsdata kan inte erhållas under<br>start. Genomför en baksköljning av<br>munstycket. Rengör och torka<br>skrivhuvudet helt. Om felet kvarstår<br>efter två försök, tillgå servicemanualen<br>eller kontakta din lokala<br>underhållsingenjör eller<br>servicerepresentant.                                                                          |

*Tabell 7-3: Felsymboler (larm) (forts.)*

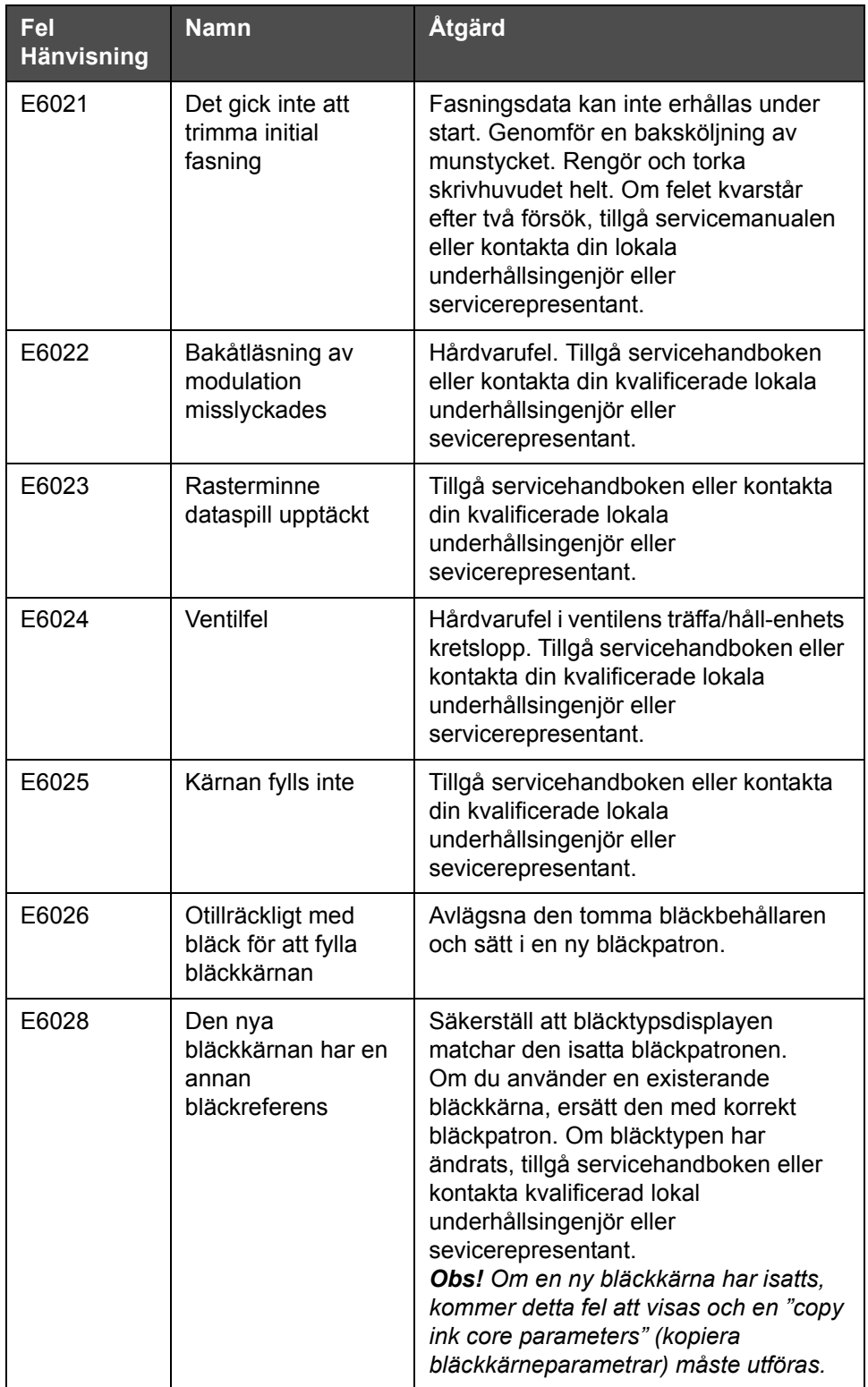

*Tabell 7-3: Felsymboler (larm) (forts.)*

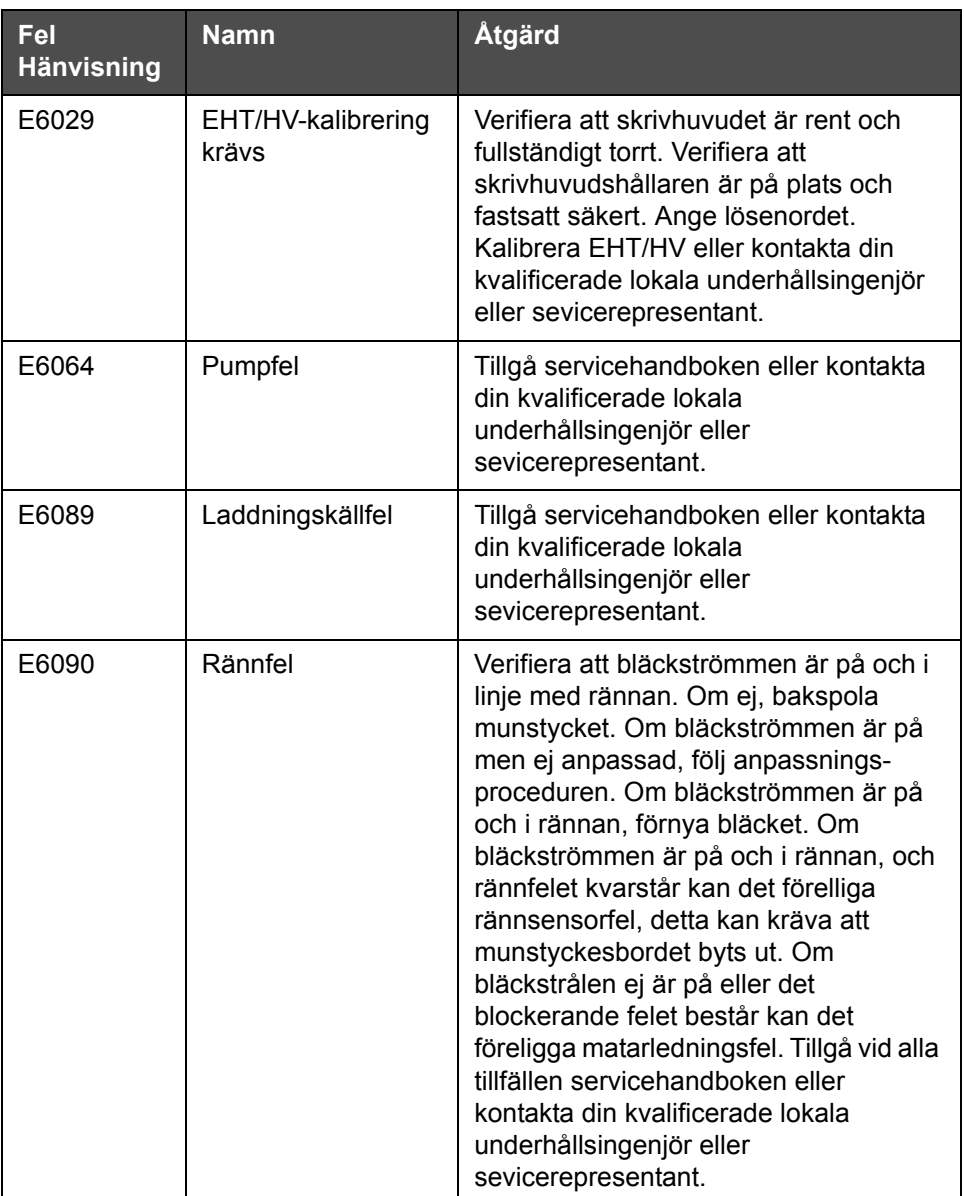

*Tabell 7-3: Felsymboler (larm) (forts.)*

#### **Varningssymboler**

| <b>Fel</b><br><b>Hänvisning</b> | Namn                        | <b>Atgärd</b>                                                                                                    |
|---------------------------------|-----------------------------|----------------------------------------------------------------------------------------------------|
| E6001                           | Ej understödd<br>bläckkärna | Om fel typ av bläckkärna inpassats i<br>skrivaren kommer du ej kunna fortsätta<br>operationen. Tillgå servicehandboken eller<br>kontakta din kvalificerade lokala<br>underhållsingenjör eller<br>sevicerepresentant. |

*Tabell 7-4: Felmeddelanden*
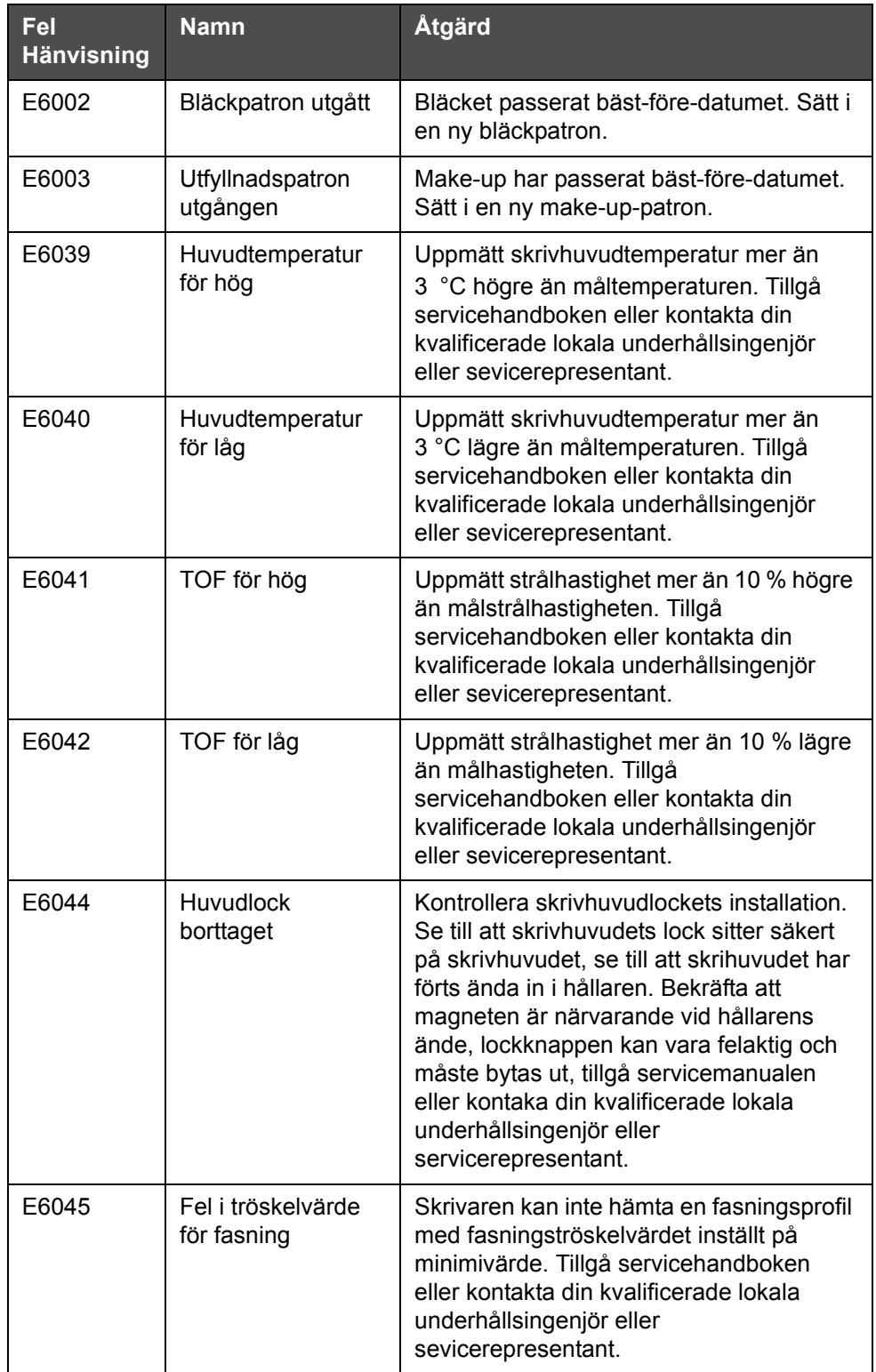

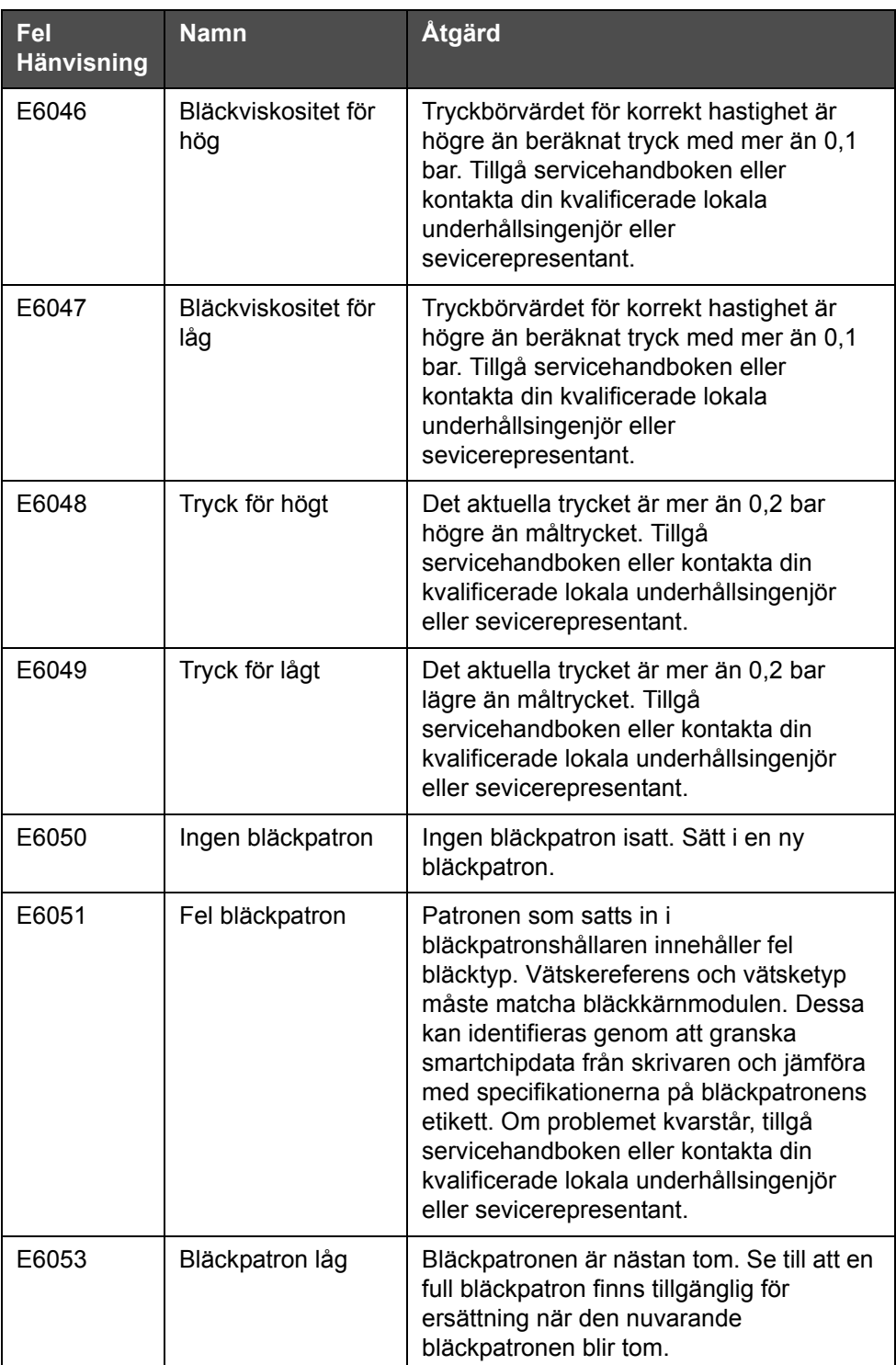

| Fe <sub>1</sub><br><b>Hänvisning</b> | <b>Namn</b>                                | Åtgärd                                                                                                    |
|--------------------------------------|--------------------------------------------|----------------------------------------------------------------------------------------------------|
| E6054                                | Bläckpatron tom                            | Sätt i en ny bläckvätskepatron.<br>Bläckvätskans produktnummer visas<br>också. Om problemet kvarstår eller för<br>vidare felsökning, tillgå servicehandboken<br>eller kontakta din kvalificerade lokala<br>underhållsingenjör eller<br>servicerepresentant.                                                                                                    |
| E6055                                | Bläckpåfyllnad<br>överskriden              | Den aktuella bläcknivån har överskridits<br>mer än tio gånger. Det rekommenderas att<br>en ny bläckpatron för att säkerställa<br>patronintegriteten.                                                                                                    |
| E6056                                | Ingen make-up-<br>patron                   | Ingen make-up-vätska tillgänglig för<br>påfyllnad av bläckkärnans modul. Sätt i en<br>ny make-up-patron.                                                                                                    |
| E6057                                | Fel make-up-patron                         | Patronen som satts in i make-up-<br>vätskepatronens hållare innehåller fel<br>make-up-vätsketyp. Vätskereferens och<br>vätsketyp måste matcha bläckkärn-<br>modulen. Dessa kan identifieras genom<br>att granska smartchipdata från skrivaren<br>och jämföra med specifikationerna på<br>bläckpatronens etikett. Om problemet<br>kvarstår, tillgå servicehandboken eller<br>kontakta din kvalificerade lokala<br>underhållsingenjör eller<br>sevicerepresentant. |
| E6059                                | Make-up-patron låg                         | Make-up-patronen är nästan tom. Se till<br>att en full bläckpatron finns tillgänglig för<br>ersättning när den nuvarande<br>bläckpatronen blir tom.                                                                                                    |
| E6060                                | Make-up-patron<br>tom                      | Sätt i en ny make-up-vätskepatron. Make-<br>up-vätskans produktnummer visas också.<br>Om problemet kvarstår eller för vidare<br>felsökning, tillgå servicehandboken eller<br>kontakta din kvalificerade lokala<br>underhållsingenjör eller<br>servicerepresentant.                                                                                                    |
| E6061                                | Make-up-<br>isättningar har<br>överstigits | Den aktuella make-up-patronen har införts<br>mer än tio gånger. Det rekommenderas att<br>en ny make-up-patron för att säkerställa<br>patronintegriteten.                                                                                                    |

*Tabell 7-4: Felmeddelanden (forts.)*

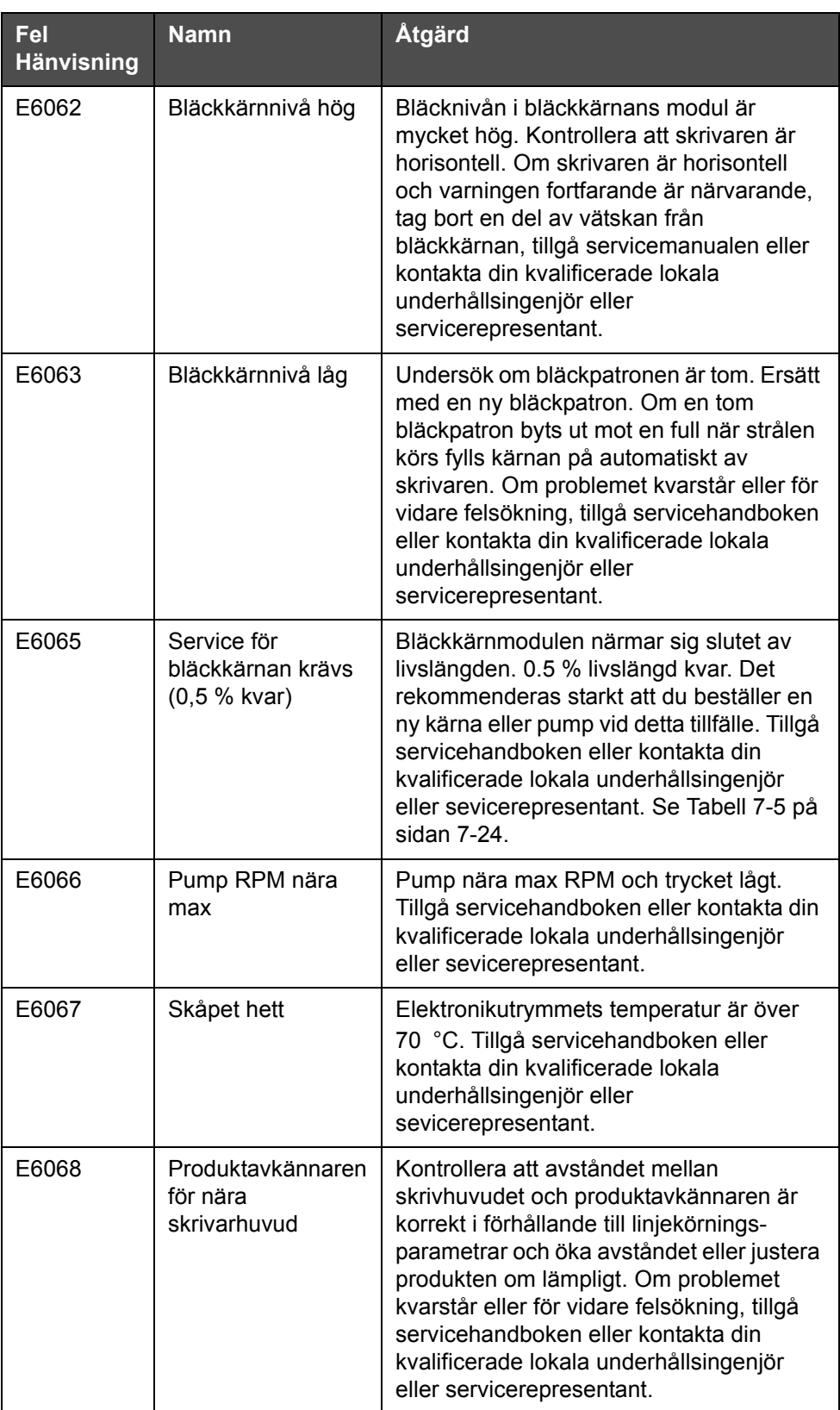

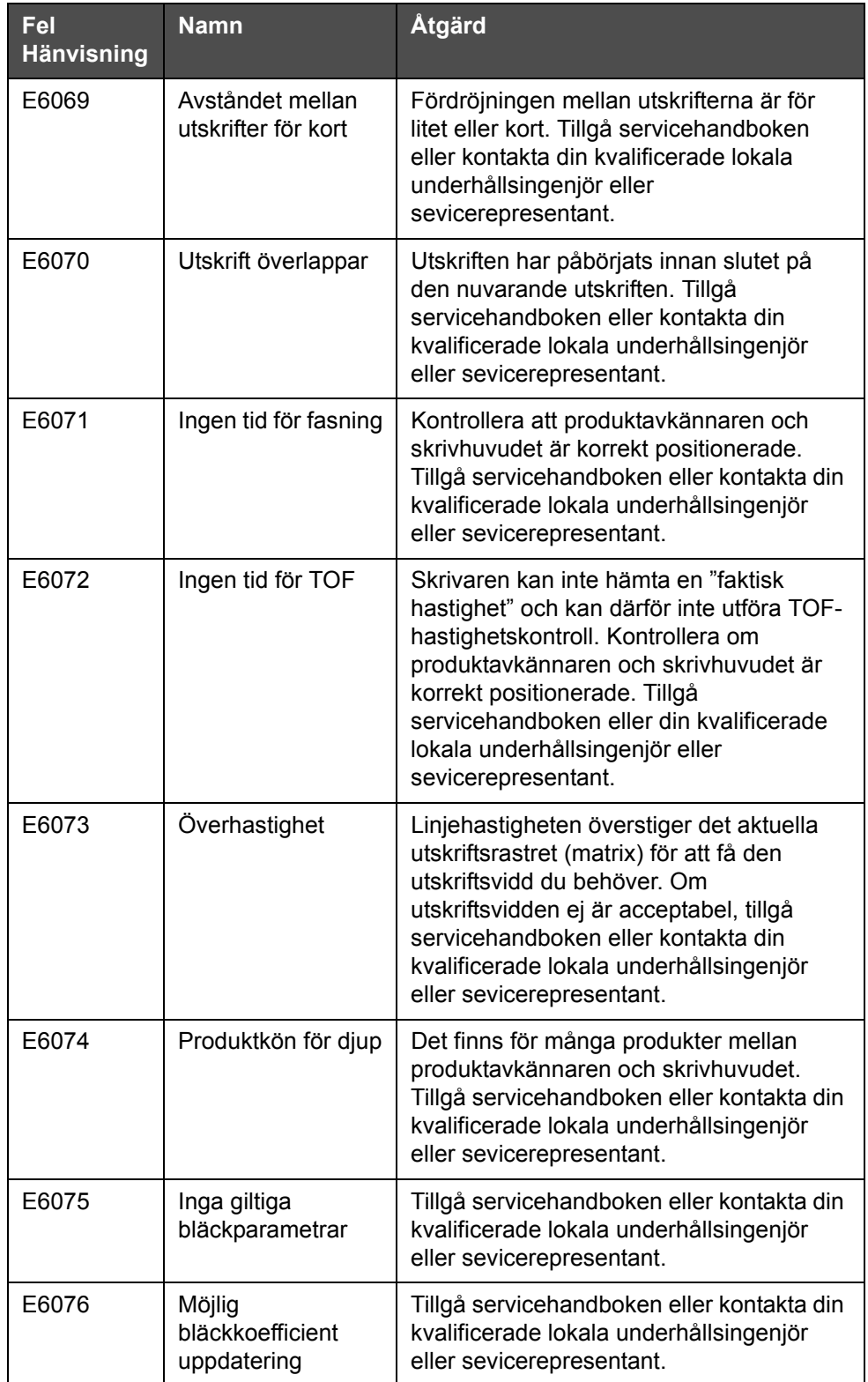

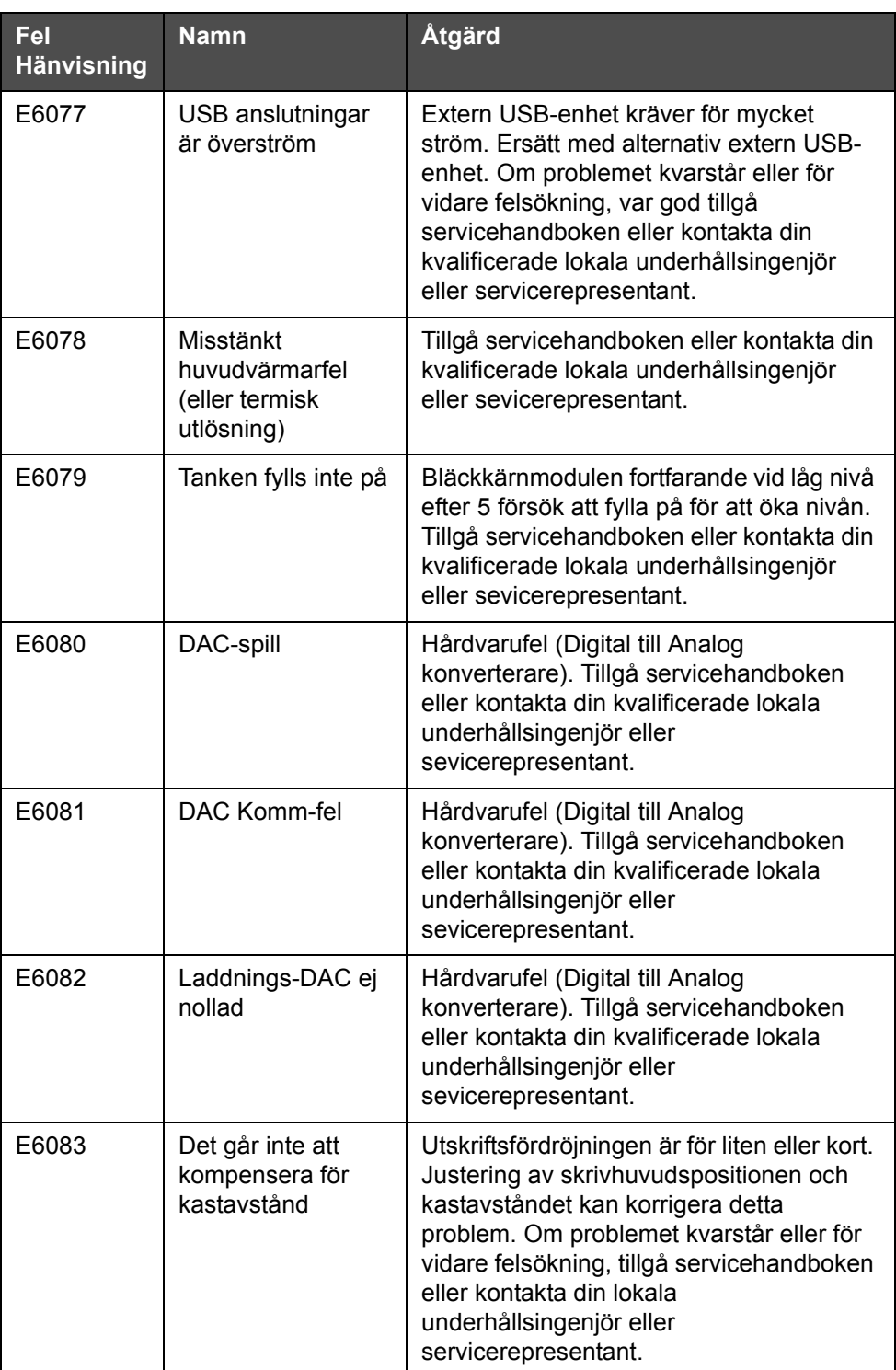

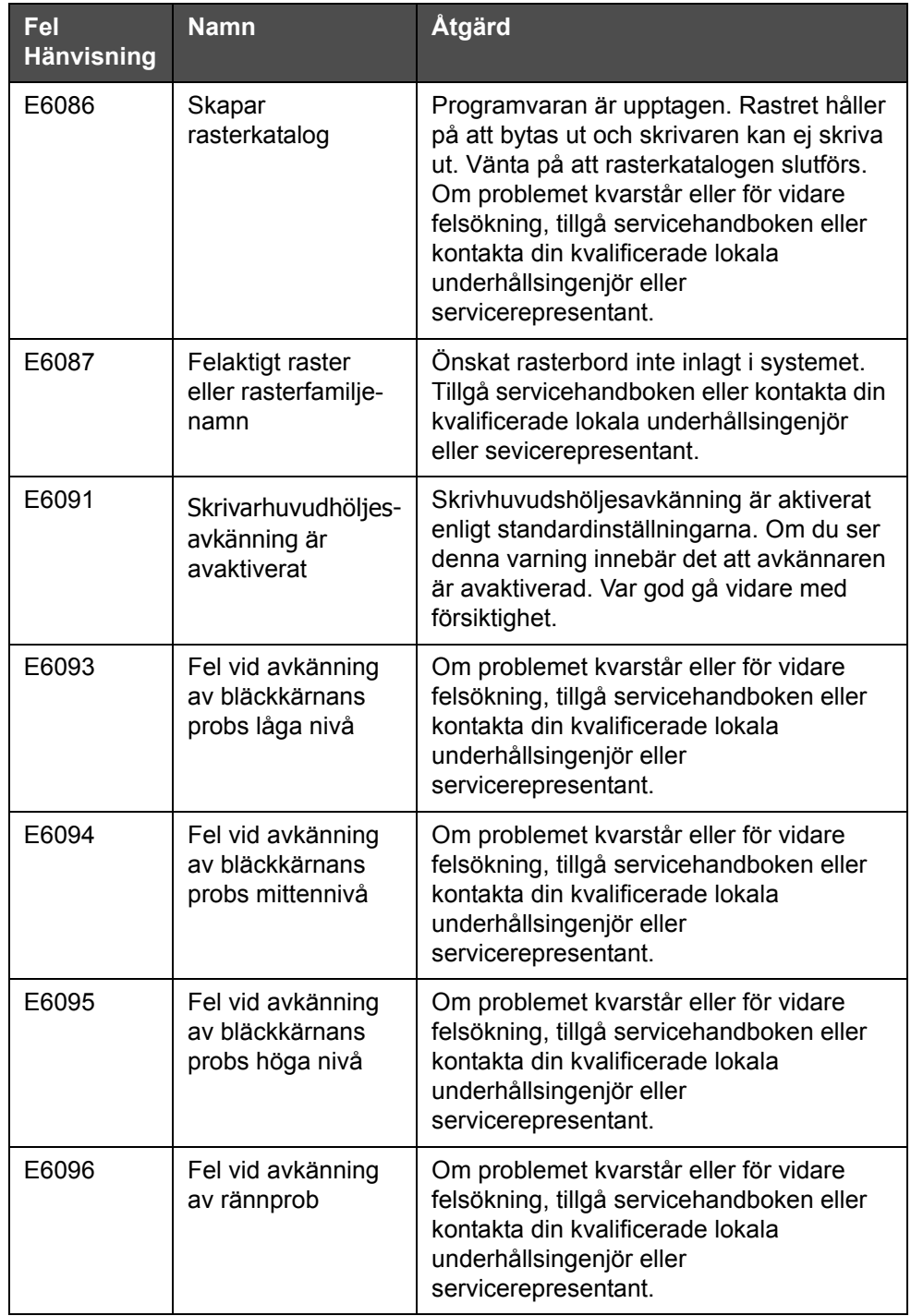

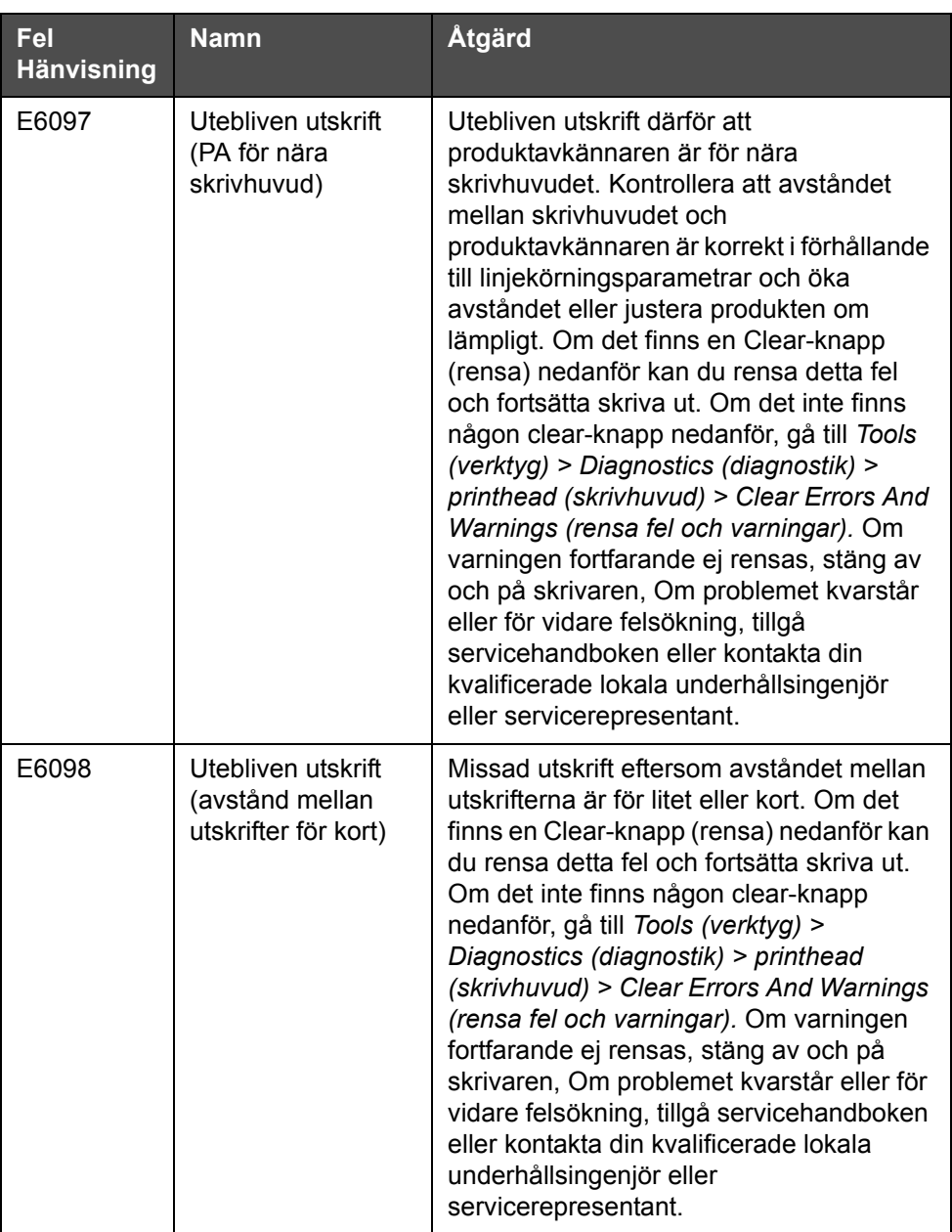

| Fel<br><b>Hänvisning</b> | <b>Namn</b>                                 | <b>Atgärd</b>                                                                                                    |
|--------------------------|---------------------------------------------|----------------------------------------------------------------------------------------------------|
| E6099                    | Utebliven utskrift<br>(utskrift överlappar) | Missad utskrift eftersom utskriften har<br>påbörjats innan slutet på den nuvarande<br>utskriften. Om det finns en Clear-knapp<br>(rensa) nedanför kan du rensa detta fel<br>och fortsätta skriva ut. Om det inte finns<br>någon clear-knapp nedanför, gå till Tools<br>(verktyg) > Diagnostics (diagnostik) ><br>printhead (skrivhuvud) > Clear Errors And<br>Warnings (rensa fel och varningar). Om<br>varningen fortfarande ej rensas, stäng av<br>och på skrivaren, Om problemet kvarstår<br>eller för vidare felsökning, tillgå<br>servicehandboken eller kontakta din<br>kvalificerade lokala underhållsingenjör<br>eller servicerepresentant.          |
| E6100                    | Utebliven utskrift<br>(produktkö för djup)  | Missad utskrift eftersom det finns för<br>många produkter mellan<br>produktavkännaren och skrivhuvudet. Om<br>det finns en Clear-knapp (rensa) nedanför<br>kan du rensa detta fel och fortsätta skriva<br>ut. Om det inte finns någon clear-knapp<br>nedanför, gå till Tools (verktyg) ><br>Diagnostics (diagnostik) > printhead<br>(skrivhuvud) > Clear Errors And Warnings<br>(rensa fel och varningar). Om varningen<br>fortfarande ej rensas, stäng av och på<br>skrivaren, Om problemet kvarstår eller för<br>vidare felsökning, tillgå servicehandboken<br>eller kontakta din kvalificerade lokala<br>underhållsingenjör eller<br>servicerepresentant. |
| E6107                    | Ventilmodulen<br>behöver bytas ut<br>snart  | Tillgå servicehandboken eller kontakta din<br>kvalificerade lokala underhållsingenjör<br>eller sevicerepresentant.                                                                                                    |
| E6108                    | Ventilmodulen<br>behöver bytas ut           | Tillgå servicehandboken eller kontakta din<br>kvalificerade lokala underhållsingenjör<br>eller sevicerepresentant.                                                                                                    |
| E6109                    | Otillräckligt<br>systemminne                | Tillgå servicehandboken eller kontakta din<br>kvalificerade lokala underhållsingenjör<br>eller sevicerepresentant.                                                                                                    |
| E6110                    | Bläckpatron ej isatt                        | Ingen bläckpatron isatt. Sätt i en ny<br>bläckpatron.                                                                                                    |
| E6115                    | Utskrift stoppad                            | Kontrollera skrivarens och linjens status.<br>Om inga problem kvarstår, aktivera<br>utskriften.                                                                                                    |

*Tabell 7-4: Felmeddelanden (forts.)*

| Fel<br><b>Hänvisning</b> | <b>Namn</b>                                 | <b>Atgärd</b>                                                                                                    |
|--------------------------|---------------------------------------------|----------------------------------------------------------------------------------------------------|
| E6116                    | Viskositet ej<br>kalibrerad                 | Tillgå servicehandboken eller kontakta din<br>kvalificerade lokala underhållsingenjör<br>eller sevicerepresentant.                                                                                                    |
| E6127                    | Intern kraschdump<br>tillgänglig            | Skrivarens interna processor har<br>återhämtat sig från en krasch. För att<br>samla informationen om denna krasch,<br>var god kontrollera din kvalificerade lokala<br>underhållsingenjör eller service-<br>representant som kan hjälpa dig med<br>återhämtning av denna data. |
| E6138                    | Kärnan har nått<br>slutet av<br>livslängden | Kärnan har nått slutet av livslängden.<br>Kärnan bör genomgå service snarast för<br>att undvika risken för oväntade driftstopp.<br>Tillgå servicehandboken eller kontakta din<br>kvalificerade lokala underhållsingenjör<br>eller sevicerepresentant.                         |

*Tabell 7-4: Felmeddelanden (forts.)*

#### **Bläckkärnans livslängd**

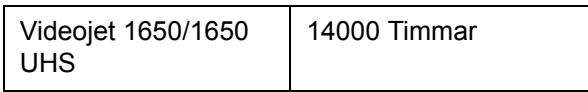

*Tabell 7-5: Bläckkärnans livslängd*

#### <span id="page-189-0"></span>**Felmeddelanden**

Felmeddelanden visas på statusradens ovansida. Meddelandena är ordnade så att om mer än ett fel uppstått visas endast det allvarligaste felmeddelandet på statusradens ovansida. Alla alarm och varningar listas på sidan för alarm och varningar (tillgås genom att vidröra statusraden).

# **Diagnostikskärm**

Den diagnostiska skärmen visar det aktuella värdet för olika parametrar för att hjälpa dig felsöka skrivaren. Se ["Arbeta med diagnostik" på](#page-86-0)  [sidan 5-12.](#page-86-0)

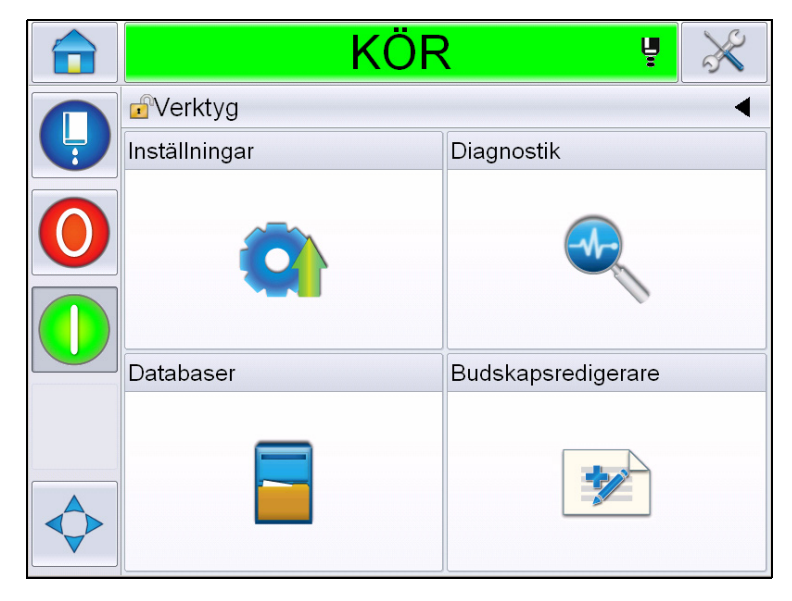

*Figur 7-8: Diagnostikskärm*

# **A Specifikationer**

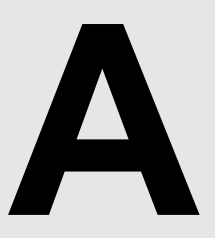

# **Elspecifikationer**

Elspecifikationerna för skrivaren visas i [Tabell A-1.](#page-191-0)

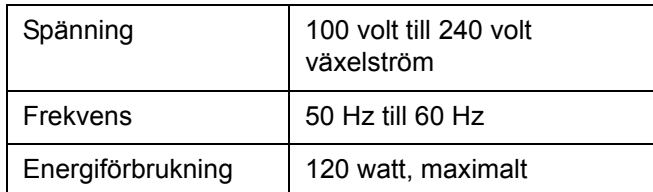

*Tabell A-1: Elspecifikationer*

# <span id="page-191-1"></span><span id="page-191-0"></span>**Vikt**

Torrviktspecifikationerna för skrivaren visas i [Tabell A-2](#page-191-1).

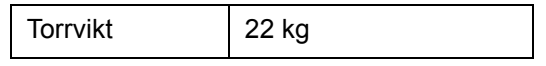

*Tabell A-2: Viktspecifikationer*

# **Dimensioner**

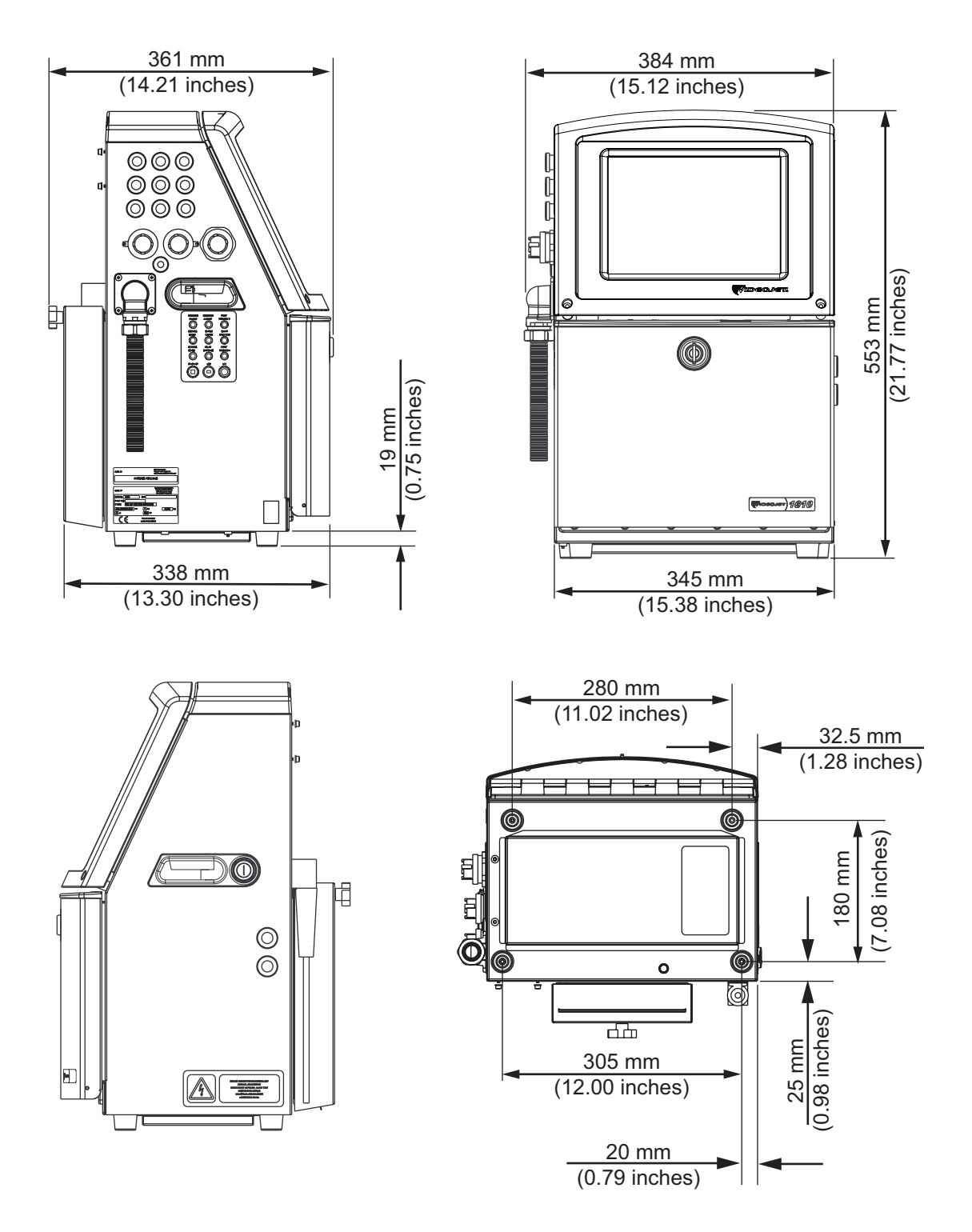

*Figur A-1: Skrivardimensioner*

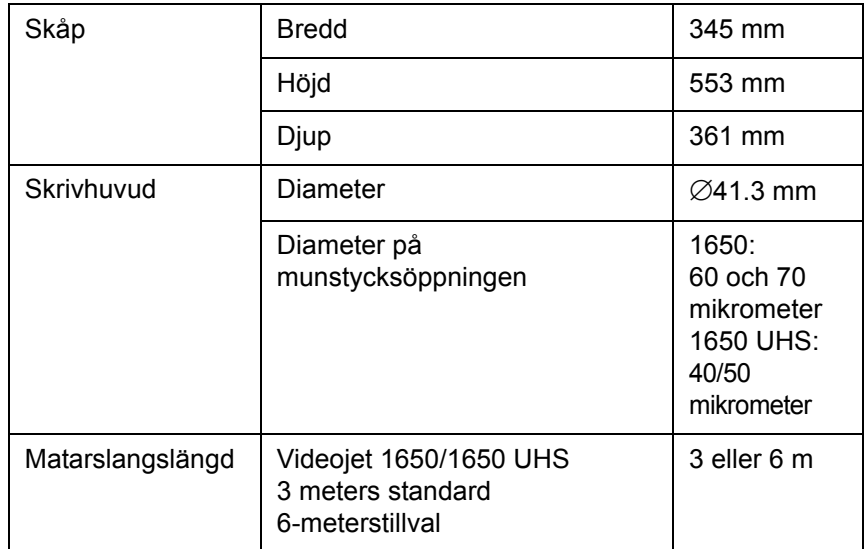

*Tabell A-3: Skrivardimensioner*

# **Valfria tillbehör**

#### **Rörligt skrivarstativ**

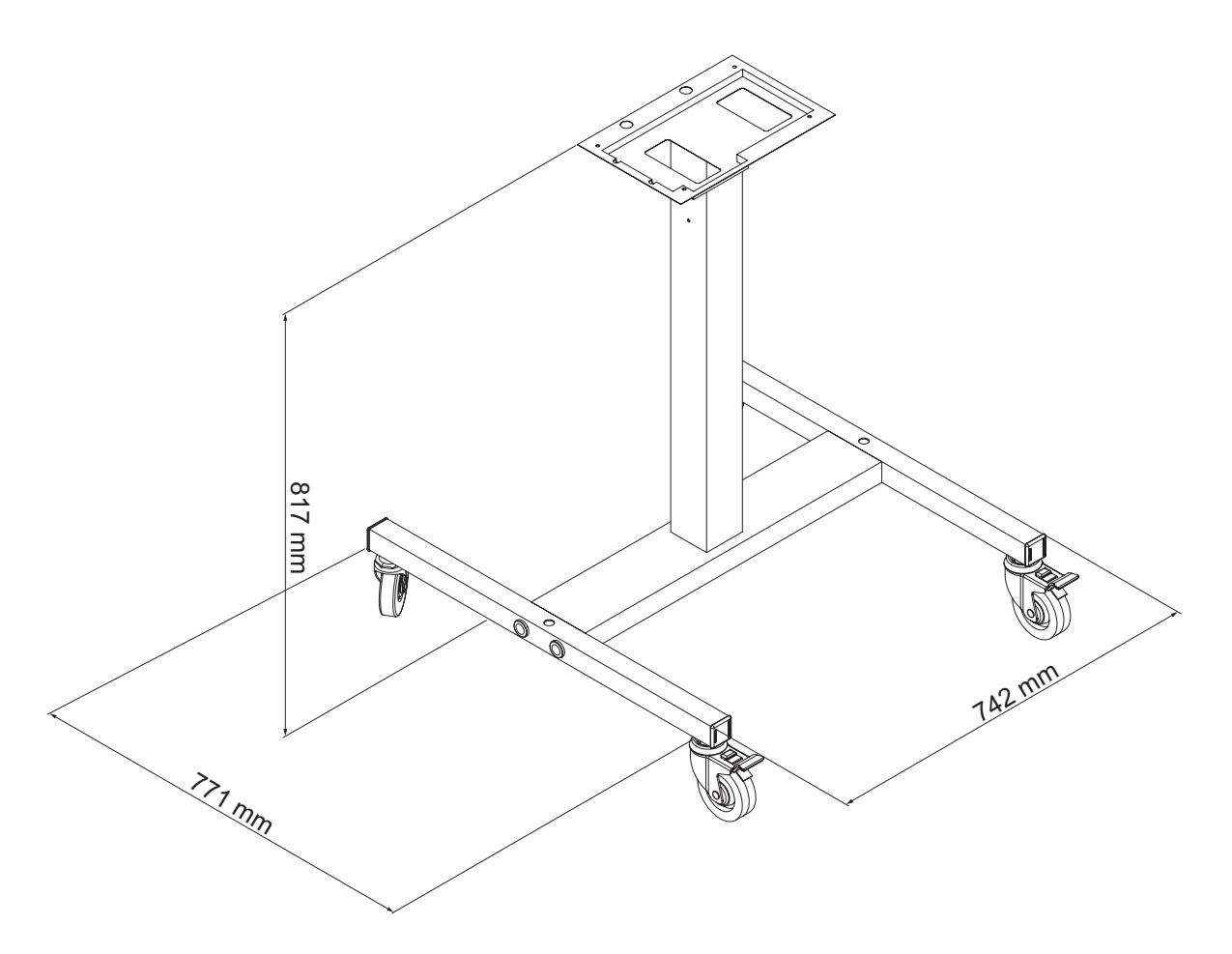

*Figur A-2: Dimensioner för rörligt skrivarstativ*

#### **Fast skrivarstativ**

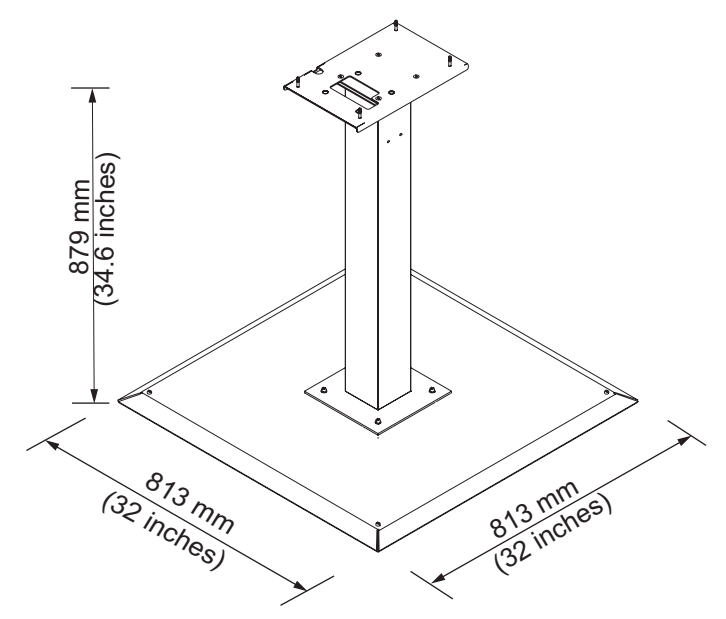

*Figur A-3: Fast skrivarstativ*

# **Stativ för skrivhuvud** (70 inches) 1548 mm 1548 mm 1120 mm (44.1 inches)  $360 \text{ mm}$   $\gamma$  260 mm  $(14.2 \text{ inches})$   $>$   $\bullet$   $\checkmark$   $(10.2 \text{ inches})$ *Figur A-4: Stativ för skrivhuvud*

# **Miljöspecifikationer**

Miljöspecifikationerna för skrivaren visas i [Tabell A-4](#page-196-0)

| Driftstemperatur                             | 5 °C till 45 °C (41 °F till 113 °F)*                         |
|----------------------------------------------|--------------------------------------------------------------|
| Gräns för ändring av<br>omgivningstemperatur | 10 °C (18 °F) maximalt per timme                             |
| Relativ luftfuktighet                        | 0 % till 90 % icke-kondenserande*                            |
| Förvaringstemperatur                         | 5 °C till 50 °C (41 °F till 122 °F) i<br>originalförpackning |
| Industriell<br>skyddsklassificering          | IP65 är standard.                                            |

<span id="page-196-0"></span>*Tabell A-4: Miljöspecifikationer*

*\*Obs! När skrivaren brukas i en miljö med förhöjd luftfuktighet, eller med vissa bläcksorter (inklusive vattenkänsligt bläck), kan lufttorkare eller andra föremål krävas. Var god kontakta Videojet Technologies Inc. på 1-800-843-3610 (för kunder inom USA). Utanför USA bör kunder kontakta sin distributör för Videojet Technologies Inc. eller ev. dotterbolag för assistans.* 

### **Kapacitet för bläck och make-up-vätska**

Bläck- och lösningsmedelskapacitet för skrivaren visas i [Tabell A-5.](#page-197-0)

| Bläckpatron              | 750 milliliter |
|--------------------------|----------------|
| Make-up-<br>vätskepatron | 750 milliliter |

<span id="page-197-0"></span>*Tabell A-5: Kapacitet för bläck och make-up-vätska*

*Obs! Bulkvätskesystemet finns ej tillgängligt för Videojet 1650/1650 UHSskrivare.*

# **Utskriftshöjd**

Meddelandets minimi- och maximihöjd för utskriftsmatrisen visas i [Tabell A-6](#page-197-1).

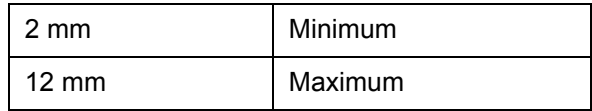

*Tabell A-6: Utskriftshöjd*

### <span id="page-197-1"></span>**Teckensnittsspecifikationer och banhastigheter**

Teckensnittsspecifikationerna och linjehastigheterna för 40-, 50-, 60- och 70-mikrometermunstycket visas i [Tabell A-7](#page-198-0) och [Tabell A-8.](#page-199-0)

*Obs! De linjehastigheter som listas i [Tabell A-7](#page-198-0) och [Tabell A-8](#page-199-0) är för 60 dpi enbart om ej annat anges.* 

| <b>Serie</b>            | Höjd           | <b>Bredd</b>   | Kal. hastigheter |       |               |       |
|-------------------------|----------------|----------------|------------------|-------|---------------|-------|
| Läge                    |                |                | 70 mikrometer    |       | 60 mikrometer |       |
|                         |                |                | fot/min          | m/min | fot/min       | m/min |
| $\mathbf 1$             | 5              | 5              | 914              | 279   | 914           | 279   |
| 1                       | $\overline{7}$ | 4              | 960              | 293   | 960           | 293   |
| 1                       | $\overline{7}$ | 5              | 800              | 244   | 800           | 244   |
| $\mathbf 1$             | 9              | $\overline{7}$ | 533              | 163   | 533           | 163   |
| $\mathbf 1$             | 12             | 9              | 256              | 78    | 256           | 78    |
| 1                       | 16             | 10             | 305              | 93    | 305           | 93    |
| 1                       | 24             | 16             | 96               | 29    | 96            | 29    |
| 1                       | 34             | 25             | 53               | 16    | 56            | 17    |
| $\overline{2}$          | 5              | 5              | 376              | 115   | 376           | 115   |
| $\overline{2}$          | $\overline{7}$ | 4              | 480              | 146   | 480           | 146   |
| $\overline{2}$          | $\overline{7}$ | 5              | 400              | 122   | 400           | 122   |
| $\overline{2}$          | 9              | $\overline{7}$ | 229              | 70    | 229           | 70    |
| $\overline{2}$          | 12             | 9              | 85               | 26    | 85            | 26    |
| $\overline{2}$          | 16             | 10             | 53               | 16    | 56            | 17    |
| 3                       | 5              | 5              | 119              | 36    | 125           | 38    |
| 3                       | $\overline{7}$ | 4              | 265              | 81    | 265           | 81    |
| 3                       | $\overline{7}$ | 5              | 221              | 67    | 221           | 67    |
| 3                       | 9              | $\overline{7}$ | 53               | 16    | 121           | 37    |
| 4                       | 5              | 5              | 85               | 26    | 85            | 26    |
| $\overline{\mathbf{4}}$ | $\overline{7}$ | 4              | 64               | 20    | 67            | 20    |
| 4                       | $\overline{7}$ | 5              | 53               | 16    | 56            | 17    |
| 5                       | 5              | 5              | 53               | 16    | 56            | 17    |

<span id="page-198-0"></span>*Tabell A-7: Banhastighet*

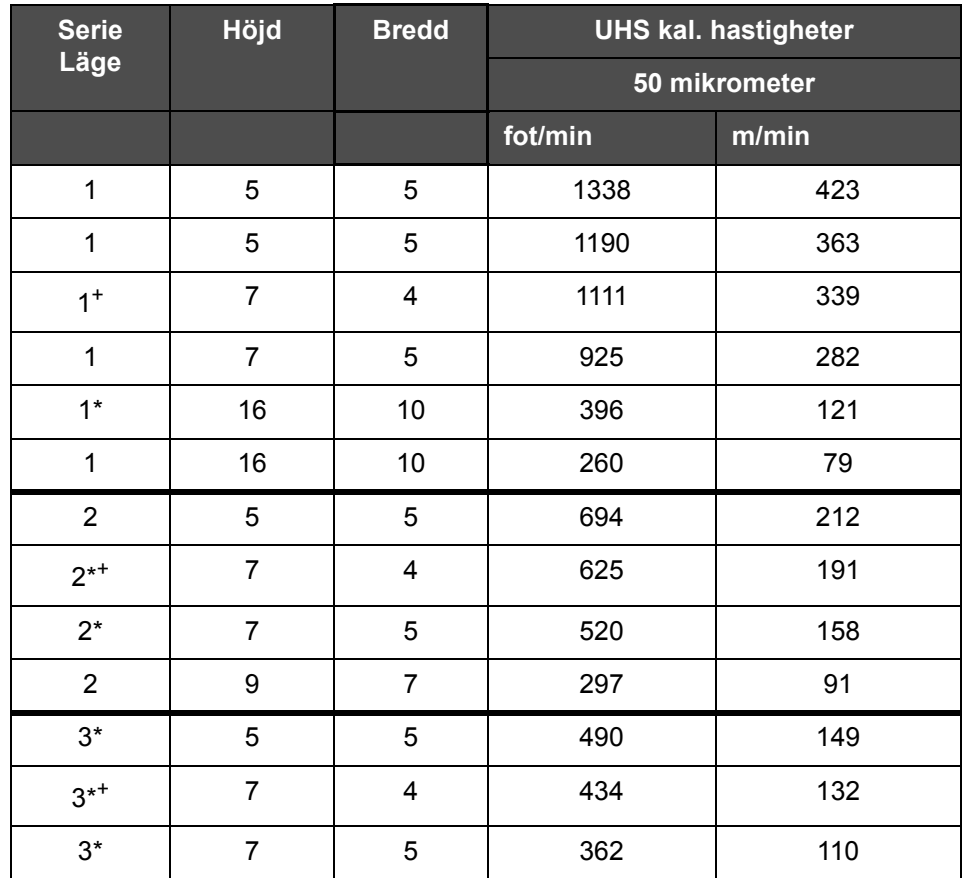

<span id="page-199-0"></span>*Tabell A-8: UHS banhastigheter – 50 mikrometer*

*Obs! \* anger Höghastighet för linjeläge.*

*Obs! <sup>+</sup> anger hastighet vid 50 dpi.*

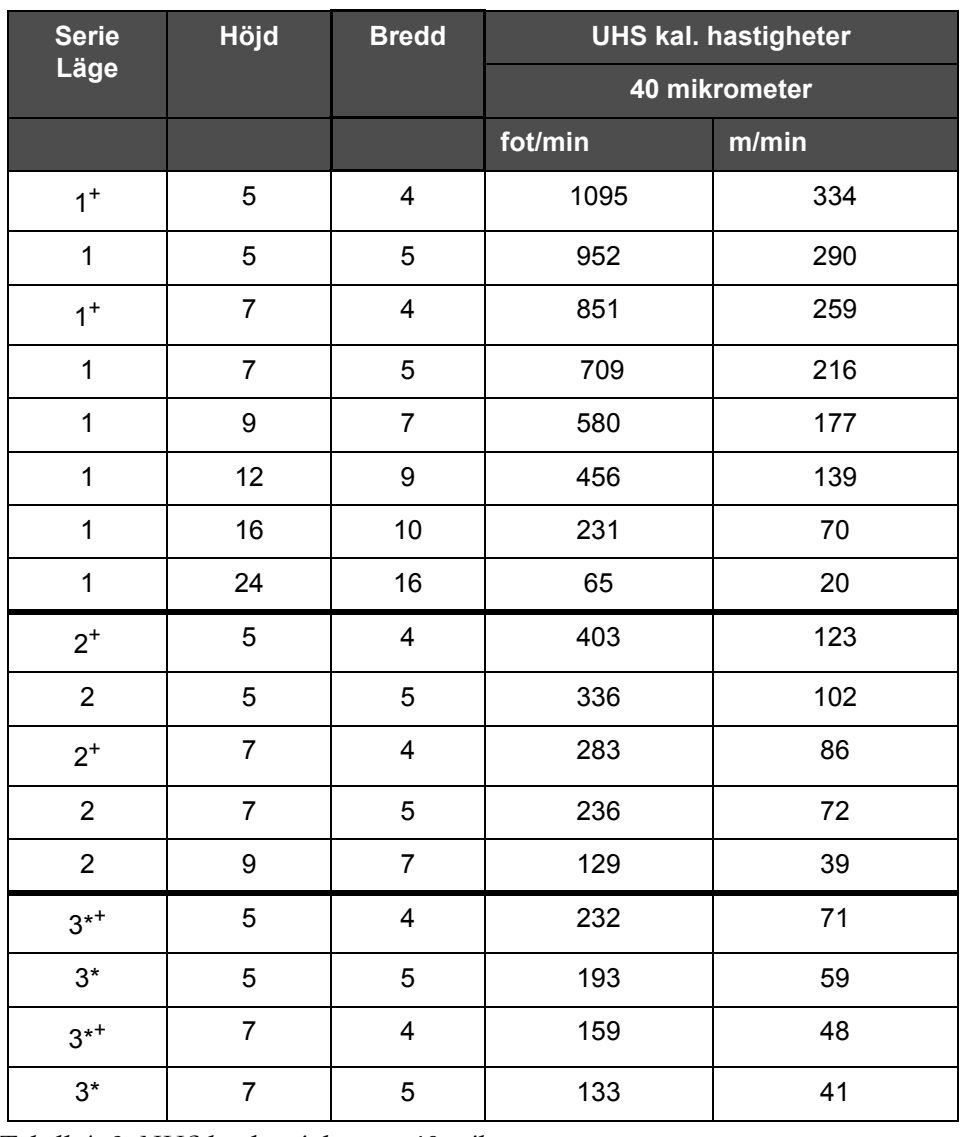

*Obs! De banhastigheter som listas i [Tabell A-9](#page-200-0) gäller endast för 90 dpi, om inget annat anges.*

<span id="page-200-0"></span>*Tabell A-9: UHS banhastigheter – 40 mikrometer*

*Obs! \*Raster är beroende av hastigheter.*

*Obs! <sup>+</sup> anger hastighet vid 75 dpi.*

# **Streckkodsspecifikationer**

De streckkodstyper som finns visas i [Tabell A-10](#page-201-0).

*Obs! Streckkodsspecifikation och Datamatris finns listade i [Tabell A-10](#page-201-0) och [Tabell A-11.](#page-201-1) Streckkoder kör på enkel banhastighet baserat på höjden som valts för 60 dpi och 90 dpi. Detta finns endast tillgängligt via CLARiSOFT®.*

| <b>Streckkodstyp</b>                |
|-------------------------------------|
| UPCA                                |
| <b>UPCE</b>                         |
| EAN8                                |
| EAN13                               |
| Kod 128 (A, B och C)                |
| UCC/EAN 128                         |
| 2 av 51                             |
| Kod 39                              |
| 2D Datamatris                       |
| 2D Datamatris<br>rektangulär (*GS1) |
| QR-kod                              |

<span id="page-201-0"></span>*Tabell A-10: Streckkodsmatris*

*Obs! <sup>+</sup> anger UHS endast.*

| Datamatris     |
|----------------|
| 10 x 10        |
| 12 x 12        |
| 14 x 14        |
| 16 x 16        |
| 18 x 18        |
| $20 \times 20$ |
| $22 \times 22$ |
| 24 x 24        |

<span id="page-201-1"></span>*Tabell A-11: Datamatriskodstorlekar*

| <b>Datamatris</b> |
|-------------------|
| 32 x 32           |
| 8 x 18            |
| 8 x 32            |
| 12 x 26           |
| 12 x 36           |
| 16 x 36           |
| 16 x 48           |

*Tabell A-11: Datamatriskodstorlekar (forts.)*

*Obs! 60 Mikronmunstycket rekommenderas för att skriva ut datamatriskoder vid höjd 16 eller högre.*

# **Ordlista**

#### **Användarfält**

Ett användarfält infogas i ett meddelande. Användarfältet kopieras endast in i meddelandet under utskriften, så att användarfältet inkluderar de nya uppdateringarna. (Exempelvis utgångsdatum.)

#### **Avböjningsplatta**

Avböjningsplatta skapar ett högspänningsfält i skrivhuvudet. Högspänningsfältet böjer av bläckdroppar för utskrift. Du kan ändra spänningen i avböjningsplattan för att styra tecknens höjd.

#### **Avrundade datum**

Dra dag: Avrundade datum

#### **Axelkodare**

En enhet som känner av ändringar i produktens hastighet och aktiverar skrivaren att justera utskriftsbredden.

#### **CIJ**

I CIJ-tekniken bryts en kontinuerlig ström av bläck upp i små bläckdroppar, och dessa bläckdroppar avleds för att forma tecken och bilder på substratet.

#### **Laddning**

Den elektriska laddning som används på de små bläckdropparna. Mängden laddning som används beror på placeringen av droppen på substratet.

#### **Fasning**

Skrivaren system för kontroll av mikroprocessorn övervakar data från fasavkännaren. Dessa data styr synkroniseringen mellan utmatningen av små bläckdroppar och deras uppbrytning.

#### **Fotocell**

En ljusaktiverad omkopplare som känner av närvaron av produkten för att starta utskriften.

Produktavkännare: Fotocell

#### **LCD**

LCD (Liquid Crystal Display) är en tunn, platt enhet som består av ett antal färgade eller monokroma pixlar ordnade framför ljuskällan eller reflektorn.

#### **LED**

En lysdiod (eller LED) är en halvledarenhet som skickar synligt ljus när en elektrisk ström passerar genom den.

#### **Meddelandeval**

En metod för att välja meddelandet från en extern källa och inte via tangentbordet. Extern källa såsom den programmerbara logikstyrenheten (PLC) eller en kopplingsdosa.

#### **Munstycke**

Bläck tillförs munstycket och trycks genom en smal öppning. Munstycket är konstruerat för att vibrera, vilket gör att bläckstrålen bryts i en kontinuerlig ström av små bläckdroppar.

#### **Parametrar**

Inställningarna som tillämpas på meddelandet som skrivs ut. Exempelvis meddelandets bredd.

#### **Partiräknare/ Produkträknare**

Den räknare som visar antalet tryck i partiet och produkten.

#### **Produktfördröjning**

Produktfördröjningen är tiden mellan när fotocellen aktiveras och meddelandet påbörjar utskriften.

#### **Ränna**

Bläcket som inte använts av skrivhuvudet återvänder genom rännan.

#### **Rengöringsstart**

Rengöringsstart är en skrivarstartsekvens som avlägsnar bläckstänk och -sprut under uppstarten. Denna startsekvens används om rengöringsstopp användes tidigare för att stoppa utskriften.

#### **Rengöringsstopp**

Funktionen Rengöringsstopp ger tid att avlägsna bläck från grenröret och munstycket innan bläckstrålen stoppar. Den här åtgärden förhindrar bläckavlagringar på skrivhuvudet. En rengjord skrivare fungerar korrekt under en längre tid.

#### **RS -232**

Seriell datakommunikationsstandard som aktiverar kommunikationen mellan skrivaren och andra enheter.

#### **Satelliter**

Små tilläggsdroppar av bläck i bläckstrålen som orsakas av felaktiga moduleringsinställningar.

#### **Snabbstart**

Snabbstart används om maskinen varit avstängd mindre än 30 minuter. Det här startläget för skrivaren används där munstycket inte spolats av.

#### **Snabbstopp**

Snabbstopp används om maskinen ska vara avstängd mindre än 30 minuter. Den här typen av stoppläge för skrivaren används där munstycket är full av bläck.

#### **Spolning**

Ett rengöringsmedel som rengör skrivhuvudet och avlägsnar eventuella ytterligare bläckavlagringar.

#### **Substrat**

Produktytan där utskriften framträder.

#### **Symbol**

En grafisk symbol som används för att indikera skrivarstatus eller funktionsfel.

#### **Teckenuppsättning**

Teckenuppsättningarna är en kombination av nummer av olika språkalfabet och specialtexttecken som är programmerade i skrivaren.

#### **Tillgänglighet**

Den mängd tid som en utrustning är kan köras när den behövs för produktion.

#### **Ventil**

Den hydrauliska komponenten i skrivaren för kontroll av bläckflödet i skrivaren.

#### **WYSIWYG**

WYSIWYG är en förkortning för What You See Is What You Get (vad du ser är vad du får), som används inom datavärlden för att beskriva ett system där innehållet som visas under redigeringen nästan är identisk med slutprodukten (i det här fallet tecken och bilder på substratet).